# APLIKASI *REPORT* PETUGAS LALU LINTAS SEBAGAI MONITORING DAN PEMENUHAN STANDAR PELAYANAN MINIMAL JALAN TOL PADA PT MAKASSAR METRO NETWORK DAN PT JALAN TOL SEKSI EMPAT

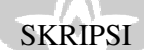

Diajukan sebagai salah satu syarat untuk menyelesaikan Pendidikan Diploma Empat (D-4) Program Studi Teknik Komputer dan Jaringan Jurusan Teknik Elektro Politeknik Negeri Ujung Pandang

> NURAENI 425 19 044

# **IDANG** PROGRAM STUDI D-4 TEKNIK KOMPUTER DAN JARINGAN

UJUN

#### JURUSAN TEKNIK ELEKTRO

POLITEKNIK NEGERI UJUNG PANDANG

MAKASSAR

2023

#### **HALAMAN PENGESAHAN**

Proposal skripsi ini dengan judul **Aplikasi** *Report* **Petugas Lalu Lintas Sebagai Monitoring Dan Pemenuhan Standar Pelayanan Minimal Jalan Tol Pada Pt Makassar Metro Network Dan Pt Jalan Tol Seksi Empat** oleh **Nuraeni** NIM 425 19 044 telah diterima dan disahkan sebagai salah satu syarat untuk memperoleh gelar Diploma IV (D-4/S1 Terapan) pada Program Studi Teknik Komputer dan Jaringan Jurusan Teknik Elektro Politeknik Negeri Ujung Pandang

 Makassar, 22 Agustus 2023 Mengesahkan, Pembimbing II, Pembimbing I lint Muhammad/Nur Yasir Utomo, S.ST, M.Eng Rini Nur, S.T., M.T. NIP. 19730713 2009122001 NIP. 1992/1242019031012 Mengetahui, Koordinator Program Studi Teknik Komputer dan Jaringan **UJUR** ŠЛ ,M.T. ungadit 197908232010121001

## **HALAMAN PENERIMAAN**

Pada halaman ini, Selasa tanggal 22 Agustus 2023 Tim Penguji Ujian Sidang Skripsi menerima dengan baik skripsi oleh mahasiswa Nuraeni nomor induk mahasiswa 425 19 044 dengan judul "**Aplikasi** *Report* **Petugas Lalu Lintas Sebagai Monitoring Dan Pemenuhan Standar Pelayanan Minimal Jalan Tol Pada PT Makassar Metro Network Dan PT Jalan Tol Seksi Empat**"

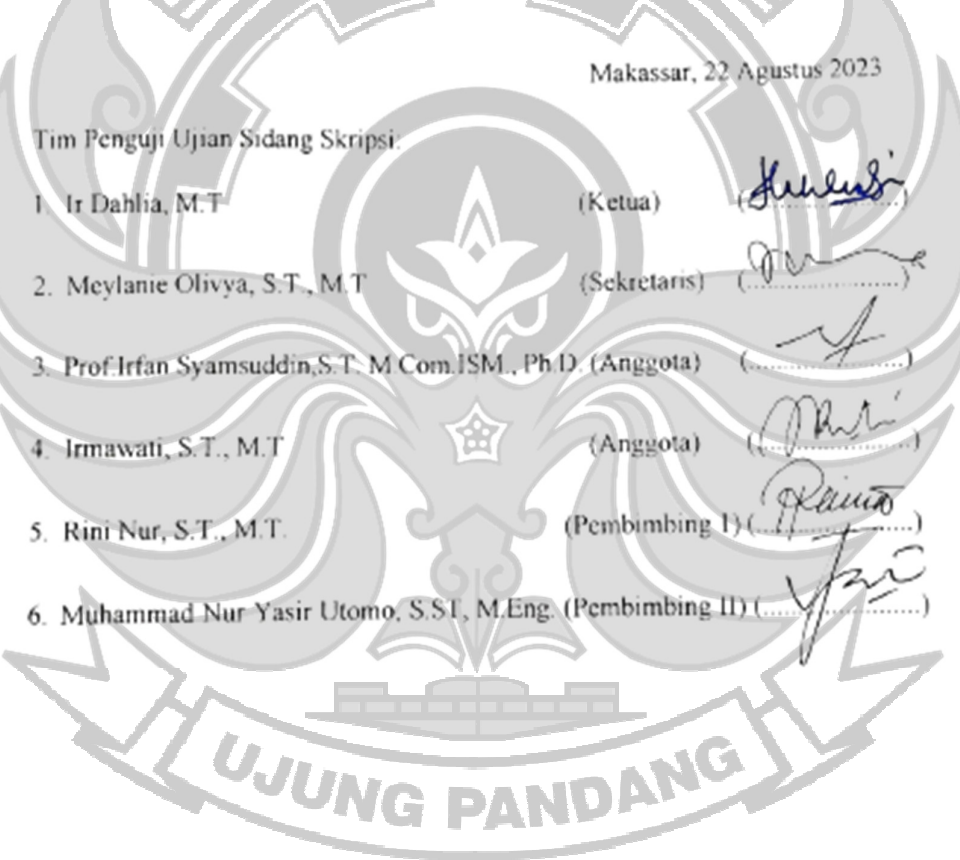

#### **KATA PENGANTAR**

Alhamdulillah puji syukur atas segala Rahmat, hidayah dan karunia Allah SWT yang tak tehingga, sehingga penulis mampu menyelesaikan skripsi ini dengan baik. Sholawat serta salam kepada Rasulullah Shallallahu Alaihi Wasallam yang senantiasa menjadi sumber inspirasi dan teladan terbaik bagi umat manusia.

Sebagai salah satu syarat untuk menyelesaikan studi serta mempe*role*h gelar diploma IV (D-4/S1 Terapan) pada Program Studi Teknik Komputer dan Jaringan Jurusan Teknik Elektro Politeknik Negeri Ujung Pandang, maka skripsi ini disusun dengan sebaik-baiknya. Penulis menyadari bahwa skripsi ini tidak mungkin terselesaikan tanpa adanya, dukungan, bantuan, bimbingan dan doa dari berbagai pihak selama proses penyususan skripsi ini. Pada kesempatan ini penulis menyampaikan terima kasih sebesar-besarnya kepada:

- 1. Orang tua penulis yakni Bapak Syamsuddin dan Ibu Nurhayati yang selalu memberikan dukungan, kasih sayang, semangat dan doa terbaik yang tidak pernah putus sehingga penulis mampu menyelesaikan skripsi ini dengan sangat baik.
- 2. Bapak Prof. Ir. Ilyas Mansur, M.T selaku Direktur Politeknik Negeri Ujung Pandang.
- 3. Bapak Ahmad Rizal Sultan, S.T., M.T., Ph.D selaku Ketua Jurusan Teknik Elektro Politeknik Negeri Ujung Pandang.
- 4. Bapak Eddy Tungadi, S.T., M.T. selaku Koordinator Program Studi Teknik Komputer dan Jaringan.
- 5. Ibu Rini Nur, S.T., M.T selaku pembimbing I dan Bapak Muhammad Nur Yasir Utomo, S.ST., M.Eng. selaku pembimbing II atas segala ilmu, motivasi, nasihat, arahan, bimbingan, bantuan dan kesedian waktu serta kesabarannya dalam membimbing penulis hingga dapat menyelesaikan penelitian ini.
- 6. Seluruh Dosen dan Staf Jurusan Teknik Elektro, khususnya Program Studi D4 Teknik Komputer dan Jaringan.
- 7. Bapak Akbar Adhitya Muslim, selaku Kepala Lalu Lintas PT.MMN-JTSE atas segala bantuan, nasihat dan arahan kepada penulis selama proses penelitian.
- 8. Teman-teman seperjuangan di Program Studi Teknik Komputer dan Jaringan Angkatan 2019 yang telah belajar dan berjuang bersama selama 4 tahun serta memberikan pengalaman yang terbaik kepada penulis baik dari segi akademik maupun non akademik.
- 9. Muh. Taufik Witri sebagai teman peneliti yang membantu peneliti dalam berdiskusi, memberikan masukan, motivasi dan dukungan kepada peneliti.
- 10. Semua pihak yang telah memberikan bantuan moril maupun materil yang tidak dapat penulis sebutkan satu-persatu.

 Penulis menyadari bahwa skripsi ini masih jauh dari kesempurnaan. Oleh karena itu, penulis mengharapkan kritik dan saran yang membangun demi perbaikan di masa mendatang. Semoga penelitian pada skripsi ini dapat bermanfaat.

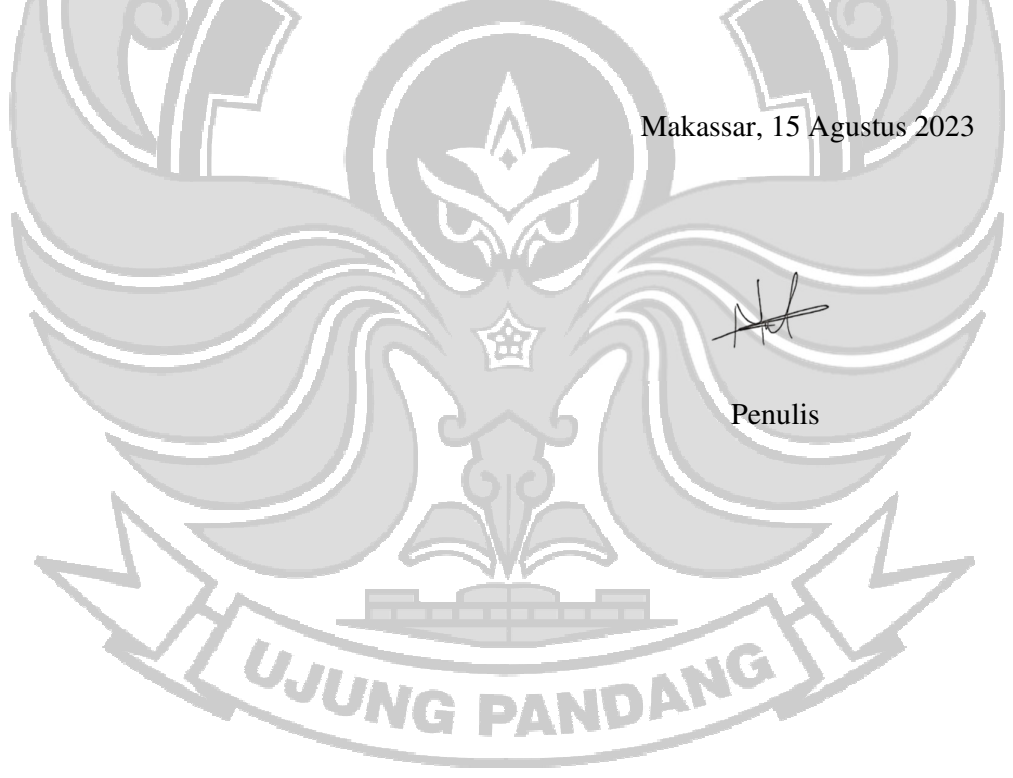

## **DAFTAR ISI**

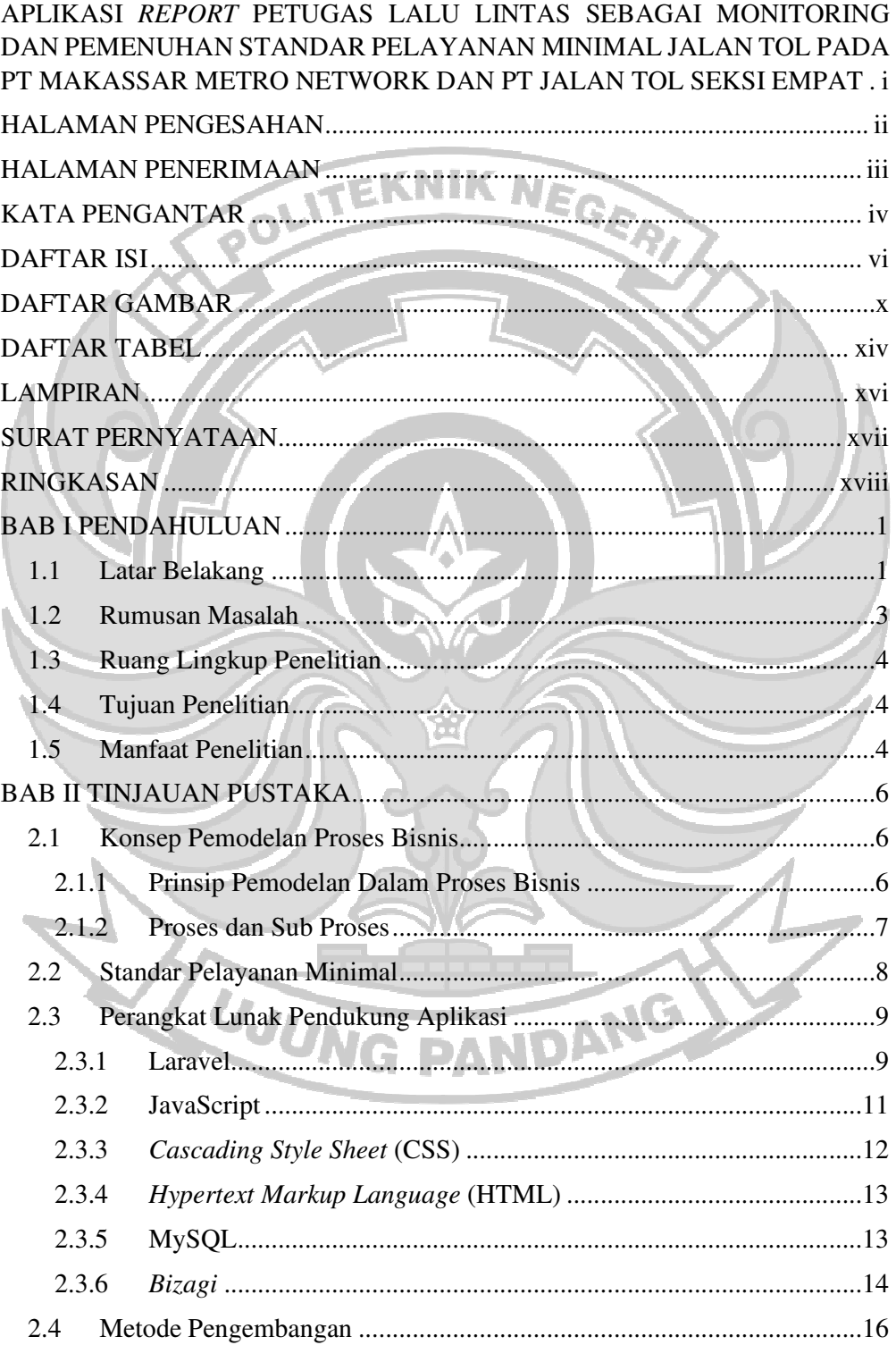

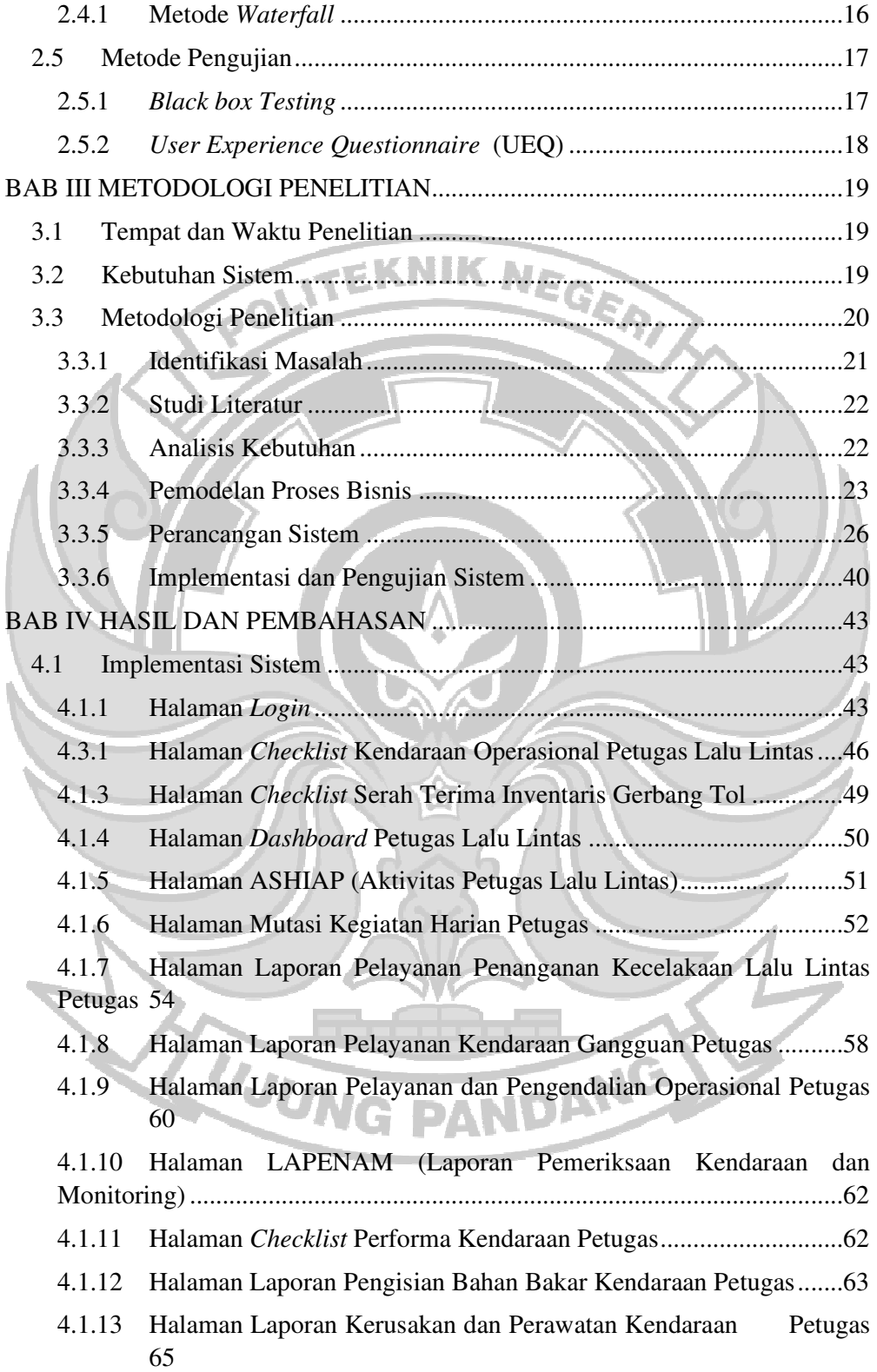

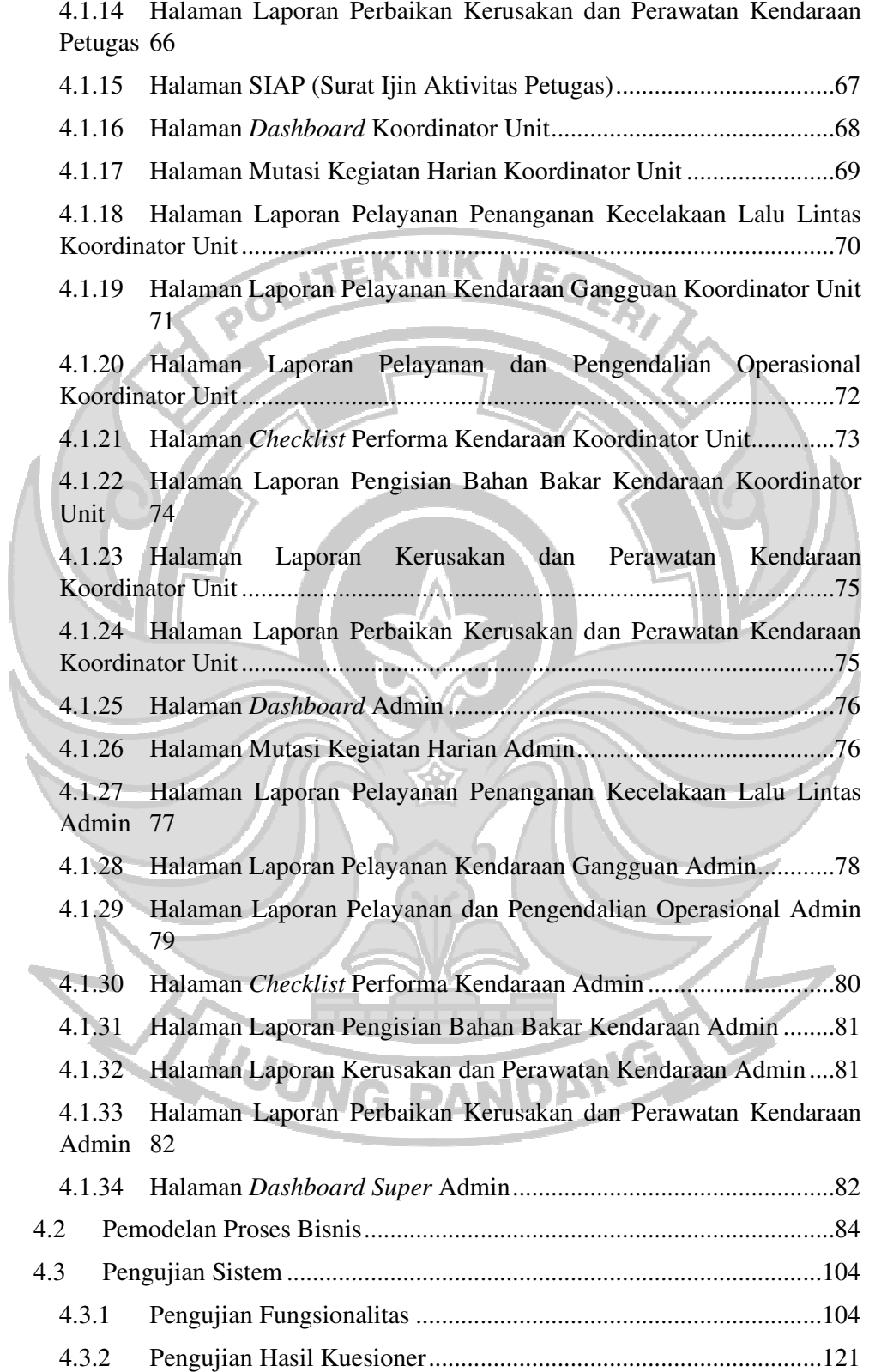

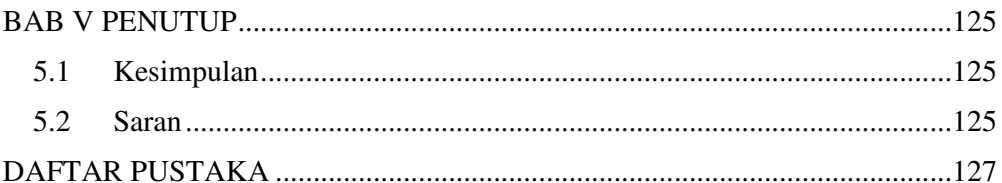

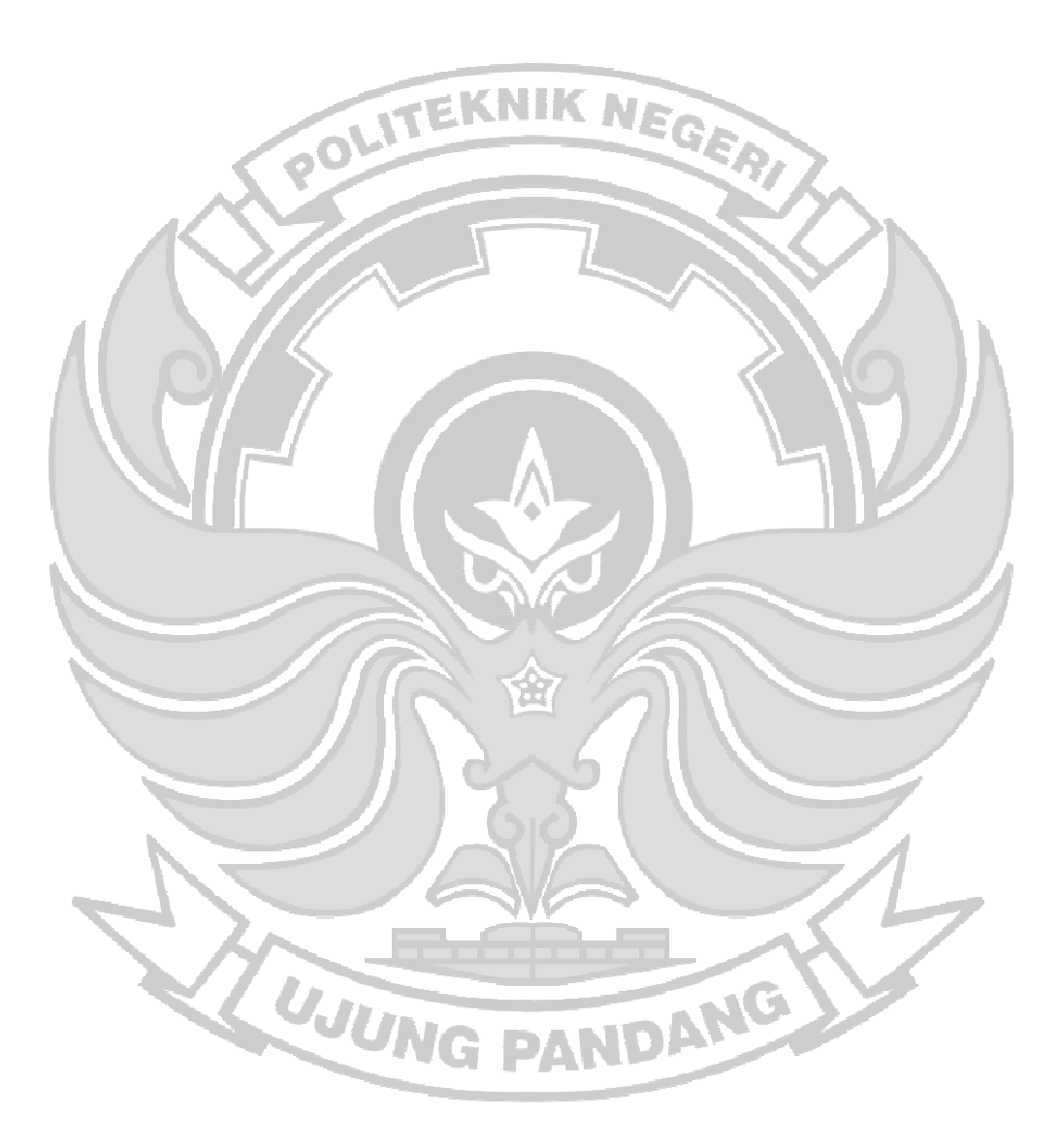

## **DAFTAR GAMBAR**

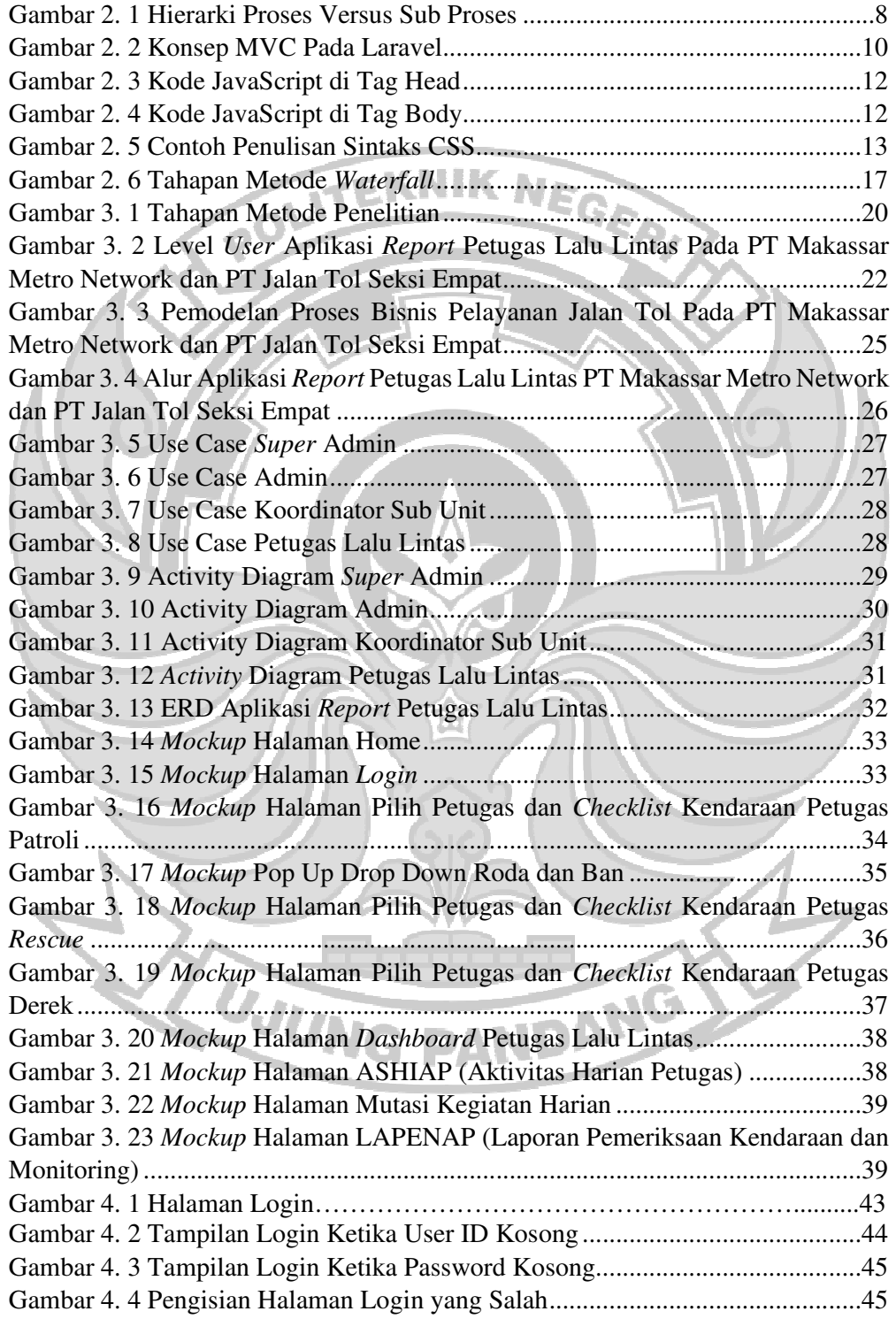

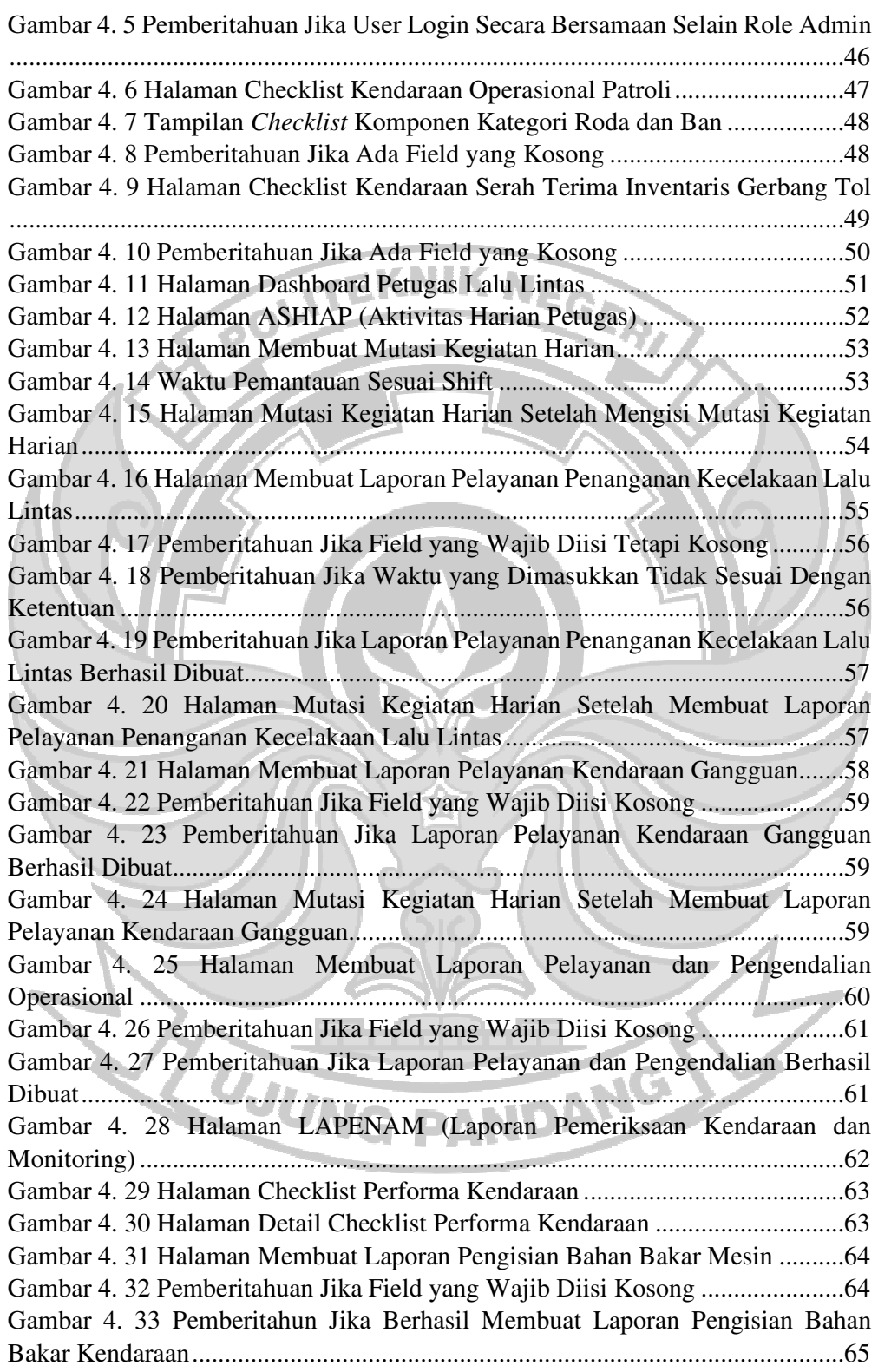

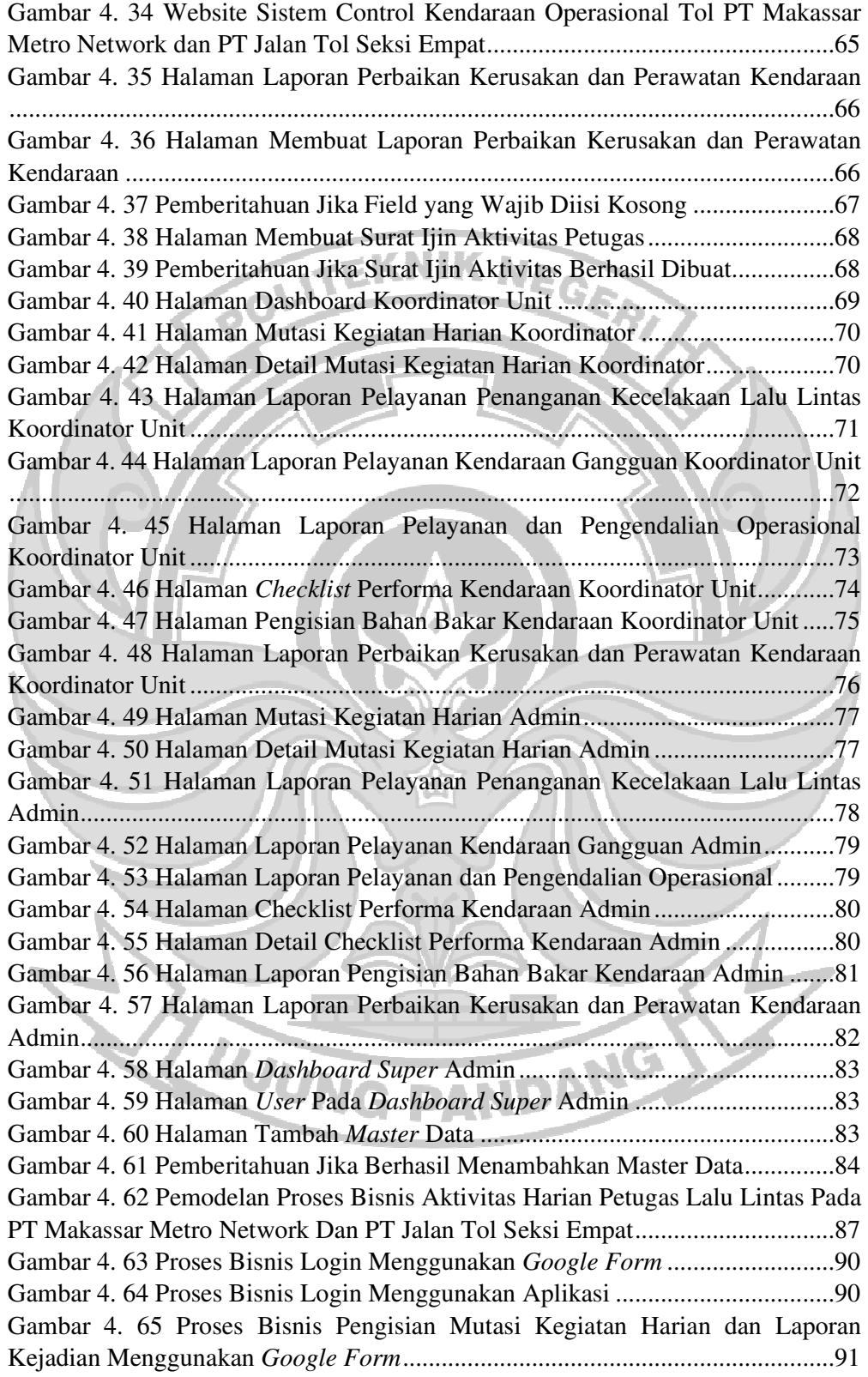

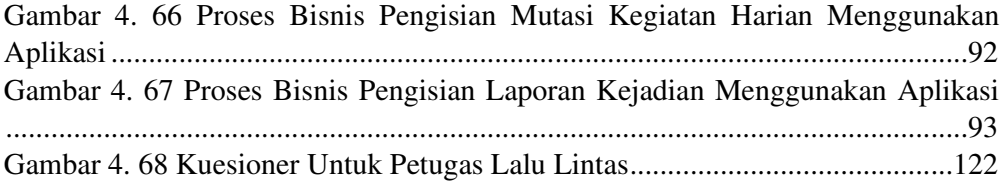

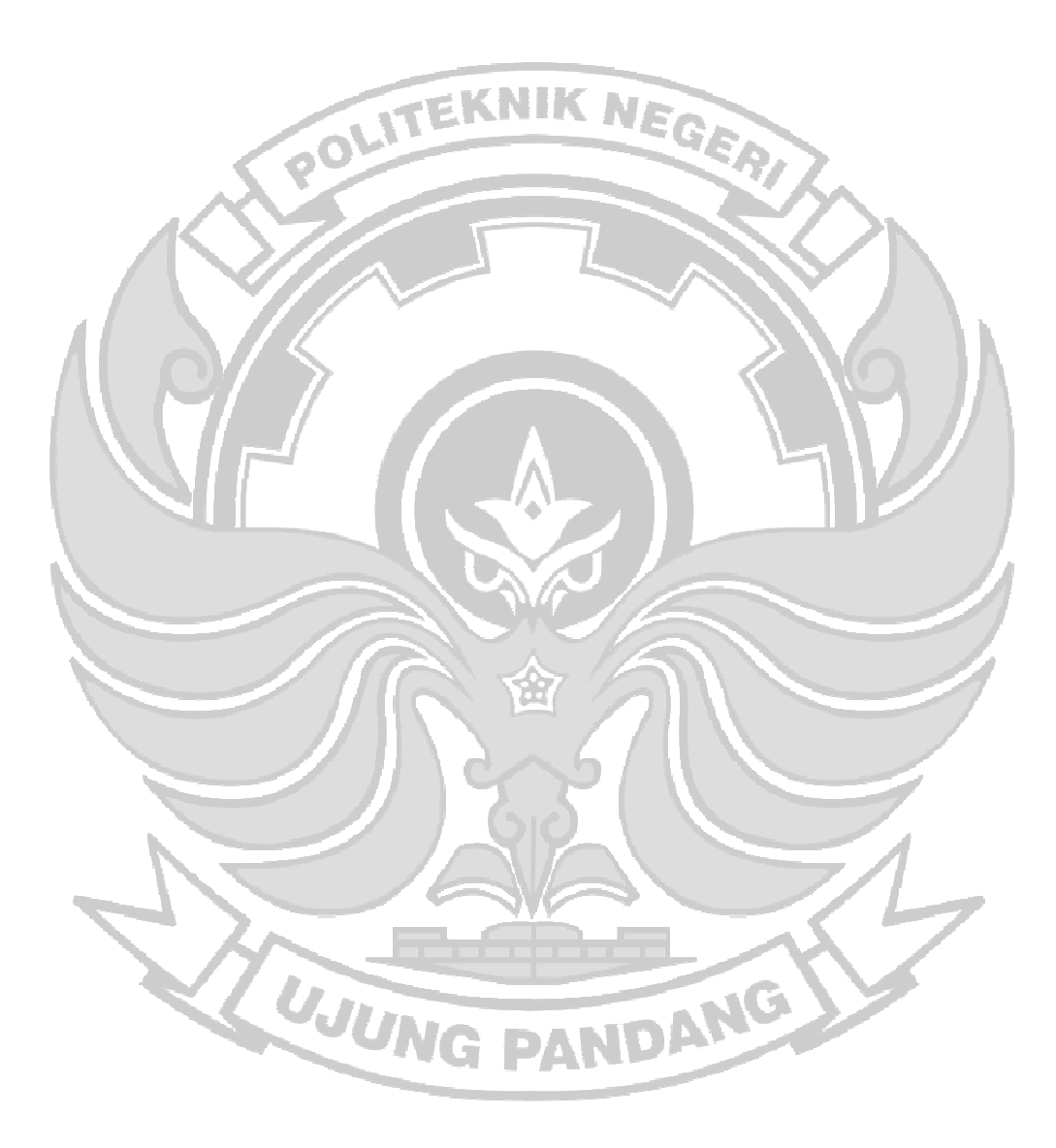

## **DAFTAR TABEL**

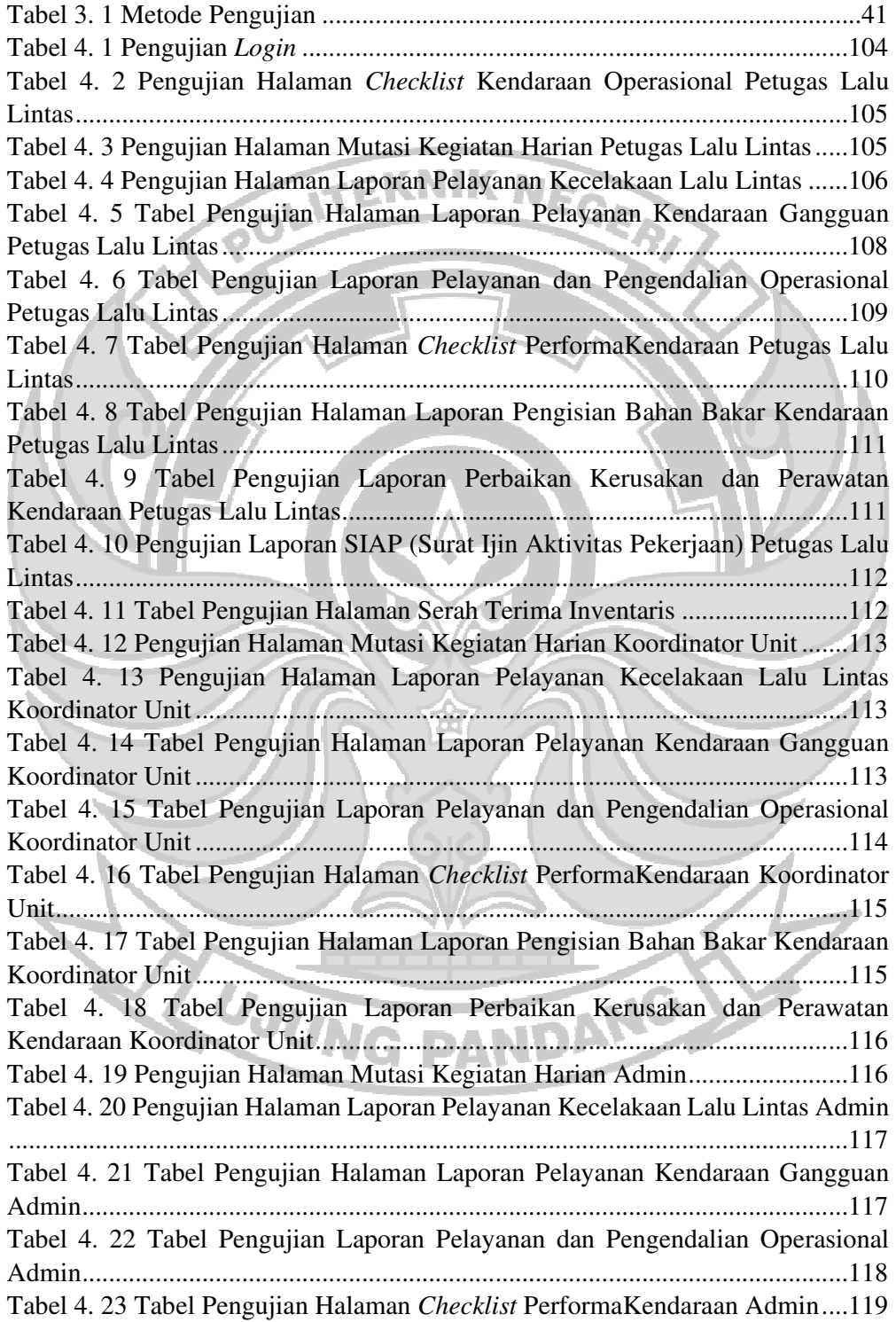

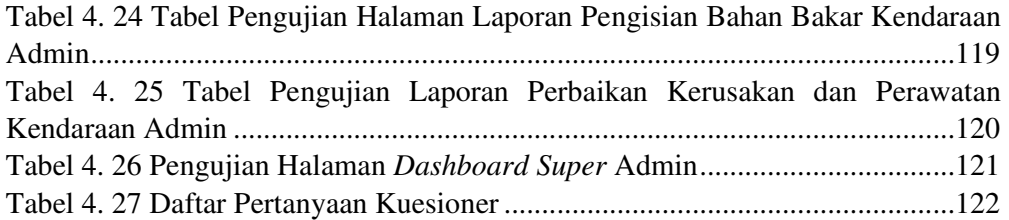

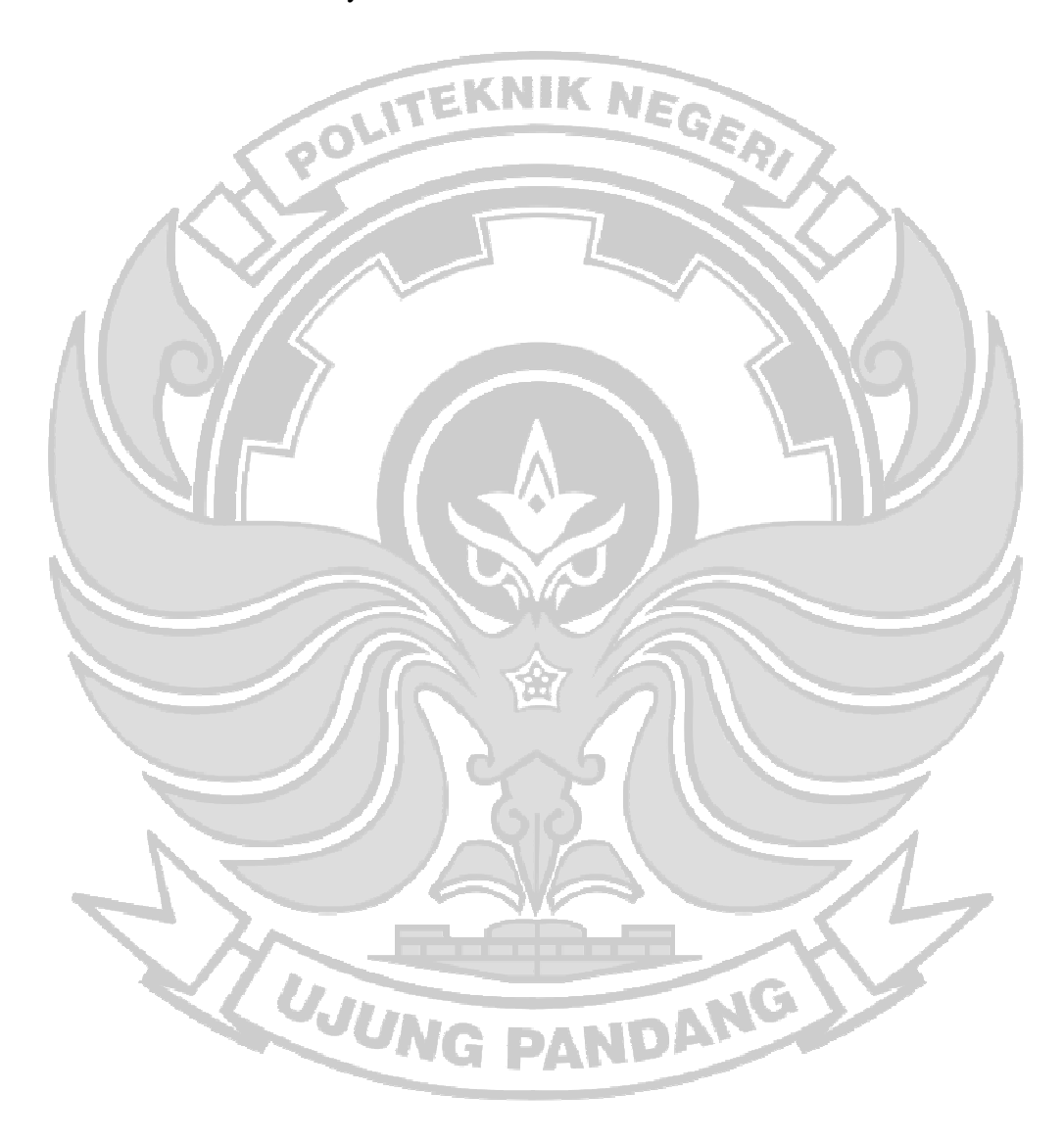

# **LAMPIRAN**

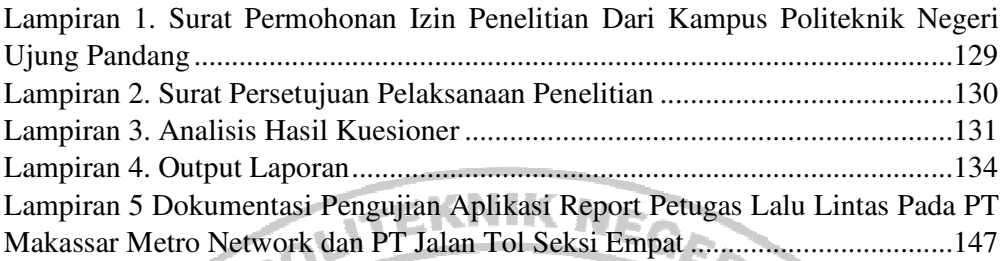

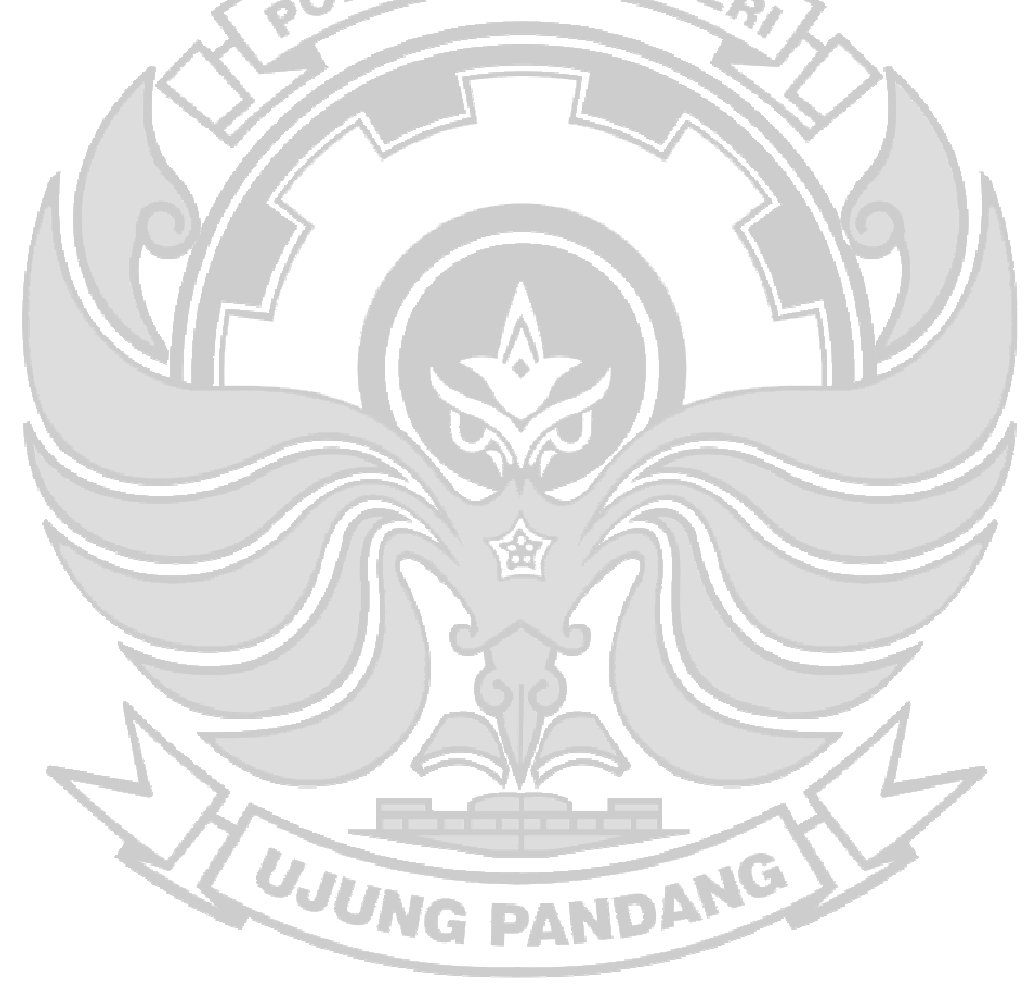

#### **SURAT PERNYATAAN**

Saya yang bertanda tangan dibawah ini:

Nama : Nuraeni

NIM : 42519044

Menyatakan dengan sebenar-benarnya bahwa segala pernyataan dalam skripsi ini yang berjudul "Aplikasi *Report* Petugas Lalu Lintas Sebagai Monitoring Dan Pemenuhan Standar Pelayanan Minimal Jalan Tol Pada PT Makassar Metro Network Dan PT Jalan Tol Seksi Empat" merupakan gagasan dan hasil karya saya sendiri dengan arahan komisi pembimbing, dan belum pernah diajukan dalam bentuk apapun pada perguruan tinggi dan instansi manapun.

Semua data dan informasi yang digunakan telah dinyatakan secara jelas dan dapat diperiksa kebenarannya. Sumber informasi yang berasal atau dikutip dari karya yang diterbitkan dari penulis lain telah disebutkan dalam naskah dan dicantumkan dalam skripsi ini.

Jika pernyataan saya tersebut diatas tidak benar, saya siap menanggung resiko yang ditetapkan oleh Politeknik Negeri Ujung Pandang.

UJUN

Makassar, 15 Agustus 2023

xvii

Nuraeni

NIM. 42519044

## **APLIKASI** *REPORT* **PETUGAS LALU LINTAS SEBAGAI MONITORING DAN PEMENUHAN STANDAR PELAYANAN MINIMAL JALAN TOL PADA PT MAKASSAR METRO NETWORK DAN PT JALAN TOL SEKSI EMPAT**

#### **RINGKASAN**

2 KNIK Seiring tuntutan pelayanan yang terus meningkat dan perkembangan usaha di bidang operasional jalan tol menuntut terpenuhinya standar pelayanan 100% setiap saat, dalam hal pengukuran standar pelayanan tepat sasaran khususnya pelayanan lalu lintas.

Penelitian ini bertujuan untuk merancang dan membuat aplikasi report petugas lalu lintas berbasis web dengan *Framework* Laravel sebagai monitoring dan pemenuhan standar pelayanan minimal jalan tol pada PT Makassar Metro Network dan PT Jalan Tol Seksi Empat. Metode pembuatan aplikasi menggunakan metode Waterfall. Selain itu, dibuat pemodelan dan evaluasi proses bisnis menggunakan notasi *Business Process Model and Notation* (BPMN) mengunakan Tool *Bizagi*. Pengujian aplikasi dilakukan dengan *black box testing* dan pengujian hasil kuesioner. Hasil pengujian menggunakan metode *black box* dan pengujian kuesioner membuktikan bahwa aplikasi ini berjalan sesuai perancangan dan setiap fitur yang ada berfungsi dengan baik. Hasil evaluasi proses bisnis pelaporan pengelolaan jalan tol menunjukkan penggunaan aplikasi pelaporan menggunakan web memberikan manfaat dan peningkatan secara kualitatif dan kuantitatif terhadap pelaporan di jalan tol. Untuk 1 kejadian maka efisiensi waktu pengisian mutasi dan laporan kejadian sebesar 18 menit, jika rata-rata terjadi 5 kejadian per hari maka efisiensi waktu pengisian mutasi dan laporan kejadian sebesar 90 menit (1.5 jam). Hasil penelitian ini diharapkan dapat membantu PT Makassar Metro Network dan PT Jalan Tol Seksi Empat untuk mencapai target dalam pengendalian sistem jaminan mutu terhadap operasional jalan tol.

**Kata Kunci** : *Report*, Jalan Tol, *Business Process Model and Notation*, Lalu Lintas

#### **BAB I PENDAHULUAN**

#### **1.1 Latar Belakang**

Berdasarkan Peraturan Menteri Pekerjaan Umum No.16/PRT/M/2014 Pasal 1, jalan tol adalah jalan umum yang merupakan bagian sistem jaringan jalan dan sebagai jalan nasional yang penggunanya diwajibkan membayar tol (Menteri Pekerjaan Umum Republik Indonesia, 2014). Jalan tol umumnya digunakan oleh kendaraan beroda empat atau lebih, seperti mobil, bus, truk, dan kendaraan lainnya, kecuali kendaraan beroda dua seperti motor (Hamzah et al., 2022).

Jalan Tol di Kota Makassar dikelola oleh 2 perusahaan yaitu PT Makassar Metro Network dan PT Jalan Tol Seksi Empat. PT Makassar Metro Network mengoperasikan Jalan Tol Seksi 1 dan 2 sepanjang 6.6 km dan Jalan Tol Seksi 3 sepanjang 4.3 km yang resmi dioperasikan sejak tahun 1998. PT Jalan Tol Seksi Empat resmi mengoperasikan Jalan Tol Seksi 4 sepanjang 11.5 km pada tanggal 05 Mei 2008 (Nusantara, 2022). Dengan rampungnya Jalan Tol Seksi 4, maka akses dari pelabuhan serta akses dari pusat kota menuju Bandara Sultan Hasanuddin dan sebaliknya menjadi lebih cepat. Peran PT Jalan Tol Seksi Empat cukup penting untuk pengembangan kawasan ekonomi terpadu Maminasata (Makassar, Maros, Sungguminasa, dan Takalar) (Kemenpupr, 2023).

Departemen *Engineering and Operational* merupakan salah satu departemen pada PT Makassar Metro Network dan PT Jalan Tol Seksi Empat yang memiliki peran penting dalam perencanan, pengelolaan serta pemeliharaan segala aspek teknologi informasi di perusahaan dan melaksanakan pelayanan operasional jalan tol. Departemen ini terdiri beberapa petugas lalu lintas yang terdiri dari pelayanan patroli, derek, *rescue*, sentral komunikasi (senkom) dan ambulans. Terdapat 104 petugas lalu lintas yang terdiri dari 20 petugas patroli, 16 petugas derek, 16 petugas *rescue*, 16 petugas ambulans, 8 petugas senkom dan 36 petugas *security*.

Petugas lalu lintas memiliki 3 *shift* jam kerja yang masing-masing terdiri dari 8 jam. Petugas lalu lintas wajib mengisi mutasi kegiatan harian pelayanan jalan tol setiap 30 menit selama bekerja. Jadi, setiap petugas lalu lintas harus mengisi mutasi kegiatan harian pelayanan jalan tol sebanyak 16 kali setiap hari. Selain itu, tidak hanya mengisi mutasi kegiatan harian, petugas lalu lintas juga harus mengisi *checklist* kelengkapan kendaraan sebelum bekerja, mengisi *form* kendaraan gangguan jika ada kendaraan gangguan di jalan tol dan mengisi *form* kegiatan pengendalian dan pelayanan operasional jika ada kegiatan yang menganggu jalan tol seperti pengamanan hewan, pemantauan pengataran jenazah, dan lain-lain.

Mutasi kegiatan harian pelayanan jalan tol dan semua *form* yang harus diisi oleh petugas lalu lintas ternyata masih menggunakan *Google Form*. Banyak masalah yang terjadi selama menggunakan *Google Form*, yaitu mutasi kegiatan harian yang dobel karena tidak ada peringatan di *Google Form* jika data yang dimasukkan sama, banyak petugas lalu lintas yang mengisi mutasi kegiatan laporan harian setelah *shift*-nya berakhir dan kepala lalu lintas kesulitan untuk membuat rekap laporan harian karena harus menginput manual jika ada mutasi kegiatan laporan harian petugas lalu lintas yang bermasalah, kesulitan membuat rekap laporan kegiatan yang menggunakan foto karena harus dimasukkan secara manual pada laporan rekap (Muslim, 2023).

Berdasarkan masalah yang telah diuraikan maka pada penelitian ini dikembangkan sebuah aplikasi berbasis web menggunakan *Framework* Laravel untuk mengefisiensikan proses *report* atau laporan dan rekap laporan yang begitu rumit dan kompleks. Laravel digunakan pada penelitian ini karena menyediakan fitur cetak laporan PDF yang sangat dibutuhkan pada aplikasi yang akan dibangun (Digamber, 2023). Selain itu, implementasi aplikasi dilengkapi dengan pemodelan dan evaluasi proses bisnis menggunakan *Business Process Model and Notation* (BPMN) dengan tools *Bizagi*.

Seiring tuntutan pelayanan yang terus meningkat dan perkembangan usaha di bidang operasional jalan tol menuntun terpenuhinya standar pelayanan 100% setiap saat, dalam hal pengukuran standar pelayanan tepat sasaran. Oleh karena itu, aplikasi yang dibuat diharapkan dapat membantu PT Makassar Metro Network dan PT Jalan Tol Seksi Empat untuk mencapai standar pelayanan minimal 100% dalam pengendalian sistem jaminan mutu terhadap operasional jalan tol khususnya pelayanan lalu lintas.

## **1.2 Rumusan Masalah**

Berdasarkan latar belakang dari permasalahan yang telah diuraikan maka rumusan masalah yang didapatkan adalah sebagai berikut:

- 1. Bagaimana merancang dan membuat aplikasi *report* petugas lalu lintas pada PT Makassar Metro Network dan PT Jalan Tol Seksi Empat berbasis website?
- 2. Bagaimana pengaruh penggunaan aplikasi web terhadap model proses bisnis pelaporan pengelolaan jalan tol pada PT Makassar Metro Network dan PT Jalan Tol Seksi Empat?

## **1.3 Ruang Lingkup Penelitian**

Adapun ruang lingkup pada penelitian ini adalah sebagai berikut:

- 1. Aplikasi yang dibuat terbatas untuk *report* petugas lalu lintas di PT Makassar Metro Network dan PT Jalan Tol Seksi Empat.
- 2. Penggunaan *Tool Bizagi* pada penelitian ini untuk pemodelan proses bisnis menggunakan notasi BPMN.

## **1.4 Tujuan Penelitian**

Adapun tujuan penelitian ini adalah sebagai berikut:

- 1. Merancang dan membuat aplikasi *report* petugas lalu lintas sebagai monitoring dan pemenuhan standar pelayanan minimal jalan tol pada PT Makassar Metro Network dan PT Jalan Tol Seksi Empat.
- 2. Membuat dan melakukan evaluasi model proses bisnis pelaporan pengelolaan jalan tol menggunakan aplikasi berbasis web.

## **1.5 Manfaat Penelitian**

Adapun manfaat penelitian ini adalah sebagai berikut:

- 1. Memudahkan petugas lalu lintas di PT Makassar Metro Network dan PT Jalan Tol Seksi Empat untuk mengisi *form* aktivitas harian*.*
- 2. Memudahkan *supervisor* pelayanan lalu lintas lintas di PT Makassar Metro Network dan PT Jalan Tol Seksi Empat untuk melakukan rekap

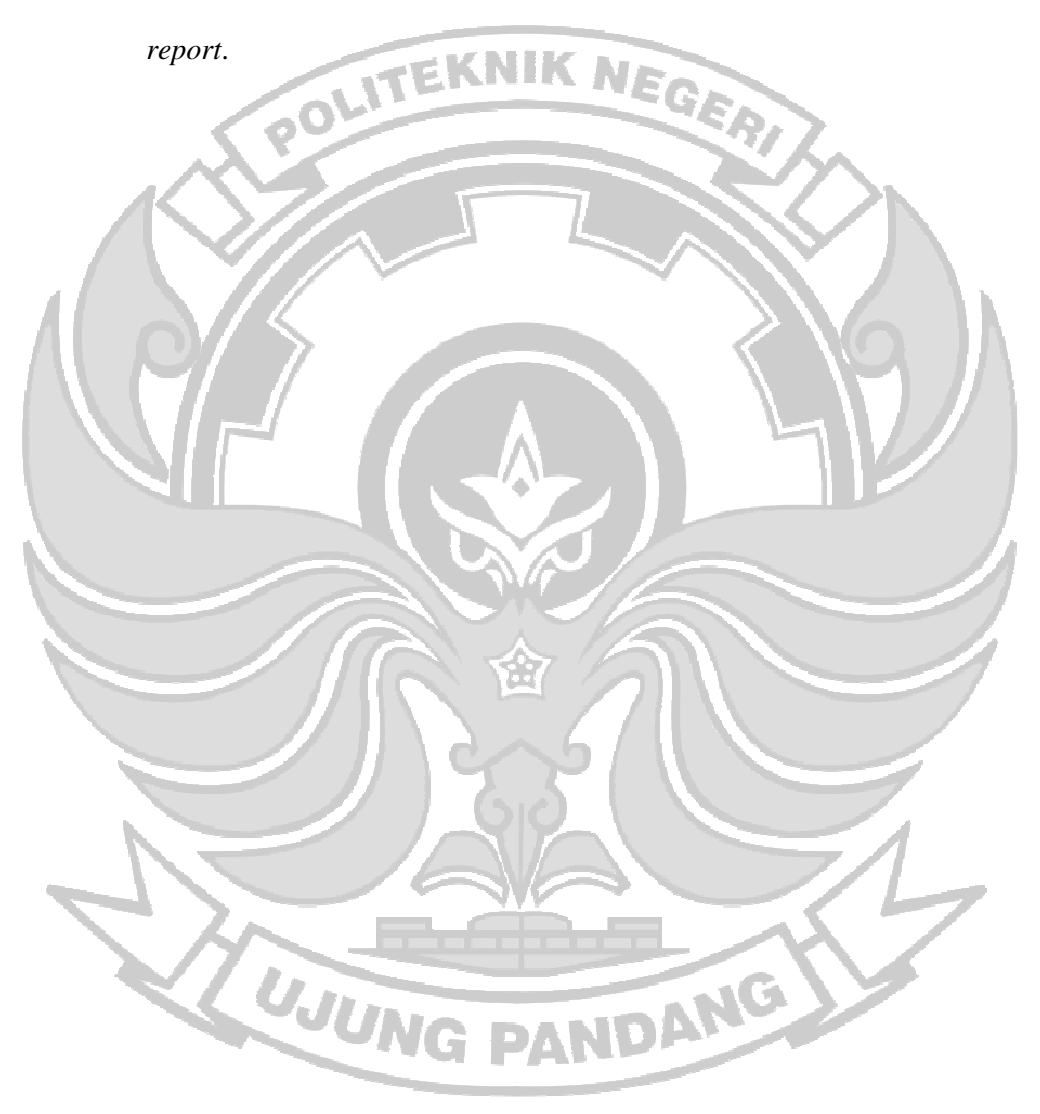

#### **BAB II TINJAUAN PUSTAKA**

#### **2.1 Konsep Pemodelan Proses Bisnis**

Implementasi proses bisnis diharapkan akan memberikan nilai tambah bagi organisasi. Hal tersebut dapat dicapai jika proses bisnis tersebut dikelola secara<br>terstruktur. NEGERI terstruktur.

## **2.1.1 Prinsip Pemodelan Dalam Proses Bisnis**

Sekumpulan aktifitas dalam proses-proses yang ada pada suatu organisasi dapat digambarkan dalam bentuk diagram menggunakan konsep pemodelan dalam bentuk pemodelan yang sederhana. Hal ini dilakukan dengan harapan dapat menggambarkan sistem secara lengkap dan mudah dipahami oleh pihak terkait, baik sebagai pengembang sistem maupun sebagai manajer. Pemodelan tersebut dapat dilakukan menggunakan beberapa alat bantu berupa diagram yang dapat digunakan untuk menggambarkan aliran proses yang ada pada suatu organisasi.

Pemodelan proses bisnis digunakan untuk menggambarkan alir proses saat ini, sebagai dasar untuk melakukan perbaikan pada setiap proses potensial, mengurangi tahapan proses, mengautomasi tahapan manual pada bagianbagian tertentu atau secara keseluruhan aliran proses. Rentang waktu penyelesaian aktifitas yang semakin singkat semakin baik. Dengan menggunakan dukungan perangkat lunak maka memungkinkan untuk mengurangi waktu tenggang antar aktifitas, serta dimungkinkan pula untuk melakukan proses secara pararel. Pelaksanaan kerja dapat dilakukan secara bersama-sama dan dilakukan penggabungan hasil proses tersebut sesuai aliran proses yang semestinya (Wasilah & Karnila, 2018).

#### **2.1.2 Proses dan Sub Proses**

Proses merupakan bagian penting dari suatu organisasi. Proses terdiri dari suatu tahapan sekuensial yang mentrans*form*asikan informasi dari status awal berupa bahan mentah sebagai *inpu*t menjadi *output* sebagai status akhir. Proses tersebut diturunkanlagi ke proses-proses yang lebih rendah kompleksitasnya, sehingga dapat lebih mudah untuk dikelola dengan hanya menjabarkan sejumlah tahapan proses tertentu pada tiap tingkatan. Pemecahan proses dilakukan untuk mengurangi kesulitan dalam pemecahan masalah. Bagian-bagian dapat lebih mudah dikelola karena pemecahan masalah tidak selalu berarti menciptakan teknologi baru, akan tetapi memperbaiki pendekatan yang telah ada.

Turunan dari proses di atas dikenal dengan istilah sub proses. Sub proses memiliki atribut masing-masing dan berkontribusi untuk mencapai tujuan dari *super* prosesnya. Sub proses menghasilkan *output* tertentu yang selanjutnya akan dikonsumsi sebagai *input* bagi sub proses lainnya. Analisis proses bisnis umumnya melibatkan pemetaan proses dan sub proses di dalamnya hingga tingkatan aktivitas atau kegiatan. Hal ini menekankan pada bagaimana suatu pekerjaan itu diselesaikan.

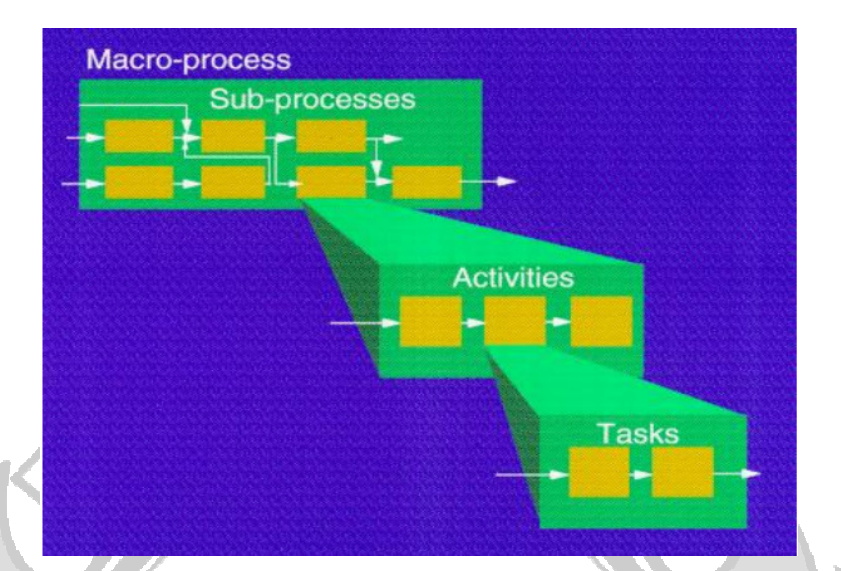

Gambar 2. 1 Hierarki Proses Versus Sub Proses

## **2.2 Standar Pelayanan Minimal**

Standar Pelayanan Minimal (SPM) merupakan ketentuan mengenai jenis dan mutu pelayanan dasar yang berhak dipe*role*h setiap warga secara minimal. Penyelenggaraan pelayanan dasar merupakan bagian dari pelaksanaan urusan wajib pemerintah daerah. Dalam penerapannya, SPM harus menjamin akses masyarakat untuk mendapatkan pelayanan dasar dari pemerintah daerah sesuai dengan indikator-indikator yang ditetapkan oleh pemerintah (Bambang, 2022) Berdasarkan Peraturan Menteri Pekerjaan Umum No.16/PRT/M/2014 Pasal 1, Standar Pelayanan Minimal Jalan Tol adalah ukuran jenis dan mutu pelayanan dasar yang harus dicapai dalam pelaksanaan penyelenggaraan jalan tol. Berdasarkan Peraturan Menteri Pekerjaan Umum No.16/PRT/M/2014 Pasal

3, Standar Pelayanan Minimal Jalan Tol mencakup substansi pelayanan yaitu sebagai berikut (Menteri Pekerjaan Umum Republik Indonesia, 2014) :

8

- 1. Kondisi jalan tol
- 2. Kecepatan tempuh rata-rata
- 3. Aksessibilitas
- 4. Mobilitas
- 5. Keselamatan
- 6. Unit pertolongan / penyelamatan dan bantuan pelayanan
- 7. Lingkungan, dan
- 8. Tempat Istirahat (TI) dan Tempat Istirahat dan Pelayanan (TIP).

**TTEKNIK NE** 

## **2.3 Perangkat Lunak Pendukung Aplikasi**

Perangkat lunak pendukung aplikasi merupakan perangkat lunak yang dibutuhkan dalam pembuatan aplikasi *report* petugas lalu lintas pada PT Makassar Metro Network dan PT Jalan Tol Seksi Empat.

#### **2.3.1 Laravel**

Laravel merupakan *Framework* web berbasis PHP yang *open-source* dan tidak berbayar, diciptakan oleh Taylor Otwell dan menggunakan pola MVC. Pada Laravel terdapat routing yang menjembatani antara *request* dari *user* dan *controller*. Jadi, *controller* tidak langsung menerima *request* tersebut. Konsep MVC (*Model, View, Controller*) pada Laravel dapat dilihat pada Gambar 2.2.

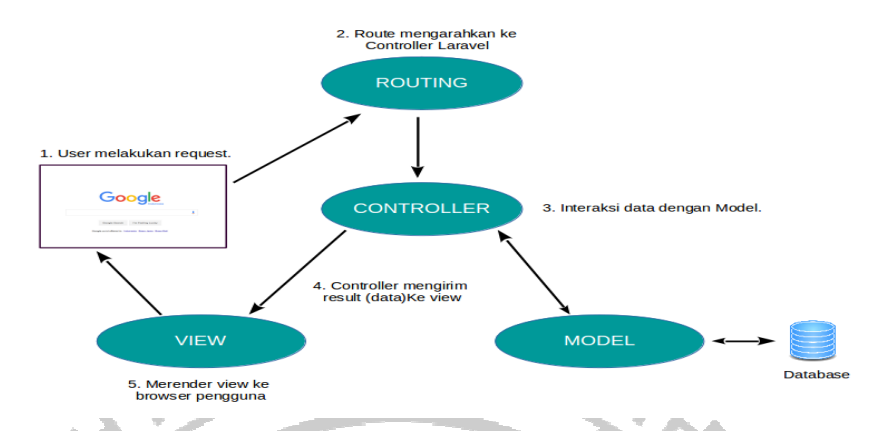

Gambar 2. 2 Konsep MVC Pada Laravel

Ada 5 konsep arsitektur pada *Framework* Laravel yaitu sebagai berikut :

- 1. *Routes* berfungsi sebagai pemberi akses pada setiap *request* sesuai alur yang telah ditentukan.
- 2. *Controller* berfungsi menjadi penghubung antara model dan *view*. *Controller* memiliki perintah-perintah yang berfungsi untuk memproses bagaimana data ditampilkan dari model ke *view* atau sebaliknya.
- 3. Model berfungsi untuk mengelola suatu tabel pada sebuah database. Struktur pemodelan data pada Laravel memiliki fungsi *table, primaryKey* dan *fillable*. Ketiga fungsi tersebut harus diprotected*.* Pada bagian *table* harus diisi dengan nama tabel yang sesuai dengan database, bagian *primaryKey* harus diisi sesuai dengan *primay key* tabel tersebut dan bagian *fillable* diisi dengan bagian-bagian yang mencakup dalam tabel tersebut.
	- 4. *View* merupakan file yang berisi kode HTML yang berfungsi untuk menampilkan suatu data ke dalam browser. *Form*at *view* pada Laravel harus menggunakan istilah *blade*, contohnya : view.blade.php.

5. *Migrations* berfungsi sebagai *blueprint* database atau sebagai penyedia sistem kontrol untuk skema database.

Laravel memiliki keunggulan yaitu memiliki performa lebih cepat, *reload* data lebih stabil, memiliki keamanan data, menggunakan fitur canggih seperti *blade*, tersedianya *library-library* yang sudah siap untuk digunakan dan adanya fitur pengelolaan *migrations* untuk pembuatan skema tabel pada database (Tahir et al., 2019).

## **2.3.2 JavaScript**

 JavaScript adalah bahasa skrip sisi klien yang sangat kuat. JavaScript digunakan untuk meningkatkan interaksi pengguna dengan halaman web. Dengan menggunakan JavaScript dapat membuat halaman web lebih hidup dan interaktif. JavaScript bisa membuat berbagai fitur mulai dari yang sederhana sampai dengan yang paling kompleks, misalnya layout, galeri, tombol, dan lain sebagainya. Jika dikembangkan lebih lanjut, JavaScript dapat digunakan untuk membuat animasi baik animasi dua dimensi maupun tiga dimensi.

Terdapat dua jenis bagaimana JavaScript dibuat, pertama JavaScript ditulis dalam file yang terpisah dengan HTML, kedua JavaScript ditulis dalam file HTML. JavaScript yang ditulis di luar file HTML disebut eksternal JavaScript dengan ekstensi file .js, sedangkan penulisan skrip JavaScript di dalam file HTML diawali dengan <script>…</script>. *Tag script* memiliki beberapa atribut tetapi yang terpenting adalah atribut *language* dan *type*. *Script*  dapat diletakkan di *tag* <br/>body> atau di tag <head> pada bagian file HTML (Anamisa & Muffaroha, 2020).

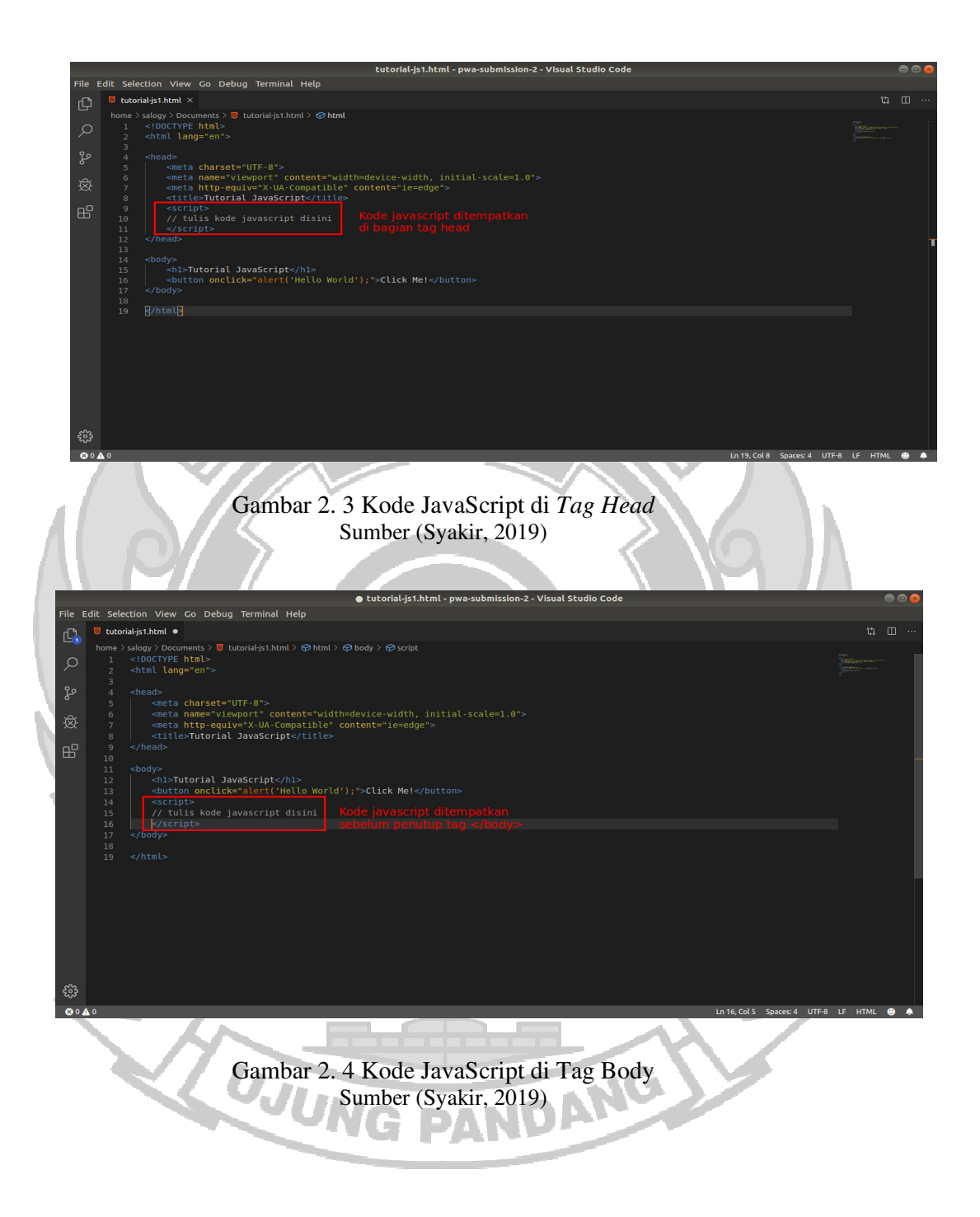

## **2.3.3** *Cascading Style Sheet* **(CSS)**

 *Cascading Style Sheet* (CSS) merupakan kumpulan kode yang digunakan untuk mendesain halaman website agar lebih menarik dilihat. CSS dapat mengubah desain dari teks, warna, gambar dan latar belakang dari hampir semua tag HTML. Contoh penulisan sintaks CSS dapat dilihat pada Gambar 2.5 di bawah ini (Rerung, 2018).

```
body {
      font-size: 14px; color: navy;
  ł
  \mathbf{D}\{font-family: calibri, helvetica, sans-
serif;
  h1, h2 {
      text-decoration: underline; color: green;
  ł
```
Gambar 2. 5 Contoh Penulisan Sintaks CSS

## **2.3.4** *Hypertext Markup Language* **(HTML)**

*Hypertext Markup Language* (HTML) tidak termasuk bahasa pemrograman tetapi termasuk bahasa *markup*. HTML disebut sebagai bahasa *markup* karena tidak bisa membuat sebuah website yang dinamis. HTML hanya berguna untuk membangun struktur website saja, contohnya seperti membuat judul, paragraf, sub-bagian, link, dan berbagai teks lainnya. Sejak pertama kali dirilis, HTML telah memiliki beberapa versi. Versi terakhir yang sering digunakan saat ini adalah HTML 5 yang dirilis tahun 2014 (Puspa, 2022).

## **2.3.5 MySQL**

 MySQL adalah sebuah perangkat lunak sistem manajemen basis data SQL atau dikenal dengan DBMS (*Database Management System*). MySQL termasuk RDBMS (*Relational Database Management System*). Sebagai database server, MySQL dapat dikatakan lebih unggul dibandingkan database server lainnya, terutama dalam kecepatan. Berikut ini beberapa keistimewaan MySQL, yaitu sebagai berikut (Huda & Komputer, 2010) :

1. *Portability* 

MySQL dapat berjalan stabil pada berbagai sistem operasi seperti Windows, Linux, FeeBSD, Mac OS, Solaris, Amiga dan lain-lain.

2. *Multiuser* 

MySQL dapat digunakan oleh beberapa *user* dalam waktu yang bersamaan tanpa mengalami masalah atau konflik.

3. *Security* 

MySQL memiliki beberapa lapisan sekuritas seperti level subnetmask, nama host, dan izin akses *user* dengan sistem perizinan yang mendetail serta *password* terenkripsi.

4. *Scalability dan Limits* 

MySQL mampu menangani database dalam skala besar dengan jumlah *record* lebih dari 50 juta dan 60 ribu tabel serta 5 milyar baris. Selain itu, batas indeks yang dapat ditampung mencapai 32 index pada tiap tabelnya.

MIG

#### **2.3.6** *Bizagi*

*Bizagi* adalah aplikasi desktop yang dapat digunakan untuk membuat diagram menggunakan BPMN (*Business Process Model Notation*). BPMN adalah notasi grafis yang dibuat untuk menyediakan bahasa terpadu yang dapat diterima di seluruh dunia. *Bizagi* memungkin organisasi untuk membuat dan mendokumentasikan proses bisnis di penyimpanan cloud pusat untuk mendapatkan pemahaman yang lebih baik tentang setiap langkah dan mengidentifikasi peluang peningkatan proses untuk meningkatkan efisiensi organisasi (University, 2022).

BPMN adalah suatu bisnis proses yang digambarkan dalam bentuk diagram yang didasarkan pada teknik diagram alur, dirangkai untuk membuat model-model grafis dari operasi-operasi bisnis dimana terdapat aktivitasaktivitas dan kontrol-kontrol alur yang mendefinisikan urutan kerja. Diagram BPMN terdiri atas 4 kategori elemen, yaitu *Flow Object, Connecting Object, Swimlanes dan Artifict*,

1. *Flow Object* 

*Flow Object* terdiri dari *event* dan *activity*.

a. Event direpresentasikan dalam bentuk lingkaran dan menjelaskan apa yang terjadi. Ada tiga jenis *event*, yaitu *start, intermediate* dan *end*.

Event-event ini mempengaruhi alur proses dan biasanya menyebabkan terjadinya kejadian (*trigger*) atau sebuah dampak (*result*).

b. *Activity* merepresentasikan pekerjaan (*task*) yang harus diselesaikan. Ada 4 macam activity, yaitu *task, looping task, sub process* dan *looping subprocess*.

#### 2. *Connecting Object*

*Connecting object* merupakan aliran pesan antar proses dimana satu kejadian dengan kejadian yang lain saling berhubungan dan merepresentasikan dari hubungan tersebut.

3. *Swimlanes* 

POLI

*Swimlanes* digunakan untuk mengkategorikan secara visual seluruh elemen

GER,

dalam diagram. Ada dua jenis *swimlanes*, yaitu *pool* dan *lane*.

4. *Artifact* 

Elemen ini digunakan untuk memberikan penjelasan pada diagram.

## **2.4 Metode Pengembangan**

 Metode pengembangan perangkat lunak dikenal dengan istilah *Software Development Life Cycle* (SLDC). Salah satu metode pengembangan perangkat lunak adalah metode *waterfall*.

## **2.4.1 Metode** *Waterfall*

Metode *Waterfall* merupakan model pengembangan aplikasi yang menekankan pada fase berurutan dan sistematis. Untuk model pengembangannya dapat diana*checklist*ikan seperti air terjun yang setiap tahapannya dikerjakan secara berurutan mulai dari atas hingga ke bawah. Metode ini dilakukan dengan pendekatan yang sistematis, mulai dari tahap kebutuhan sistem lalu menuju ke tahap analisis, desain, *development, testing*, dan *maintenance*. Langkah demi langkah yang dilalui harus diselesaikan satu

per satu dan tidak meloncat ke tahap berikutnya sebelum tahap sebelumnya diselesaikan. Tahapan metode *waterfall* dapat dilihat pada Gambar 2.6 di bawah ini (Adminlp2m, 2022).

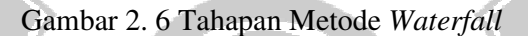

#### **2.5 Metode Pengujian**

Dalam melakukan pengujian harus memilih teknik yang tepat, yaitu teknik yang dapat menemukan kesalahan yang belum terdeteksi sehingga dapat meningkatkan kualitas software (Hendri et al., 2020). Salah satu metode pengujian yang sering digunakan adalah *black box testing.* 

#### **2.5.1** *Black box Testing*

*Black box Testing* adalah pengujian yang dilakukan untuk mengamati hasil *input* dan *output* dari perangkat lunak tanpa mengetahui struktur kode dari perangkat lunak. Pengujian ini dilakukan di akhir pembuatan perangkat lunak untuk mengetahui apakah perangkat lunak dapat berfungsi dengan baik atau tidak. Keuntungan menggunakan *black box testing* adalah penguji tidak harus memiliki pengetahuan tentang suatu bahasa pemrograman (Setiawan, 2021).

#### **2.5.2** *User Experience Questionnaire* **(UEQ)**

Kuesioner UEQ termasukan salah satu kuesioner yang hasilnya dapat digunakan dalam *usability testing* untuk mengukur tingkat *user experience* suatu produk dengan cepat. Terdapat 6 skala total yang dikategorikan berdasarkan skala-skala pengukuran yang terdapat pada UEQ. Skala *user* experience dalam kuesioner, yaitu (Henim & Sari, 2020):

- 1. *Attractive* (Daya Tarik), yaitu kesan terhadap produk untuk mengetahui apakah pengguna menyukai atau tidak menyukai produk, seperti bagus atau jeles, atraktif atau tidak atraktif.
- 2. *Efficiency* (Efisiensi), yaitu kemungkinan suatu produk dapat digunakan dengan cepat dan efisien. Misalnya cepat atau lambat, praktis atau tidak praktis.
- 3. *Perspicuity* (Kejelasan), yaitu seberapa mudah pengguna membiasakan diri menggunakan produk tersebut, seperti mudah dipahami atau sulit dipahami.
- 4. *Dependability* (Ketepatan), yaitu seberapa besar ketepatan yang dirasakan oleh pengguna melalui kontrol yang dia miliki. Misalnya dapat diprediksi atau tidak dapat diprediksi, mendukung atau menghalangi.
- 5. *Stimulation* (Stimulasi), yaitu seberapa menarik dan menyenangkan untuk pengguna dalam dalam menggunakan produk tersebut.
- 6. *Novelty* (Kebaruan), yaitu seberapa kreatif atau besar kebaruan dari produk tersebut.
### **BAB III METODOLOGI PENELITIAN**

## **3.1 Tempat dan Waktu Penelitian**

 Penelitian dilakukan di kantor PT Makassar Metro Network dan PT Jalan Tol Seksi Empat yang terletak di Kaluku Bodoa Kecamatan Tallo, Kota Makasar, Sulawesi Selatan, serta dilakukan di ruangan Laboratorium Sistem Informasi Program Studi D4 Teknik Komputer dan Jaringan, Jurusan Teknik Elektro, Kampus 1 Politeknik Negeri Ujung Pandang, Jl. Perintis Kemerdekaan Km. 10, Kota Makassar, Sulawesi Selatan. Penelitian ini dimulai pada bulan 1 Februari 2023 hingga Juli 2023.

# **3.2 Kebutuhan Sistem**

Beberapa kebutuhan digunakan pada penelitian ini dikelompokkan dalam dua kategori, yaitu perangkat keras (*hardware*) dan perangkat lunak (*software*).

DANG

1) Perangkat Keras (*Hardware*)

Laptop dengan spesifikasi minimal sebagai berikut:

a) Processor Intel Core i3

- b) RAM 8 GB
- c) SSD 512 GB
- 2) Perangkat Lunak (*Software*)
	- a) Sistem Operasi Windows 10 64 Bit
	- b) Visual Studio Code
	- c) Hosting Aplikasi
	- d) *Bizagi*
- e) XAMPP
- f) Database MySQL
- g) Web Browser
- h) *Framework* Laravel 8

# **3.3 Metodologi Penelitian**

Metode penelitian diperlukan agar penelitian dapat terstruktur dan terarah sehingga menghasilkan penelitian yang sesuai dengan tujuan penelitian. Metode penelitian yang akan digunakan dalam penelitian ini menggunakan metode penelitian *waterfall*. digambarkan dalam diagram alir pada Gambar 3.1 di bawah ini .

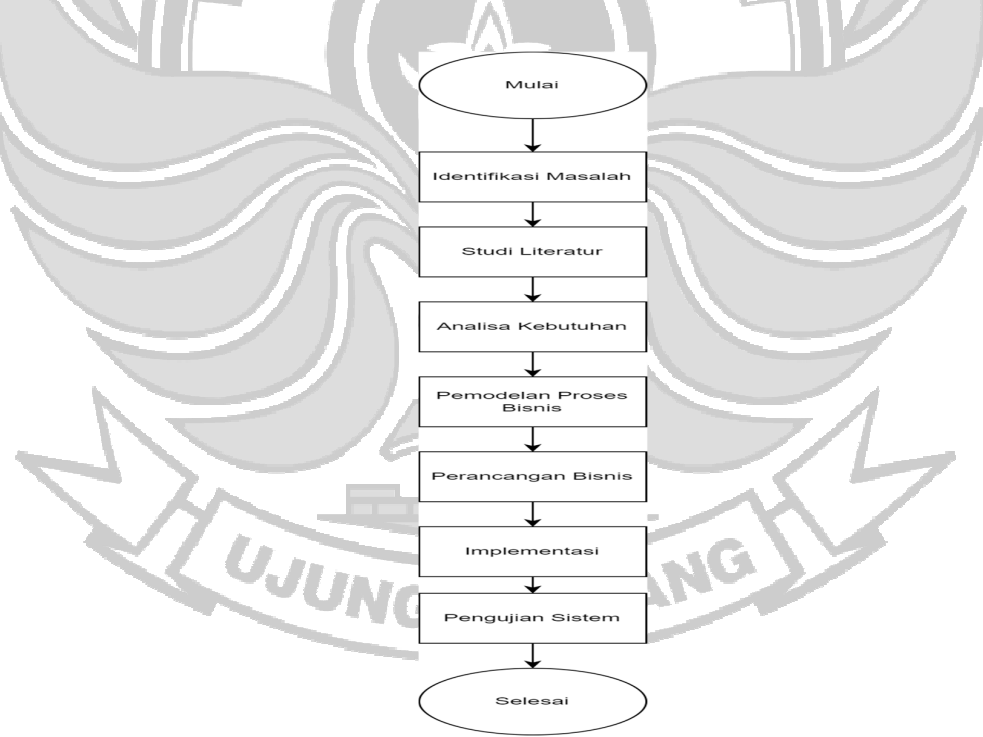

Gambar 3. 1 Tahapan Metode Penelitian

Berdasarkan tahapan metode penelitian yang akan dilakukan seperti yang ditunjukkan pada Gambar 3.1, maka dapat diuraikan sebagai berikut :

# **3.3.1 Identifikasi Masalah**

 Pada tahap ini dilakukan identifikasi masalah untuk mengetahui masalah apa saja yang dialami oleh petugas lalu lintas di PT Makassar Metro Network dan PT Jalan Tol Seksi Empat. Berikut masalah yang didapatkan:

- 1. Sistem *report* petugas lalu lintas setiap 30 menit yang masih menggunakan *Google Form* membuat petugas lalu lintas tidak jarang mengisi laporan lebih dari satu kali karena tidak adanya peringatan jika *report* sudah diisi.
- 2. Kesulitan *supervisor* pelayanan lalu lintas dalam memantau mutasi kegiatan harian, petugas lalu lintas serta laporan setiap kejadian yang dibuat oleh petugas lalu lintas.
- 3. Belum adanya validasi data saat penginputan mutasi kegiatan harian dan pembatasan waktu pemantauan sesuai *shift* bekerja agar data yang masuk ke database adalah data yang lebih valid, contohnya penginputan mutasi kegiatan harian setelah *shift* berakhir masih bisa diisi, terdapat data kosong dan data *double*.
- 4. *Supervisor* kesulitan dalam membuat laporan kejadian yang terjadi dalam waktu yang cepat.
- 5. *Supervisor* pelayanan lalu lintas tidak dapat memantau keberadaan lokasi tim dan kendaraan operasional di jalan tol secara *real time.*

# **3.3.2 Studi Literatur**

Studi literatur dilakukan untuk mengumpulkan data atau informasi dari berbagai referensi, seperti buku, jurnal, skripsi, tesis atau artikel yang berkaitan dengan penelitian ini.

# **3.3.3 Analisis Kebutuhan**

 Pada tahapan ini dilakukan untuk mengetahui apa saja yang dibutuhkan oleh sistem. Berdasarkan studi literatur yang telah dilakukan, penulis menggunakan *Framework* Laravel untuk membangun website penelitian ini. Laravel digunakan karena *Framework* ini mempunyai banyak fitur terutama fitur pdf yang digunakan sebagai *output* dari *report* pertugas lalu lintas. Untuk kebutuhan perangkat keras dan perangkat lunak lebih lengkapnya dapat dilihat pada poin 3.3 kebutuhan sistem. Aplikasi yang dibuat disesuaikan dengan struktur organisasi berdasarkan Gambar 3.2 di bawah ini.

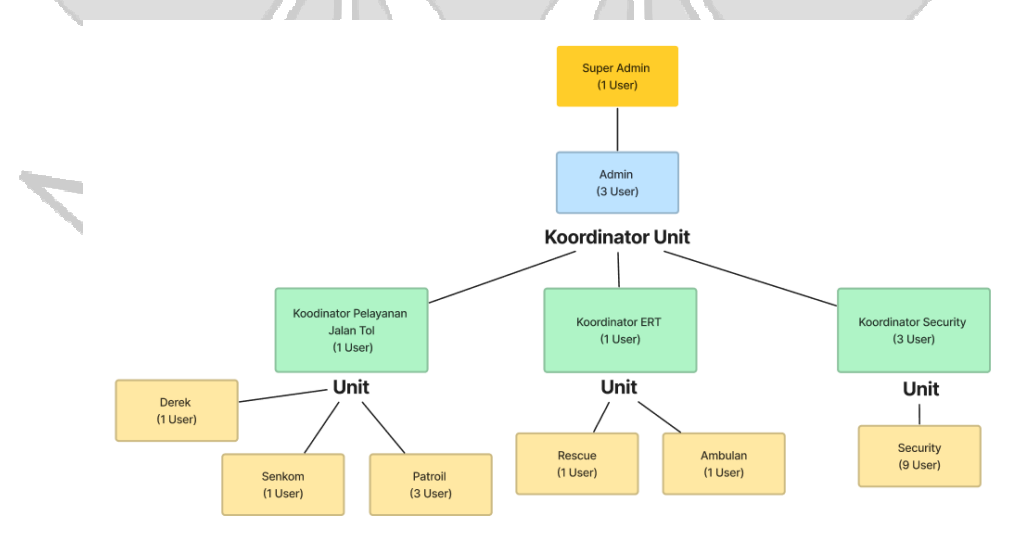

Gambar 3. 2 Level User Aplikasi Report Petugas Lalu Lintas Pada PT Makassar Metro Network dan PT Jalan Tol Seksi Empat

### **3.3.4 Pemodelan Proses Bisnis**

 Dalam pelaksanaan proses bisnis dituntut pelaksanaan proses yang efektif dan dapat menghasilkan sesuatu yang menguntungkan untuk perusahaan ataupun untuk proses-proses berikutnya. Langkah-langkah yang harus diambil untuk mendefenisikan proses-proses yang ada dalam suatu bisnis, yaitu sebagai berikut :

- 1. Menentukan ruang lingkup proses yang akan dibahas. Ruang lingkup yang menjadi fokus adalah sistem *report* petugas lalu lintas pada PT Makassar Metro Network dan PT Jalan Tol Seksi Empat.
- 2. Mengumpulkan data-data yang dibutuhkan untuk merepresentasikan proses, mencakup aktivitas tujuan, sumber input dan pengguna.
- 3. Mendefenisikan pengguna dan sumber proses bisnis sebagai data. Adapun pengguna yaitu petugas lalu lintas, koordinator unit, dan *supervisor* pelayanan lalu lintas.
- 4. Menganalisa proses yang kemudian didekomposisi menjadi beberapa aktivitas.
- 5. Mengidentifikasi ketergantungan dalam proses-proses yang telah terdefinisi. Proses pembuatan *report* sangat bergantung dengan proses input *form* aktivitas kegiatan petugas lalu lintas.
- 6. Menentukan model yang cocok untuk menggambarkan keseluruhan proses. Pada tahap ini akan dihasilkan proses bisnis baru dengan menggunakan aplikasi yang telah diimplementasikan.

7. Menganalisa proses bisnis dengan simulasi untuk mengetahui efisiensi waktu yang diperoleh dari pengisian mutasi kegiatan harian dan laporan kejadian dengan menggunakan aplikasi report petugas lalu lintas dibanding menggunakan *Google Form*.

Gambar 3.3 merupakan gambaran proses bisnis *existing* pengoperasian pelayanan jalan tol pada PT Makassar Metro Network dan PT Jalan Tol Seksi Empat. Pemodelan menggunakan BPMN (*Business Process Modeling Notation*) sebagai standar dalam memodelkan proses bisnis menggunakan *tools Bizagi*.

NDANG

UJUNG

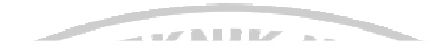

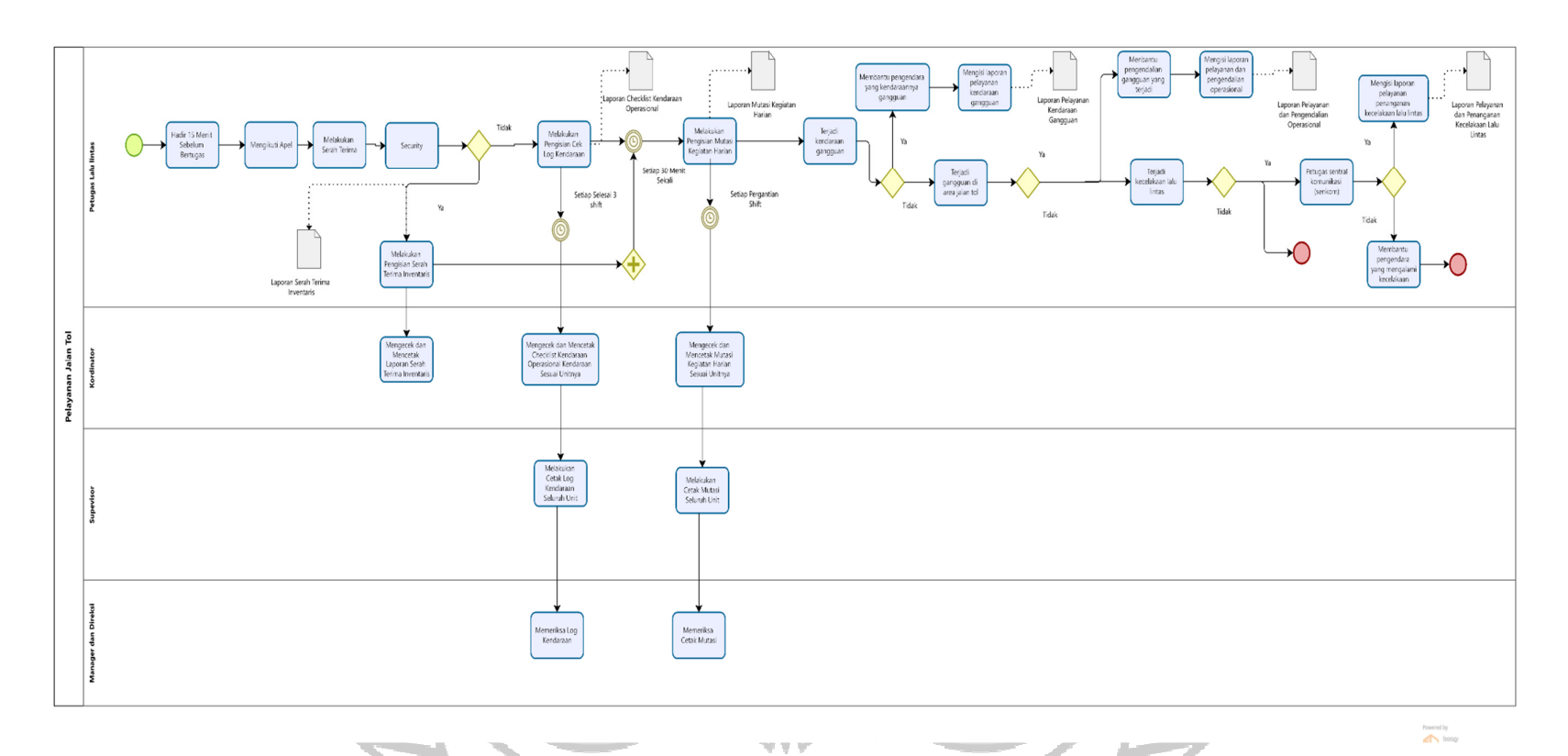

Gambar 3. 3 Pemodelan Proses Bisnis Pelayanan Jalan Tol *Existing* Menggunakan *Google Form* Pada PT Makassar Metro Network

dan PT Jalan Tol Seksi Empat

### **3.3.5 Perancangan Sistem**

 Pada tahapan ini akan memberikan gambaran sistem yang akan dibuat sebagai acuan dalam penelitian yang akan dilakukan. Tahapan perancangan sistem ini menggunakan tahapan pemodelan proses bisnis, alur sistem *report* petugas lalu lintas, use case diagram, activity diagram, entity relation diagram (erd) dan *Mockup* aplikasi.

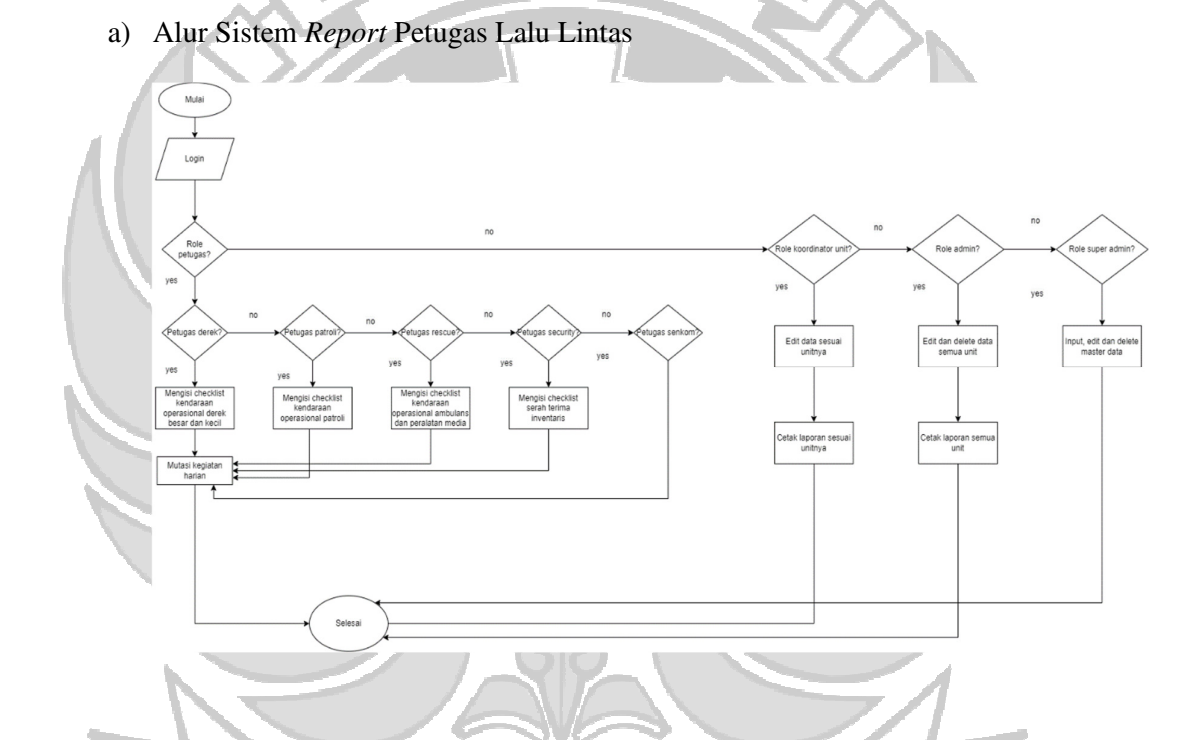

Gambar 3. 4 Alur Aplikasi *Report* Petugas Lalu Lintas PT Makassar Metro Network dan PT Jalan Tol Seksi Empat

Pada Gambar 3.4 menggambarkan bahwa aplikasi yang akan dibangun memiliki 4 *role* atau hak akses yaitu petugas lalu lintas, koordinator, admin, dan *super* admin. *Super* Admin memiliki hak akses untuk menambahkan, mengedit dan menghapus *master* data. Data sendiri merupakan semua data dari petugas lalu lintas, sedangkan *master* data adalah semua data yang berkaitan dengan struktur database dari aplikai, sebagai contoh penambahan data di tabel tertentu. Admin memiliki hak akses untuk mengedit dan mencetak laporan semua unit. Koordinator unit memiliki hak akses untuk mengedit dan mencetak laporan sesuai unitnya. Petugas lalu lintas memiliki hak akses untuk mengisi *checklist* kendaraan dan mutasi kegiatan harian. NEGER

b) *Use Case* Diagram

*Use case* Diagram merupakan diagram yang menggambarkan hubungan antar aktor dengan sistem. Use case dapat digambarkan dengan urutan yang sederhana dan akan lebih mudah dipahami (Hutauruk, 2019). *User* dalam aplikasi yang akan dibangun ini terdiri dari 4 level *user* atau pembagian hak akses yaitu, petugas lalu lintas, koordinator unit, admin dan *super* admin.

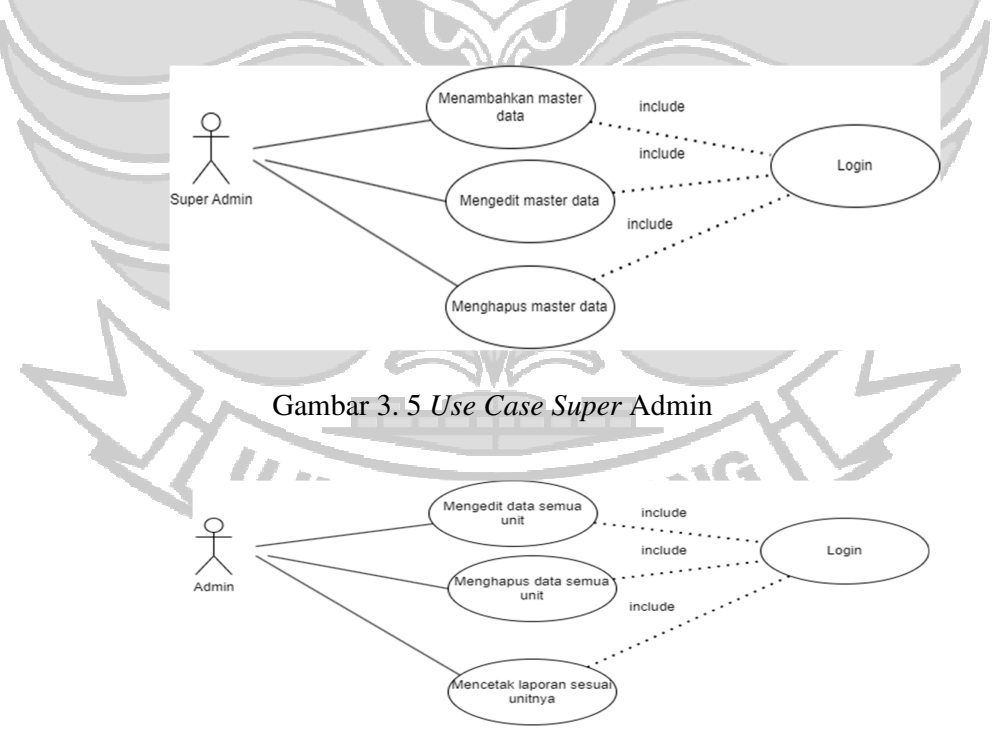

Gambar 3. 6 *Use Case* Admin

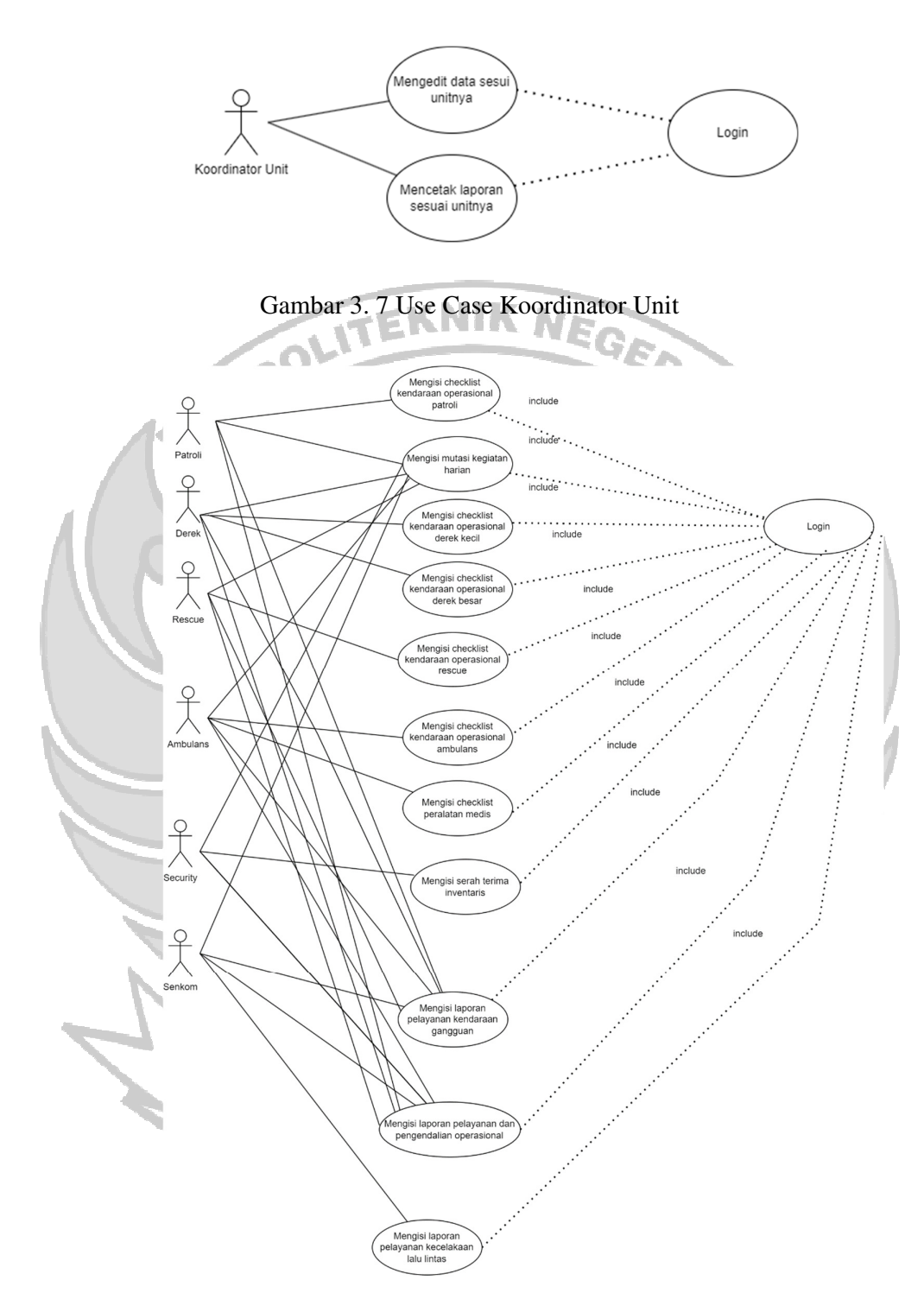

Gambar 3. 8 *Use Case* Petugas Lalu Lintas

# c) *Activity* Diagram

*Activity* diagram merupakan rancangan aliran aktivitas atau aliran kerja dalam sebuah sistem yang akan dijalankan. *Activity* diagram memiliki komponen dengan bentuk tertentu yang dihubungkan dengan tanda panah. Panah tersebut mengarah ke-urutan aktivitas yang terjadi dari awal hingga akhir (Rizky, 2019). *Activity* diagram merupakan pengembangan dari *use case* yang

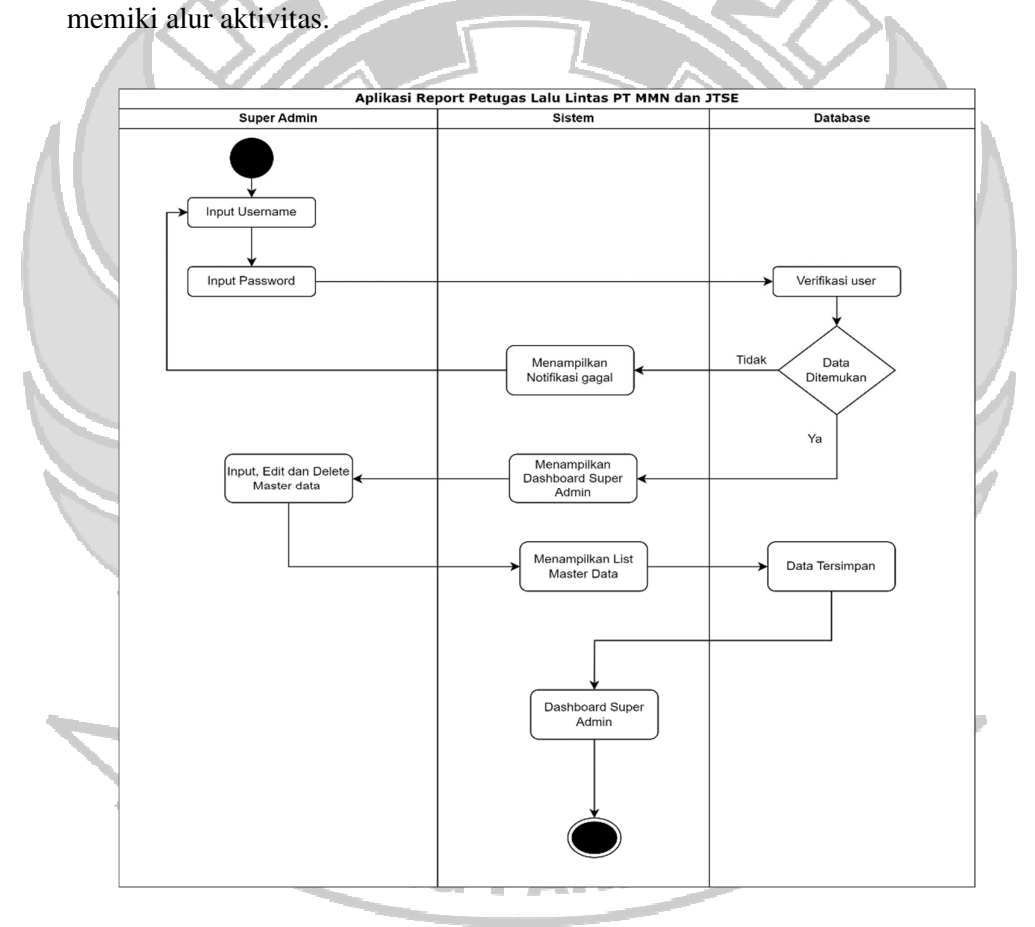

Gambar 3. 9 *Activity* Diagram *Super* Admin

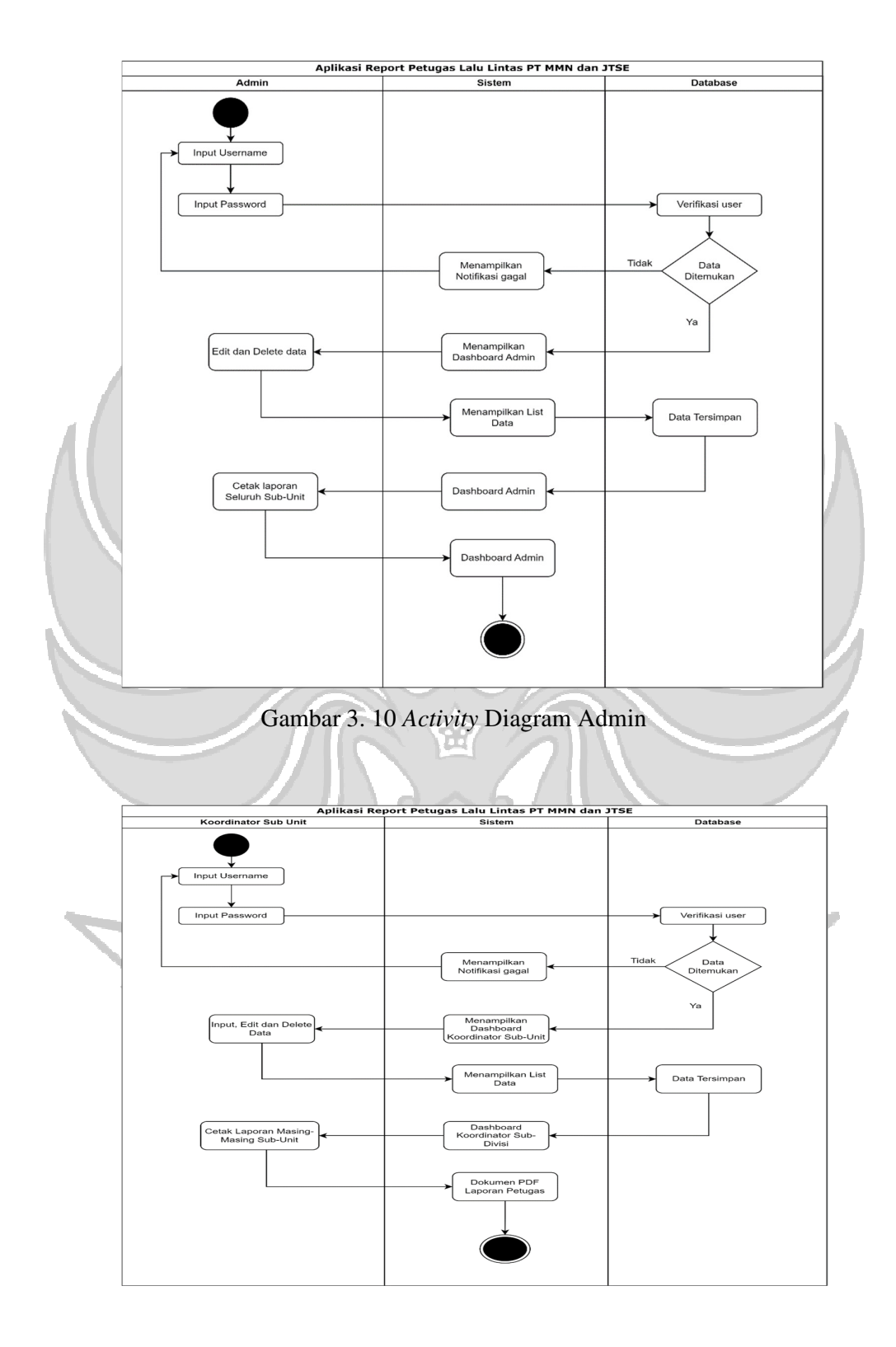

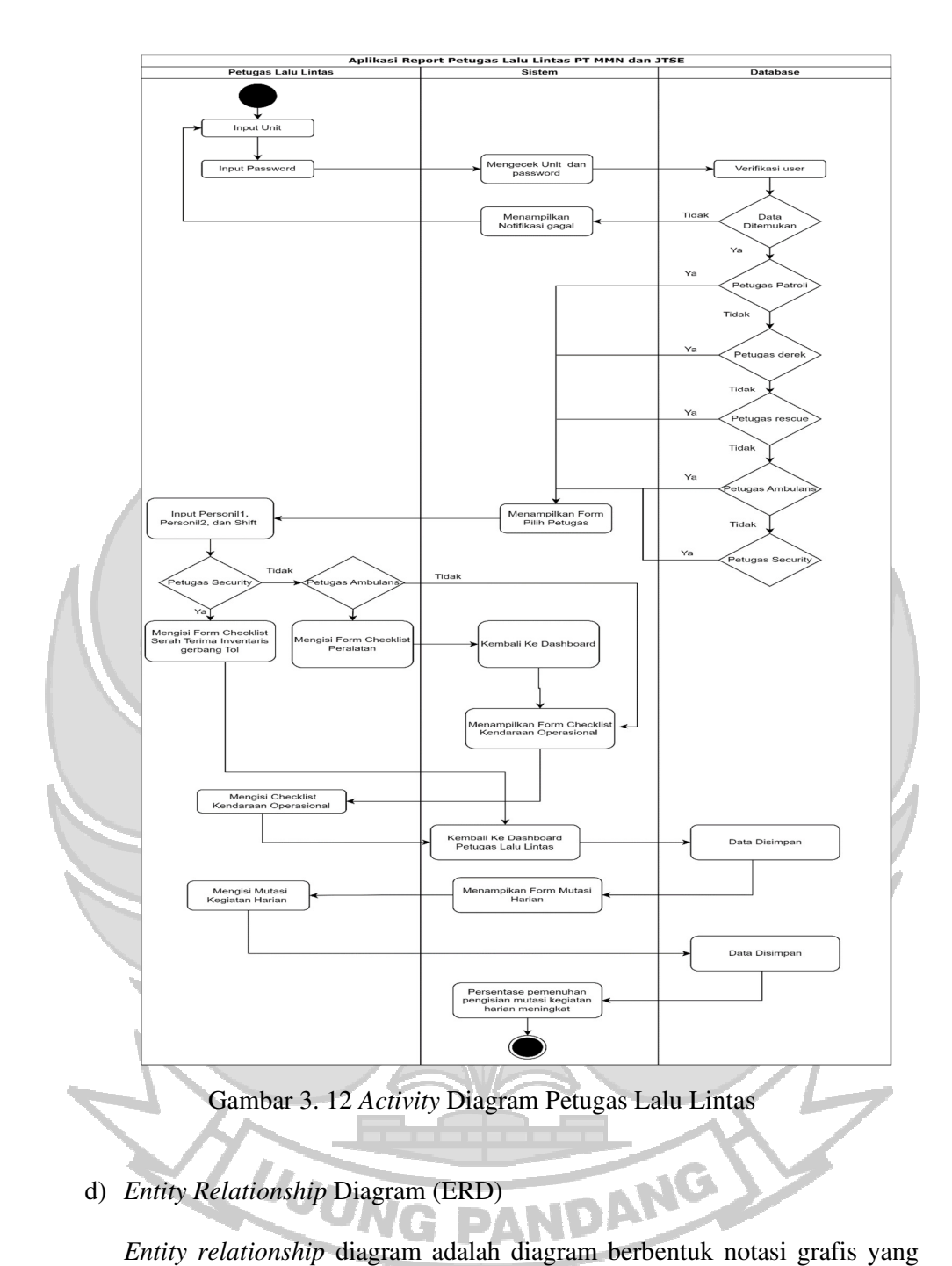

d) *Entity Relationship* Diagram (ERD)

berada dalam pembuatan database yang menghubungkan antara data satu dengan yang lain. ERD berfungsi sebagai alat bantu dalam pembuatan database dan memberikan gambaran database yang akan dibuat ('Afifah et al., 2022).

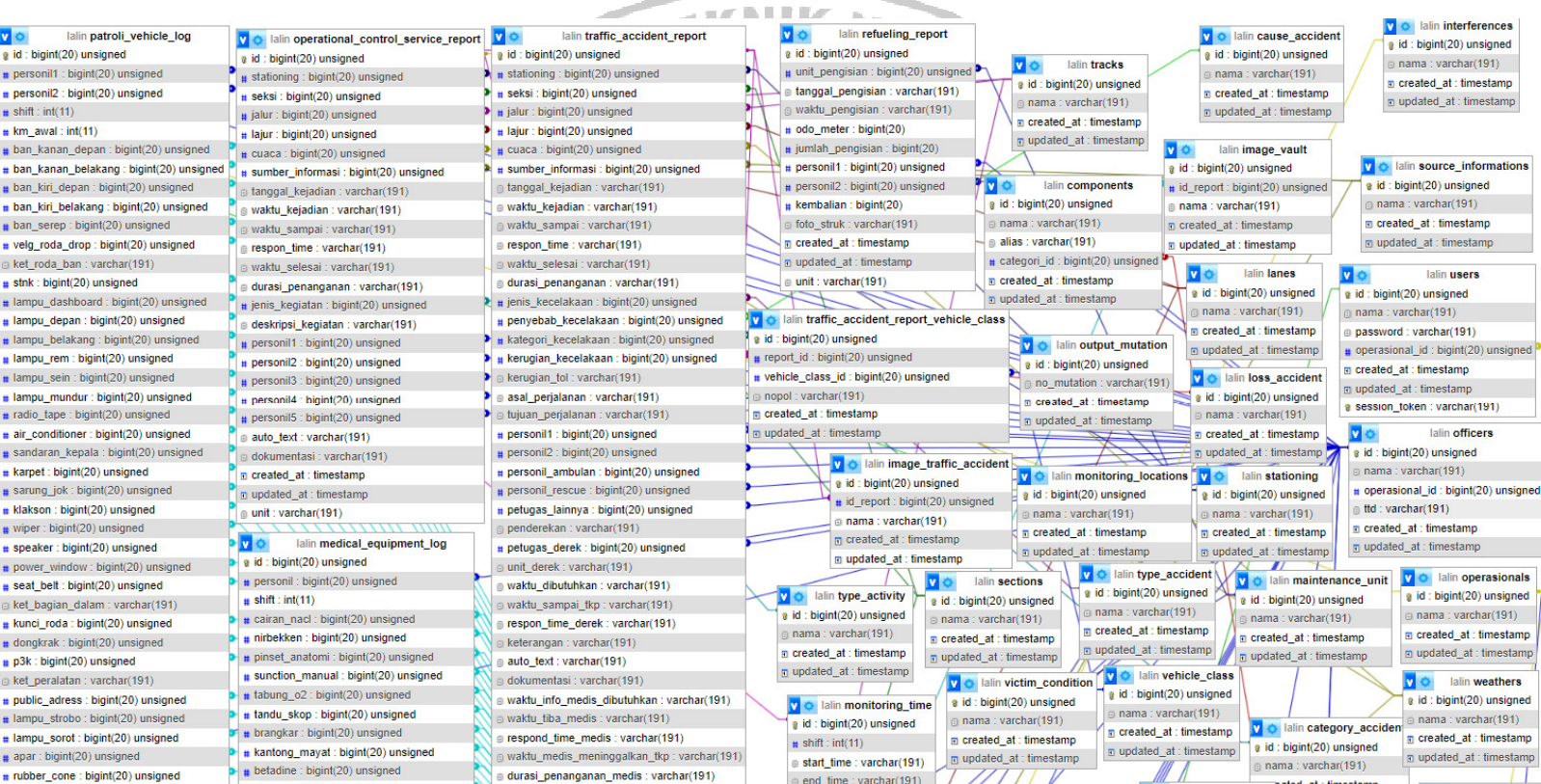

<u> San San San Sa</u>

# Gambar 3. 13 ERD Aplikasi *Report* Petugas Lalu Lintas

# e) *Mockup* Aplikasi

*Mockup* aplikasi berguna untuk memberikan gambaran yang lebih nyata mengenai aplikasi yang akan dibuat.

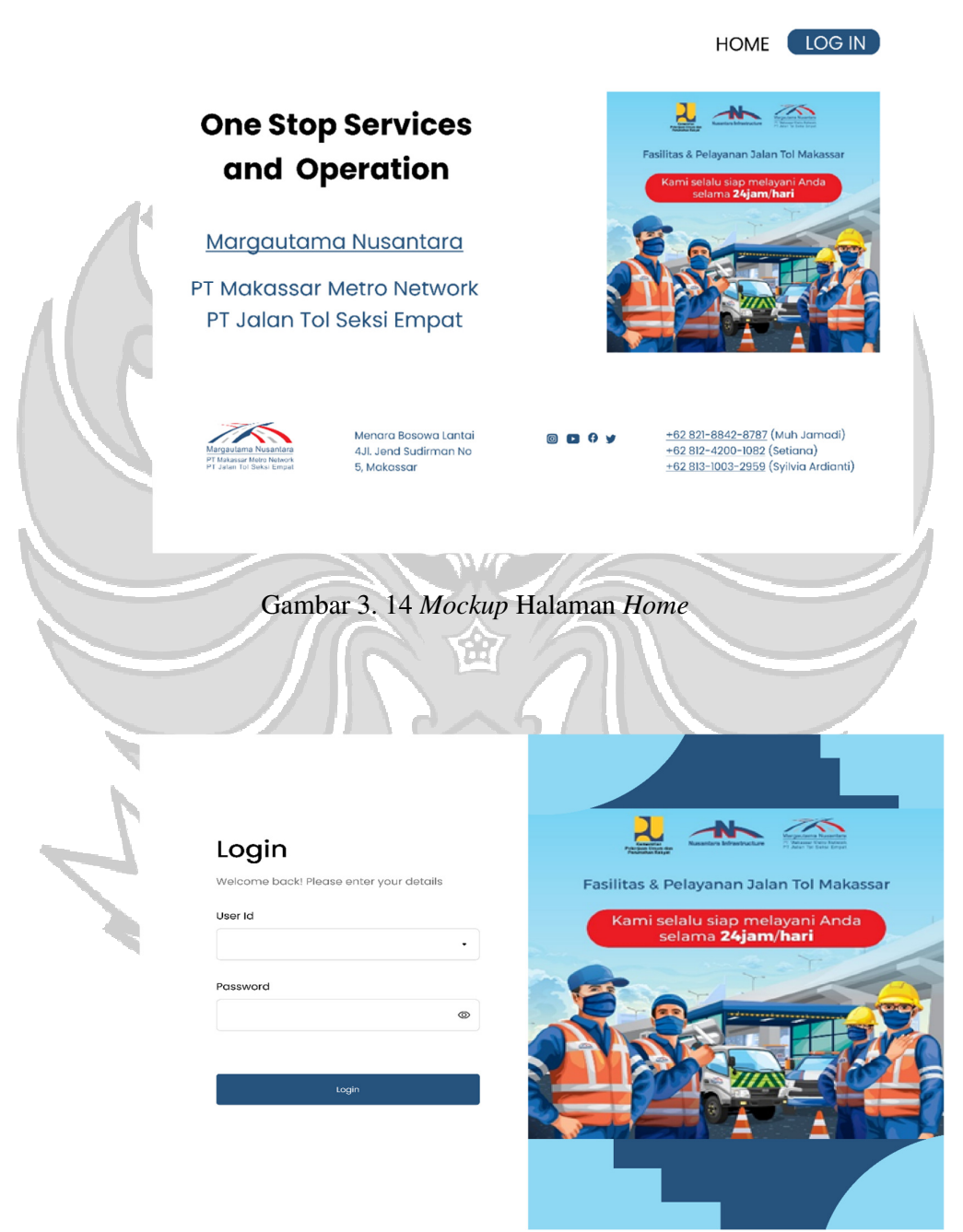

Gambar 3. 15 *Mockup* Halaman *Login* 

Selamat Datang, 801!

ddd. dd-mm-yyyy hh:mm:ss

 $\downarrow$ 

 $\ddot{\phantom{0}}$ 

Silahkan Pilih Petugas

Personil 1

Personil 2

Shift

 $\overline{1}$ 

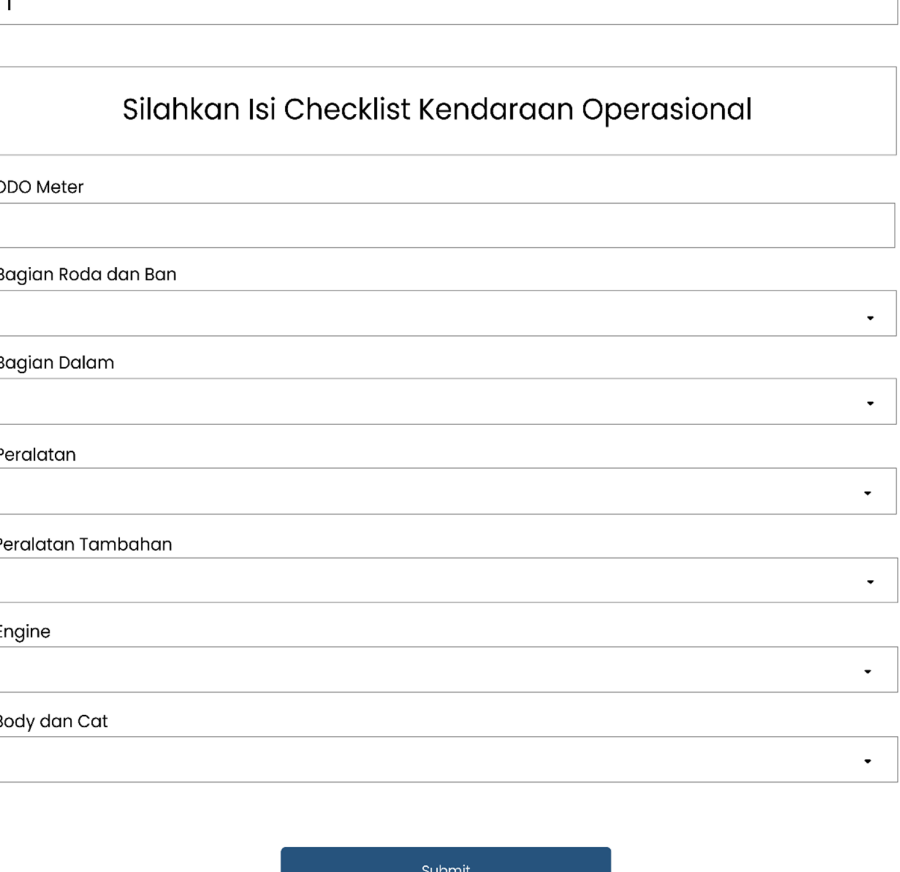

Gambar 3. 16 *Mockup* Halaman Pilih Petugas dan *Checklist* Kendaraan Petugas Patroli

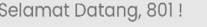

ddd. dd-mm-yyyy hh:mm:ss

 $\ddot{\phantom{0}}$ 

 $\overline{ }$ 

# Silahkan Pilih Petugas

Personil 1

Personil 2

Shift

 $\overline{1}$ 

# Silahkan Isi Cheklist Kendaraan Operasional

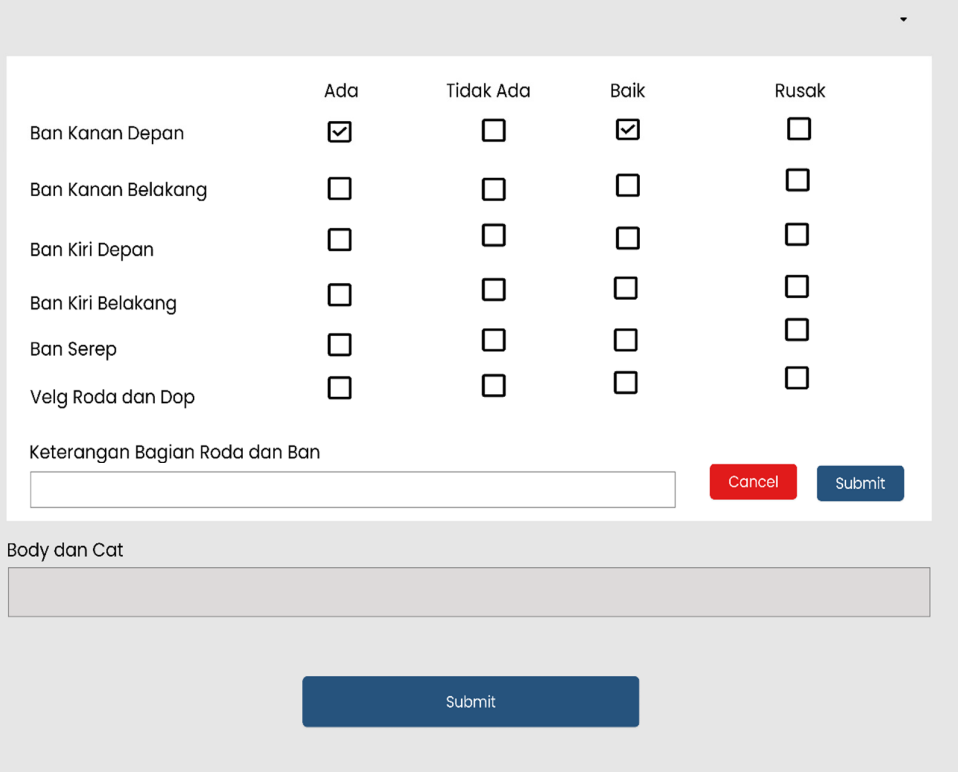

Gambar 3. 17 *Mockup Pop Up Drop Down* Roda dan Ban

Selamat Datang, Rescue!

ddd, dd-mm-yyyy hh:mm:ss

 $\ddot{\phantom{0}}$ 

 $\ddot{\phantom{0}}$ 

# Silahkan Pilih Petugas

Personil 1

Personil 2

Shift

 $\vert$ 1

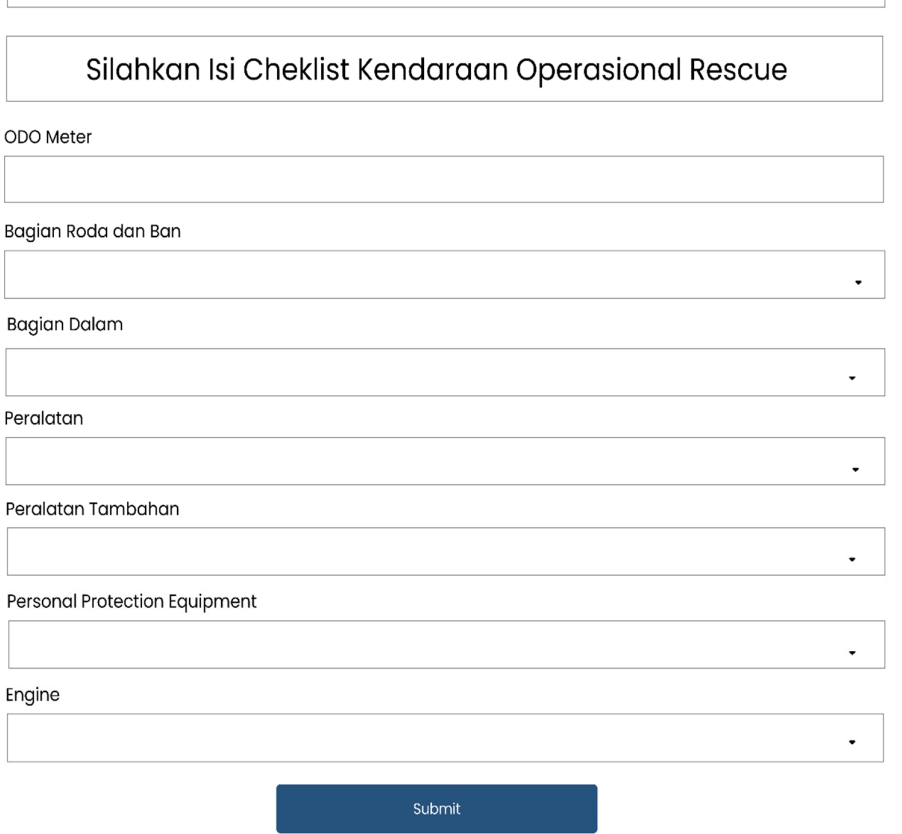

Gambar 3. 18 *Mockup* Halaman Pilih Petugas dan *Checklist* Kendaraan Petugas *Rescue*

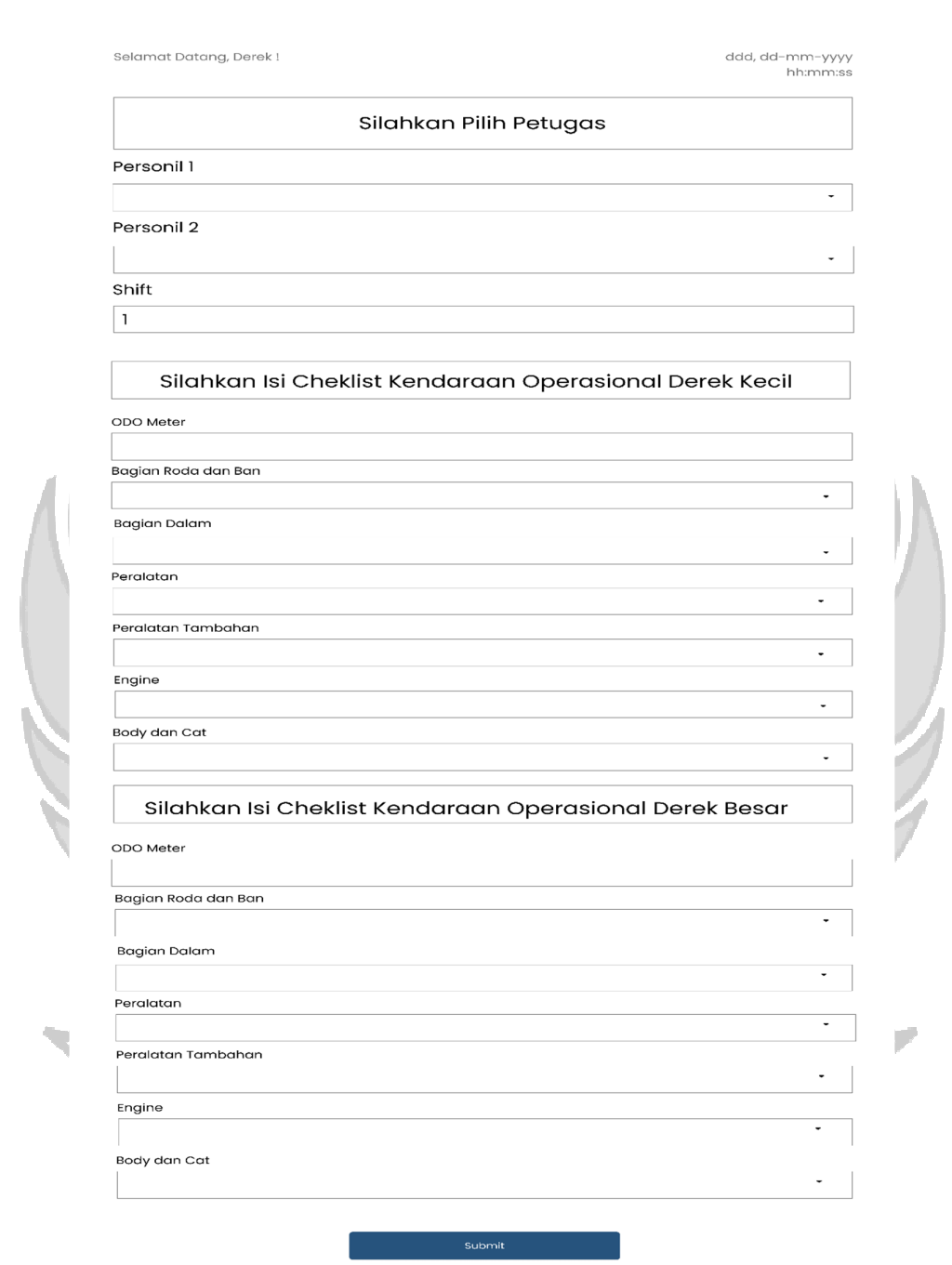

Gambar 3. 19 *Mockup* Halaman Pilih Petugas dan *Checklist* Kendaraan Petugas Derek

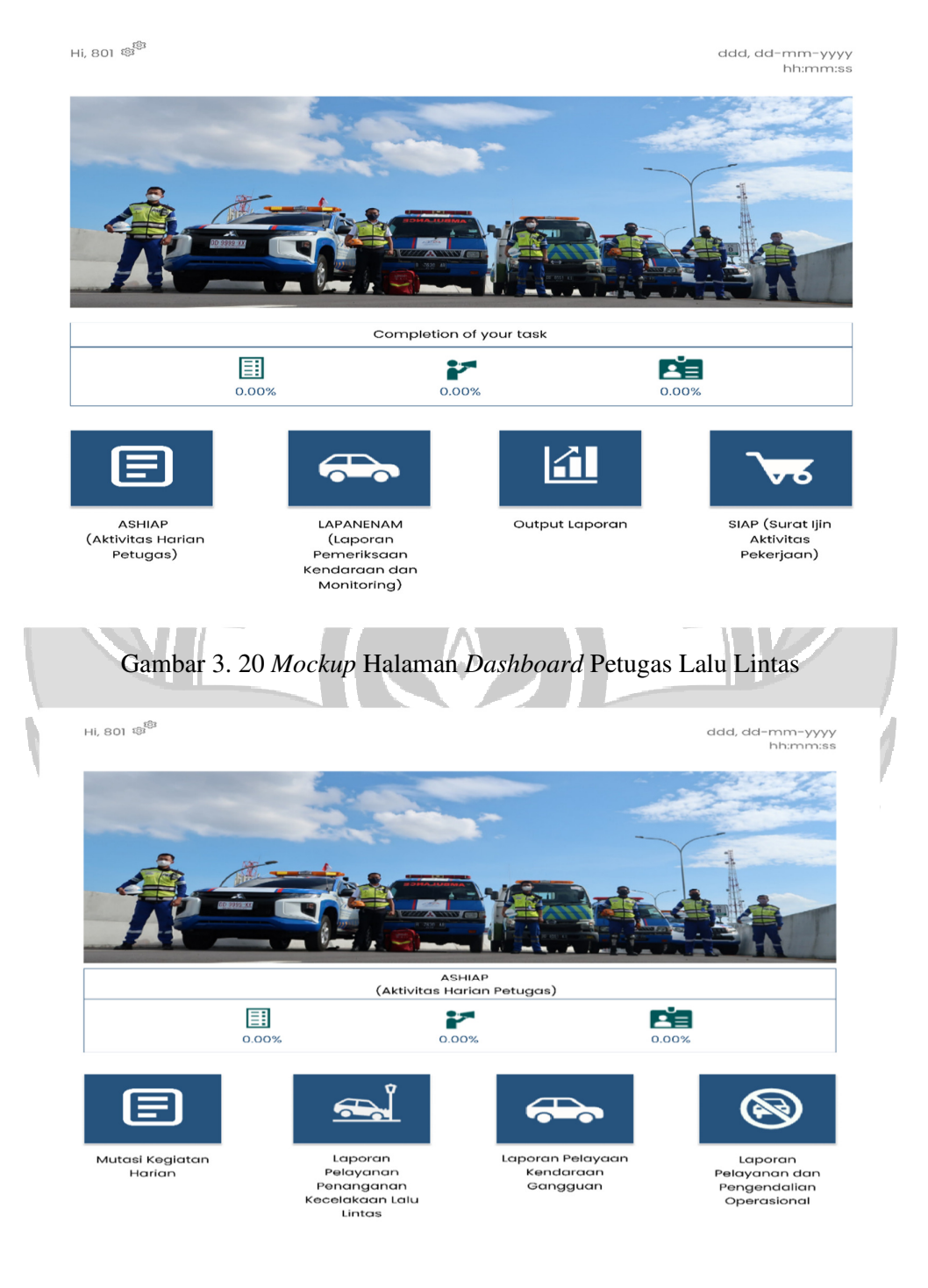

Gambar 3. 21 *Mockup* Halaman ASHIAP (Aktivitas Harian Petugas)

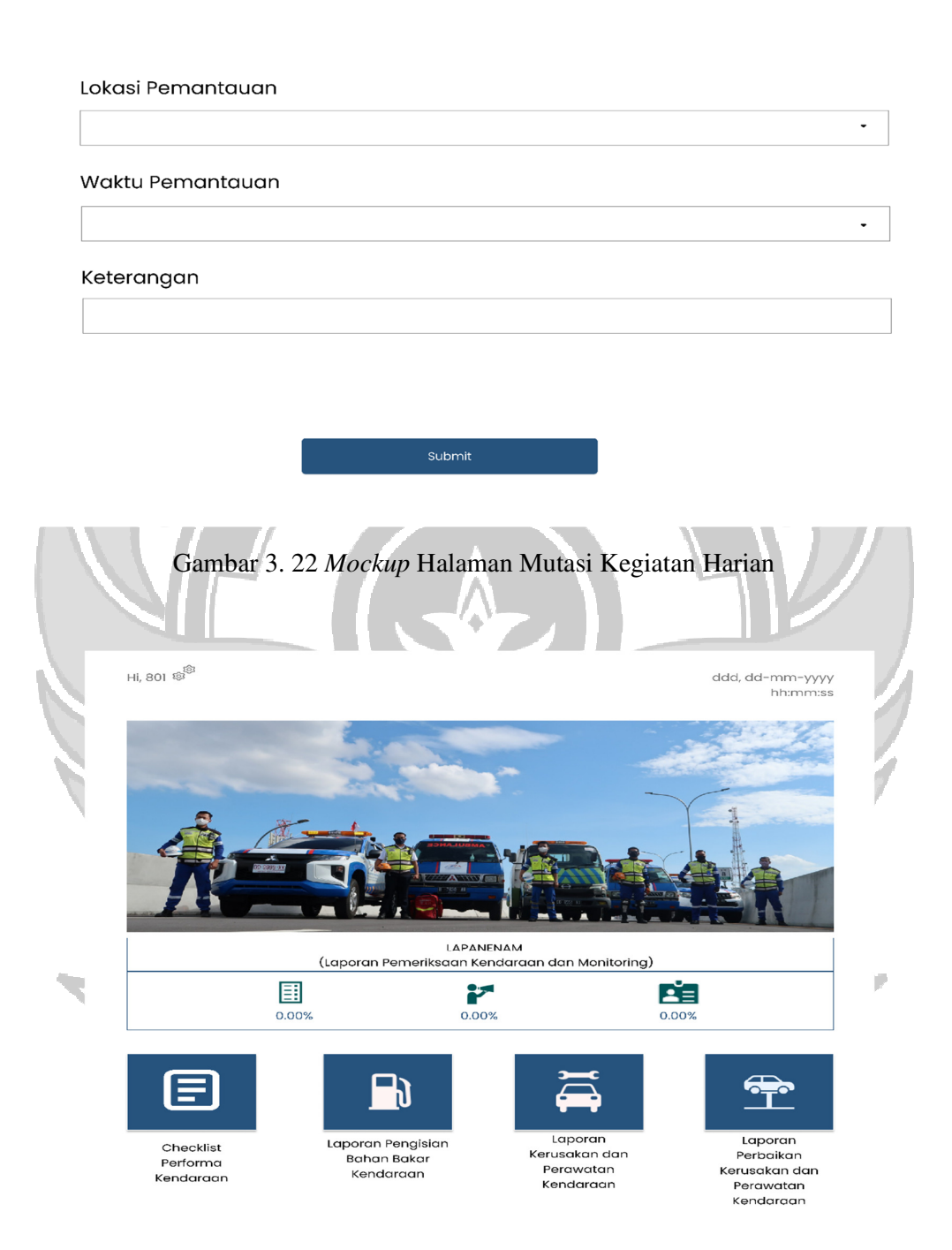

Gambar 3. 23 *Mockup* Halaman LAPENAM (Laporan Pemeriksaan Kendaraan dan Monitoring)

### **3.3.6 Implementasi dan Pengujian Sistem**

Implementasi yaitu proses pembuatan sistem dari tahap perancangan sistem ke tahap pengkodean atau *coding*. Untuk mengetahui keberhasilan dari implementasi yang telah dilakukan, maka dibutuhkan pengujian untuk memastikan bahwa semua fungsi sistem berjalan dengan baik. Metode pengujian yang digunakan pada penelitian ini adalah metode pengujian *black* 

*box*.

- 1) Implementasi
	- a) Pengadaan Perangkat

Pengadaan perangkat yang dibutuhkan dapat dilihat pada subbab 3.3 pada bagian perangkat keras (*hardware*).

b) Instalasi dan Konfigurasi

Pada tahap ini dilakukan proses instalasi dan konfigurasi perangkat lunak yang diperlukan dalam membuat aplikasi *report* petugas lalu lintas berbasis web. Perangkat lunak yang dibutuhkan dapat dilihat pada subbab 3.3 pada bagian perangkat lunak (*software*).

c) Pembuatan Aplikasi

Pada tahap ini dilakukan proses *coding* atau pengkodean untuk membangun aplikasi *report* petugas lalu lintas hingga aplikasi tersebut dapat digunakan oleh petugas lalu lintas di PT Makassar Metro Network dan PT Jalan Tol Seksi Empat.

# 2) Pengujian

Pengujian ini menggunakan metode *black box* untuk melakukan pengujian terhadap fungsionalitas aplikasi yang telah dibuat. Pengujian sistem diperlukan untuk memastikan apakah aplikasi yang telah dibuat sudah berjalan sesuai dengan yang diharapkan atau belum. Pengujian ini akan dilakukan langsung di lapangan secara *real time* bersama petugas lalu lintas di PT Makassar Metro Network dan PT Jalan Tol Seksi Empat. Setelah menggunakan aplikasi, kemudian petugas lalu lintas mengisi kuesioner untuk melakukan pengujian dan evaluasi agar dapat diketahui agar dapat diketahui apakah setiap fitur sudah berfungsi dengan baik atau tidak. Adapun fitur-fitur yang akan menggunakan *black box testing* dapat dilihat pada Tabel 3.1 di bawah ini.

Tabel 3. 1 Metode Pengujian

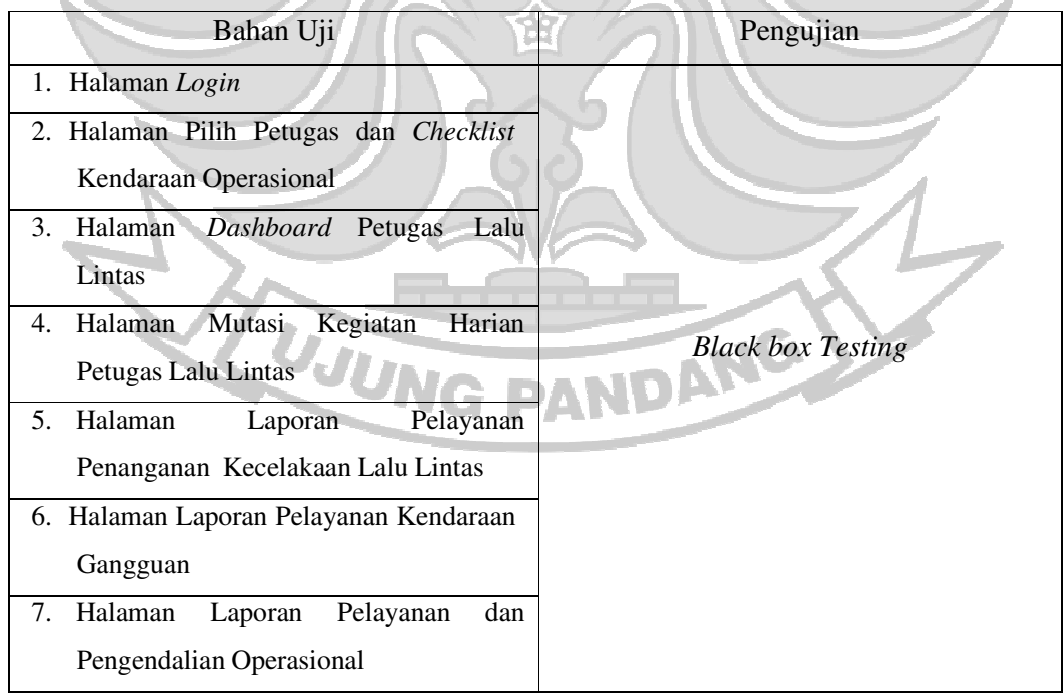

- 8. Halaman *Dashboard* Admin
- 9. Halaman *User* Pada *Dashboard* Admin
- 10. Halaman Aktivitas Harian Petugas Pada *Dashboard* Admin
- 11. Halaman Laporan Pemeriksaan Kendaraan dan Monitoring Pada

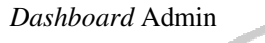

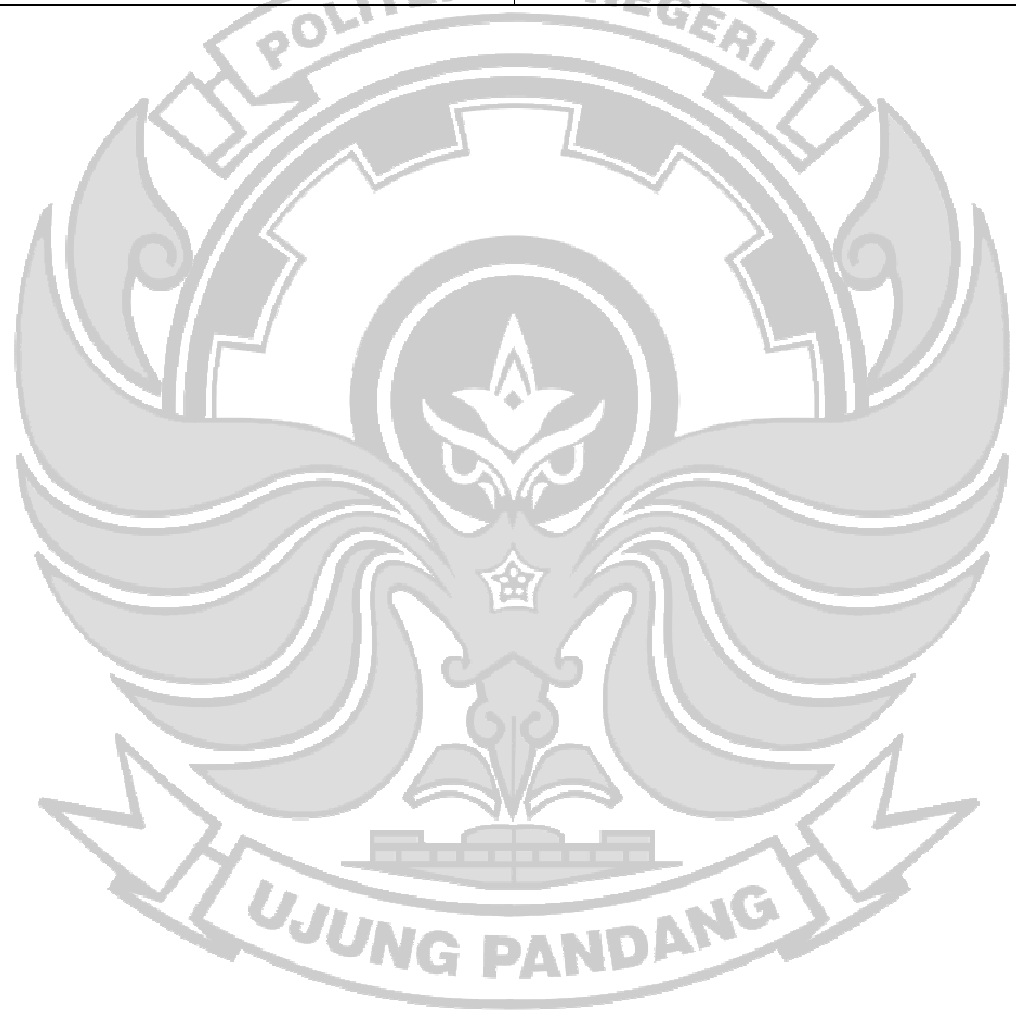

# **BAB IV HASIL DAN PEMBAHASAN**

Hasil dari penelitian ini yaitu sebuah aplikasi *report* petugas lalu lintas pada PT Makassar Metro Network dan PT Jalan Tol Seksi Empat sebagai salah satu upaya untuk mencapai standar pelayanan minimal 100% dalam pengendalian sistem jaminan mutu terhadap operasional jalan tol khususnya pelayanan lalu lintas.

# **4.1 Implementasi Sistem**

Berikut merupakan tampilan antar muka dari aplikasi *report* petugas lalu lintas pada PT Makassar Metro Network dan PT Jalan Tol Seksi Empat.

# **4.1.1 Halaman** *Login*

V.

Halaman *login* adalah halaman yang digunakan *user* yaitu petugas lalu lintas, koordinator unit, *super* admin dan admin untuk masuk ke halaman selanjutanya dari aplikasi. *User* yang sudah terdaftar memilih *user* id dan memasukkan *password* untuk selanjutnya masuk ke halaman selanjutnya dari masing-masing *user*. Halaman *login* dapat dilihat pada Gambar 4.1.

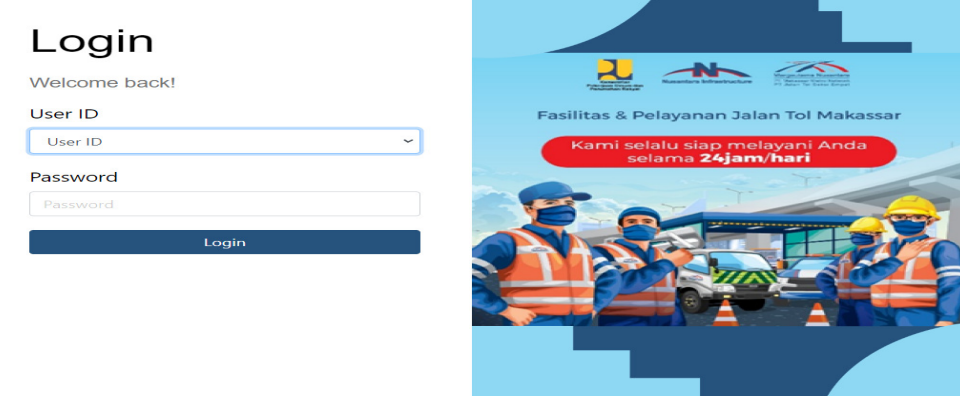

Gambar 4. 1 Halaman *Login*

A

*User* yang sudah terdaftar di dalam database, maka harus *login* menggunakan *user* id dan *password* yang telah terdaftar di database. *User* id dan *password* tidak boleh kosong, jika *user* id kosong maka akan ditampilkan *eror* seperti pada Gambar 4.2, tetapi jika *password* yang kosong maka akan ditampilkan *eror* seperti pada Gambar 4.3. Jika *password* yang dimasukkan *user* salah, maka akan tidak dapat masuk ke halaman selanjutnya dan ditampilkan *eror* seperti yang ditunjukkan pada Gambar 4.4. Namun, jika pengisian *user* id dan *password* sudah benar, maka akan langsung diarahkan ke halaman selanjutnya.

 Pada halaman *login*, *user* selain *user* dengan *role* admin maka hanya boleh *login* 1 perangkat 1 *user*. Jika 1 *user* selain *role* admin *login* secara bersamaan, maka akan muncul pemberitahuan seperti yang ditunjukkan pada Gambar 4.5.

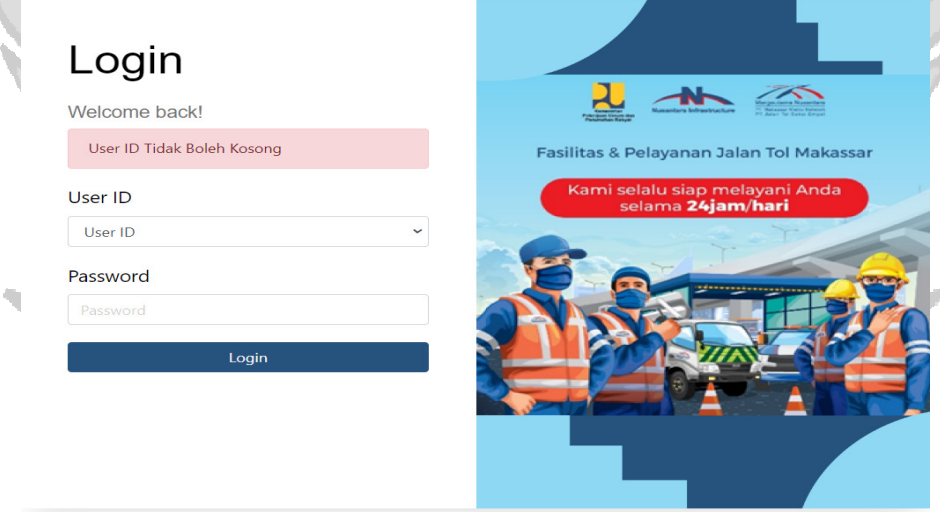

Gambar 4. 2 Tampilan *Login* Ketika *User* ID Kosong

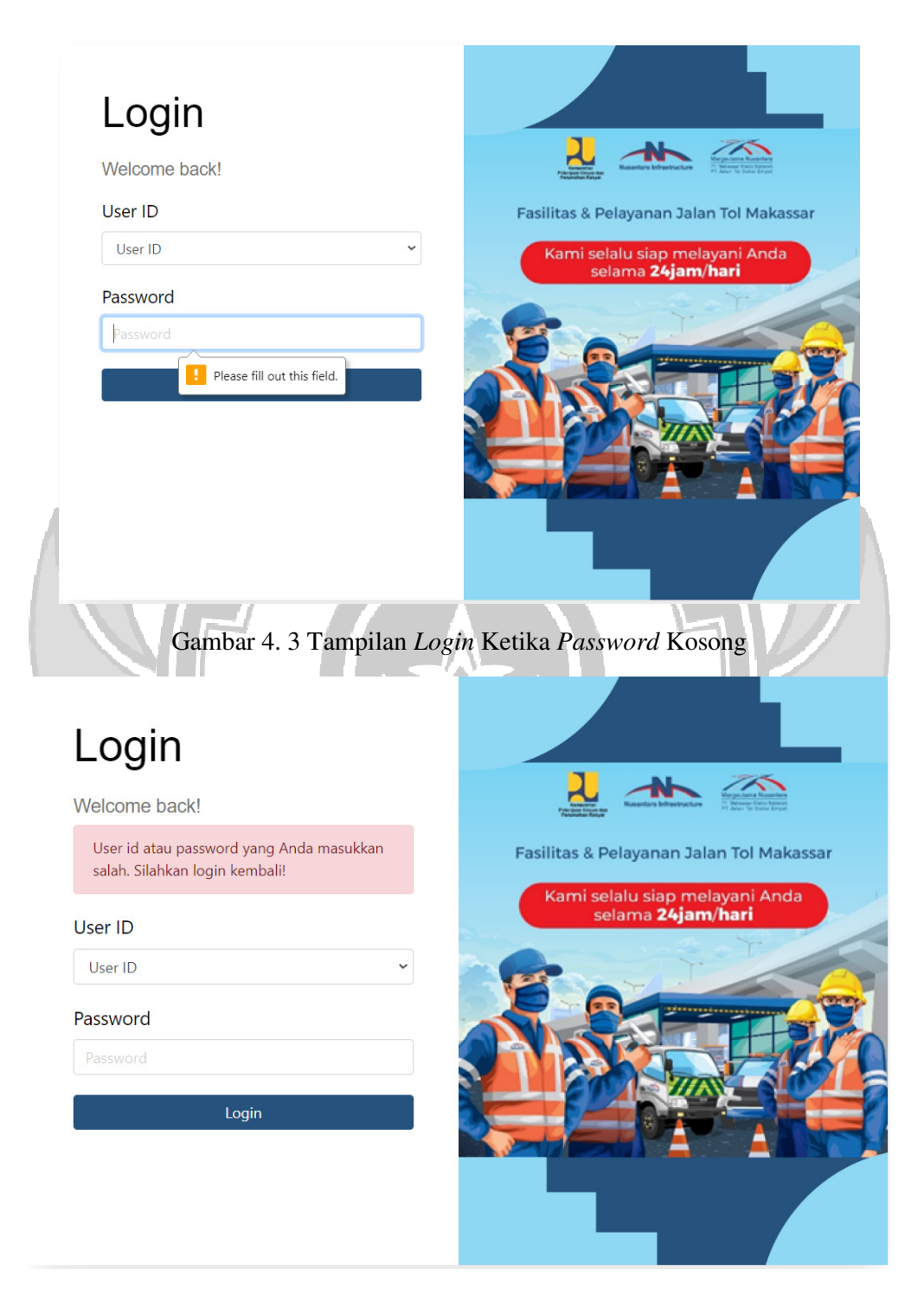

Gambar 4. 4 Pengisian Halaman *Login* yang Salah

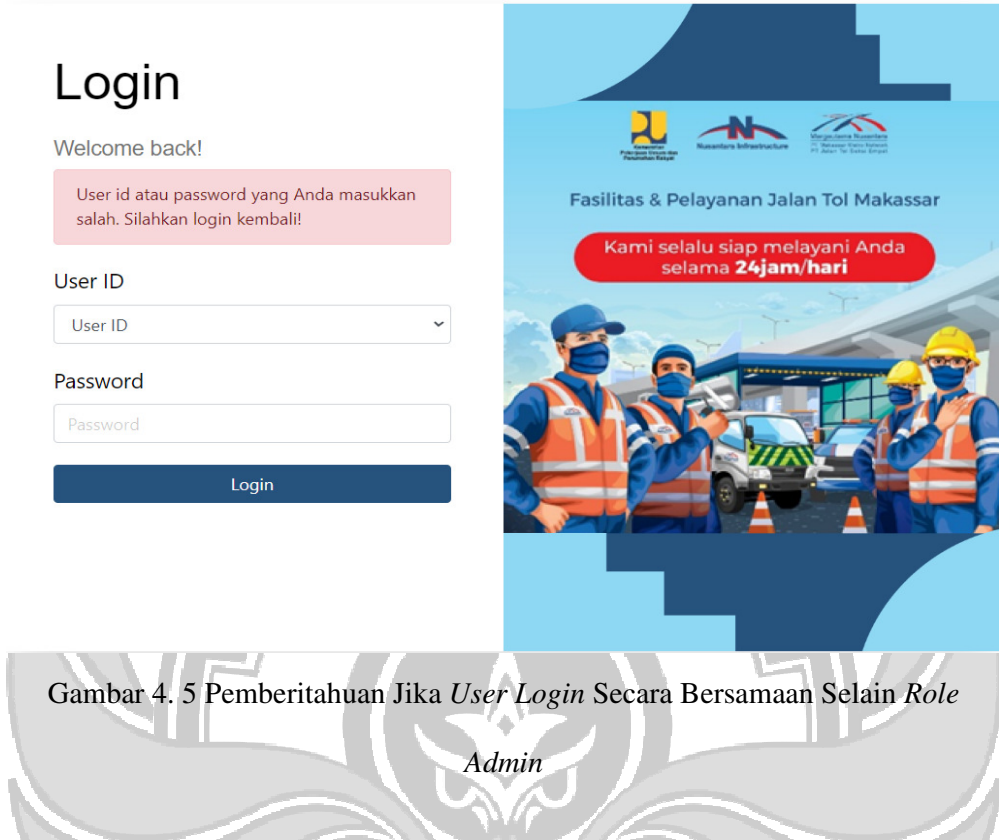

# **4.3.1 Halaman** *Checklist* **Kendaraan Operasional Petugas Lalu Lintas**

Halaman *checklist* kendaraan operasional petugas lalu lintas merupakan halaman untuk petugas lalu lintas mengisi kelengkapan kendaraan operasional lalu lintas sebelum bertugas. Petugas lalu lintas yang mengisi kelengkapan kendaraan operasional adalah petugas patroli, *rescue*, ambulan dan derek. Halaman *checklist* kelengkapan kendaraan operasional berbeda-beda setiap petugas lalu lintas.

Tampilan halaman *checklist* kelengkapan kendaraan operasional dapat dilihat pada Gambar 4.6. Untuk tampilan *checklist* kendaraan dibagi menjadi beberapa kategori dan setiap kategori memiliki komponen. Pada Gambar 4.7 dapat dilihat contoh tampilan kategori dan komponen kelengkapan kendaraan. Jika salah satu *field* kosong maka akan ditampilkan *eror* seperti yang ditunjukkan pada Gambar 4.8.

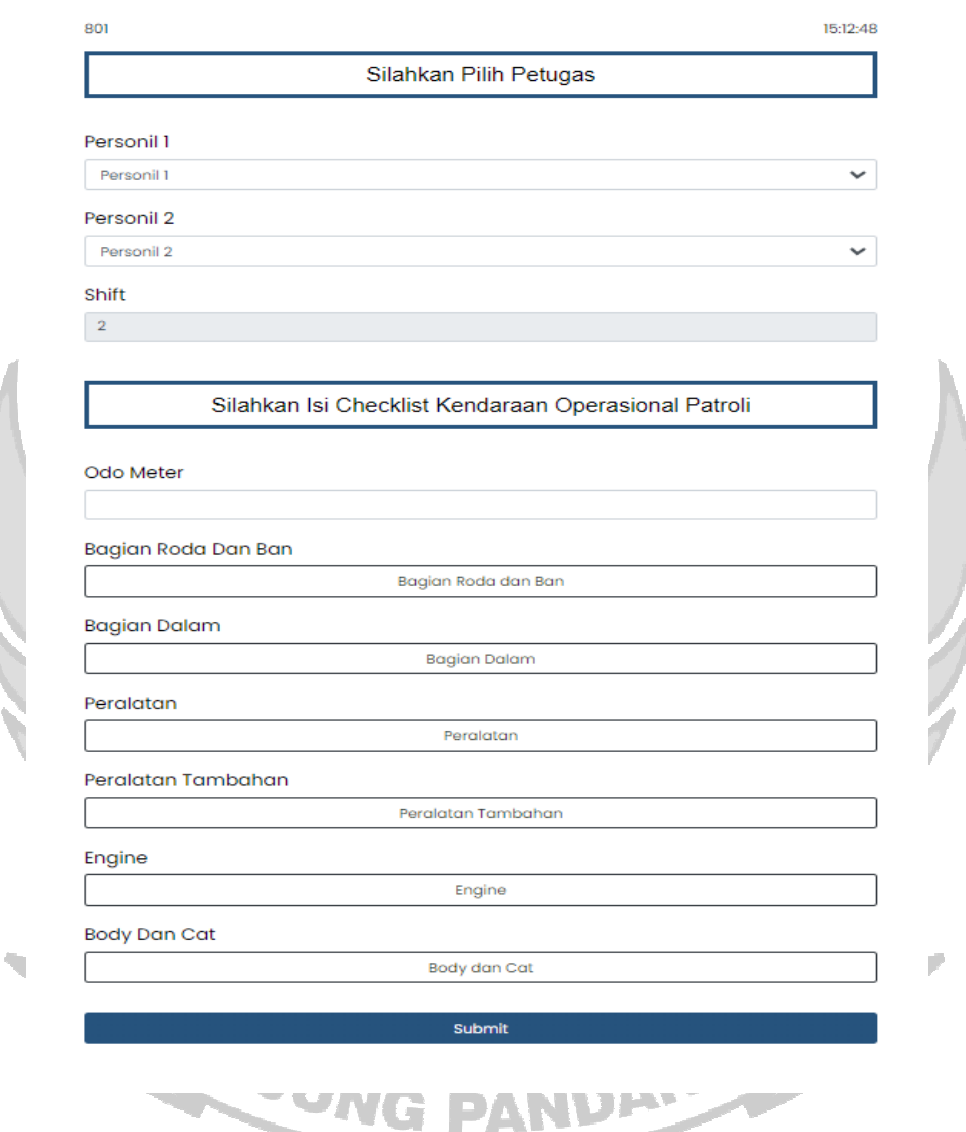

Gambar 4. 6 Halaman *Checklist* Kendaraan Operasional Patroli

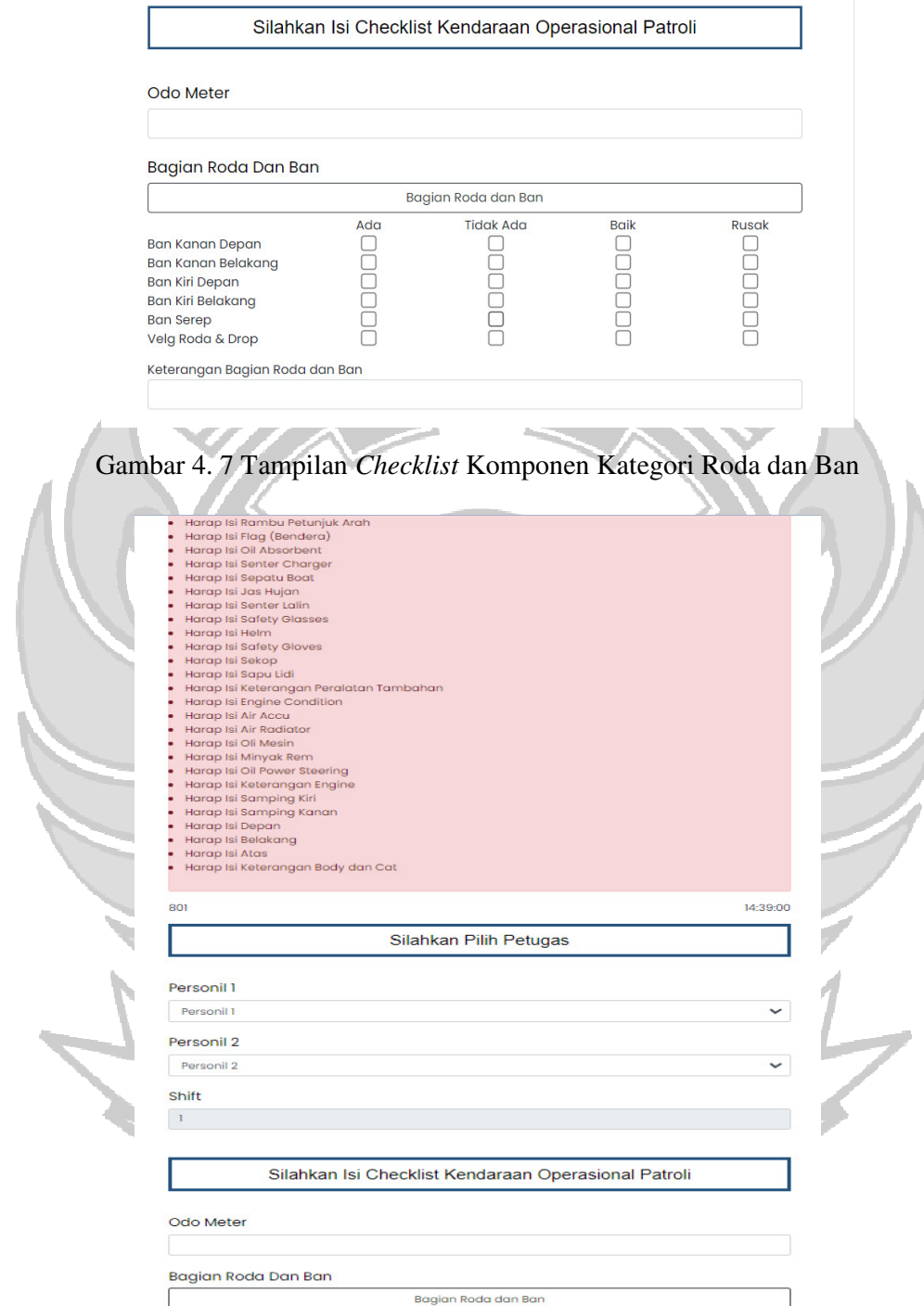

Gambar 4. 8 Pemberitahuan Jika Ada *Field* yang Kosong

# **4.1.3 Halaman** *Checklist* **Serah Terima Inventaris Gerbang Tol**

Halaman *checklist* serah terima inventaris gerbang tol adalah halaman untuk *security* mengisi kelengkapan inventaris gerbang tol. Halaman ini harus diisi oleh *security* sebelum melakukan tugasnya. Untuk tampilan halaman *checklist* serah terima inventaris gerbang tol dapat dilihat pada Gambar 4.9. Jika ada *field* yang kosong maka akan ditampilkan *eror* seperti yang ditunjukkan pada Gambar 4.10.

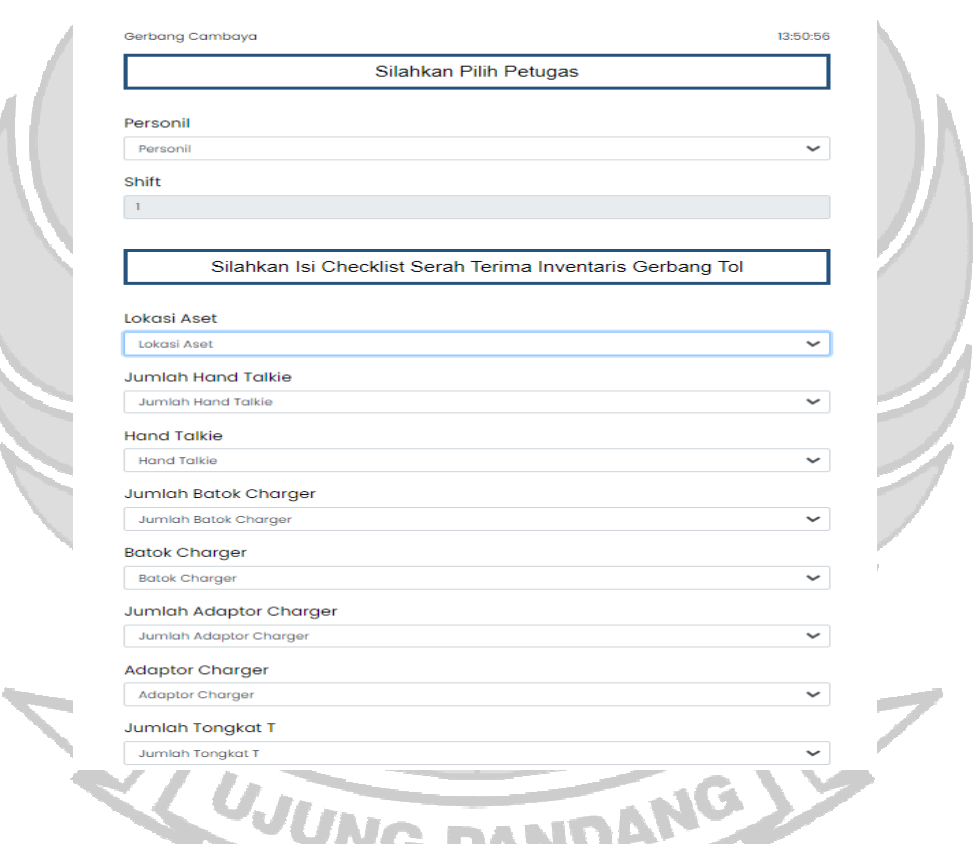

Gambar 4. 9 Halaman *Checklist* Kendaraan Serah Terima Inventaris Gerbang Tol

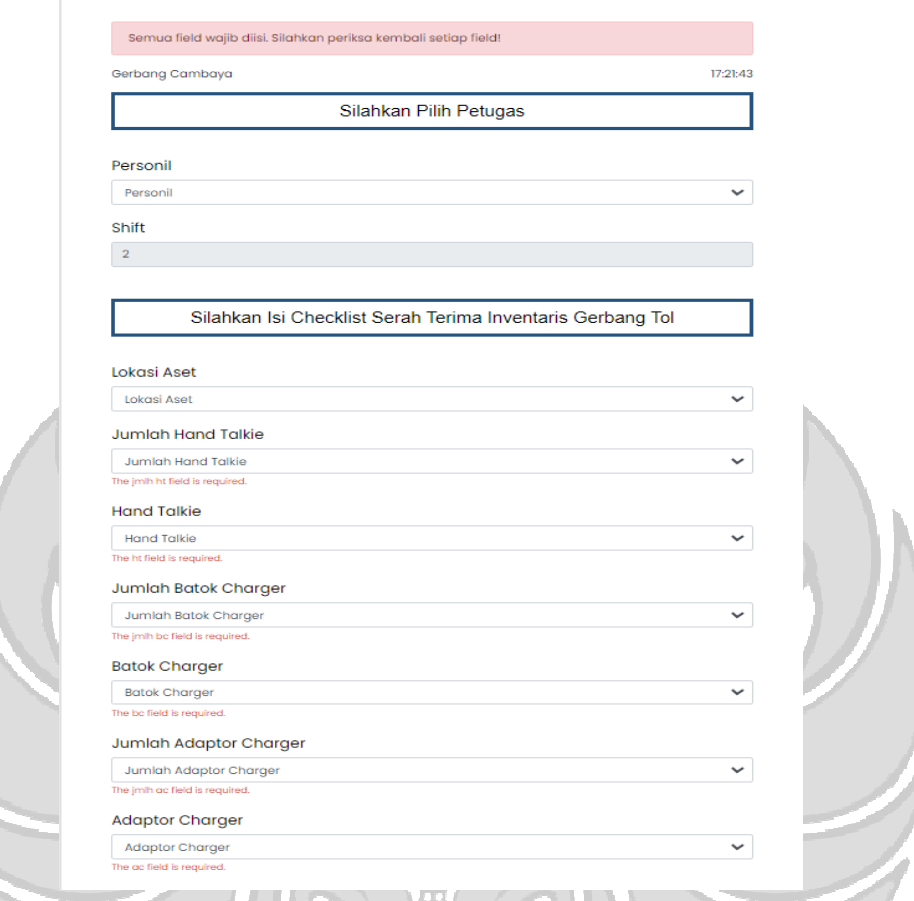

Gambar 4. 10 Pemberitahuan Jika Ada *Field* yang Kosong

# **4.1.4 Halaman** *Dashboard* **Petugas Lalu Lintas**

Halaman *Dashboard* petugas lalu lintas adalah halaman yang menampilkan informasi terkait progress pengisian mutasi kegiatan harian petugas dan menampilkan fitur lainnya untuk mengisi laporan selain mutasi kegiatan harian. Fiturnya yaitu ASIAP (Aktivitas Harian Petugas), LAPENAM (Laporan Pemeriksaan Kendaraan dan Monitoring), SIAP (Surat Ijin Aktivitas Pekerjaan) dan Grafik Laporan. Untuk fitur grafik laporan belum di kembangkan pada penelitian ini. Pada *dashboard* ini terdapat pula fitur untuk mengetahui dan

memantau lokasi tim dan kendaraan petugas lalu lintas secara *real time*. Fitur ini dibangun dengan teknik *location based service*. Untuk tampilan dapat dilihat pada Gambar 4.11.

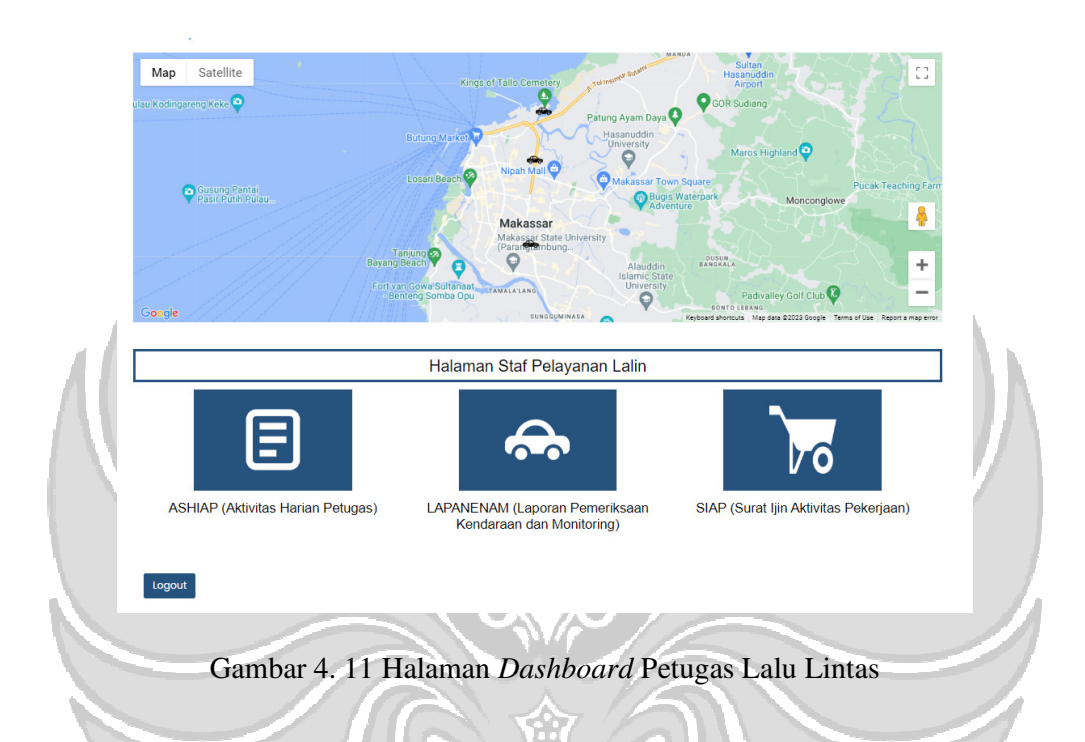

# **4.1.5 Halaman ASHIAP (Aktivitas Petugas Lalu Lintas)**

Halaman ASHIAP (Aktivitas Petugas Lalu Lintas) adalah halaman yang menampilkan fitur-fitur seperti mutasi kegiatan harian, laporan pelayanan penanganan kecelakaan lalu lintas, laporan pelayanan kendaraan gangguan dan laporan pelayanan dan pengendalian operasional. Untuk tampilan halamannya dapat dilihat pada Gambar 4.12.

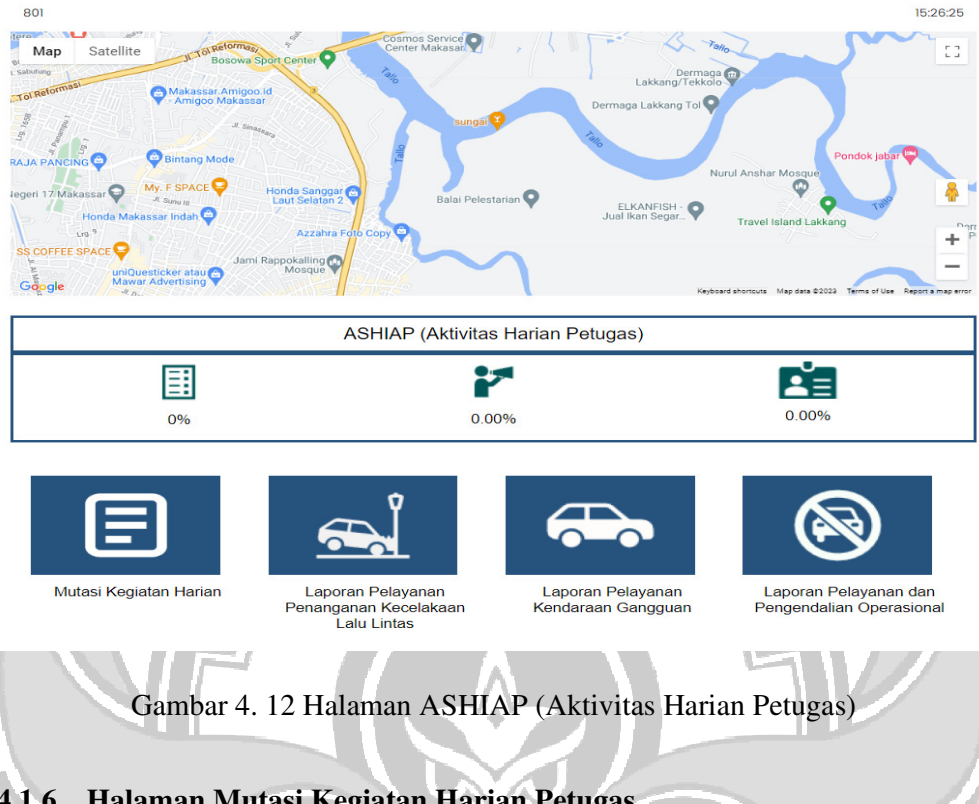

# **4.1.6 Halaman Mutasi Kegiatan Harian Petugas**

Halaman mutasi kegiatan harian adalah halaman yang digunakan petugas lalu lintas untuk membuat dan mengedit mutasi kegiatan harian. Halaman ini hanya menampilkan mutasi kegiatan harian sesuai dengan *user* dan *shift user* yang *login*. Halaman membuat mutase kegiatan harian dapat dilihat pada Gambar 4.13.

Di samping itu, untuk *field* waktu pemantauan pada halaman membuat mutasi kegiatan harian hanya menampilkan waktu pemantauan sesuai *shift*nya dapat dilihat pada Gambar 4.14. Jika berhasil membuat mutasi kegiatan harian maka halaman mutasi kegiatan harian akan berubah seperti pada Gambar 4.15.

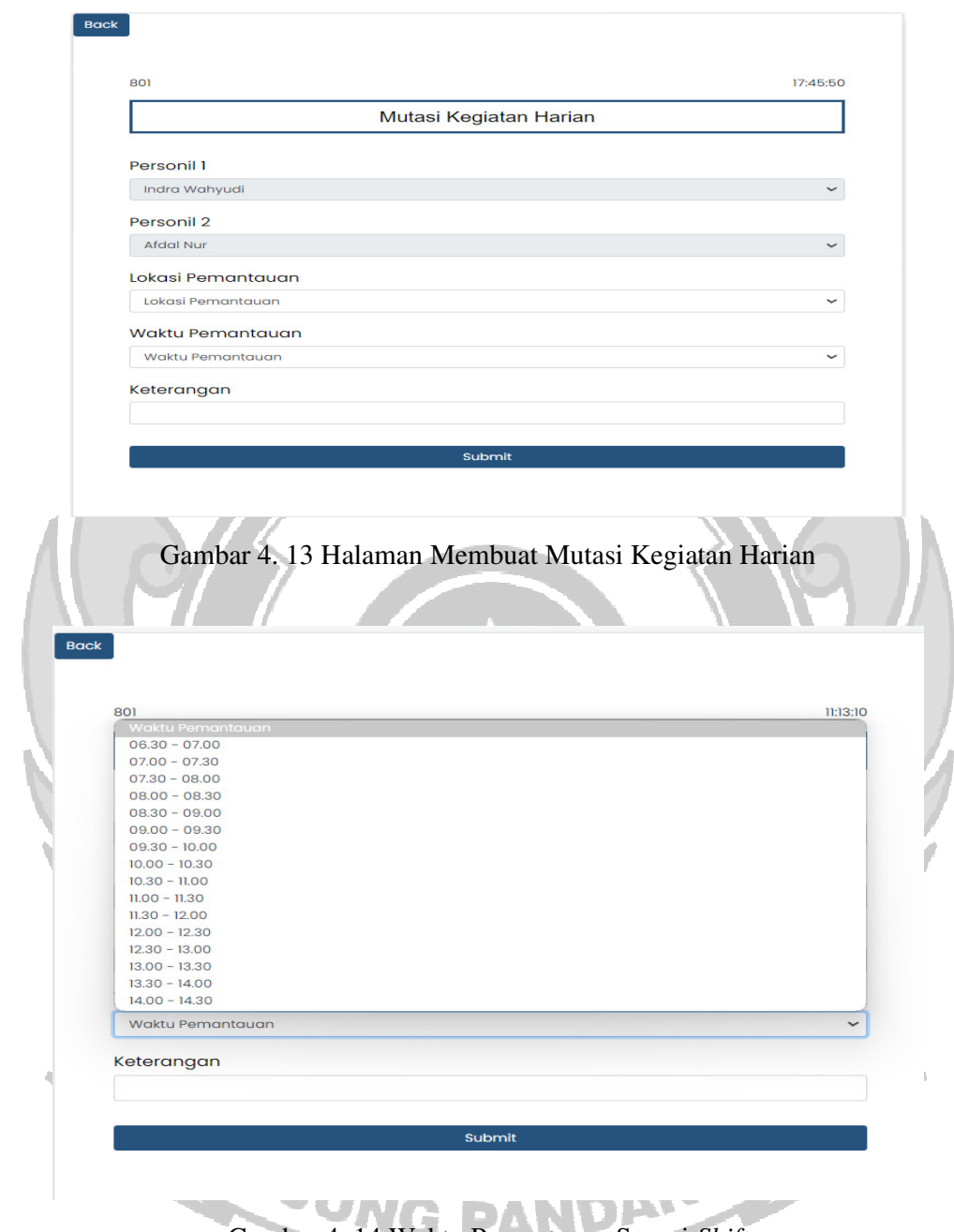

Gambar 4. 14 Waktu Pemantauan Sesuai *Shift*

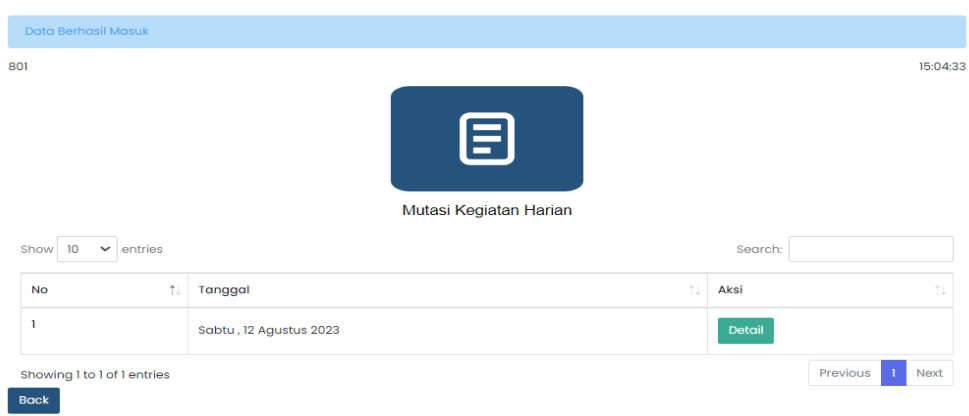

Gambar 4. 15 Halaman Mutasi Kegiatan Harian Setelah Mengisi Mutasi Kegiatan Harian

# **4.1.7 Halaman Laporan Pelayanan Penanganan Kecelakaan Lalu Lintas Petugas**

Halaman laporan pelayanan penanganan kecelakaan lalu lintas adalah halaman yang digunakan petugas lalu lintas yaitu senkom untuk membuat, mengedit dan mengahapus laporan pelayanan penanganan kecelakaan lalu lintas. Petugas lalu lintas selain senkom dan admin tidak dapat mengakses halaman tersebut.

Tampilan halaman membuat laporan pelayanan penanganan kecelakaan lalu lintas dapat dilihat pada Gambar 4.16. Jika *field* yang wajib diisi kosong maka akan ditampilkan *eror* seperti yang ditunjukkan pada Gambar 4.17. Waktu kejadian tidak boleh lebih besar dibandingkan dengan waktu sampai petugas lalu lintas di tkp, begitupun dengan waktu selesai penanganan tidak boleh lebih kecil daripada waktu waktu sampai petugas di tkp. Jika persyaratan tersebut tidak terpenuhi maka muncul pemberitahuan seperti Gambar 4.18.
Jika laporan pelayanan penanganan kecelakaan lalu lintas berhasil dibuat maka muncul pemberitahuan yang ditunjukkan pada Gambar 4.19. Setelah membuat laporan pelayanan penanganan kecelakaan lalu lintas maka akan otomatis terbuat mutasi kegiatan harian sesuai dengan waktu sampai petugas di kejadian dan dapat dilihat pada Gambar 4.20.

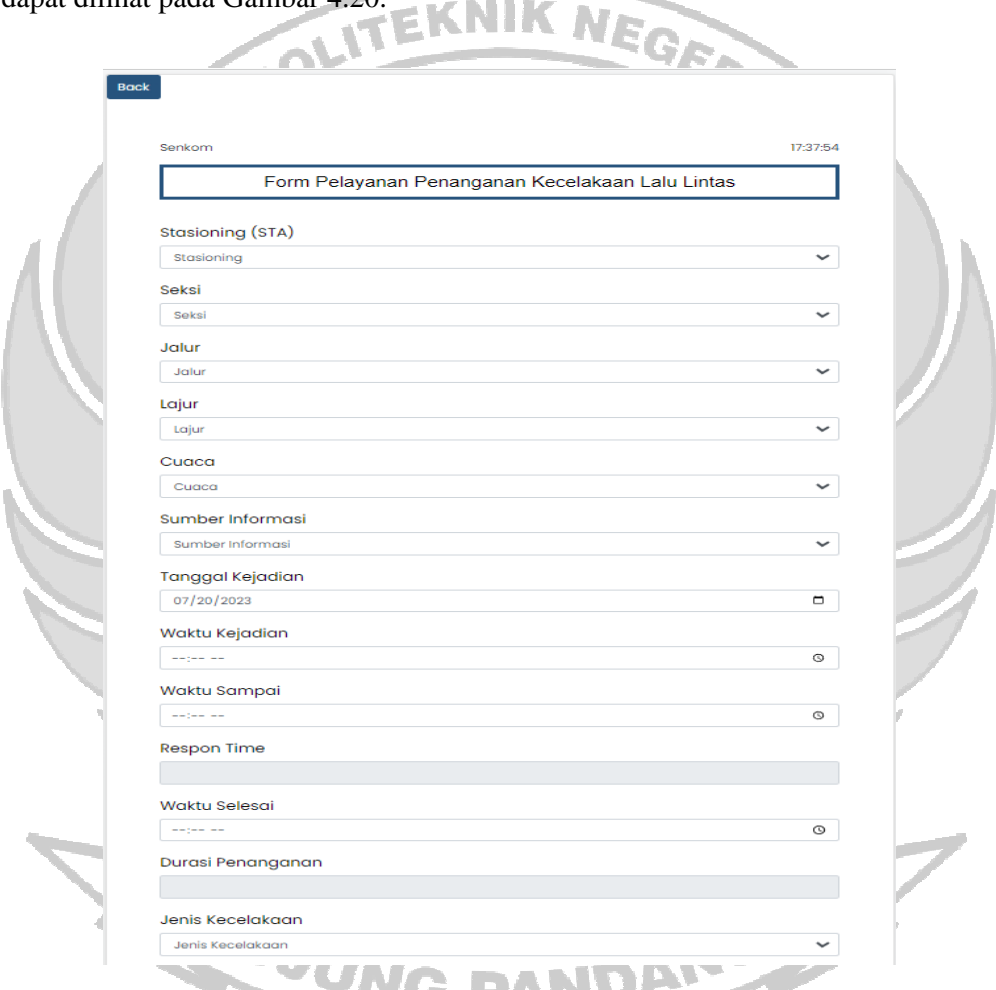

Gambar 4. 16 Halaman Membuat Laporan Pelayanan Penanganan Kecelakaan Lalu Lintas

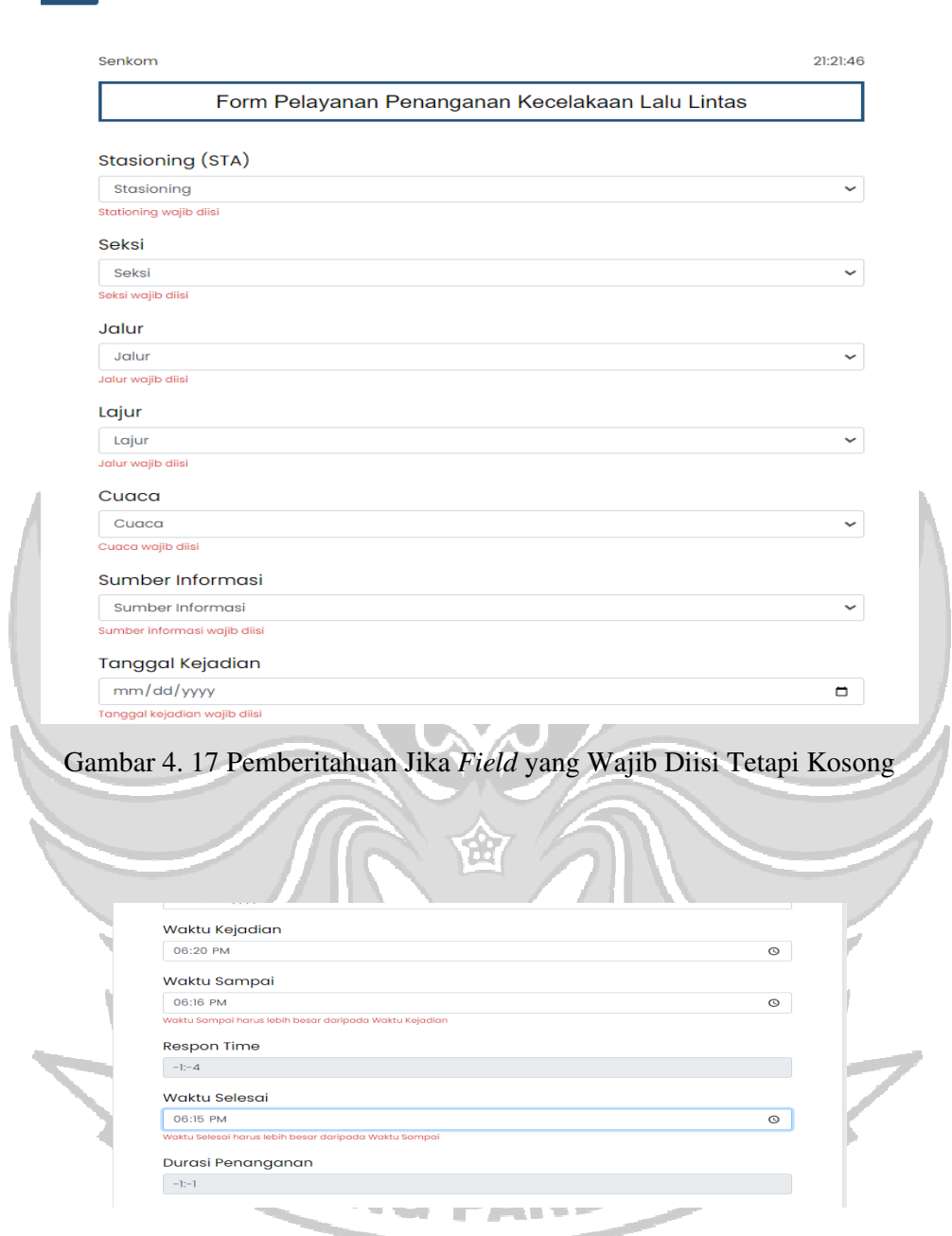

Back

Gambar 4. 18 Pemberitahuan Jika Waktu yang Dimasukkan Tidak Sesuai Dengan Ketentuan

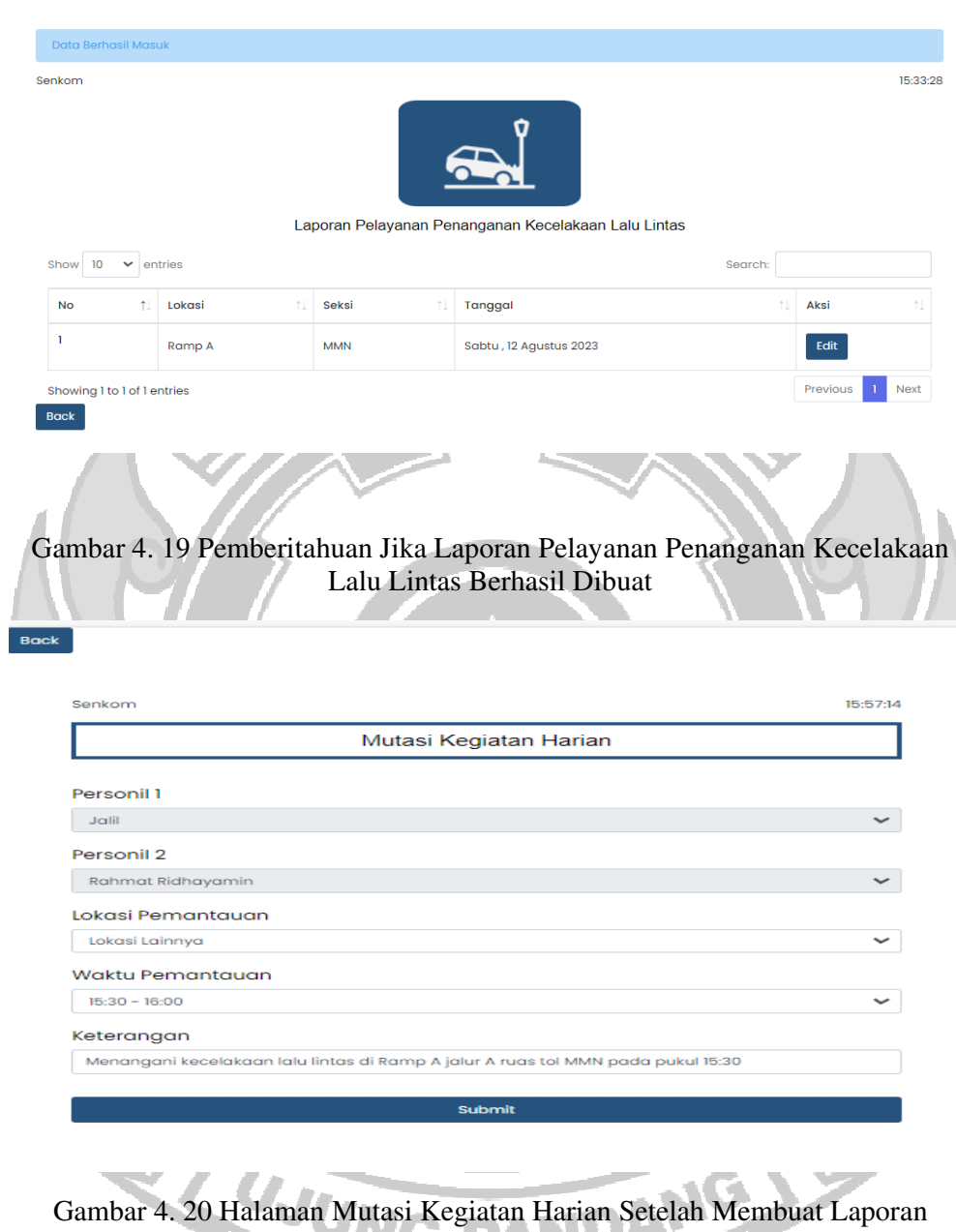

Pelayanan Penanganan Kecelakaan Lalu Lintas

#### **4.1.8 Halaman Laporan Pelayanan Kendaraan Gangguan Petugas**

Halaman laporan pelayanan kendaraan gangguan adalah halaman yang digunakan petugas lalu lintas untuk membuat dan mengedit laporan pelayanan kendaraan gangguan. Halaman membuat laporan pelayanan kendaraan gangguan dapat dilihat pada Gambar 4.21. Jika *field* wajib diisi kosong maka akan ditampilkan *eror* seperti yang ditunjukkan pada Gambar 4.22. Pemberitahuan seperti Gambar 4.23 akan muncul jika berhasil membuat laporan pelayanan kendaraan gangguan dan akan otomatis terbuat mutasi kegiatan harian sesuai dengan waktu sampai petugas di kejadian dan dapat dilihat pada Gambar 4.24.

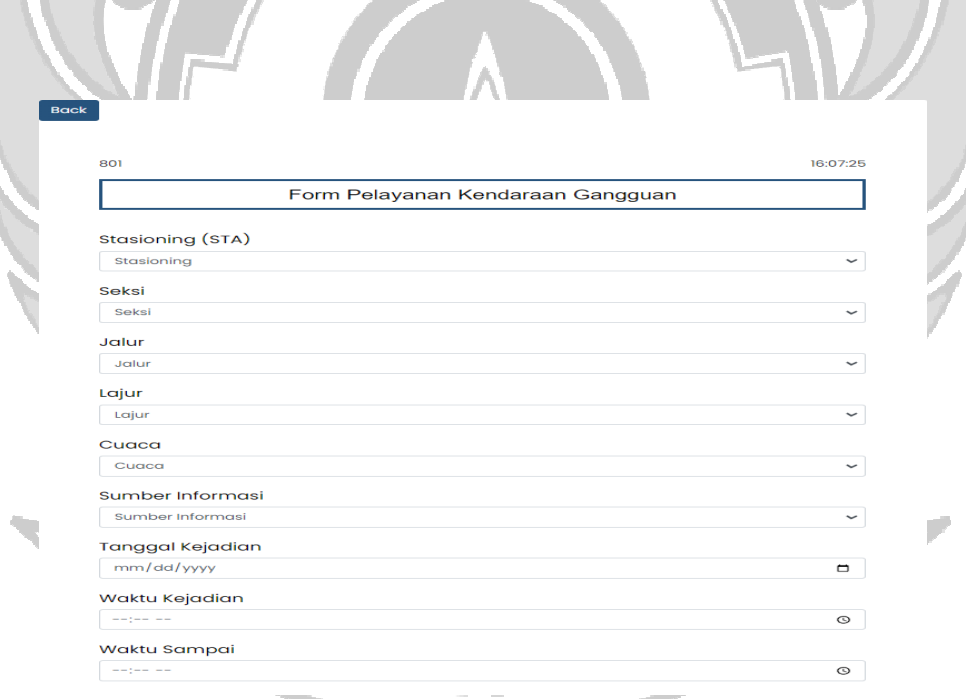

Gambar 4. 21 Halaman Membuat Laporan Pelayanan Kendaraan Gangguan

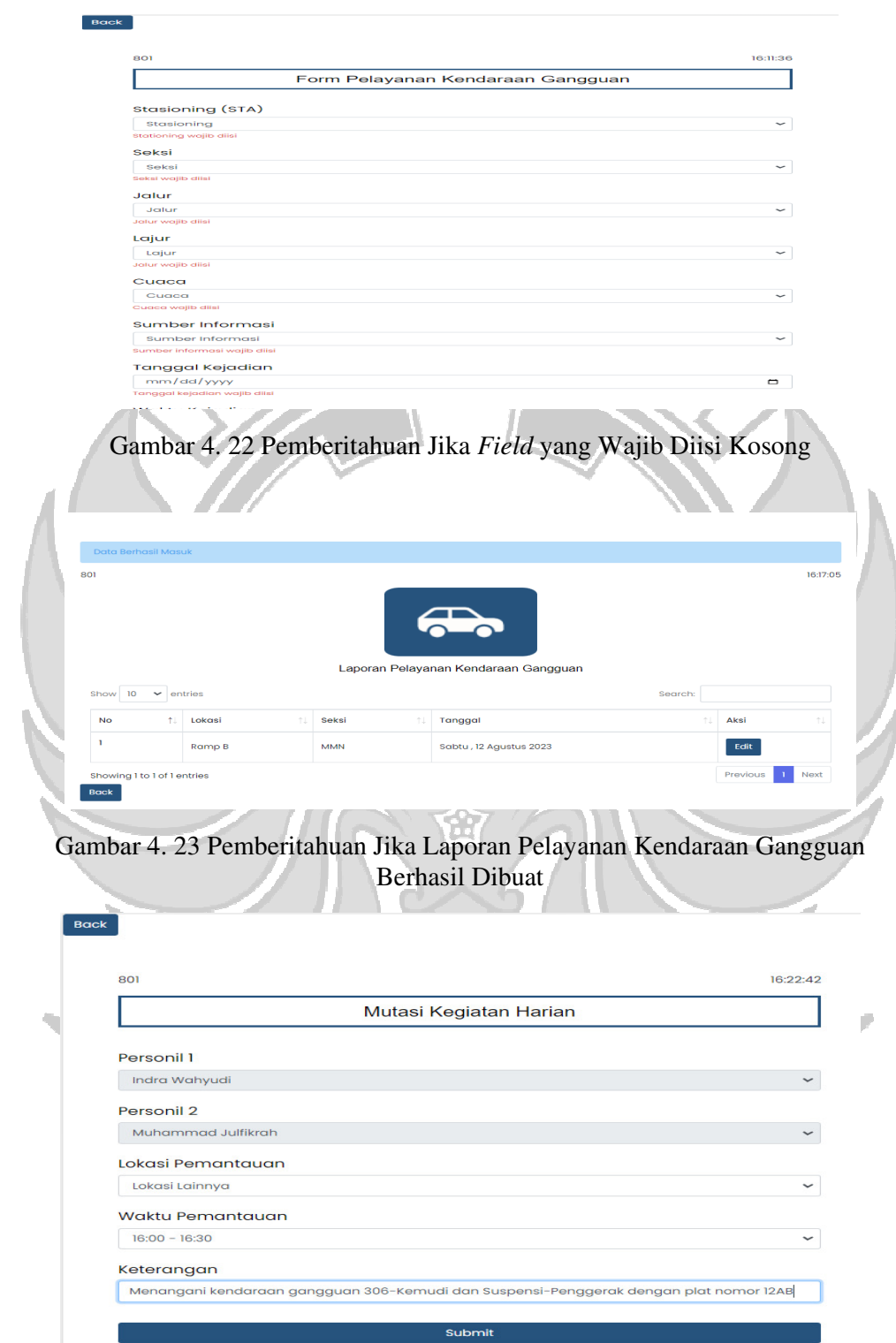

Gambar 4. 24 Halaman Mutasi Kegiatan Harian Setelah Membuat Laporan Pelayanan Kendaraan Gangguan

#### **4.1.9 Halaman Laporan Pelayanan dan Pengendalian Operasional Petugas**

Halaman laporan pelayanan dan pengendalian operasional adalah halaman yang digunakan petugas lalu lintas untuk membuat dan mengedit laporan pelayanan dan pengendalian operasional. Tampilan halaman membuat laporan pelayanan dan penanganan operasional ditunjukkan pada Gambar 4.25. Jika *field* wajib diisi kosong maka akan ditampilkan pemberitahuan seperti yang ditunjukkan pada Gambar 4.26. Pemberitahuan seperti Gambar 4.27.

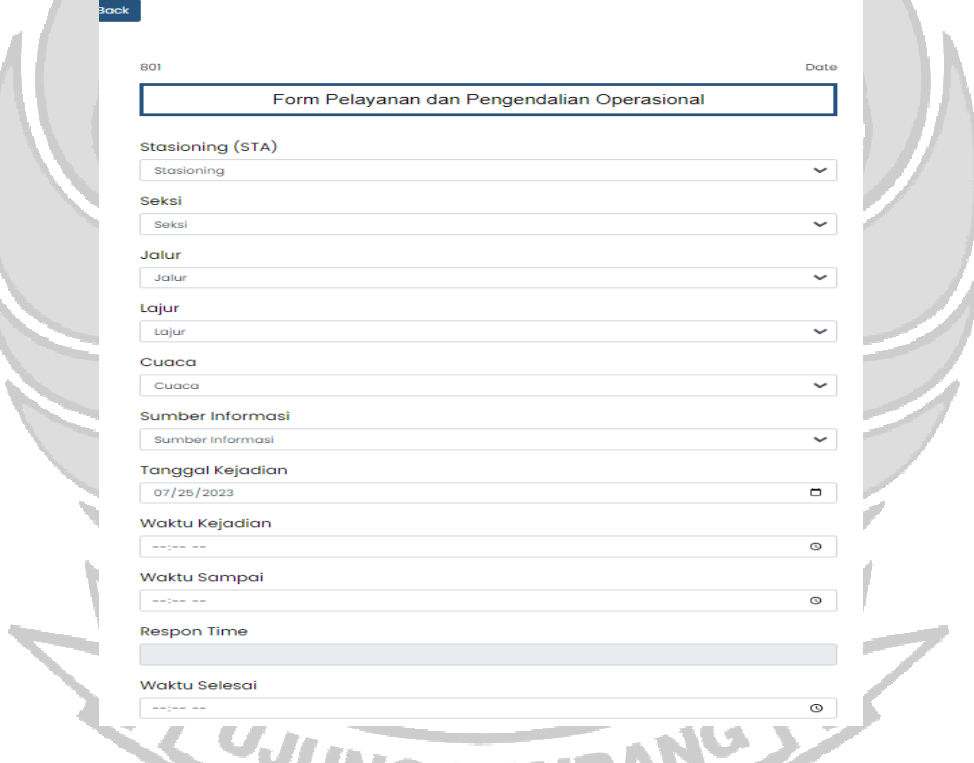

Gambar 4. 25 Halaman Membuat Laporan Pelayanan dan Pengendalian **Operasional** 

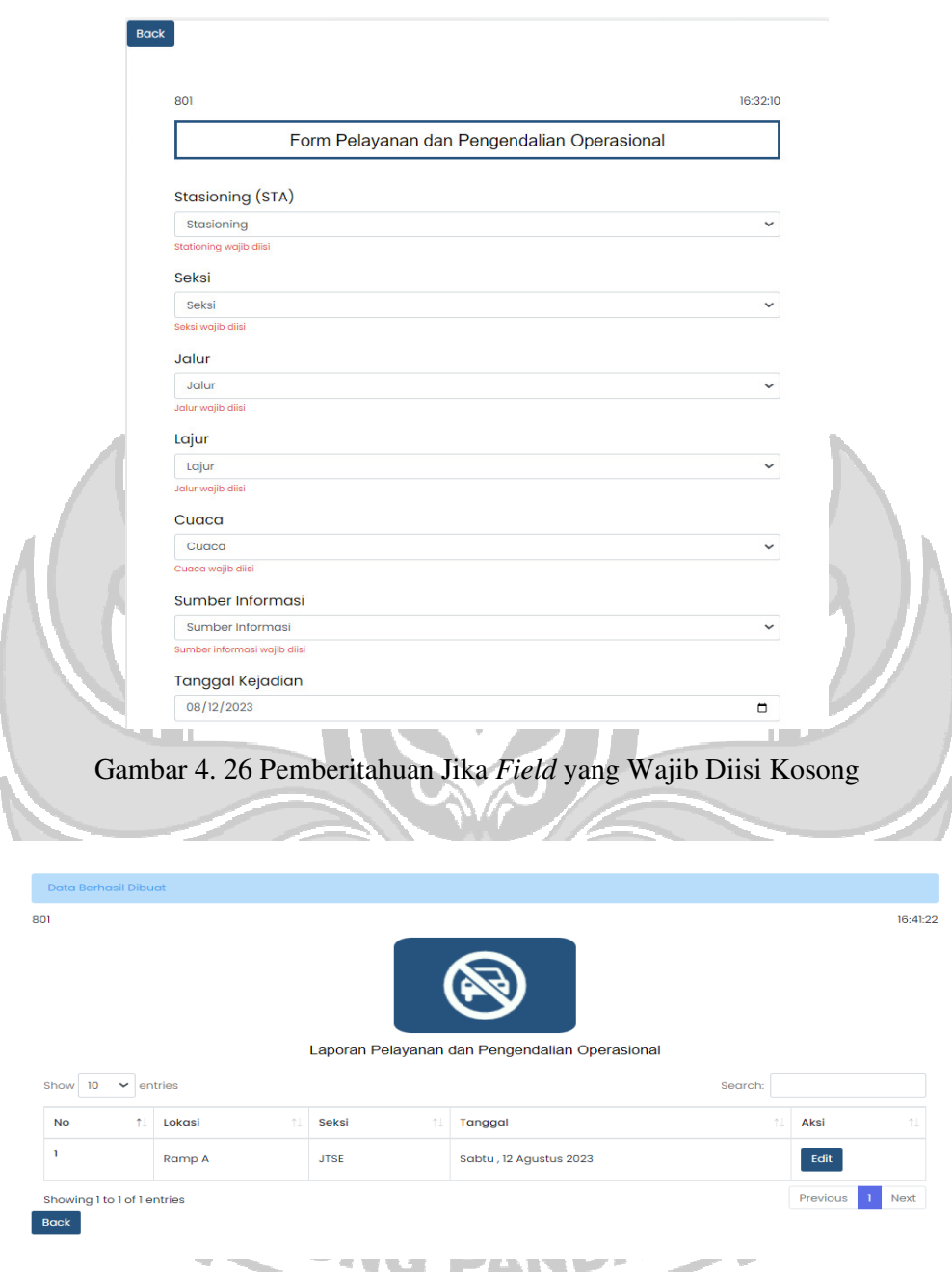

Gambar 4. 27 Pemberitahuan Jika Laporan Pelayanan dan Pengendalian Berhasil Dibuat

# **4.1.10 Halaman LAPENAM (Laporan Pemeriksaan Kendaraan dan Monitoring)**

Halaman LAPENAM (Laporan Pemeriksaan Kendaraan dan Monitoring) adalah halaman yang menampilkan fitur-fitur seperti *checklist* performa kendaraan, laporan pengisian bahan bakar kendaraan, laporan kerusakan dan perawatan kendaraan serta laporan perbaikan kerusakan dan perawatan kendaraan. Untuk tampilan halamannya dapat dilihat pada Gambar 4.28.

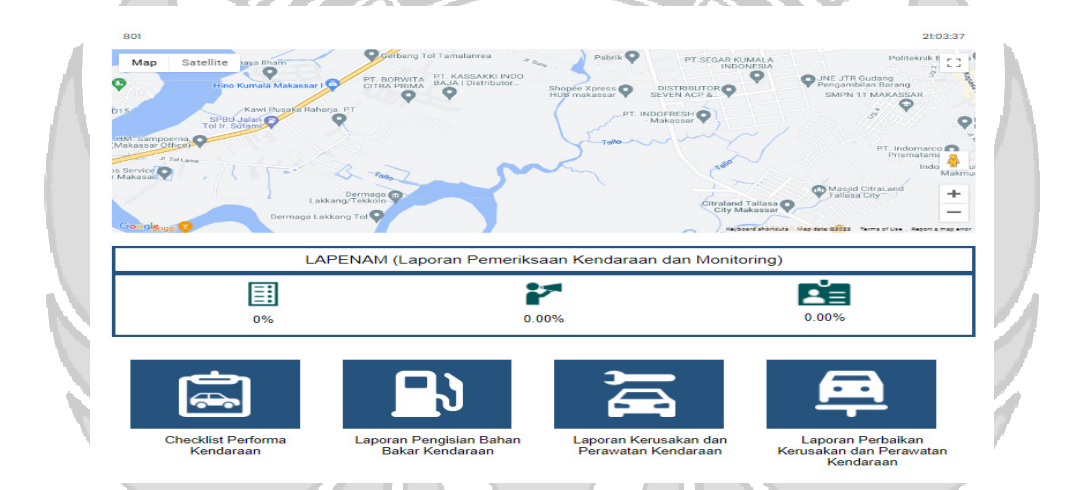

Gambar 4. 28 Halaman LAPENAM (Laporan Pemeriksaan Kendaraan dan Monitoring)

#### **4.1.11 Halaman** *Checklist* **Performa Kendaraan Petugas**

Halaman *checklist* performa kendaraan adalah halaman yang digunakan petugas untuk melihat dan mengedit *checklist* performa kendaraan yang telah diisi setelah petugas *login* ke aplikasi. Tampilan halaman *checklist* performa kendaraan dapat dilihat pada Gambar 4.29. Halaman ini otomatis memiliki 1 data karena petugas sudah mengisi *checklist* performa kendaraan sebelumnya. Tampilan detail dari halaman *checklist* perfoma kendaraan dapat dilihat pada Gambar 4.30.

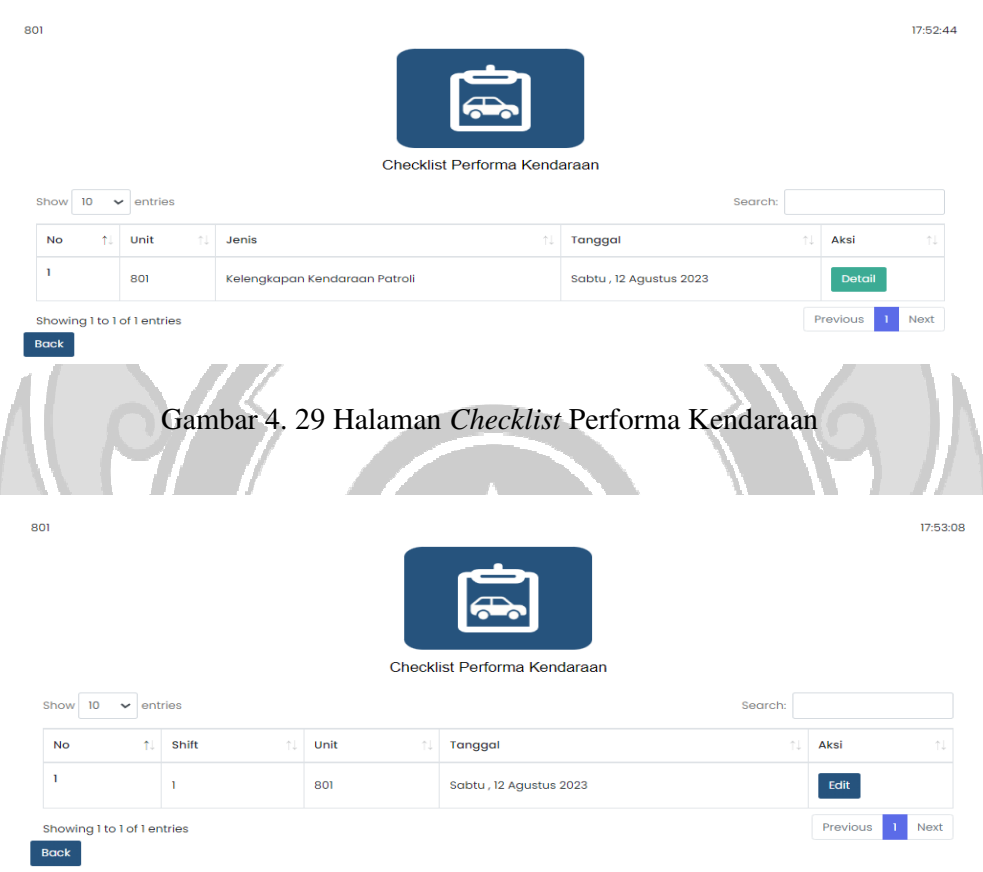

Gambar 4. 30 Halaman Detail *Checklist* Performa Kendaraan

### **4.1.12 Halaman Laporan Pengisian Bahan Bakar Kendaraan Petugas**

Halaman laporan pengisian bahan bakar kendaraan adalah halaman yang digunakan petugas untuk membuat dan mengedit laporan pengisian bahan bakar kendaraan. Tampilan halaman membuat laporan pengisian bahan bakar kendaraan dapat dilihat pada Gambar 4.31. Jika petugas tidak mengisi *field*-*field* yang wajib diisi maka akan muncul pemberitahuan yang ditunjukkan pada Gambar 4.32. Jika petugas berhasil mengisi laporan pengisian bahan bakar kendaraan maka akan ada pemberitahuan seperti pada Gambar 4.33.

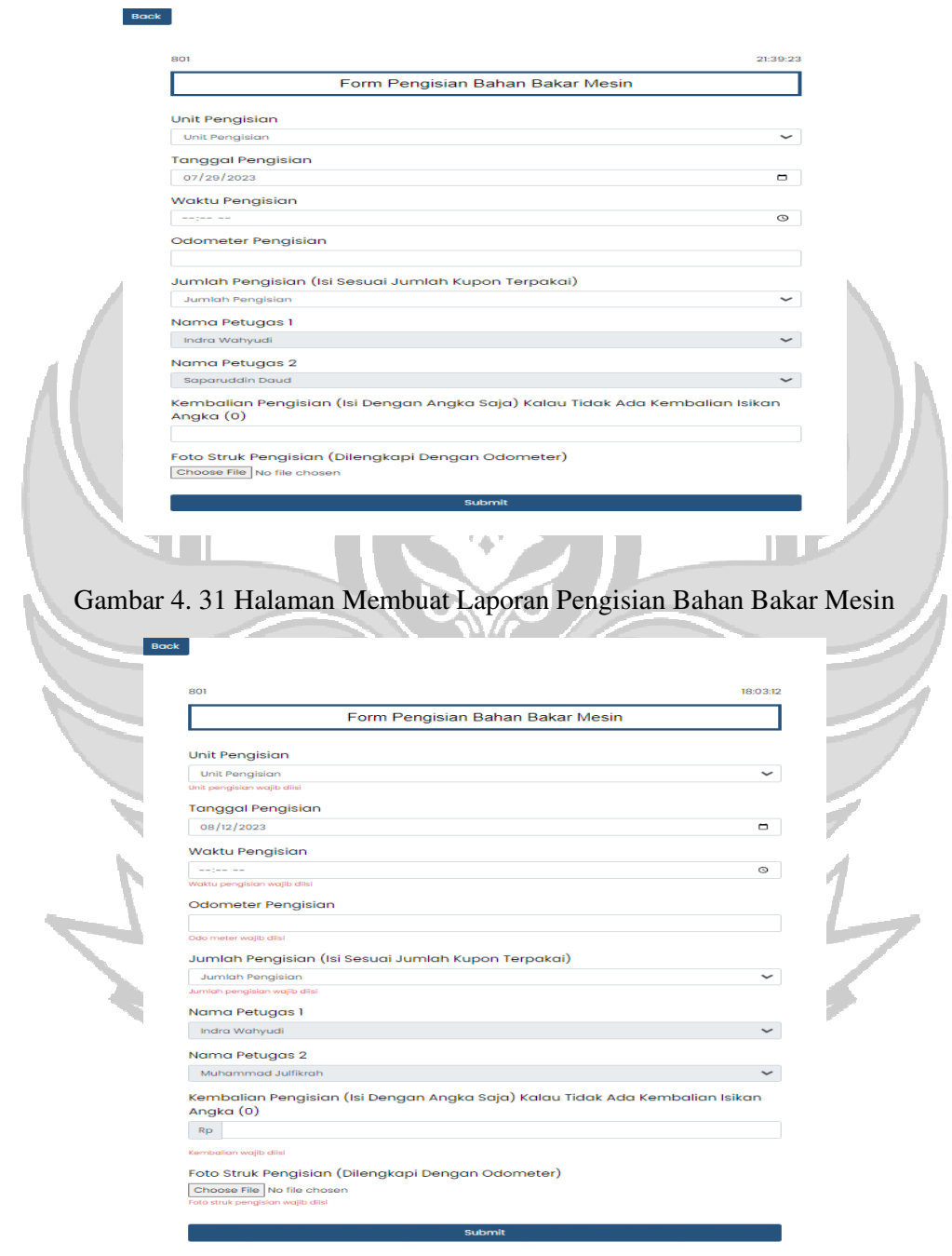

Gambar 4. 32 Pemberitahuan Jika *Field* yang Wajib Diisi Kosong

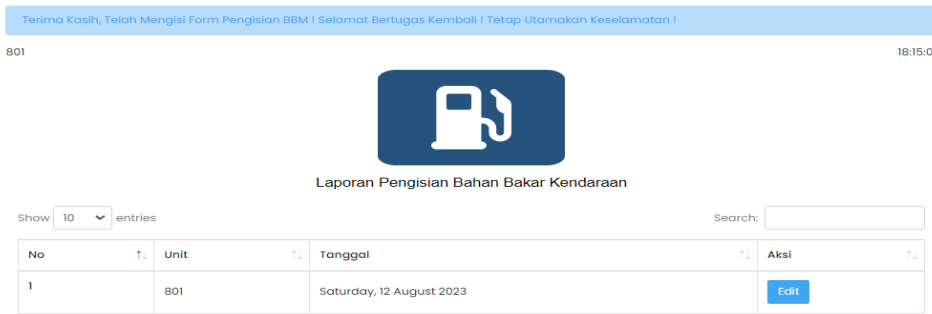

Showing 1 to 1 of 1 entries Back

Gambar 4. 33 Pemberitahun Jika Berhasil Membuat Laporan Pengisian Bahan Bakar Kendaraan

**4.1.13 Halaman Laporan Kerusakan dan Perawatan Kendaraan Petugas** 

Halaman laporan kerusakan dan perawatan kendaraan adalah halaman yang digunakan petugas untuk membuat laporan jika terjadi kerusakan dan perawatan kendaraan. Jika halaman ini diklik maka akan diteruskan ke website SCROL (Sistem Control Kendaraan Operasional Tol) PT Makassar Metro Network dan PT Jalan Tol Seksi Empat seperti yang ditunjukkan pada Gambar 4.34.

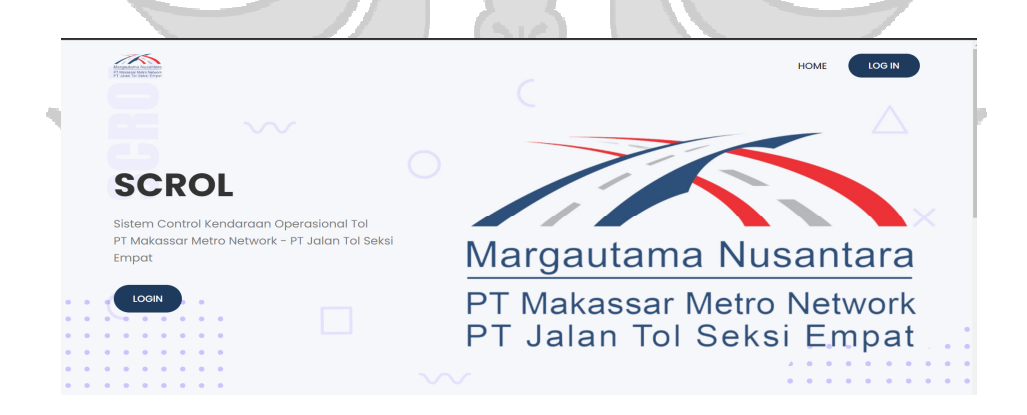

Gambar 4. 34 Website Sistem Control Kendaraan Operasional Tol PT Makassar Metro Network dan PT Jalan Tol Seksi Empat

Previous 1 Next

# **4.1.14 Halaman Laporan Perbaikan Kerusakan dan Perawatan Kendaraan Petugas**

Halaman laporan perbaikan kerusakan dan perawatan kendaraan adalah halaman yang digunakan petugas untuk membuat dan mengedit laporan jika ingin melakukan perbaikan kerusakan dan perawatan kendaraan. Tampilan halaman membuat laporan perbaikan kerusakan dan perawatan kendaraan dapat dilihat pada Gambar 4.35. Jika *field* yang wajib diisi kosong maka akan muncul pemberitahuan yang ditunjukkan pada Gambar 4.36. Pemberitahuan seperti Gambar 4.37.

Á

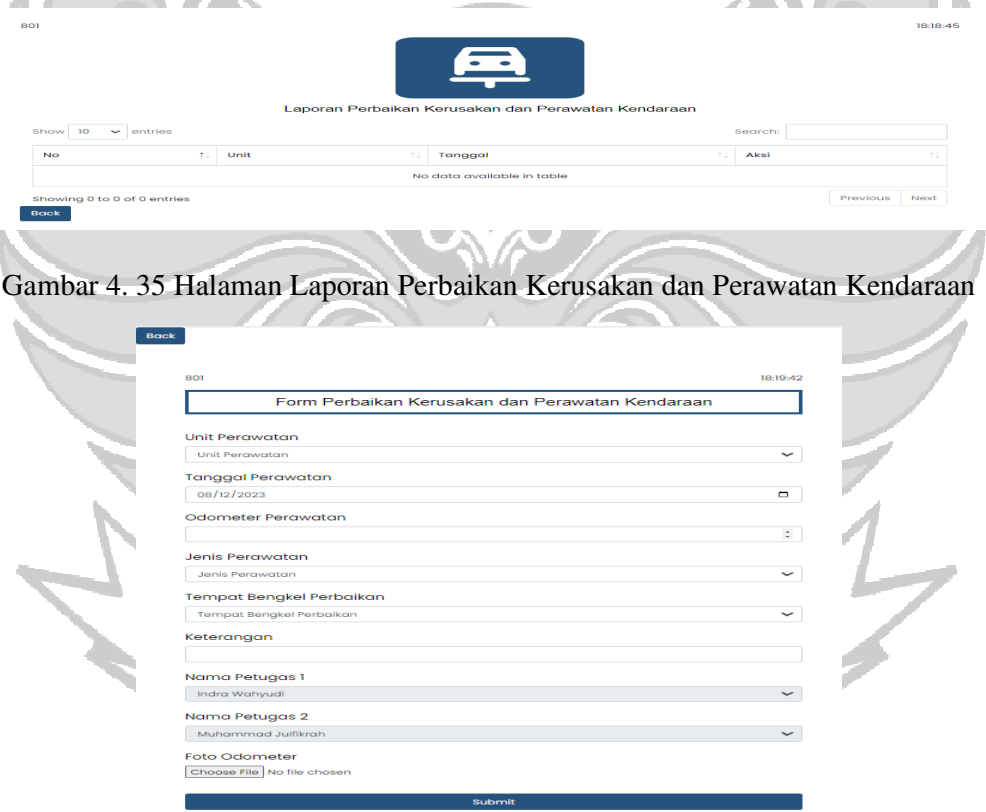

Gambar 4. 36 Halaman Membuat Laporan Perbaikan Kerusakan dan Perawatan Kendaraan

N

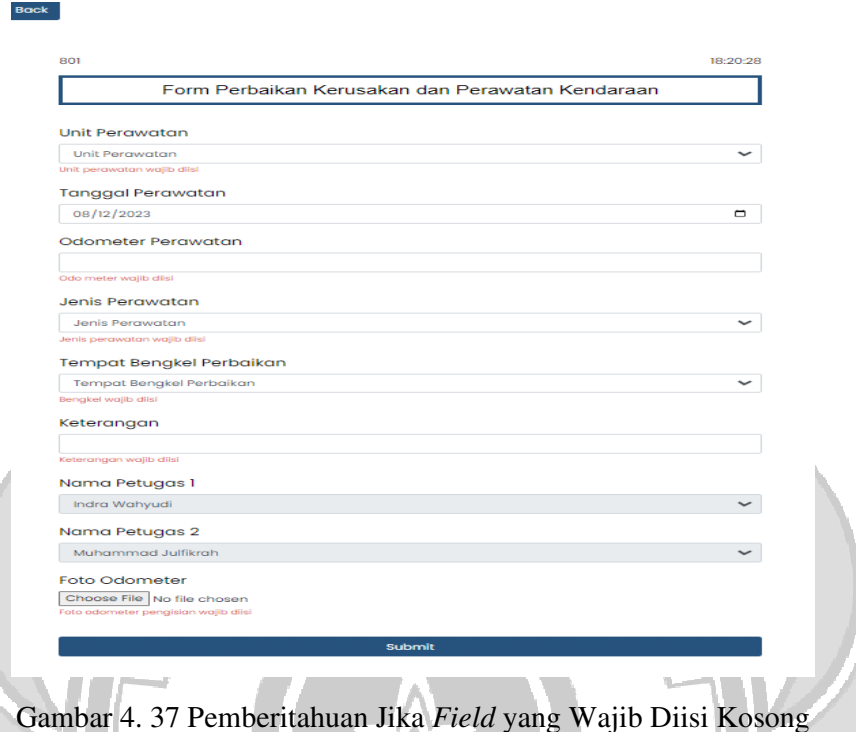

# **4.1.15 Halaman SIAP (Surat Ijin Aktivitas Petugas)**

Halaman SIAP adalah halaman yang digunakan petugas untuk membuat dan mengedit surat ijin aktivitas. Tampilan halaman untuk membuat surat ijin aktivitas petugas dapat dilihat pada Gambar 4.38. Gambar 4.39 merupakan pemberitahuan yang muncul jika petugas berhasil membuat surat aktivitas petugas.

UJUNG PANDANG

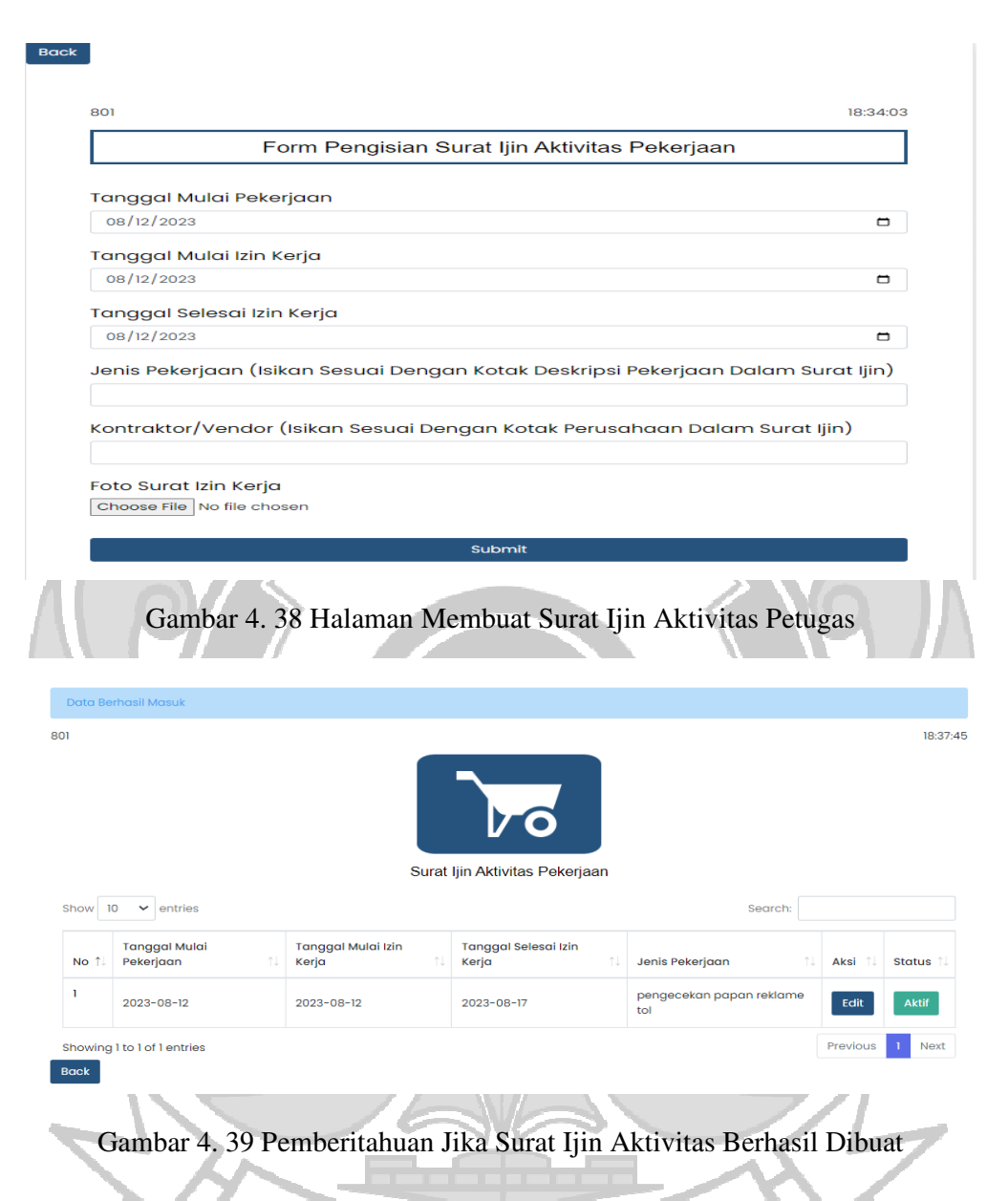

### **4.1.16 Halaman** *Dashboard* **Koordinator Unit**

Halaman *Dashboard* koordinator unit adalah halaman yang menampilkan hampir sama dengan halaman petugas lalu lintas yang membedakan hanya progres mutasi harian petugas tidak ada pada halaman *Dashboard* koordinator unit. Gambar halaman *Dashboard* koordinator dapat dilihat pada Gambar 4.40.

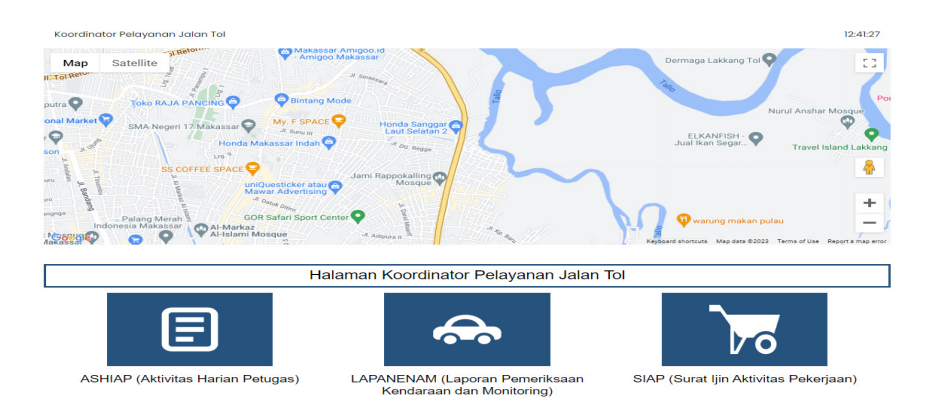

Gambar 4. 40 Halaman *Dashboard* Koordinator Unit

### **4.1.17 Halaman Mutasi Kegiatan Harian Koordinator Unit**

Logout

Halaman mutasi kegiatan harian koordinator unit adalah halaman yang digunakan setiap unit untuk melihat dan mengedit mutasi kegiatan harian sesuai dengan unitnya. Selain itu, pada halaman ini, setiap koordinator bisa mencetak *output* laporan mutasi kegiatan harian setiap unitnya. Koordinator terbagi 3, yaitu koordinator pelayanan jalan tol, koordinator ert dan koordinator *security*.

Koordinator pelayanan jalan tol dapat memantau mutasi unit 801, 802, 803 dan derek, sedangkan koordinator ert dapat memantau mutasi unit ambulans dan *rescue*. Untuk koordinator *security* hanya bisa memantau mutasi kegiatan harian *security* itu sendiri. Gambar 4.41 merupakan tampilan mutasi kegiatan harian koordinator pelayanan jalan tol. Gambar 4.42 merupakan tampilan detail dari halaman mutasi kegiatan harian koordinator yang menampilkan semua detail mutasi kegiatan harian yang diisi oleh petugas lalu lintas sesuai unitnya dan melakukan edit.

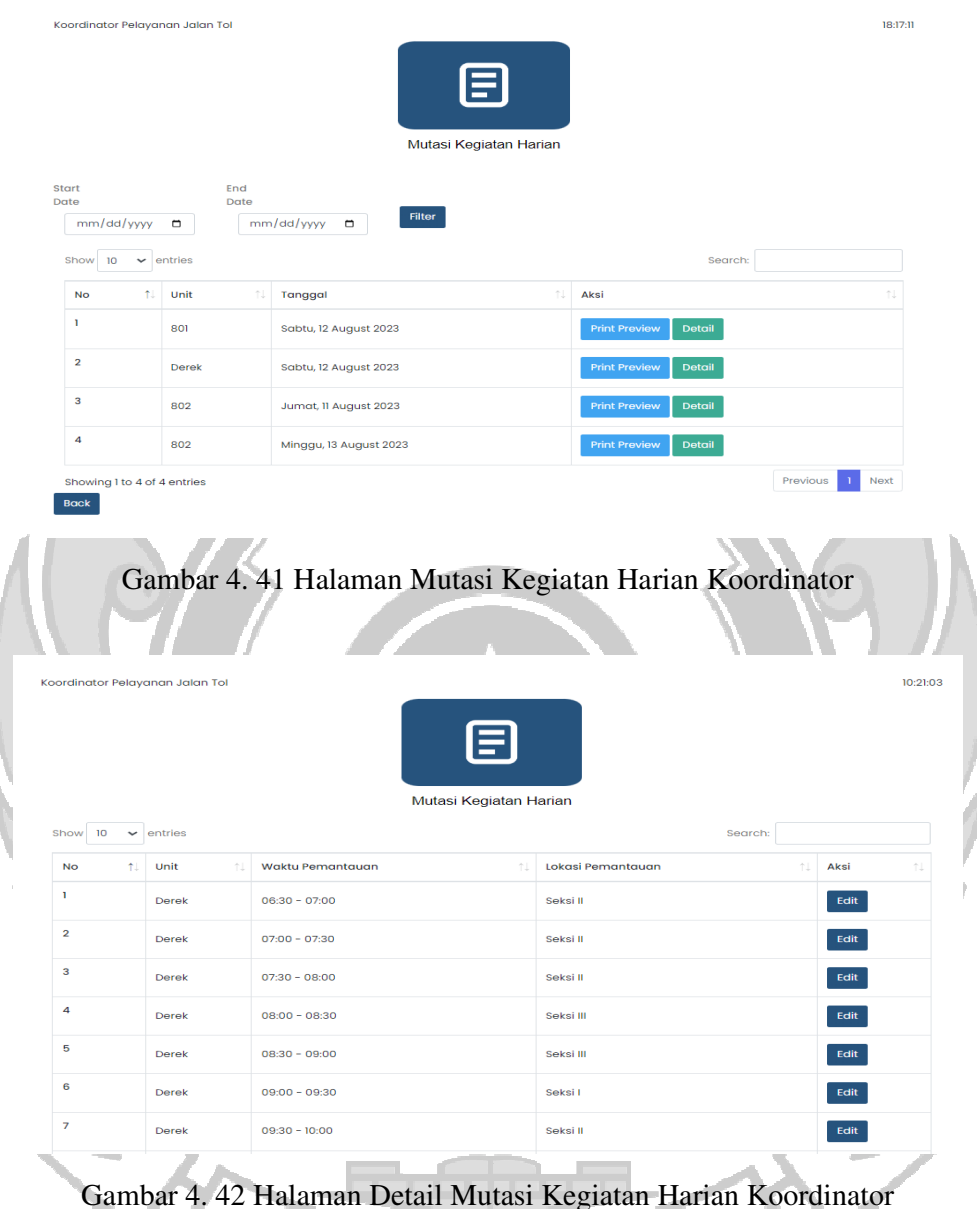

### AN **4.1.18 Halaman Laporan Pelayanan Penanganan Kecelakaan Lalu Lintas Koordinator Unit**

D

**TA** Ù

Pada halaman ini koordinator hanya bisa melihat laporan kecelakaan lalu lintas dan mencetak *output* laporan kecelakaan lalu lintas. Halaman laporan pelayanan penanganan kecelakaan lalu lintas koordinator unit dapat dilihat pada

### Gambar 4.43.

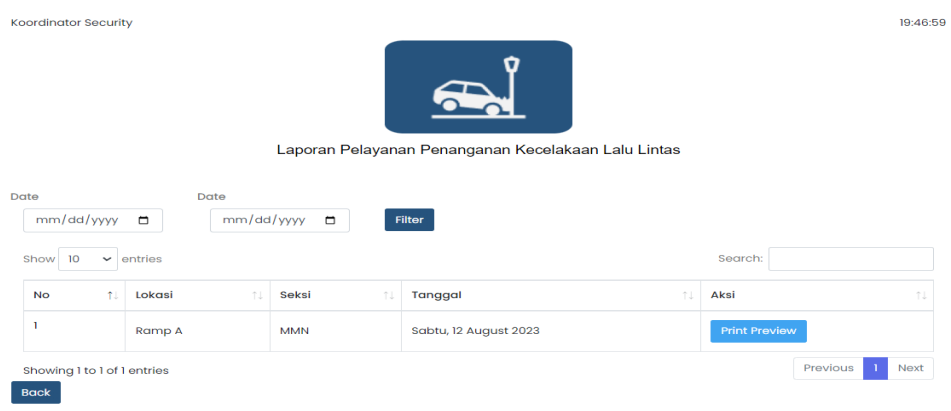

Gambar 4. 43 Halaman Laporan Pelayanan Penanganan Kecelakaan Lalu Lintas Koordinator Unit

### **4.1.19 Halaman Laporan Pelayanan Kendaraan Gangguan Koordinator Unit**

Halaman laporan pelayanan kendaraan gangguan untuk koordinator unit digunakan oleh koordinator setiap unit untuk memantau laporan kendaraan gangguan yang dibuat oleh unitnya. Sebagai contoh, tampilan halaman laporan pelayanan kendaraan gangguan koordinator unit dapat dilihat pada Gambar 4.44. Gambar 4.44 merupakan tampilan koordinator unit pelayanan jalan tol dan hanya menampilkan laporan pelayanan kendaraan gangguan unit 801, 802, 803 dan derek UNG PANDAN saja.

Koordinator Pelayanan Jalan Tol

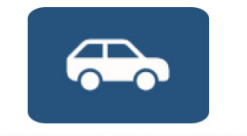

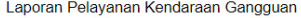

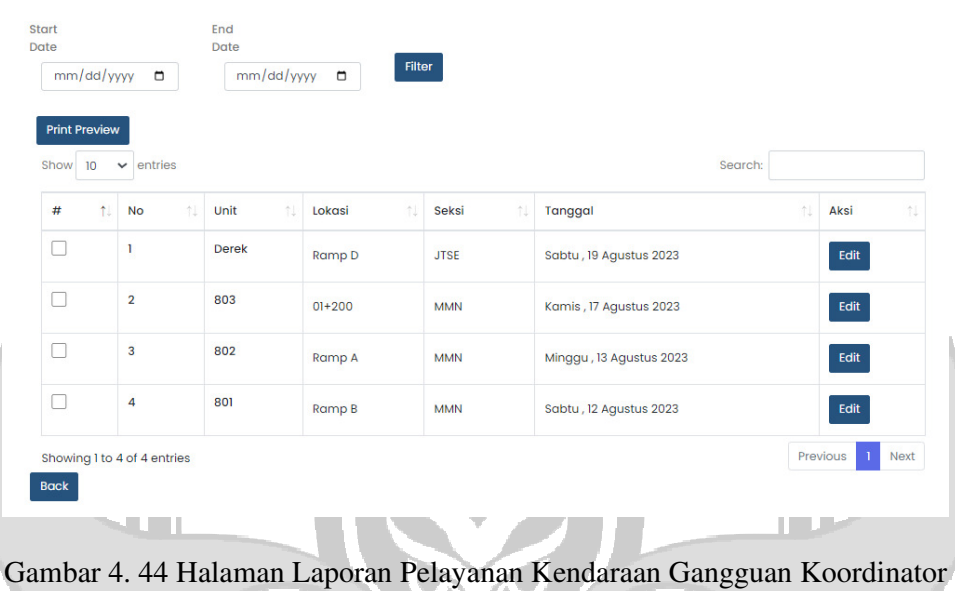

# **4.1.20 Halaman Laporan Pelayanan dan Pengendalian Operasional Koordinator Unit**

Halaman laporan pelayanan dan pengendalian operasional koordinator unit digunakan koordinator setiap unit untuk memantau dan memeriksa laporan pelayanan dan pengendalian operasional yang dibuat oleh unitnya. Tampilan halaman laporan pelayanan dan pengendalian operasional koordinator unit dapat dilihat pada Gambar 4.45.

 $10:50:21$ 

Unit

iordinator Pelayanan Jalan Tol

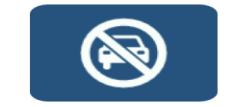

Laporan Pelayanan dan Pengendalian Operasional

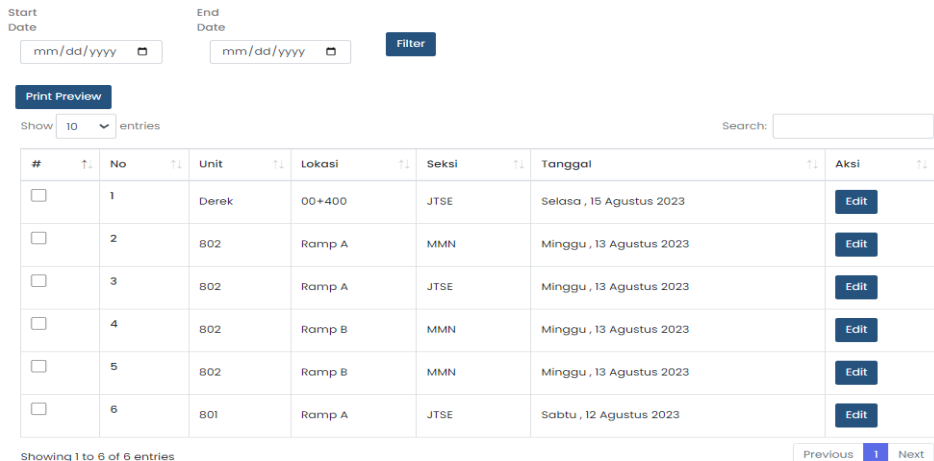

Showing 1 to 6 of 6 entries

Gambar 4. 45 Halaman Laporan Pelayanan dan Pengendalian Operasional Koordinator Unit

### **4.1.21 Halaman** *Checklist* **Performa Kendaraan Koordinator Unit**

Halaman *checklist* performa kendaraan koordinator unit adalah halaman yang digunakan koordinator setiap unit untuk memantau *checklist* performa kendaraan setiap unit. Gambar 4.46 merupakan tampilan halaman *checklist* performa kendaraan koordinator unit. Selain itu, koordinator juga dapat melakukan edit laporan *checklist* setiap unit.<br>NG PANDANG

21:46:19

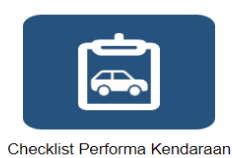

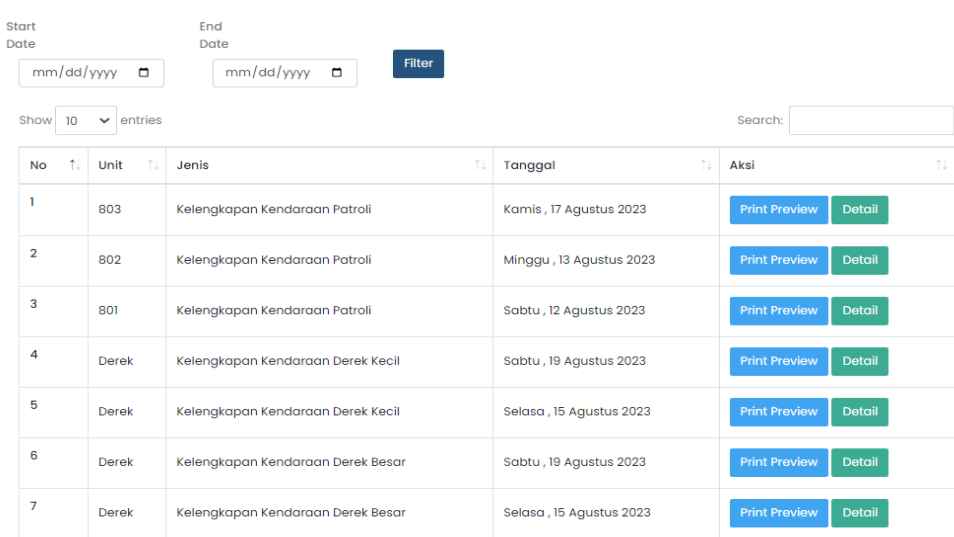

Gambar 4. 46 Halaman *Checklist* Performa Kendaraan Koordinator Unit

# **4.1.22 Halaman Laporan Pengisian Bahan Bakar Kendaraan Koordinator Unit**

 Halaman laporan pengisian bahan bakar kendaraan koordinator unit adalah halaman yang digunakan koordinator setiap unit untuk memantau laporan pengisian bahan bakar kendaraan sesuai unitnya. Gambar 4.47 adalah gambar halaman laporan pengisian bahan bakar kendaraan koordinator unit. Pada halaman ini, koordinator juga dapat melakukan edit pada laporan pengisian bahan bakar kendaraan sesuai dengan unitnya dan laporan tersebut dapat di *export* menjadi *excel*.

 $11:15:31$ 

Koordinator Pelayanan Jalan Tol

Export

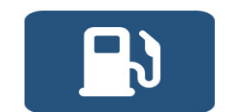

Laporan Pengisian Bahan Bakar Kendaraan

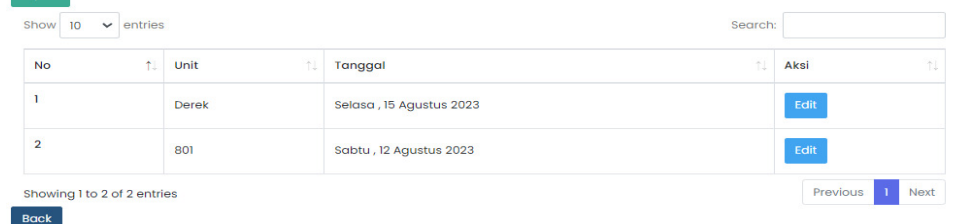

Gambar 4. 47 Halaman Pengisian Bahan Bakar Kendaraan Koordinator Unit

# **4.1.23 Halaman Laporan Kerusakan dan Perawatan Kendaraan Koordinator Unit**

Halaman laporan kerusakan dan perawatan kendaraan koordinator unit sama saja dengan laporan kerusakan dan perawatan kendaraan pada petugas lalu lintas yang ditunjukkan pada Gambar 4.34.

# **4.1.24 Halaman Laporan Perbaikan Kerusakan dan Perawatan Kendaraan Koordinator Unit**

Halaman laporan perbaikan kerusakan dan perawatan kendaraan koordinator unit adalah halaman yang digunakan koordinator unit untuk memantau laporan perbaikan kerusakan dan perawatan kendaraan setiap unitnya. Gambar 4.48 adalah tampilan halaman laporan perbaikan kerusakan dan perawatan kendaraan koordinator unit.

 $12:22:40$ 

Koordinator Pelayanan Jalan Tol

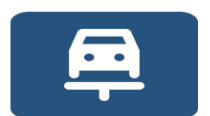

Laporan Perbaikan Kerusakan dan Perawatan Kendaraan

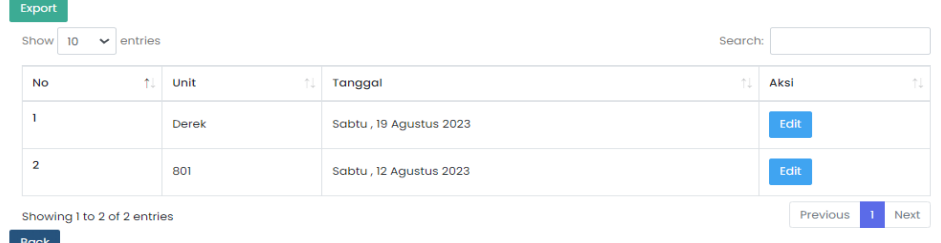

Gambar 4. 48 Halaman Laporan Perbaikan Kerusakan dan Perawatan Kendaraan Koordinator Unit

### **4.1.25 Halaman** *Dashboard* **Admin**

Tampilan halaman *Dashboard* admin sama saja dengan tampilan halaman *Dashboard* koordinator unit yang ditunjukkan pada Gambar 4.40.

### **4.1.26 Halaman Mutasi Kegiatan Harian Admin**

Halaman mutasi kegiatan harian adalah halaman yang menampilkan semua mutasi kegiatan harian petugas lalu lintas dari semua unit. Gambar 4.49 merupakan tampilan halaman mutasi kegiatan harian admin. Untuk admin dapat melakukan mengedit dan menghapus mutasi kegiatan harian yang ditunjukkan pada Gambar UJUNG PANDANG 4.50.

13:05:03

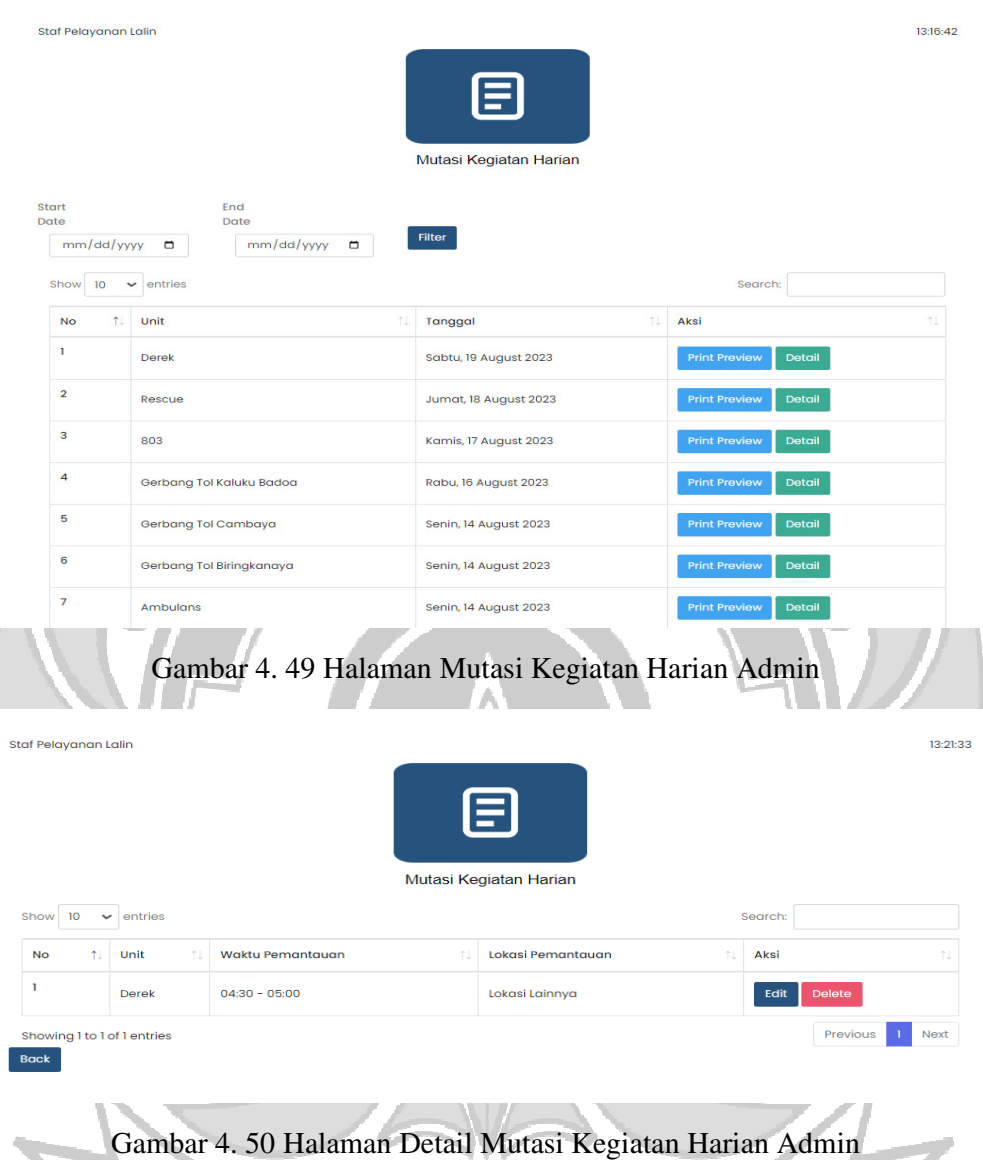

# **4.1.27 Halaman Laporan Pelayanan Penanganan Kecelakaan Lalu Lintas Admin**

Halaman laporan pelayanan penanganan kecelakaan lalu lintas admin adalah halaman yang digunakan admin untuk memantau laporan pelayanan kecelakaan lalu lintas yang terjadi, mencetak laporan, dapat mengedit serta menghapus laporan tersebut. Tampilan laporan pelayanan penanganan kecelakaan lalu lintas admin dapat dilihat pada Gambar 4.51.

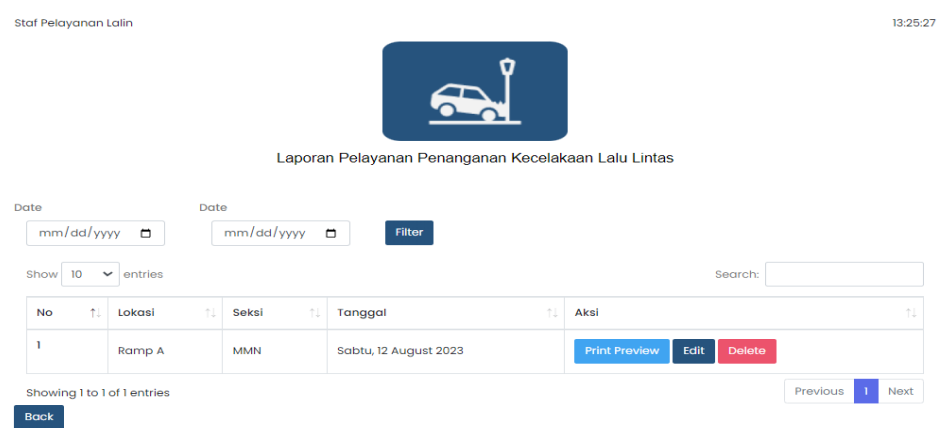

Gambar 4. 51 Halaman Laporan Pelayanan Penanganan Kecelakaan Lalu Lintas Admin

### **4.1.28 Halaman Laporan Pelayanan Kendaraan Gangguan Admin**

Halaman laporan pelayanan kendaraan gangguan admin adalah halaman yang digunakan admin untuk memantau laporan pelayanan kendaraan gangguan yang terjadi, mencetak laporan, dapat mengedit serta menghapus laporan tersebut. Tampilan laporan pelayanan kendaraan gangguan admin dapat dilihat pada Gambar

WUNG PANDANG

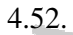

| Staf Pelayanan Lalin                                              |                                          |             |                              |             | $\left\langle \mathbf{r}\right\rangle$<br>Laporan Pelayanan Kendaraan Gangguan |     |                       | 13:28:06               |
|-------------------------------------------------------------------|------------------------------------------|-------------|------------------------------|-------------|--------------------------------------------------------------------------------|-----|-----------------------|------------------------|
| Start<br>Date<br>mm/dd/yyyy<br><b>Print Preview</b><br>Show<br>10 | $\blacksquare$<br>entries<br>$\check{ }$ | End<br>Date | mm/dd/yyyy<br>$\blacksquare$ | Filter      |                                                                                |     | Search:               |                        |
| n.<br>#                                                           | n.<br><b>No</b>                          | n.L<br>Unit | n1<br>Lokasi                 | ÷1<br>Seksi | Tanggal                                                                        | n.L | Aksi                  | n)                     |
| п                                                                 | ٠                                        | Derek       | Ramp D                       | <b>JTSE</b> | Sabtu, 19 Agustus 2023                                                         |     | Delete<br>Edit        |                        |
| □                                                                 | $\overline{\mathbf{z}}$                  | 803         | $01 + 200$                   | <b>MMN</b>  | Kamis, 17 Agustus 2023                                                         |     | Edit<br>Delete        |                        |
| ⊓                                                                 | з                                        | 802         | Ramp A                       | <b>MMN</b>  | Minggu, 13 Agustus 2023                                                        |     | Delete<br><b>Edit</b> |                        |
| □                                                                 | 4                                        | 801         | Ramp B                       | <b>MMN</b>  | Sabtu, 12 Aqustus 2023                                                         |     | Edit<br>Delete        |                        |
| <b>Back</b>                                                       | Showing 1 to 4 of 4 entries              |             |                              |             |                                                                                |     | Previous              | Next<br>$\blacksquare$ |

Gambar 4. 52 Halaman Laporan Pelayanan Kendaraan Gangguan Admin

# **4.1.29 Halaman Laporan Pelayanan dan Pengendalian Operasional Admin**

Halaman laporan pelayanan dan pengendalian operasional adalah halaman yang digunakan admin untuk memantau laporan pelayanan dan pengendalian operasional yang terjadi, mencetak laporan, dapat mengedit serta menghapus laporan tersebut. Tampilan laporan pelayanan dan pengendalian operasional dapat dilihat pada Gambar 4.52.

| Staf Pelayanan Lalin        |                         |             |                                 |              |                                                |    |                       | 13:39:57 |
|-----------------------------|-------------------------|-------------|---------------------------------|--------------|------------------------------------------------|----|-----------------------|----------|
|                             |                         |             |                                 |              | Laporan Pelayanan dan Pengendalian Operasional |    |                       |          |
| Start<br>Date               |                         | End<br>Date |                                 |              |                                                |    |                       |          |
|                             | $mm/dd/yyyy = 0$        |             | mm/dd/yyyy<br>$\mathbf{\sigma}$ | Filter       |                                                |    |                       |          |
|                             |                         |             |                                 |              |                                                |    |                       |          |
| <b>Print Preview</b>        |                         |             |                                 |              |                                                |    |                       |          |
| Show<br>10 <sub>o</sub>     | entries<br>$\check{ }$  |             |                                 |              |                                                |    | Search:               |          |
| $\boldsymbol{\theta}$<br>T. | No<br>T1                | Unit<br>71  | Lokasi<br>Ti.                   | Seksi<br>Ti. | Tanggal                                        | 71 | Aksi                  | T.L.     |
| $\Box$                      | ٠                       | Rescue      | Ramp A                          | MMN          | Jumat, 18 Agustus 2023                         |    | Edit<br>Delete        |          |
| $\Box$                      | $\overline{\mathbf{z}}$ | Derek       | $00 + 400$                      | <b>JTSE</b>  | Selasa, 15 Agustus 2023                        |    | Edit<br>Doloto        |          |
| $\Box$                      | $\overline{\mathbf{3}}$ | 802         | Ramp A                          | <b>MMN</b>   | Minggu, 13 Agustus 2023                        |    | Edit<br><b>Delete</b> |          |
| $\Box$                      | $\overline{a}$          | 802         | Ramp A                          | <b>JTSE</b>  | Minggu, 13 Agustus 2023                        |    | Edit<br>Doloto        |          |
| $\Box$                      | $\mathbf{G}$            | 802         | <b>Ramp B</b>                   | MMN          | Minggu, 13 Agustus 2023                        |    | Edit<br>Delete        |          |
| $\Box$                      | $\mathbf{6}$            | 802         | <b>Ramp B</b>                   | MMN          | Minggu, 13 Agustus 2023                        |    | Edit<br>Delete        |          |

Gambar 4. 53 Halaman Laporan Pelayanan dan Pengendalian Operasional

#### **4.1.30 Halaman** *Checklist* **Performa Kendaraan Admin**

Halaman *checklist* performa kendaraan admin adalah halaman yang digunakan admin untuk mengecek semua kelengkapan kendaraan semua unit, mencetak laporan *checklist* performa kendaraan, dapat mengedit serta menghapus *checklist* performa kendaraan. Tampilan halaman *checklist* performa kendaraan admin dapat dilihat pada Gambar 4.54. Gambar 4.55 merupakan tampilan halaman detail dari *checklist* performakendaraan dari *shift* 1 sampai *shift* 3.

| <b>Start</b><br>Date | End<br>Date                  |            |                                                         |                         |         |                      |          |
|----------------------|------------------------------|------------|---------------------------------------------------------|-------------------------|---------|----------------------|----------|
|                      |                              |            | Filter                                                  |                         |         |                      |          |
|                      | mm/dd/yyyy<br>$\blacksquare$ | mm/dd/yyyy | $\hfill \Box$                                           |                         |         |                      |          |
| Show 10              | $\vee$ entries               |            |                                                         |                         | Search: |                      |          |
| No 1<br>٦            | Unit                         | ÷1         | Jenis                                                   | TJ.<br>Tanggal          | nL:     | Aksi                 |          |
| $\mathbf{2}$         | 803                          |            | Kelengkapan Kendaraan Patroli                           | Kamis, 17 Agustus 2023  |         | <b>Print Preview</b> | Detail   |
| 3                    | 802                          |            | Kelengkapan Kendaraan Patroli                           | Minggu, 13 Agustus 2023 |         | <b>Print Preview</b> | Detail   |
|                      | 801                          |            | Kelengkapan Kendaraan Patroli                           | Sabtu, 12 Agustus 2023  |         | <b>Print Preview</b> | Detail   |
| $\overline{a}$       | Rescue                       |            | Kelengkapan Kendaraan Rescue                            | Jumat, 18 Agustus 2023  |         | <b>Print Preview</b> | Detail   |
| 6                    | Rescue                       |            | Kelengkapan Kendaraan Rescue                            | Senin, 14 Agustus 2023  |         | <b>Print Preview</b> | Detail   |
| 6                    | Rescue                       |            |                                                         |                         |         |                      |          |
|                      |                              |            | Kelengkapan Kendaraan Rescue                            | Minggu, 13 Agustus 2023 |         | <b>Print Preview</b> | Detail   |
| 7                    | Rescue                       |            | Kelengkapan Kendaraan Rescue                            | Minggu, 13 Agustus 2023 |         | <b>Print Preview</b> | Detail   |
|                      | Staf Pelayanan Lalin         |            | Gambar 4. 54 Halaman Checklist Performa Kendaraan Admin |                         |         |                      | 13:50:22 |
|                      |                              |            | Checklist Performa Kendaraan                            |                         |         |                      |          |
| 10<br>Show           | entries<br>$\checkmark$      |            |                                                         |                         |         | Search:              |          |

Gambar 4. 55 Halaman Detail *Checklist* Performa Kendaraan Admin

#### **4.1.31 Halaman Laporan Pengisian Bahan Bakar Kendaraan Admin**

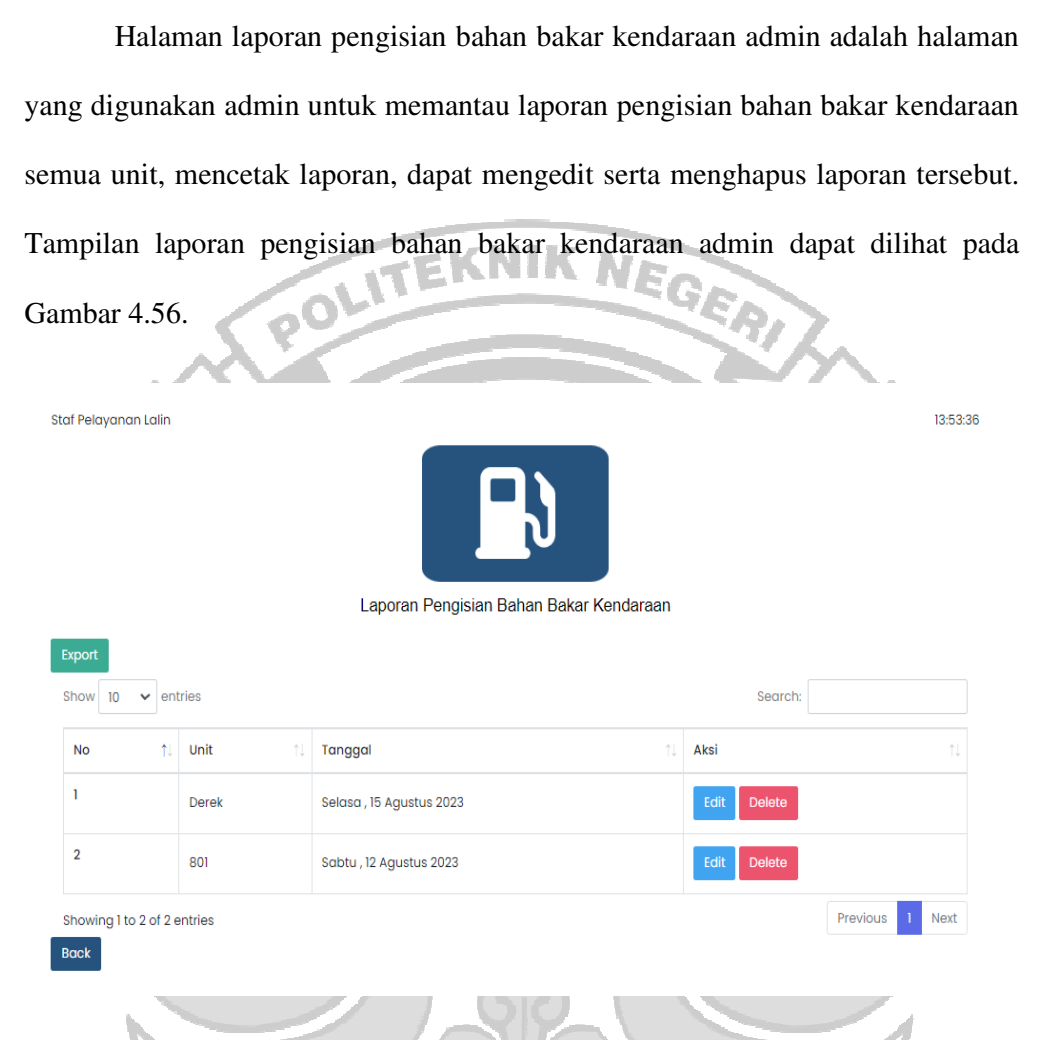

Gambar 4. 56 Halaman Laporan Pengisian Bahan Bakar Kendaraan Admin

### **4.1.32 Halaman Laporan Kerusakan dan Perawatan Kendaraan Admin**

Halaman laporan kerusakan dan perawatan kendaraan admin sama saja dengan laporan kerusakan dan perawatan kendaraan pada petugas lalu lintas yang ditunjukkan pada Gambar 4.34.

### **4.1.33 Halaman Laporan Perbaikan Kerusakan dan Perawatan Kendaraan Admin**

Halaman ini digunakan admin untuk melihat semua laporan perbaikan kerusakan dan perawatan kendaraan semua unit, melakuakn *export* laporan serta dapat mengedit dan menghapus laporan tersebut. Tampilan laporan perbaikan kerusakan dan perawatan kendaraan admin dapat dilihat pada Gambar 4.57.

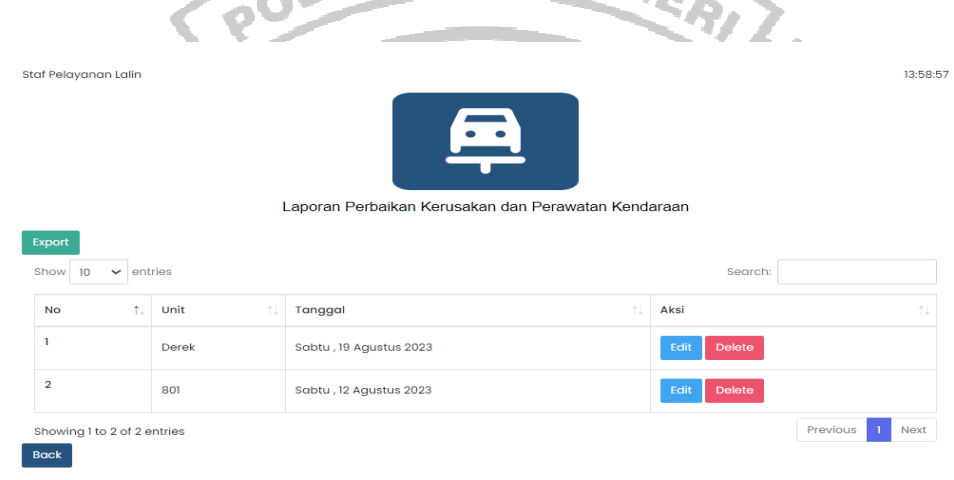

Gambar 4. 57 Halaman Laporan Perbaikan Kerusakan dan Perawatan Kendaraan Admin

### **4.1.34 Halaman** *Dashboard Super* **Admin**

Halaman *Dashboard super* admin adalah halaman yang digunakan oleh *role super* admin untuk menambahkan, mengedit dan menghapus data tetap yang ada pada sistem seperti data *user*, *officer*, kategori, komponen dan lain-lain. Tampilan halaman *Dashboard super* admin dapat dilihat pada Gambar 4.58. Gambar 4.59 adalah salah satu contoh halaman *user* pada *Dashboard super* admin. Untuk menambahkan *master* data maka dilakukan klik pada tombol *create* yang ditampilkan pada Gambar 4.60. Jika berhasil menambahkan *master* data maka akan muncul pemberitahuan seperti yang ditunjukkan pada Gambar 4.61.

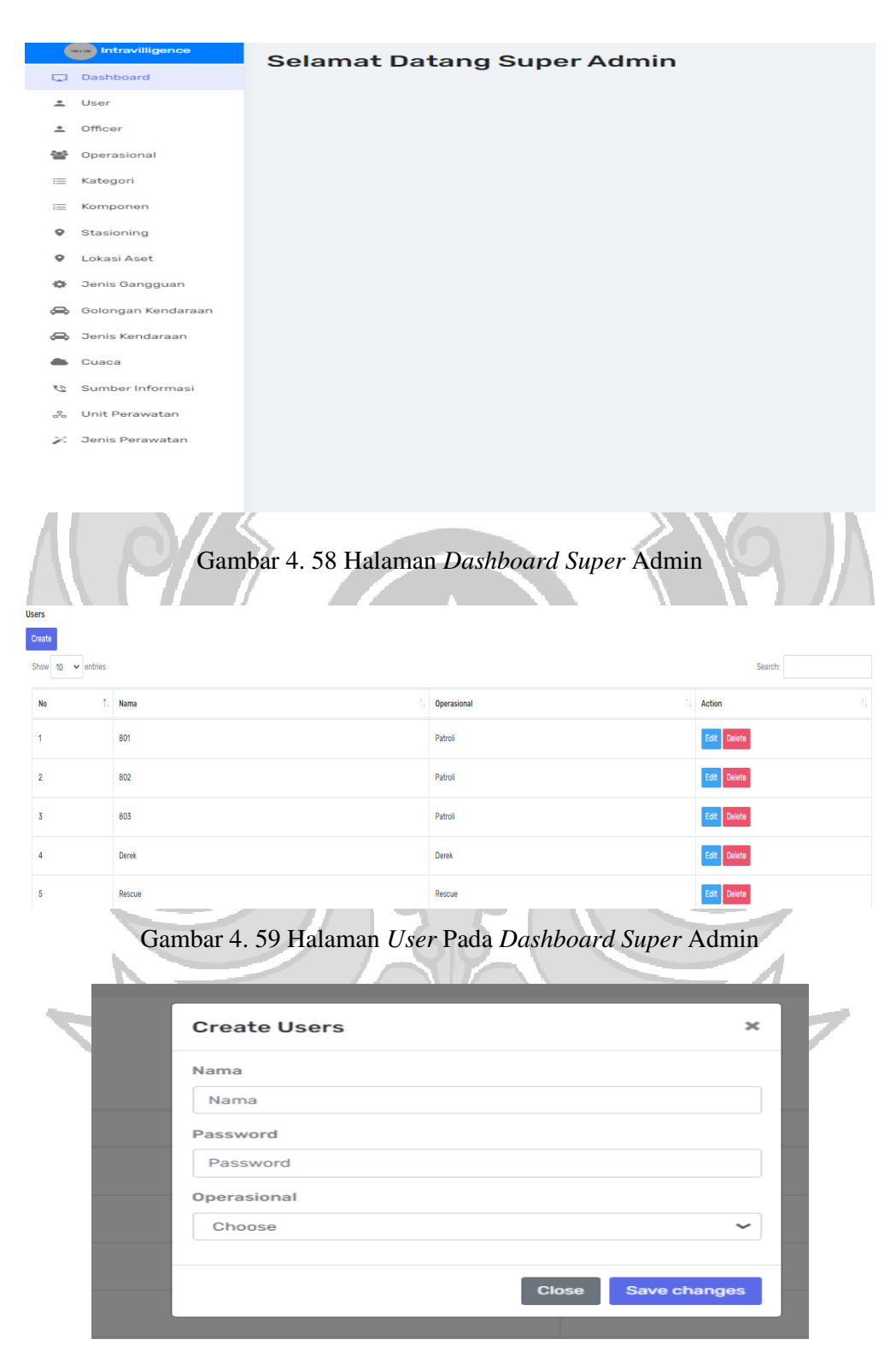

Gambar 4. 60 Halaman Tambah *Master* Data

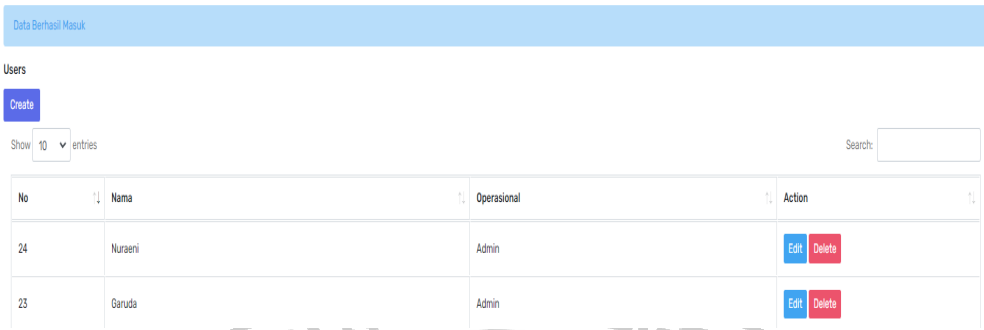

Gambar 4. 61 Pemberitahuan Jika Berhasil Menambahkan *Master* Data

### **4.2 Pemodelan Proses Bisnis**

Setelah membuat aplikasi *report* petugas lalu lintas pada PT Makassar Metro Network dan PT Jalan Tol Seksi Empat, maka penulis membuat pemodelan proses bisnis.

- 1. Alur Proses Bisnis
	- a. Diawal proses, petugas lalu lintas harus hadir 15 menit sebelum bertugas dan mengikuti apel lalu melakukan serah terima dari *shift* sebelumnya ke *shift* selanjutnya.
	- b. Petugas lalu lintas melakukan *login*. Unit yang sama tidak bisa menggunakan aplikasi secara bersamaan. Hal ini dilakukan agar setiap unit mengisi semua mutasi kegiatan harian sesuai dengan *shift*nya.
	- c. Petugas lalu lintas selain senkom dan *security* mengisi *checklist* kelengkapan kendaraan operasional. Untuk *security* mengisi *form* serah terima inventaris sebelum bertugas.
	- d. Staf pelayanan lalu lintas sebagai *role* admin serta koordinator dapat melakukan cek dan cetak *checklist* kelengkapan kendaraan operasional dan

serah terima inventaris *security* secara berkala. *Output* laporan *checklist* kelengkapan kendaraan dan serah terima inventaris *security* akan memunculkan tanda tangan koordinator dan *supervisor* jika semua *shift* sudah mengisi secara lengkap *checklist* kelengkapan kendaraan operasional dan serah terima inventaris untuk *security*.

- e. Petugas lalu lintas mengisi mutasi kegiatan harian sebanyak 16 mutasi setiap *shift*nya. Petugas lalu lintas tidak dapat keluar dari aplikasi jika belum menyelesaikan mutasi kegiatan hariannya. Waktu pemantauan pada mutasi kegiatan harian hanya akan ditampilkan waktu pemantau sesuai *shift*nya.
- f. Staf pelayanan lalu lintas dan koordinator dapat melakukan cek secara berkala mutasi kegiatan petugas lalu lintas. *Output* laporan mutasi kegiatan harian juga akan secara otomatis ditandatangani oleh *supervisor* dan koordinator jika mutasi kegiatan harian lengkap 3 *shift* untuk setiap unitnya.
- g. Jika terjadi kecelakaan lalu lintas maka petugas senkom harus mengisi *form* laporan pelayanan penanganan kecelakaan lalu lintas tetapi tidak perlu lagi membuat mutasi kegiatan karena sudah otomatis dibuat oleh sistem berdasarkan waktu sampai petugas lalu lintas sampai di kejadian.
- h. Jika terjadi kendaraan gangguan dan kegiatan pelayanan serta pengendalian operasional maka petugas lalu lintas harus mengisi *form* sesuai dengan kejadian yang terjadi. Jika mengisi *form* tersebut maka mutasi kegiatan harian juga otomatis dibuat oleh sistem sesuai berdasarkan waktu sampai petugas lalu lintas sampai di kejadian.
- i. Staf pelayanan lalu lintas dapat melihat semua *output* laporan kejadian yang terjadi baik itu kecelakaan, kendaraan gangguan dan pelayanan pengendalian operasional secara berkala. Jadi, staf pelayanan lalu lintas tidak perlu lagi memasukkan gambar kejadian-kejadian yang terjadi secara manual untuk membuat laporan kejadian yang terjadi sebab akan otomatis akan dibuat oleh sistem. Koordinator hanya bisa melihat semua laporan kejadian yang ada sesuai dengan unitnya.
- j. Petugas lalu lintas, koordinator dan staf pelayanan lalu lintas dapat mengedit semua laporan kejadian beserta mutasi kegiatan harian. Khusus untuk koordinator dan staf pelayanan lalu lintas juga dapat menghapus data yang ada.
- 2. Pemodelan Proses Bisnis

Gambar 4.62 merupakan gambaran pemodelan proses bisnis aktivitas harian petugas lalu lintas di PT Makassar Metro Network dan PT Jalan Tol Seksi Empat. Pemodelan menggunakan BPMN2.0.

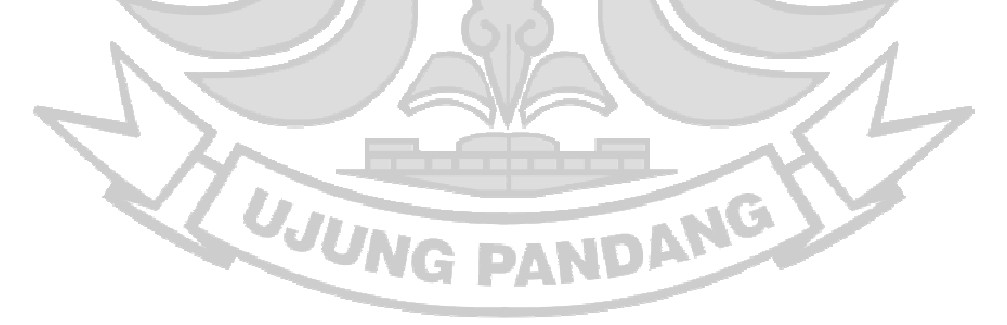

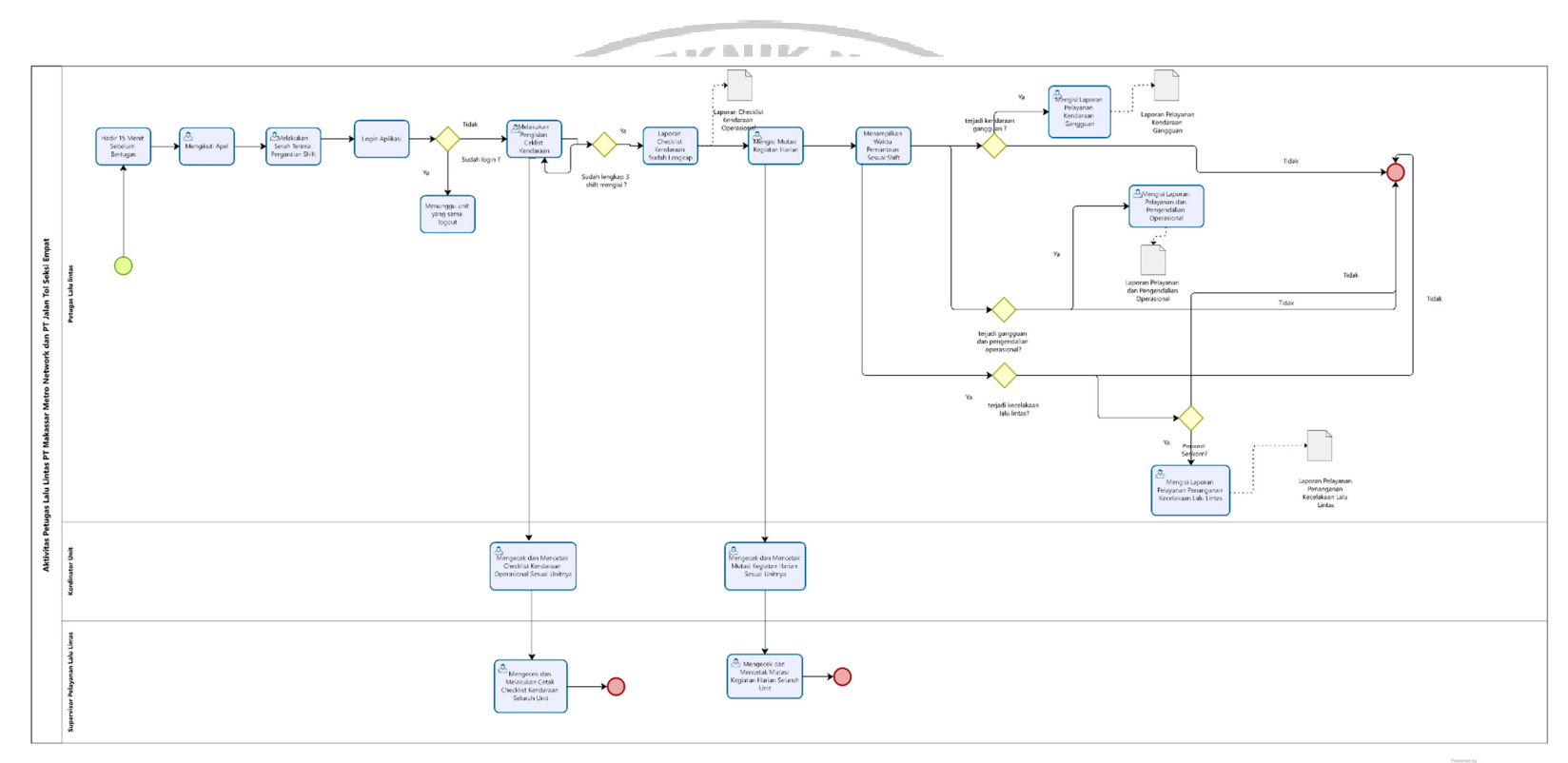

**Modeler** 

Gambar 4. 62 Pemodelan Proses Bisnis Aktivitas Harian Petugas Lalu Lintas Pada PT Makassar Metro Network dan PT Jalan Tol UJUNG PANDANG

#### 3. Evaluasi Proses Bisnis

Evaluasi proses bisnis merupakan evaluasi yang dilakukan untuk mengevaluasi proses bisnis sebelum menggunakan aplikasi yang telah dibuat pada penelitian ini dan sesudah menggunakan aplikasi. Evaluasi ini dilakukan dengan membuat pemodelan usulan berbasis aplikasi dibandingkan pemodelan proses bisnis *existing* sebelumnya. Kemudian dilakukan perbandingan deskripsi task dan simulasi proses bisnis menggunakan Tools Bizagi. Hal ini bertujuan untuk mengetahui seberapa efisien dan efektif penggunaan aplikasi yang dibangun dalam pelaporan kejadian lalu lintas.

Proses bisnis *login* sebelum menggunakan aplikasi dapat dilihat pada Gambar 4.63. Proses *login* sebelum menggunakan aplikasi adalah semua petugas lalu lintas dapat mengakses *Google Form* untuk mengisi ceklist kendaraan. Walaupun belum masuk *shift* bertugas dari petugas lalu lintas, tetapi mereka dapat mengakses *Google Form* tersebut. Gambar 4.64 merupakan gambar proses bisnis *login* menggunakan aplikasi. Proses bisnis menggunakan aplikasi adalah unit tidak bisa *login* diwaktu yang sama. Selain itu, setelah *login* akan diarahkan ke halaman pengisian *checklist* kendaraan operasional. Setiap unit yang *login* tidak dapat *logout* jika mutasi belum cukup 100%.

Proses bisnis pengisian mutasi kegiatan harian petugas lalu lintas dan laporan kejadian sebelum menggunakan aplikasi dapat dilihat pada Gambar 4.65. Pengisian mutasi kegiatan harian dapat dilakukan dengan mengisi *form* mutasi kegiatan harian dan tidak ada batasan waktu kapan petugas mengisi mutasi kegiatan hariannya. Sebelum menggunakan aplikasi, petugas lalu lintas sudah menyelesaikan *shift*nya tetapi mutasi kegiatan hariannya masih belum 100%. Begitupun dengan laporan kejadian yang terjadi di tol menggunakan *Google Form*, maka petugas lalu lintas harus mengisi *form* kejadian dan tetap harus membuat mutasi kegiatan harian mengenai kejadian tersebut. Selain itu, *supervisor* pelayanan lalu lintas harus menambahkan gambar-gambar kejadian yang dimasukkan petugas lalu lintas ke dalam laporan secara manual.

Sebaliknya, proses bisnis pengisian mutasi kegiatan harian menggunakan aplikasi dapat dilihat pada Gambar 4.66. Jika pengisian mutasi kegiatan harian menggunakan aplikasi maka waktu pemantauan yang ditampilkan hanya waktu pemantauan sesuai *shift*nya dan baru menjadi sebuah laporan mutasi kegiatan harian jika lengkap semua *shift* yaitu *shift* 1 sampai *shift* 3.

Proses bisnis pengisian laporan kejadian menggunakan aplikasi dapat dilihat pada Gambar 4.67. Pengisian laporan kejadian menggunakan aplikasi tidak perlu lagi membuat mutasi kegiatan harian karena sudah otomatis terbuat mutasi kegiatan hariannya jika petugas lalu lintas mengisi laporan kejadian. Selain itu, untuk *output* laporan kejadian, *supervisor* tidak perlu lagi menambahkan gambar-gambar kejadian secara manual karena *output* laporannya otomatis terbuat juga lengkap dengan gambar kejadian dalam bentuk pdf.

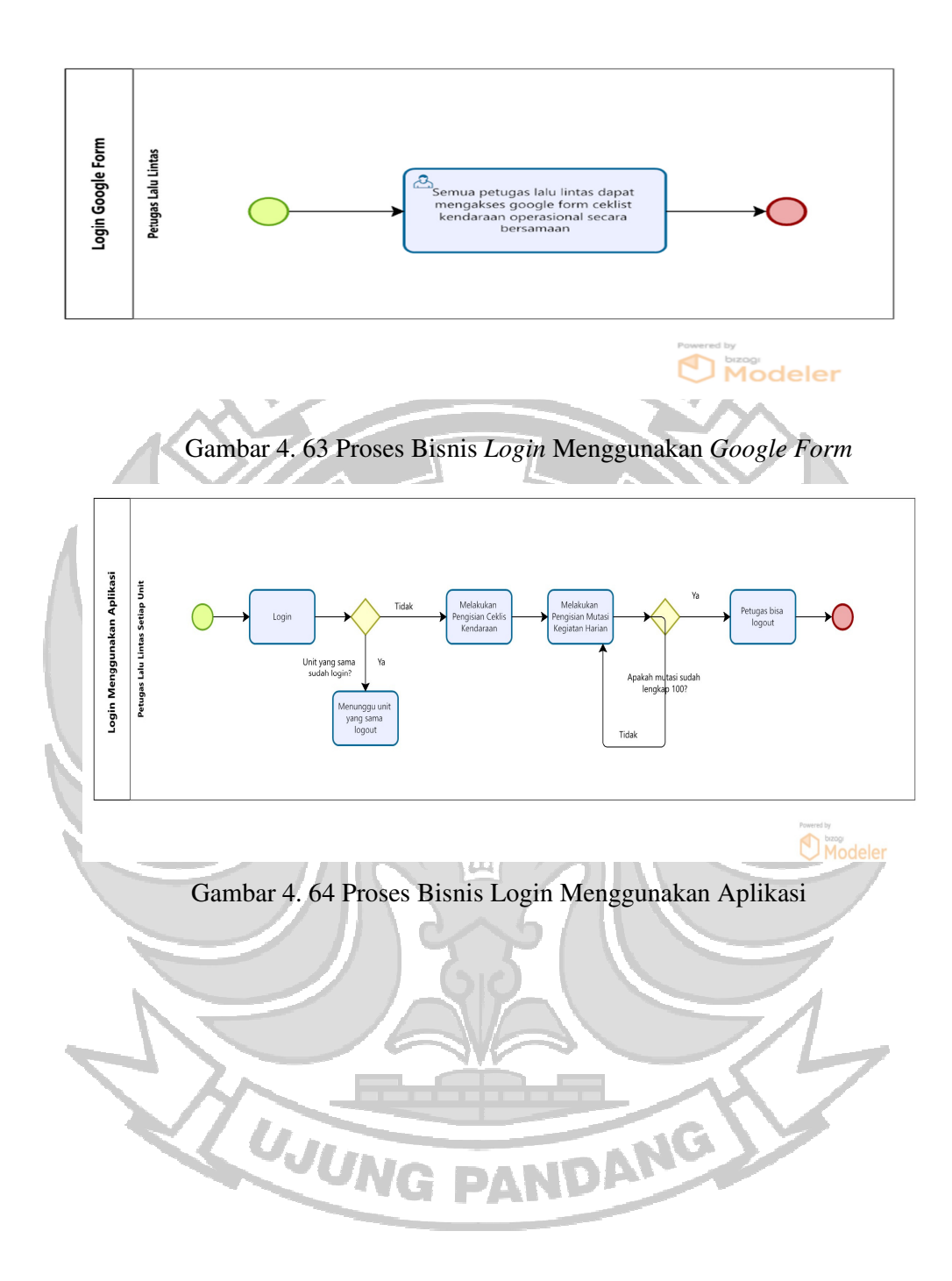
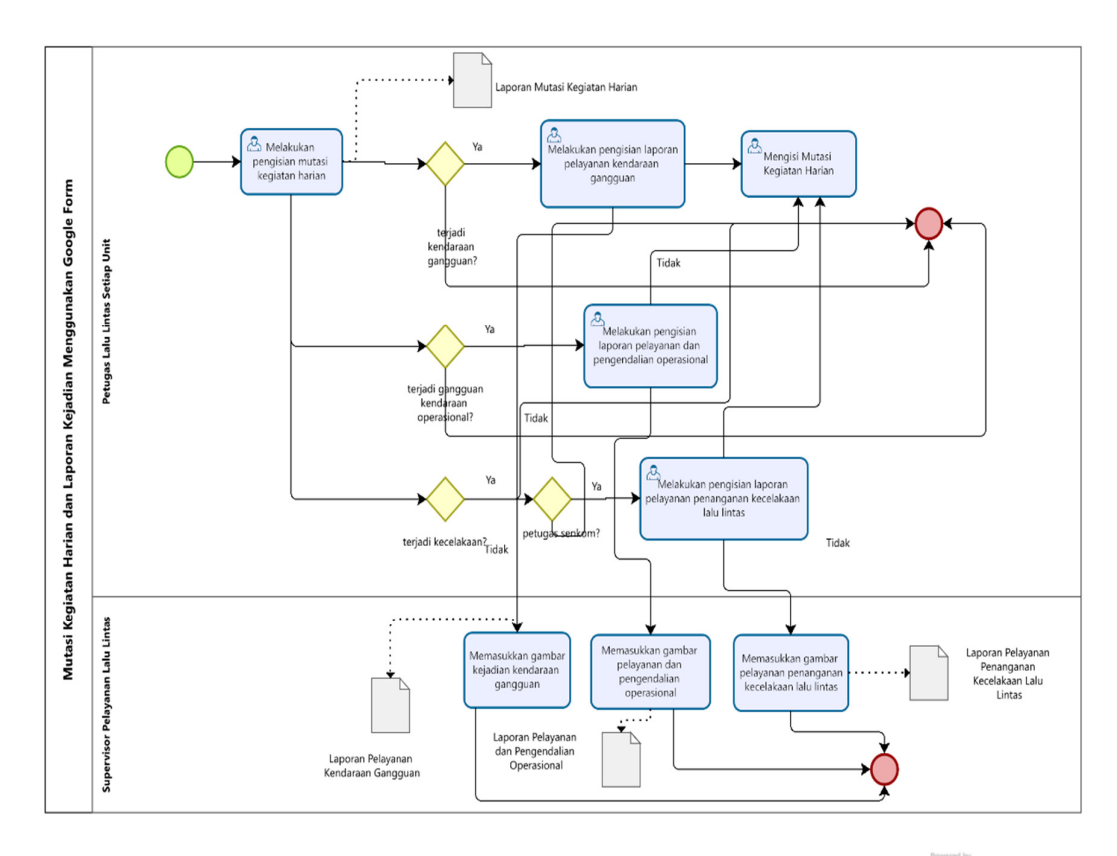

Powered by<br>
Modeler

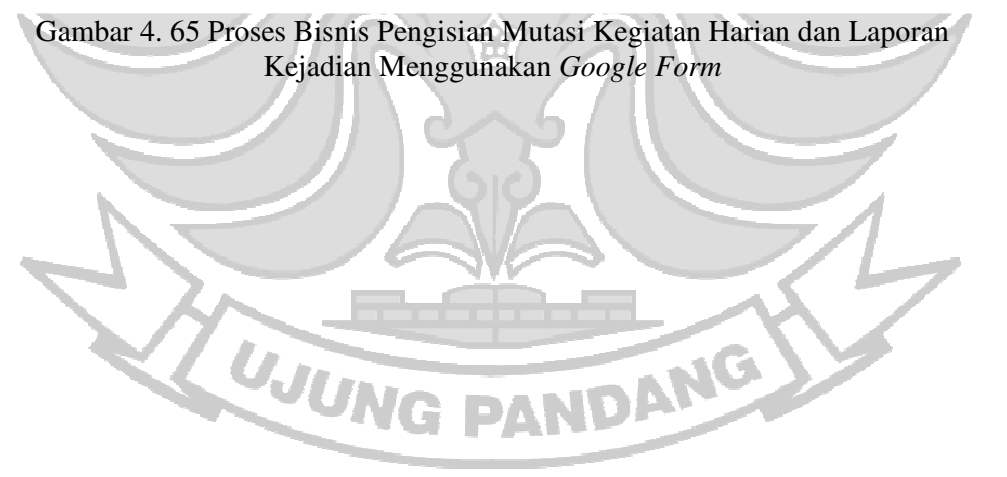

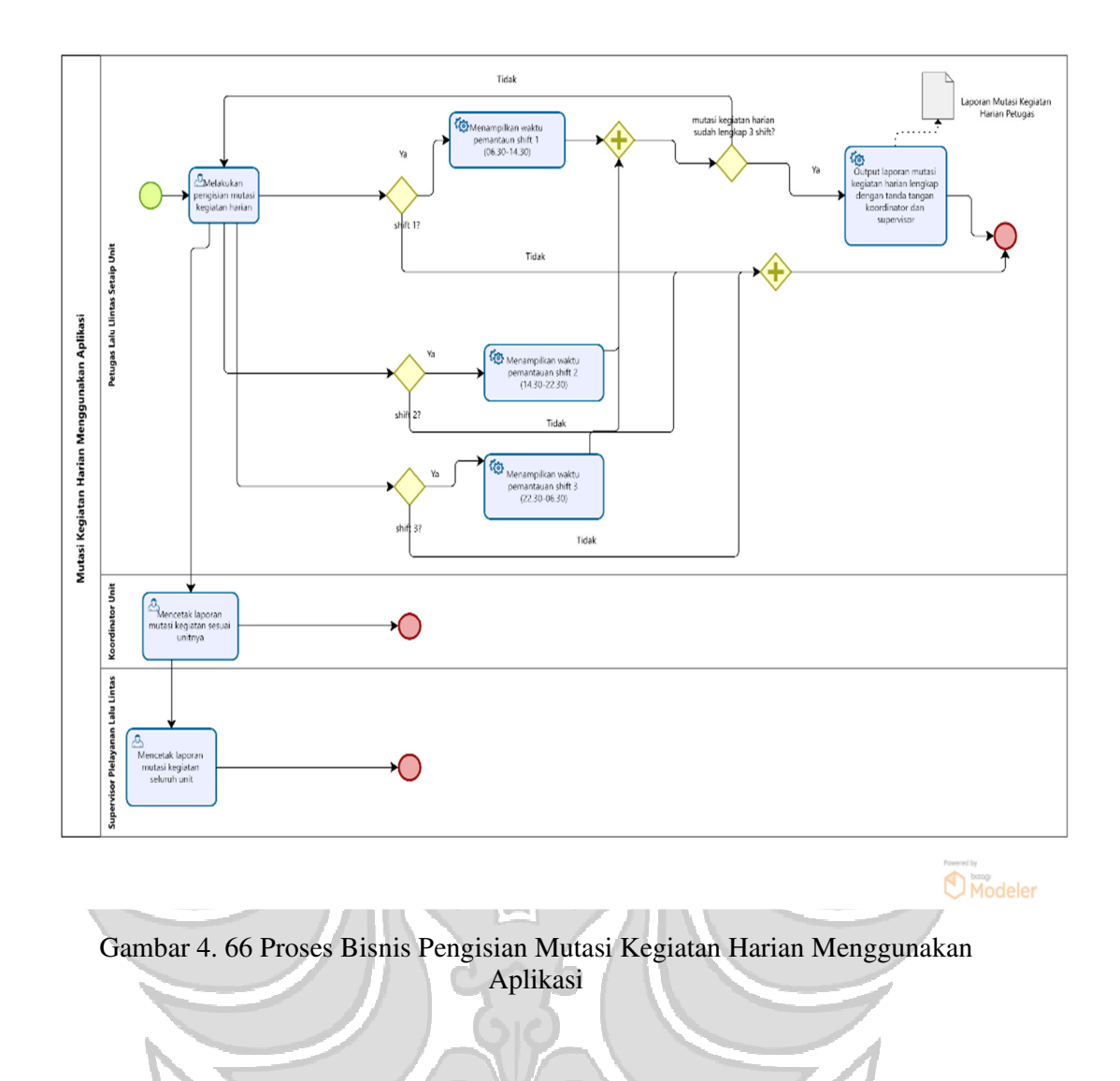

UJUNG PANDANG

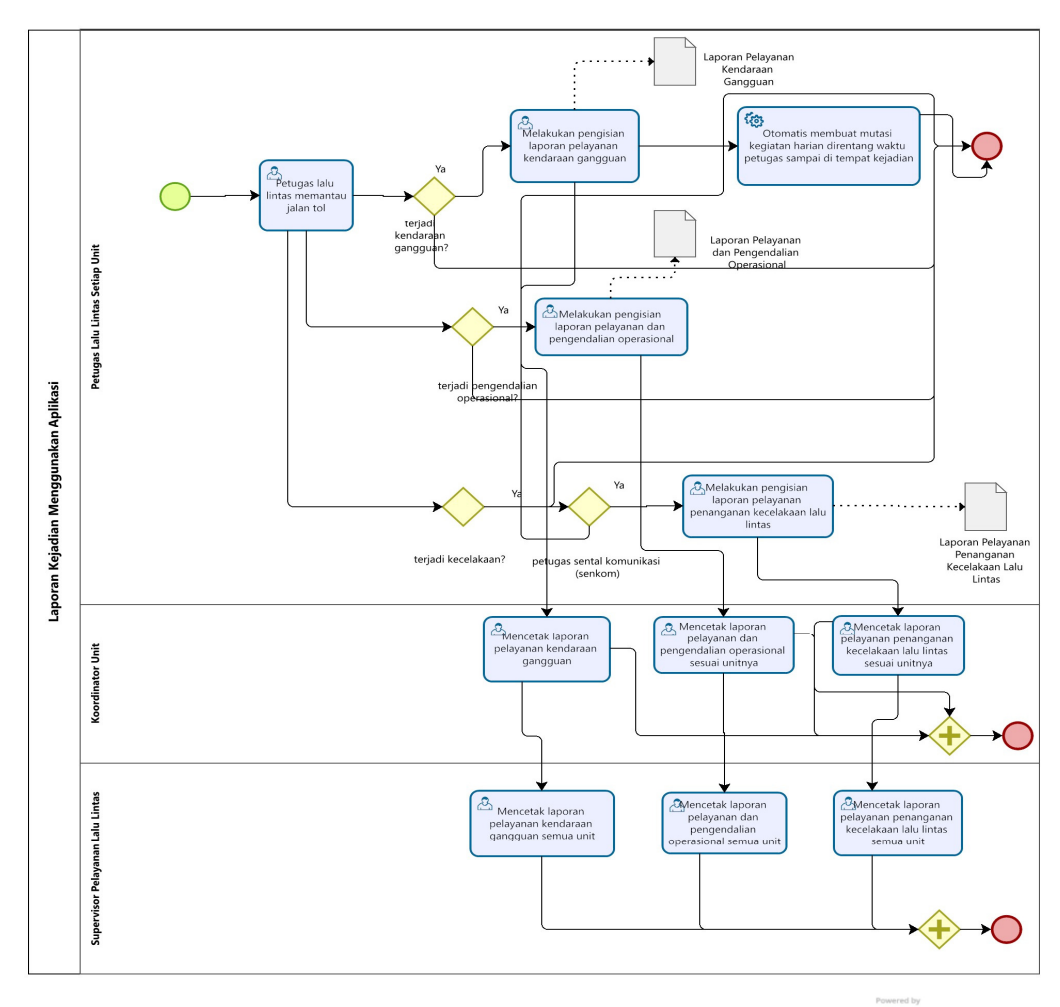

Modeler

Gambar 4. 67 Proses Bisnis Pengisian Laporan Kejadian Menggunakan Aplikasi

## 4. Deskripsi *Task*

Pada Tabel 4.1 merupakan deskripsi *task* pengisian mutasi kegiatan harian dan laporan kejadian menggunakan *Google Form*. Pada Tabel 4.2 merupakan deskripsi *task* pengisian mutasi kegiatan harian serta pada Tabel 4.3 merupakan deskripsi *task* pengisian laporan harian menggunakan aplikasi *report* petugas lalu lintas. Terdapat beberapa tabel yang dimana tabel-tabel tersebut mendeskripsikan uraian dari setiap proses kegiatan yang terjadi serta aktor siapa saja yang terlibat dari setiap pemodelan terdapat *task* yang digunakan, waktu untuk setiap kegiatan berlangsung serta dokumen apa saja yang dijadikan sebagai *output* dari kegiatan yang terjadi.

Tabel 4. 1 Deskripsi *Task* Pengisian Mutasi Kegiatan Harian dan Laporan Kejadian Menggunakan *Google Form*

| No             | Uraian Kegiatan     | Aktor      | Task              | Notasi      | Waktu   | Dokumen         |
|----------------|---------------------|------------|-------------------|-------------|---------|-----------------|
| $\mathbf{1}$   | Petugas lalu lintas | Petugas    | Melakukan         | User        | 2 Menit | Laporan         |
|                | mengisi mutasi      | Lalu       | pengisian mutasi  | Task        |         | mutasi          |
|                | kegiatan harian     | Lintas     | kegiatan harian   |             |         | kegiatan harian |
|                | setiap 30 menit     |            |                   |             |         | berbentuk PDF   |
|                | selama bekerja      |            |                   |             |         |                 |
| $\overline{2}$ | Jika terdapat       | Petugas    | Melakukan         | User        | 3 Menit |                 |
|                | kendaraan           | Lalu       | pengisian laporan | Task        |         |                 |
|                | gangguan maka       | Lintas     | pelayanan         |             |         |                 |
|                | petugas lalu lintas |            | kendaraan         |             |         |                 |
|                | mengisi laporan     |            | gangguan          |             |         |                 |
|                | pelayanan           |            |                   |             |         |                 |
|                | kendaraan           |            |                   |             |         |                 |
|                | gangguan            |            |                   |             |         |                 |
| $\overline{3}$ | Selesai mengisi     | Petugas    | Melakukan         | User        | 2 Menit |                 |
|                | laporan pelayanan   | Lalu       | pengisian mutasi  | <b>Task</b> |         |                 |
|                | kendaraan           | Lintas     | kegiatan harian   |             |         |                 |
|                | gangguan, petugas   |            |                   |             |         |                 |
|                | harus mengisi       |            |                   |             |         |                 |
|                | mutasi kegiatan     |            |                   |             |         |                 |
|                | harian terkait      |            |                   |             |         |                 |
|                | kejadian tersebut   |            |                   |             |         |                 |
| $\overline{4}$ | Supervisor          | Supervisor | Memasukkan        | User        | 2 Menit | Laporan         |
|                | memasukkan          | Pelayanan  | gambar kejadian   | <b>Task</b> |         | pelayanan       |
|                | gambar kejadian     | Lalu       | laporan pelayanan |             |         | kendaraan       |
|                | pada laporan        | Lintas     | kendaraan         |             |         | gangguan        |
|                | pelayanan           |            | gangguan          | W.          |         | berbentuk PDF   |
|                | kendaraan           |            |                   |             |         |                 |
|                | gangguan            | Ie         |                   |             |         |                 |
| 5              | Jika terdapat       | Petugas    | Melakukan         | User        | 2 Menit |                 |
|                | kejadian            | Lalu       | pengisian laporan | Task        |         |                 |
|                | pelayanan dan       | Lintas     | pelayanan dan     |             |         |                 |
|                | pengendalian        |            | pengendalian      |             |         |                 |
|                | operasional,        |            | operasional       |             |         |                 |
|                | seperti             |            |                   |             |         |                 |
|                | pengantaran         |            |                   |             |         |                 |
|                | jenazah,            |            |                   |             |         |                 |

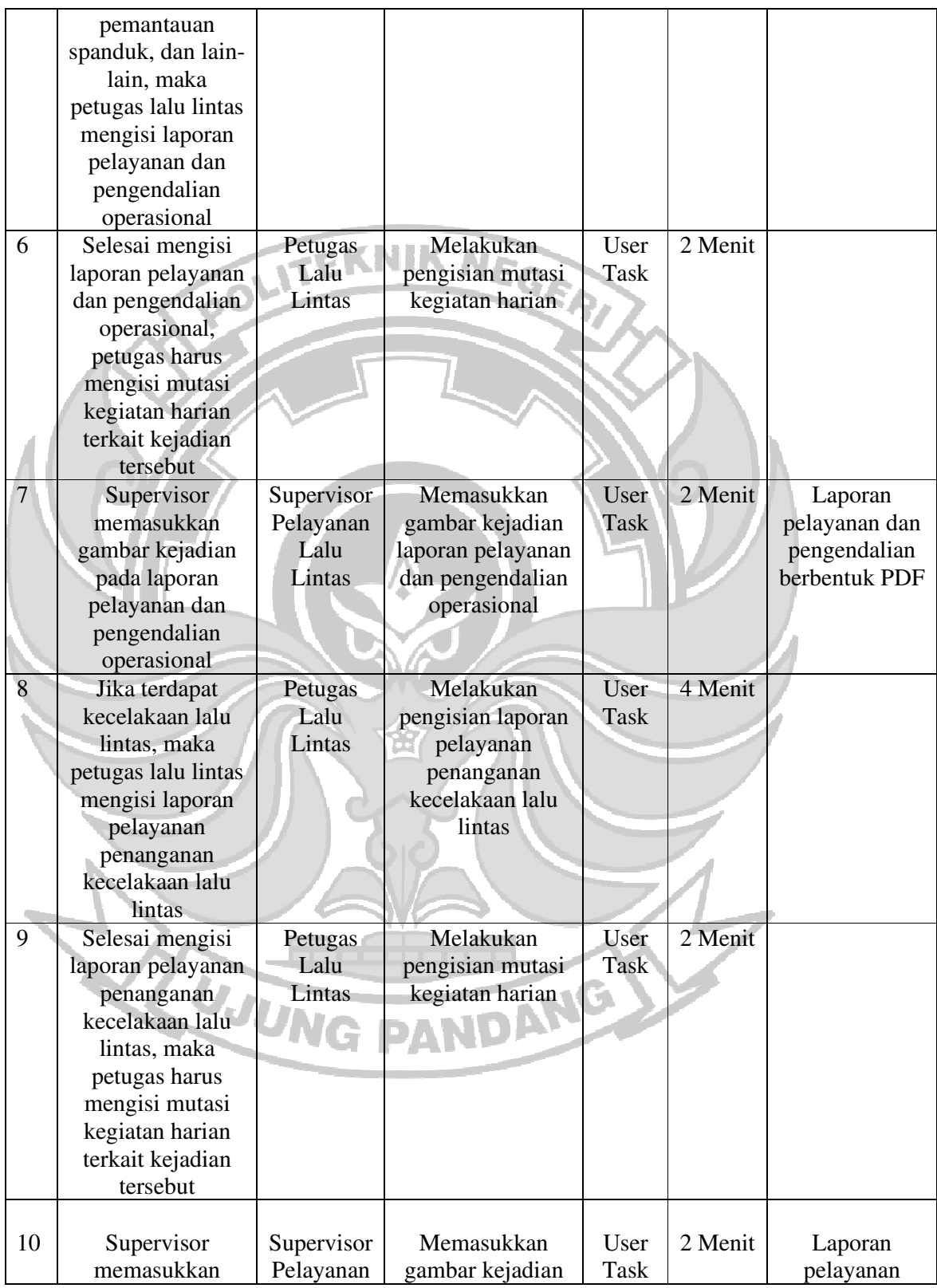

| gambar kejadian<br>pada laporan<br>pelayanan<br>penanganan<br>kecelakaan lalu | Lalu<br>Lintas | laporan pelayanan<br>penanganan<br>kecelakaan lalu<br>lintas | penanganan<br>kecelakaan<br>lalu lintas<br>berbentuk PDF |
|-------------------------------------------------------------------------------|----------------|--------------------------------------------------------------|----------------------------------------------------------|
| lintas                                                                        |                |                                                              |                                                          |

Tabel 4. 2 Deskripsi *Task* Pengisian Mutasi Kegiatan Harian Menggunakan Aplikasi Report Petugas Lalu Lintas

| N <sub>o</sub> | Uraian Kegiatan     | <b>Aktor</b>       | Task             | Notasi      | Waktu   | Dokumen         |
|----------------|---------------------|--------------------|------------------|-------------|---------|-----------------|
| 1              | Petugas lalu lintas | Petugas            | Melakukan        | User        | 2 Menit | Laporan         |
|                | mengisi mutasi      | <b>Lalu Lintas</b> | pengisian mutasi | Task        |         | mutasi          |
|                | kegiatan harian     |                    | kegiatan harian  |             |         | kegiatan harian |
|                | setiap 30 menit     |                    |                  |             |         | berbentuk PDF   |
|                | selama bekerja      |                    |                  |             |         |                 |
| $\overline{2}$ | Koordinator unit    | Koordinator        | Mencetak         | <b>User</b> | 30      |                 |
|                | dapat mencetak      | Unit               | laporan mutasi   | Task        | Detik   |                 |
|                | laporan mutasi      |                    | kegiatan harian  |             |         |                 |
|                | kegiatan harian     |                    | sesuai unitnya   |             |         |                 |
|                | sesuai dengan       |                    |                  |             |         |                 |
|                | unitnya             |                    |                  |             |         |                 |
| 3              | Supervisor          | Supervisor         | Mencetak         | User        | 30      |                 |
|                | pelayanan lalu      | Pelayanan          | laporan mutasi   | Task        | Detik   |                 |
|                | lintas dapat        | <b>Lalu Lintas</b> | kegiatan harian  |             |         |                 |
|                | mencetak laporan    |                    | semua unit       |             |         |                 |
|                | mutasi kegiatan     |                    |                  |             |         |                 |
|                | harian semua unit   |                    |                  |             |         |                 |

Tabel 4. 3 Deskripsi *Task* Pengisian Laporan Kejadian Menggunakan Aplikasi Report Petugas Lalu Lintas

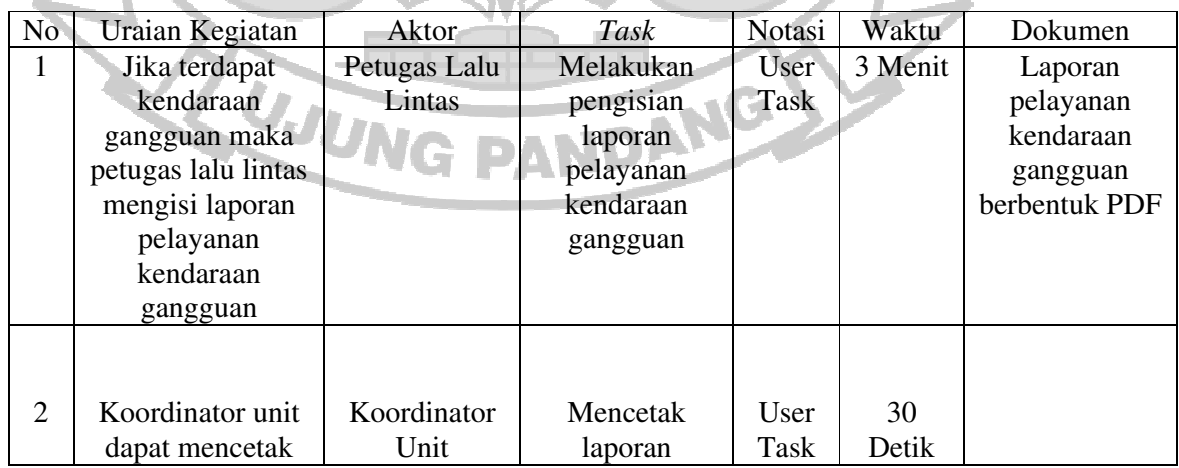

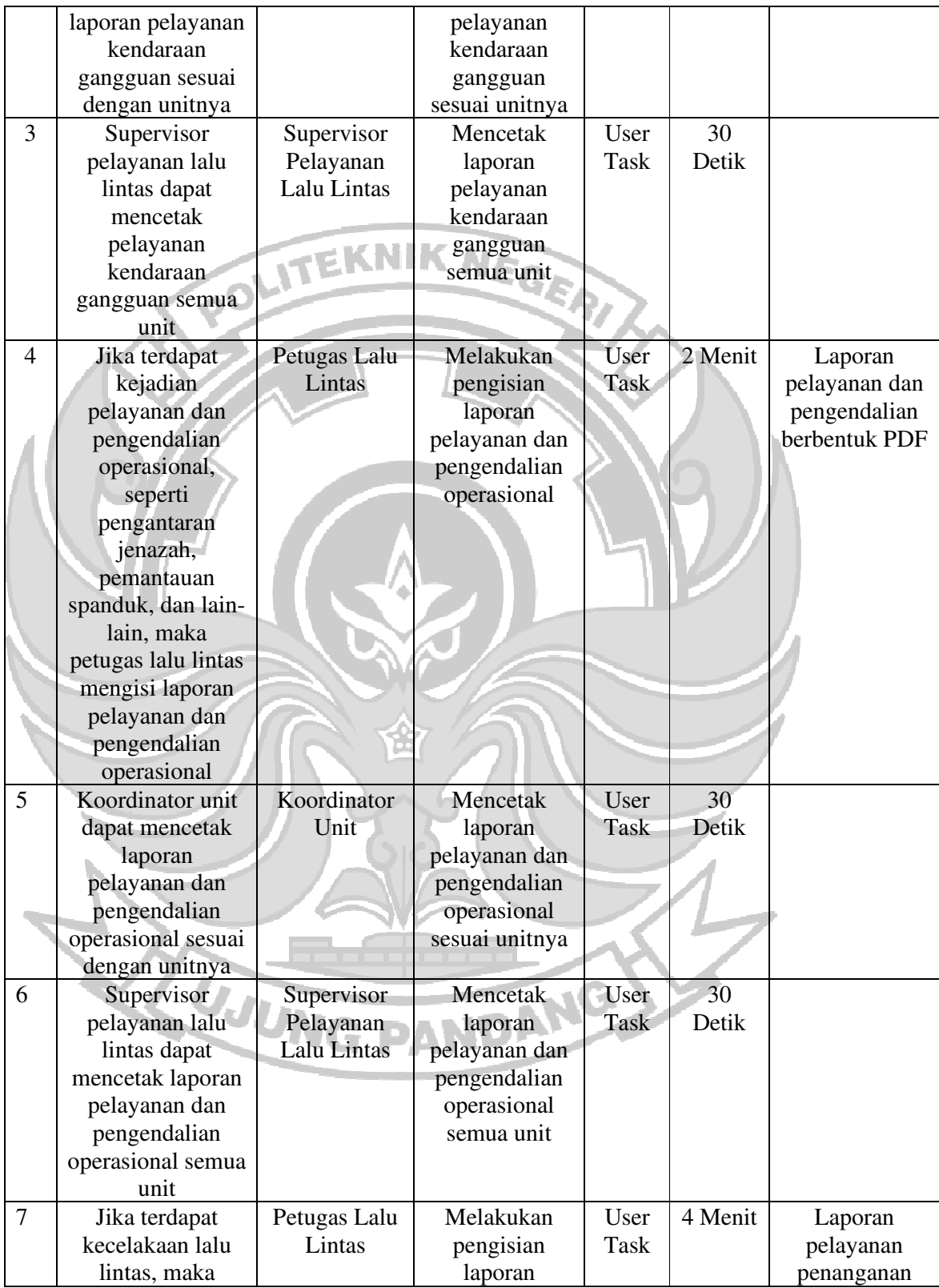

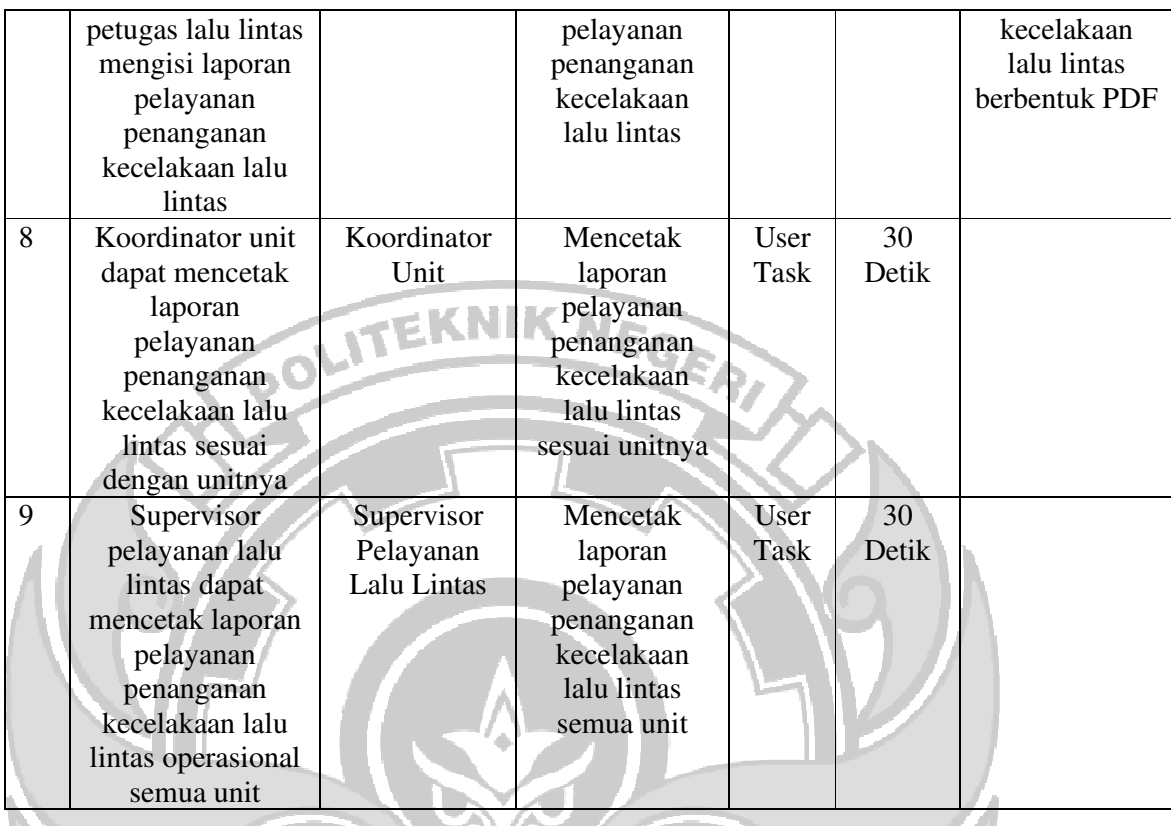

Dapat dilihat pada Gambar 4.68 merupakan hasil simulasi proses bisnis pengisian mutasi kegiatan harian dan laporan kejadian menggunakan *Google Form*. Total waktu yang dibutuhkan pada proses pengisian mutasi kegiatan harian dan laporan kejadian menggunakan *Google Form* adalah 32 menit dan rata-rata waktu yang dibutuhkan adalah 11 menit. Jika menggunakan aplikasi maka total waktu yang dibutuhkan untuk mengisi mutasi kegiatan harian adalah 2 menit dapat dilihat pada Gambar 4.69, sedangkan total waktu yang dibutuhkan untuk mengisi laporan kejadian menggunakan aplikasi adalah 12 menit dan rata-rata waktu yang dibutuhkan adalah 5 menit. Oleh karena itu, jika menggunakan aplikasi maka efisiensi waktu yang diperoleh untuk mengisi mutasi kegiatan harian dan laporan kejadian adalah 18 menit.

Dapat dilihat pada Gambar 4.68, jika membuat laporan kejadian menggunakan *Google Form*, maka petugas lalu lintas harus juga membuat mutasi kejadian mengenai kejadian tersebut. Selain itu, output laporan kejadian dibuat dengan cara supervisor harus memasukkan gambar yang diambil dari file berbentuk excel yang merupakan file respon dari *Google Form* yang diisi oleh petugas lalu lintas. Namun, jika menggunakan aplikasi, maka output laporan kejadian langsung terbuat jika petugas lalu lintas selesai mengisi form laporan kejadian dan tidak perlu lagi mengisi mutasi kegiatan harian karena mutasi kegiatan harian akan secara otomatis terbuat jika petugas membuat laporan kejadian seperti yang ditunjukkan pada Gambar 4.7 .

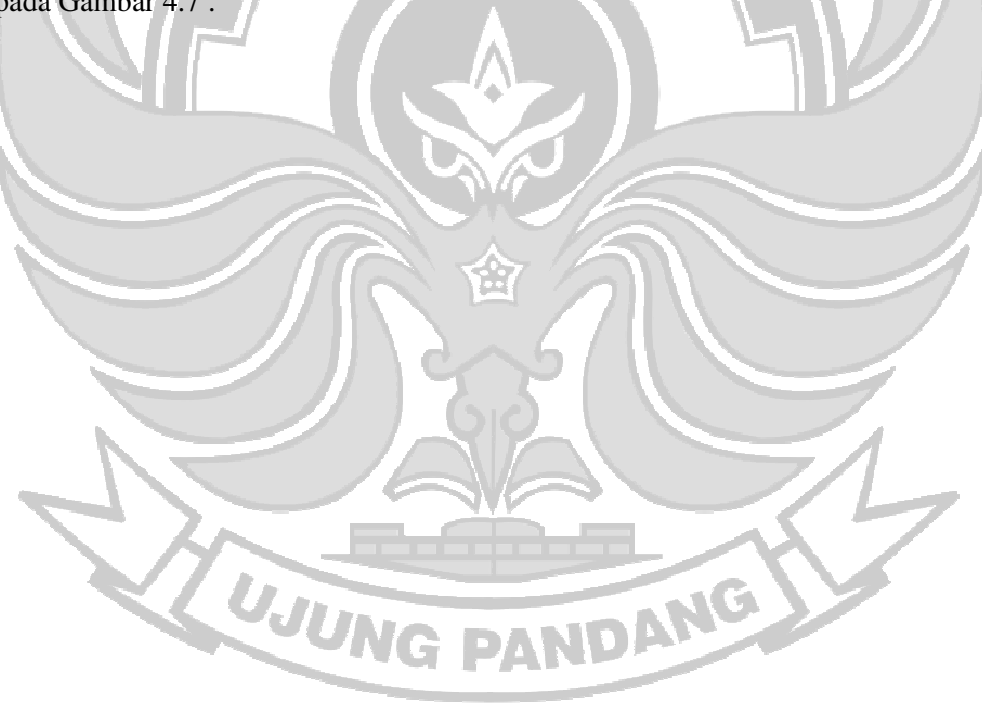

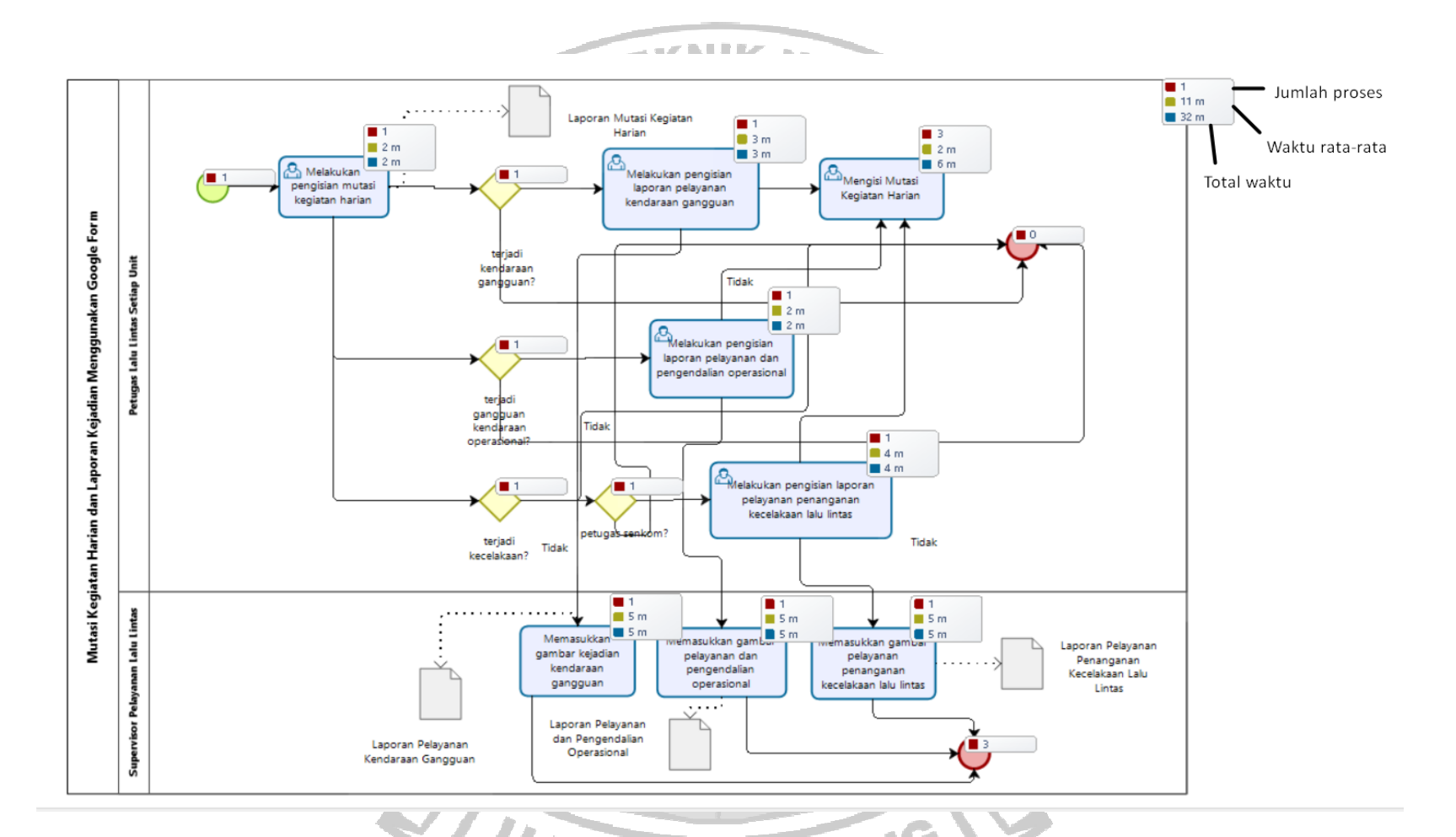

Gambar 4. 68 Hasil Simulasi Proses Bisnis Pengisian Mutasi Kegiatan Harian dan Laporan Kejadian Menggunakan *Google Form* 

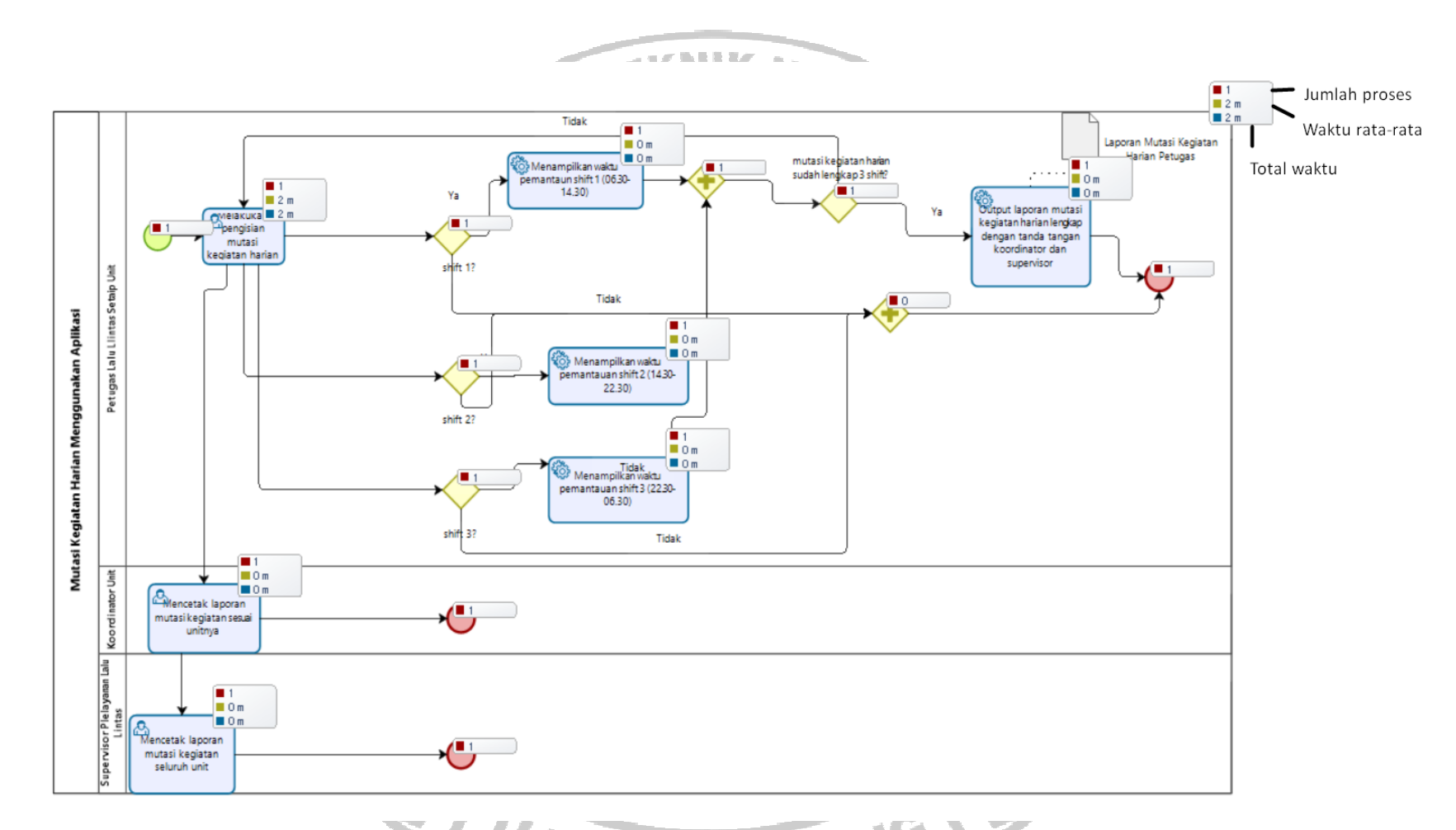

Gambar 4. 69 Hasil Simulasi Proses Bisnis Pengisian Mutasi Kegiatan Harian Menggunakan Aplikasi

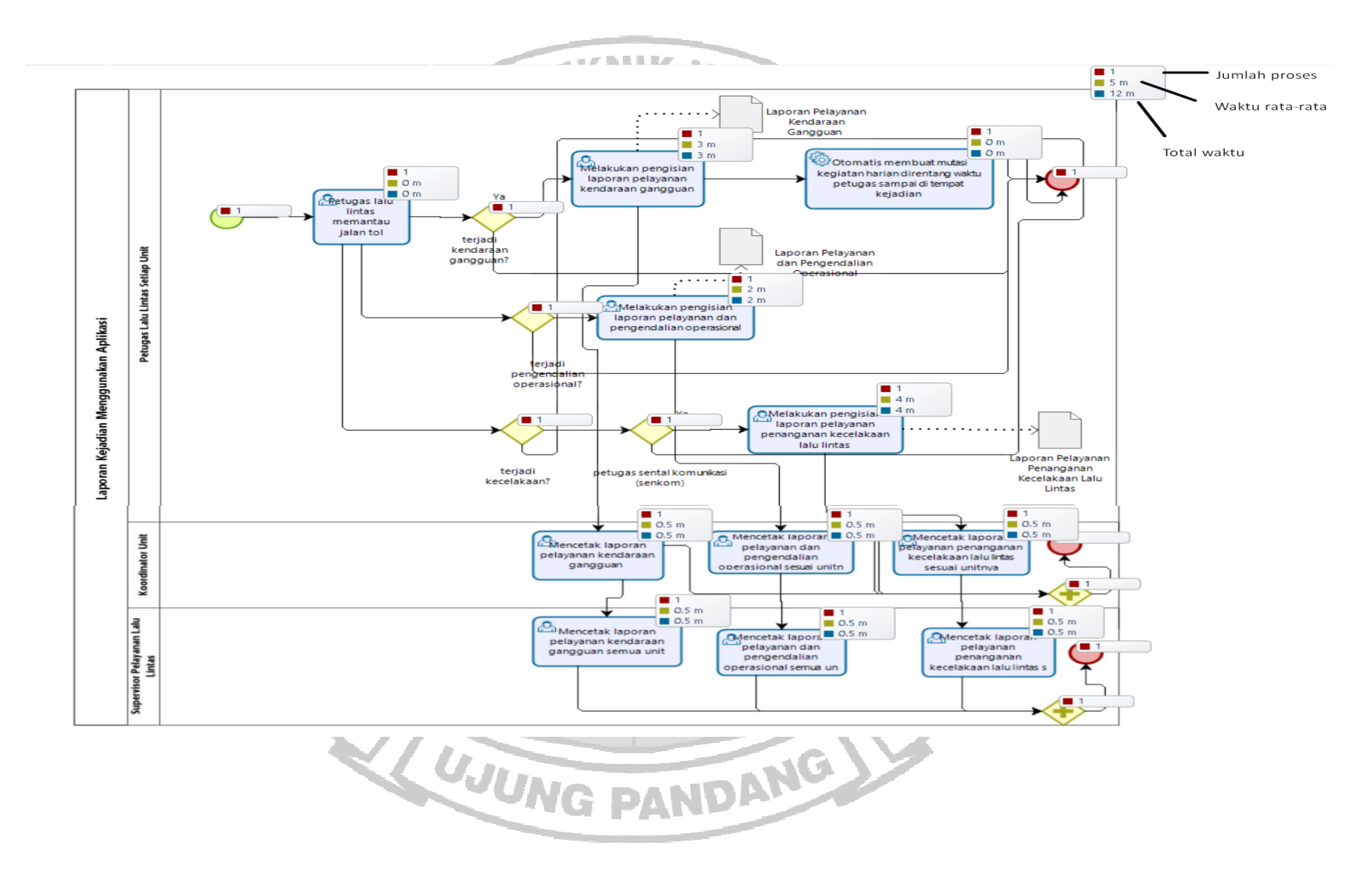

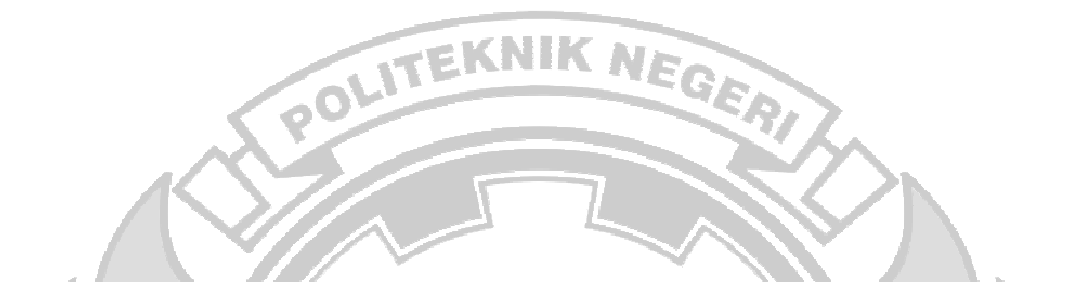

Gambar 4. 70 Hasil Simulasi Proses Bisnis Pengisian Laporan Kejadian Menggunakan Aplikasi

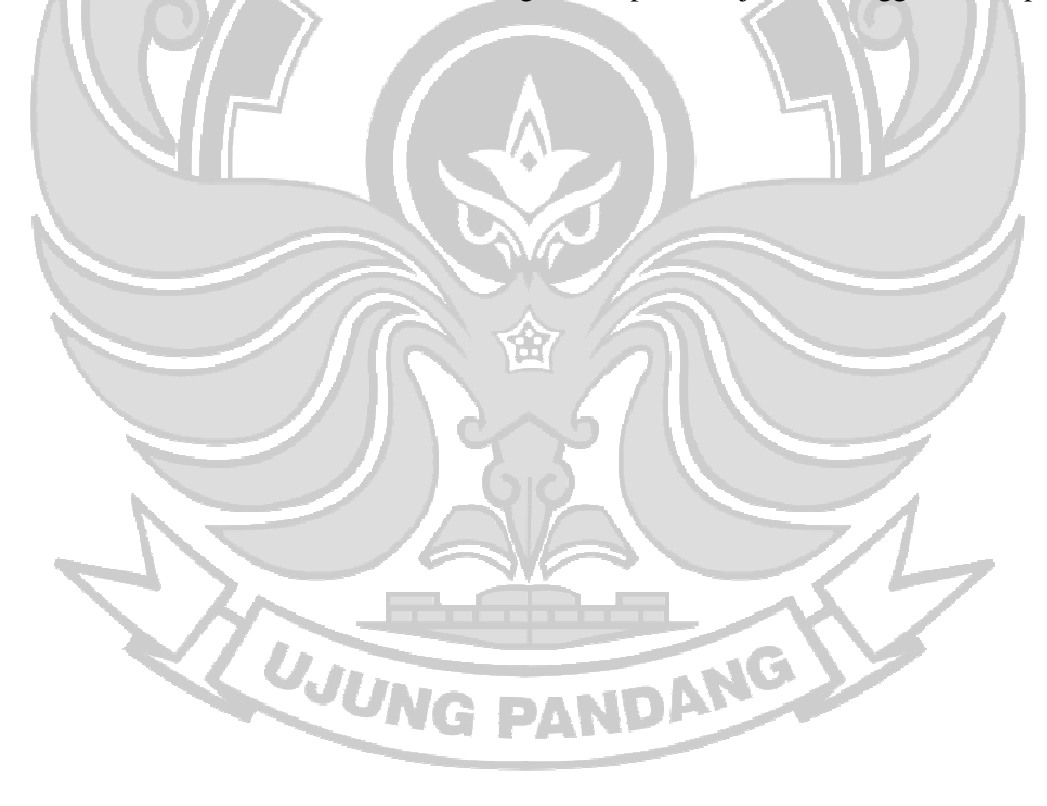

## **4.3 Pengujian Sistem**

Pengujian ini dibagi menjadi 2 yaitu pengujian fungsionalitas menggunakan metode *black box* dan pengujian hasil kuesioner.

# **4.3.1 Pengujian Fungsionalitas**

Pengujian fungsionalitas dilakukan menggunakan metode *black box*. Pengujian menggunakan metode *black box* digunakan untuk memastikan setiap proses sudah berfungsi sesuai dengan kebutuhan yang diharapkan menggunakan beberapa skenario. Adapun hasil dari pengujian menggunakan *black box* yaitu sebagai berikut.

## Tabel 4. 4 Pengujian *Login*

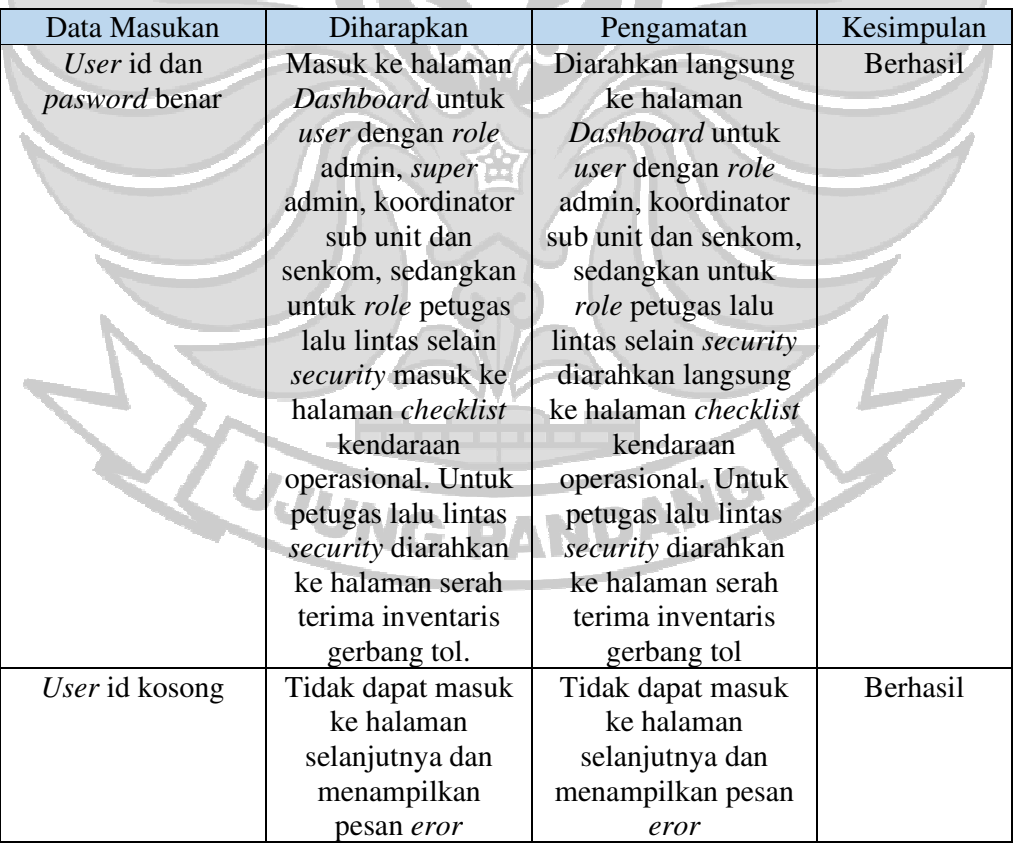

| Password kosong       | Tidak dapat masuk | Tidak dapat masuk | Berhasil        |
|-----------------------|-------------------|-------------------|-----------------|
|                       | ke halaman        | ke halaman        |                 |
|                       | selanjutnya dan   | selanjutnya dan   |                 |
|                       | menampilkan       | menampilkan pesan |                 |
|                       | pesan eror        | eror              |                 |
| <i>Password</i> salah | Tidak dapat masuk | Tidak dapat masuk | Berhasil        |
|                       | ke halaman        | ke halaman        |                 |
|                       | selanjutnya dan   | selanjutnya dan   |                 |
|                       | menampilkan       | menampilkan pesan |                 |
|                       | pesan eror        | eror              |                 |
| User id login         | Tidak dapat masuk | Tidak dapat masuk | <b>Berhasil</b> |
| secara bersamaan      | ke halaman        | ke halaman        |                 |
|                       | selanjutnya dan   | selanjutnya dan   |                 |
|                       | menampilkan eror  | menampilkan eror  |                 |

Tabel 4. 5 Pengujian Halaman *Checklist* Kendaraan Operasional Petugas Lalu Lintas

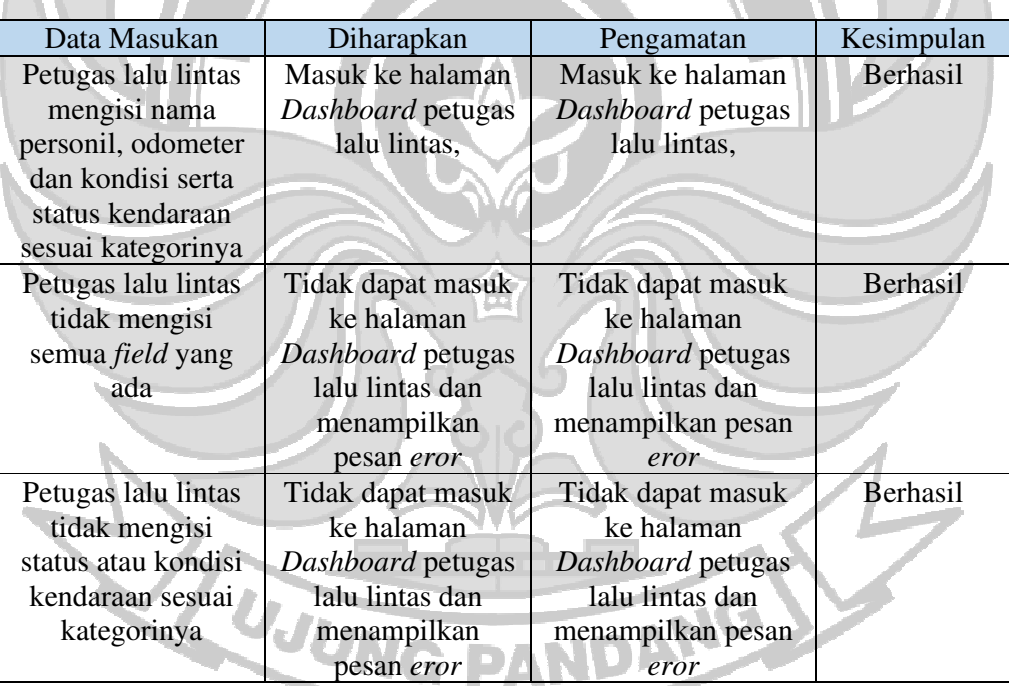

Tabel 4. 6 Pengujian Halaman Mutasi Kegiatan Harian Petugas Lalu Lintas

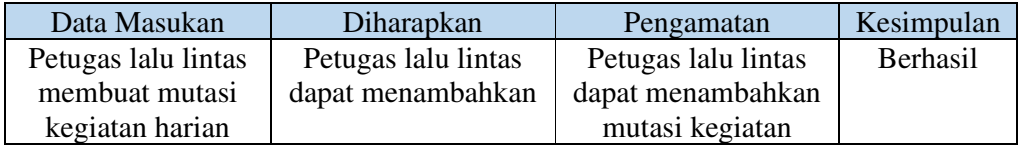

| dengan mengisi      | mutasi kegiatan     | harian sesuai dengan |                 |
|---------------------|---------------------|----------------------|-----------------|
| lokasi pemantauan,  | harian              | data yang            |                 |
| waktu pemantauan    |                     | dimasukkan           |                 |
| dan keterangan      |                     |                      |                 |
| Petugas lalu lintas | Tidak dapat         | Tidak dapat          | <b>Berhasil</b> |
| tidak mengisi salah | menambahkan         | menambahkan          |                 |
| satu atau semua     | mutasi kegiatan     | mutasi kegiatan      |                 |
| field               | harian dan          | harian dan           |                 |
|                     | menampilkan pesan   | menampilkan pesan    |                 |
|                     | eror                | eror                 |                 |
| Petugas lalu lintas | Petugas lalu lintas | Petugas lalu lintas  | <b>Berhasil</b> |
| mengubah data       | mengubah data yang  | dapat mengubah data  |                 |
| mutasi kegiatan     | telah disimpan      |                      |                 |
| harian              | sebelumnya          |                      |                 |
|                     |                     |                      |                 |

Tabel 4. 7 Pengujian Halaman Laporan Pelayanan Kecelakaan Lalu Lintas

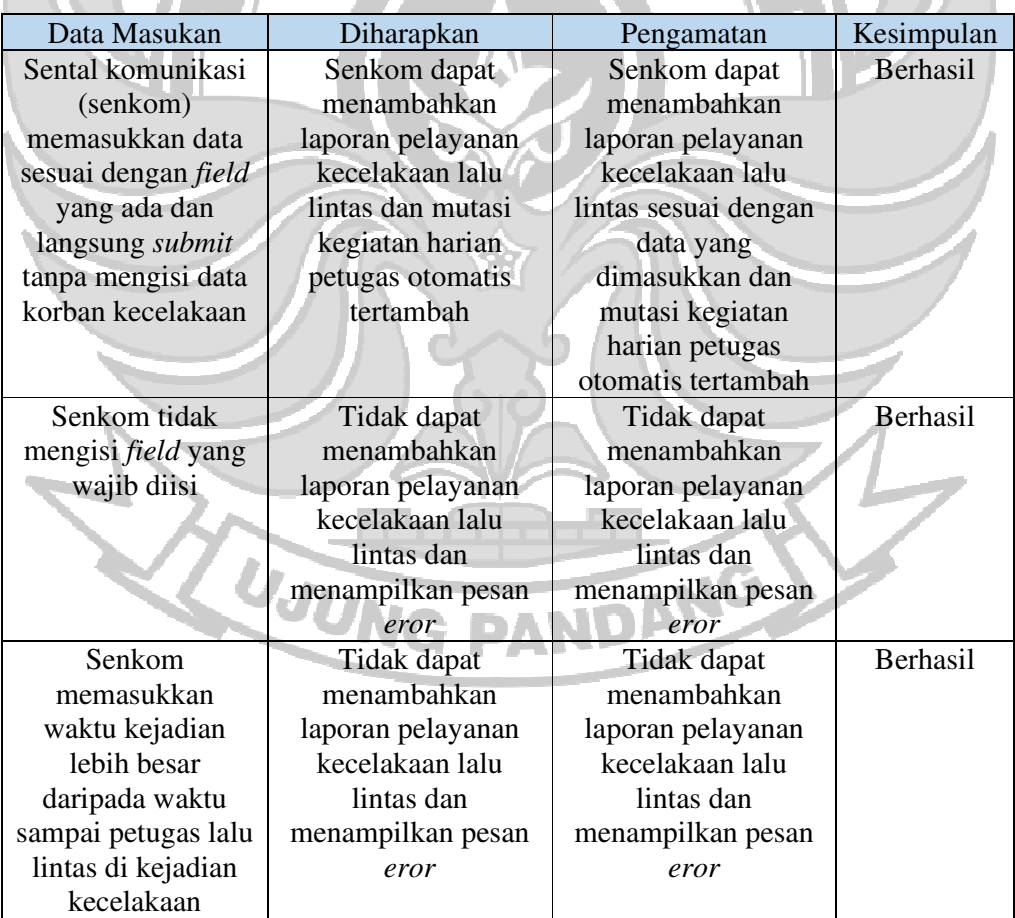

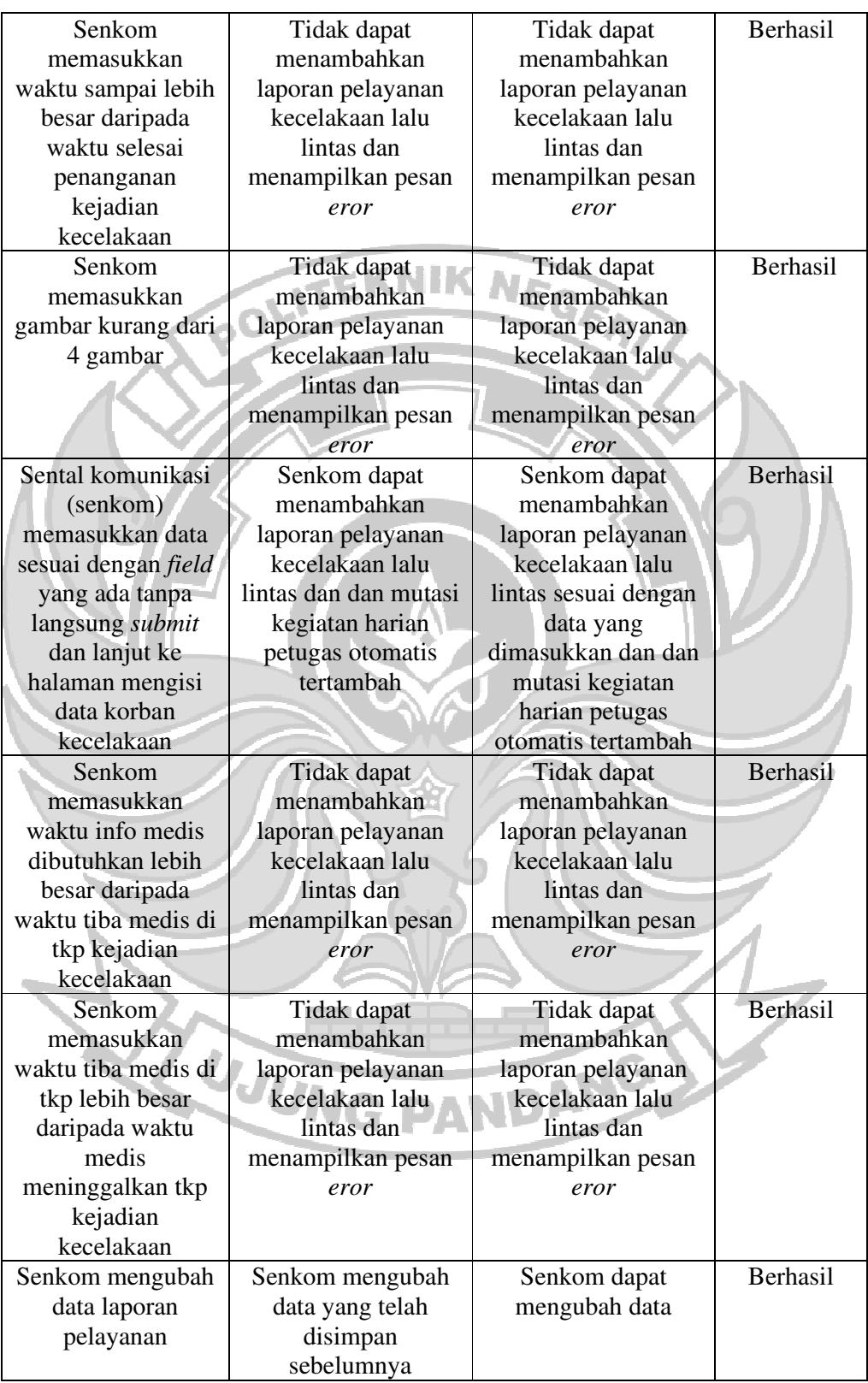

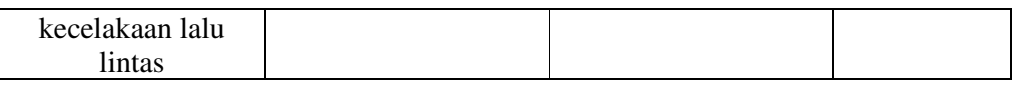

Tabel 4. 8 Tabel Pengujian Halaman Laporan Pelayanan Kendaraan Gangguan Petugas Lalu Lintas

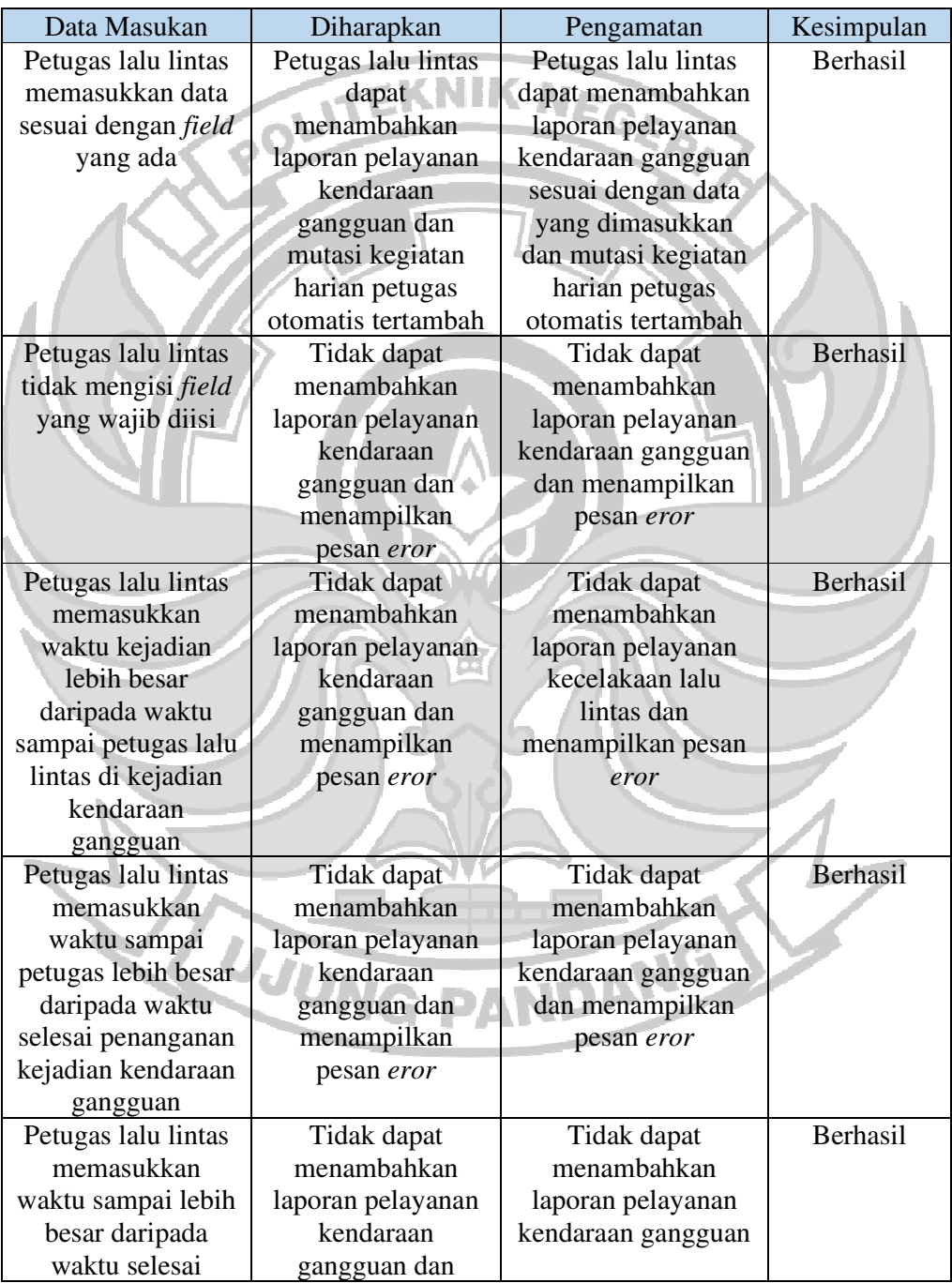

| penanganan          | menampilkan         | dan menampilkan     |          |
|---------------------|---------------------|---------------------|----------|
| kejadian kendaraan  | pesan eror          | pesan eror          |          |
| gangguan            |                     |                     |          |
| Petugas lalu litas  | Tidak dapat         | Tidak dapat         | Berhasil |
| memasukkan          | menambahkan         | menambahkan         |          |
| gambar kurang dari  | laporan pelayanan   | laporan pelayanan   |          |
| 2 gambar            | kendaraan           | kendaraan gangguan  |          |
|                     | gangguan dan        | dan menampilkan     |          |
|                     | menampilkan         | pesan eror          |          |
|                     | pesan eror          |                     |          |
| Petugas lalu lintas | Petugas lalu lintas | Petugas lalu lintas | Berhasil |
| mengubah data       | mengubah data       | dapat mengubah data |          |
| laporan pelayanan   | yang telah          |                     |          |
| kendaraan           | disimpan            |                     |          |
| gangguan            | sebelumnya          |                     |          |

Tabel 4. 9 Tabel Pengujian Laporan Pelayanan dan Pengendalian Operasional Petugas Lalu Lintas

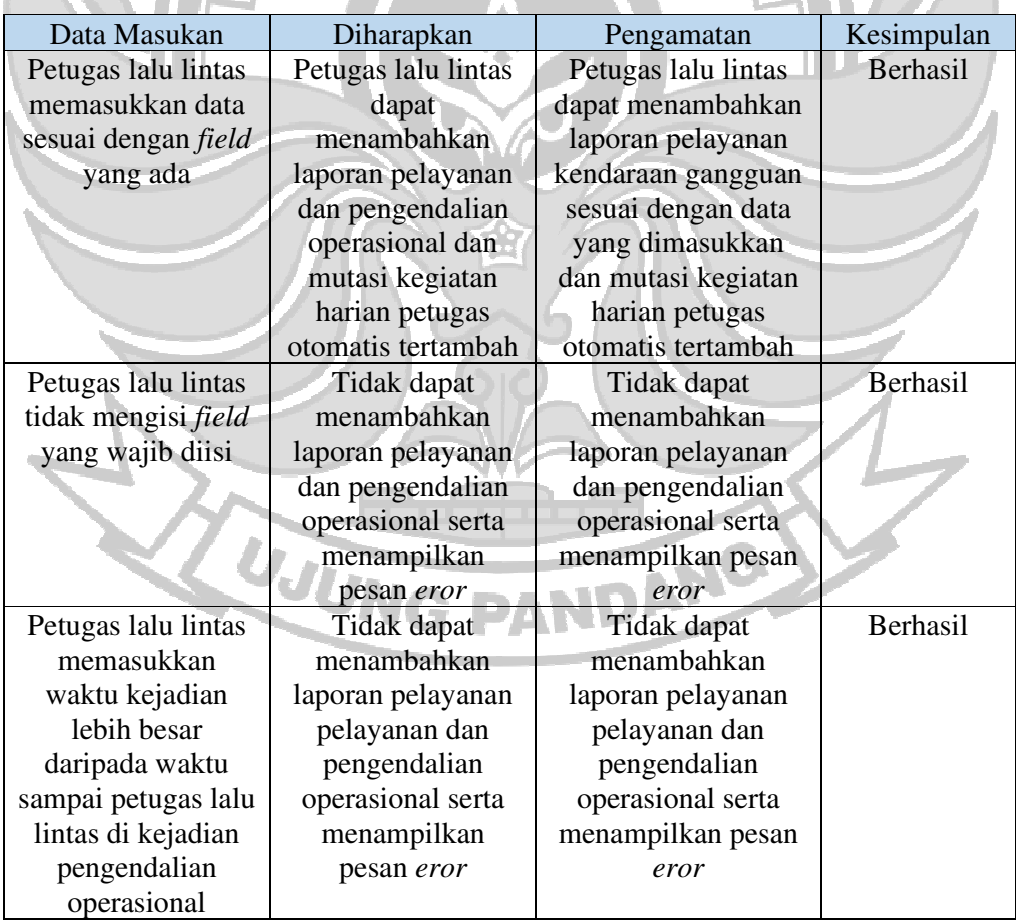

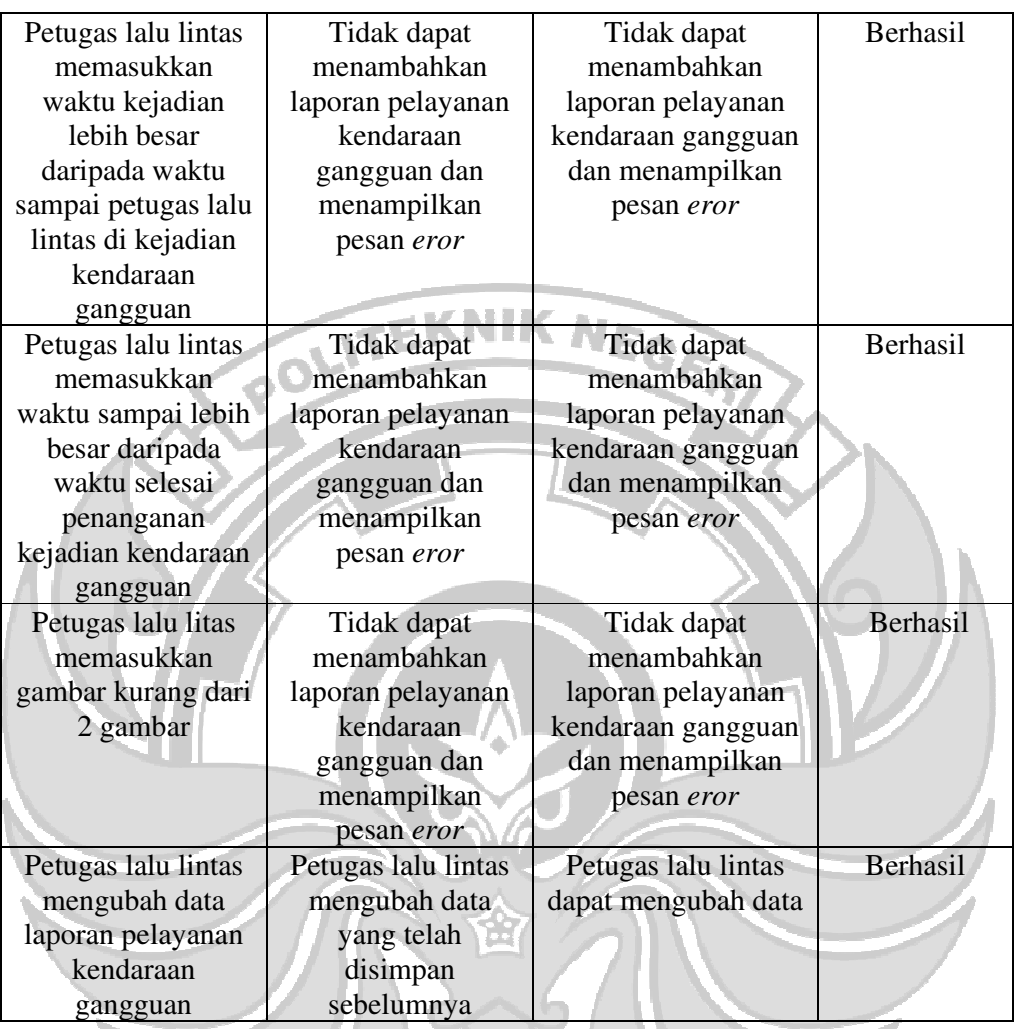

Tabel 4. 10 Tabel Pengujian Halaman *Checklist* PerformaKendaraan Petugas Lalu Lintas

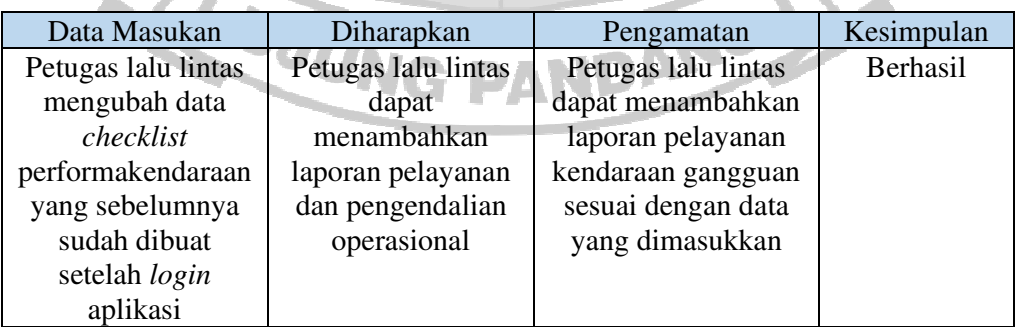

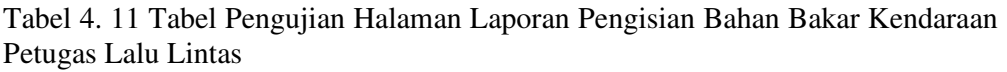

| Data Masukan        | Diharapkan          | Pengamatan          | Kesimpulan |
|---------------------|---------------------|---------------------|------------|
| Petugas lalu lintas | Petugas lalu lintas | Petugas lalu lintas | Berhasil   |
| memasukkan data     | dapat               | dapat menambahkan   |            |
| sesuai dengan field | menambahkan         | laporan perngisian  |            |
| yang ada            | laporan pengisian   | bahan bakar         |            |
|                     | bahan bakar         | kendaraan sesuai    |            |
|                     | kendaraan           | dengan data yang    |            |
|                     |                     | dimasukkan          |            |
| Petugas lalu lintas | Tidak dapat         | Tidak dapat         | Berhasil   |
| tidak mengisi field | menambahkan         | menambahkan         |            |
| yang wajib diisi    | laporan pengisian   | laporan pengisian   |            |
|                     | bahan bakar dan     | bahan bakar serta   |            |
|                     | menampilkan         | menampilkan pesan   |            |
|                     | pesan eror          | eror                |            |
| Petugas lalu lintas | Petugas lalu lintas | Petugas lalu lintas | Berhasil   |
| mengubah data       | mengubah data       | dapat mengubah data |            |
| laporan pengisian   | yang telah          |                     |            |
| baham bakar         | disimpan            |                     |            |
| kendaraan           | sebelumnya          |                     |            |

Tabel 4. 12 Tabel Pengujian Laporan Perbaikan Kerusakan dan Perawatan Kendaraan Petugas Lalu Lintas S.

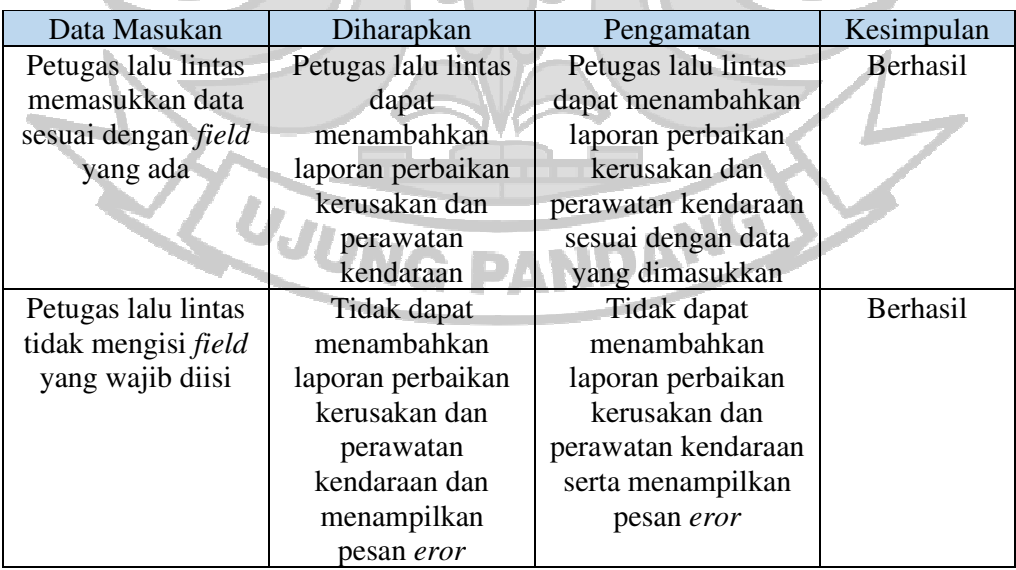

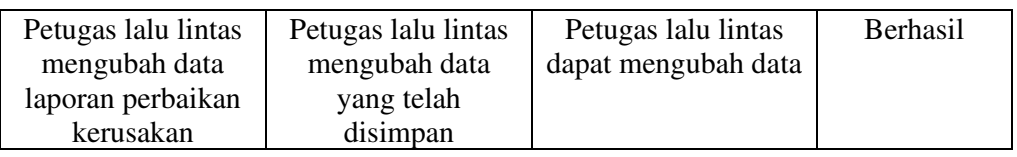

Tabel 4. 13 Pengujian Laporan SIAP (Surat Ijin Aktivitas Pekerjaan) Petugas Lalu Lintas

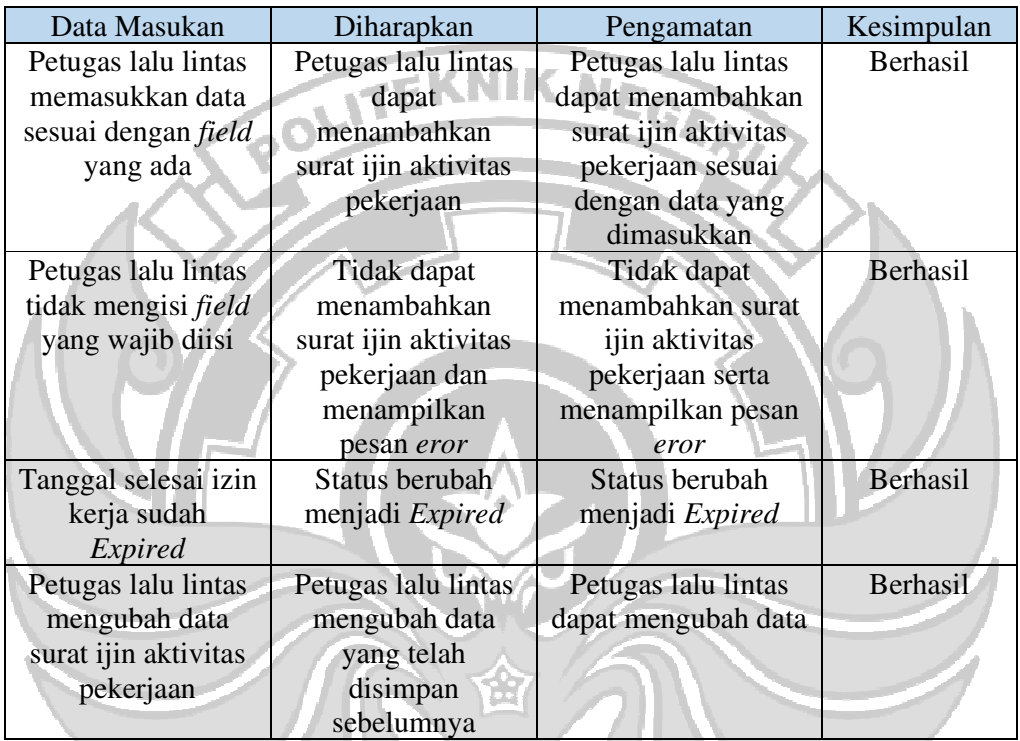

Tabel 4. 14 Tabel Pengujian Halaman Serah Terima Inventaris

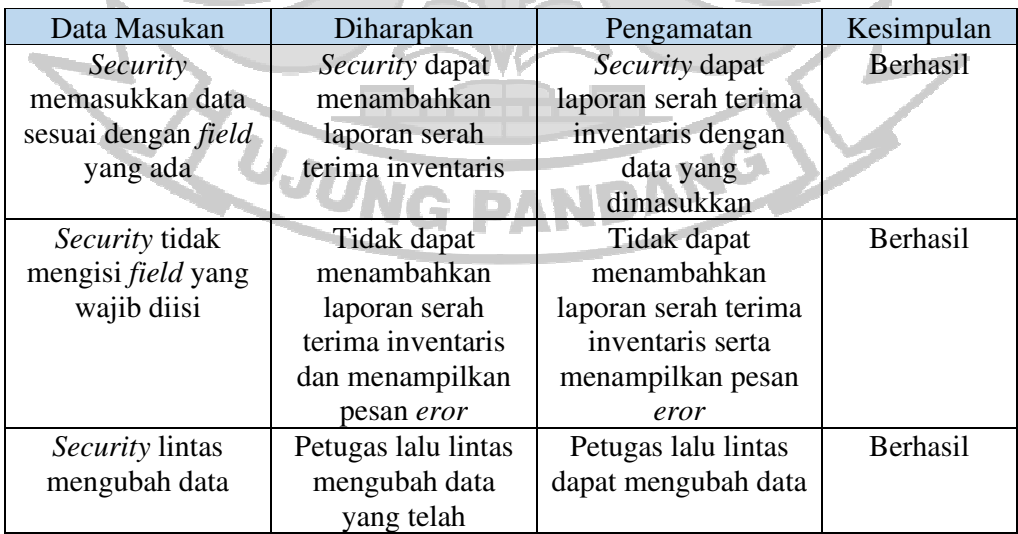

 $\bar{A}$ 

| laporan serah     | disimpan   |  |
|-------------------|------------|--|
| terima inventaris | sebelumnya |  |

Tabel 4. 15 Pengujian Halaman Mutasi Kegiatan Harian Koordinator Unit

| Data Masukan     | Diharapkan       | Pengamatan          | Kesimpulan |
|------------------|------------------|---------------------|------------|
| Koordinator unit | Koordinator unit | Koordinator unit    | Berhasil   |
| melihat semua    | melihat semua    | dapat melihat semua |            |
| mutasi kegiatan  | mutasi kegiatan  | mutasi kegiatan     |            |
| harian unitnya   | harian unitnya   | harian unitnya      |            |
| Koordinator unit | Koordinator unit | Koordinator unit    | Berhasil   |
| mencetak output  | mencetak output  | dapat mencetak      |            |
| laporan mutasi   | laporan mutasi   | laporan mutasi      |            |
| kegiatan harian  | kegiatan harian  | kegiatan harian     |            |
| unitnya          | unitnya dalam    | unitnya dalam       |            |
|                  | bentuk pdf       | bentuk pdf          |            |
| Koordinator unit | Koordinator unit | Koordinator unit    | Berhasil   |
| dapat mengubah   | dapat mengubah   | dapat mengubah      |            |
| laporan mutasi   | laporan mutasi   | laporan mutasi      |            |
| kegiatan harian  | kegiatan harian  | kegiatan harian     |            |
| unitnya          | unitnya          | unitnya             |            |

Tabel 4. 16 Pengujian Halaman Laporan Pelayanan Kecelakaan Lalu Lintas Koordinator Unit

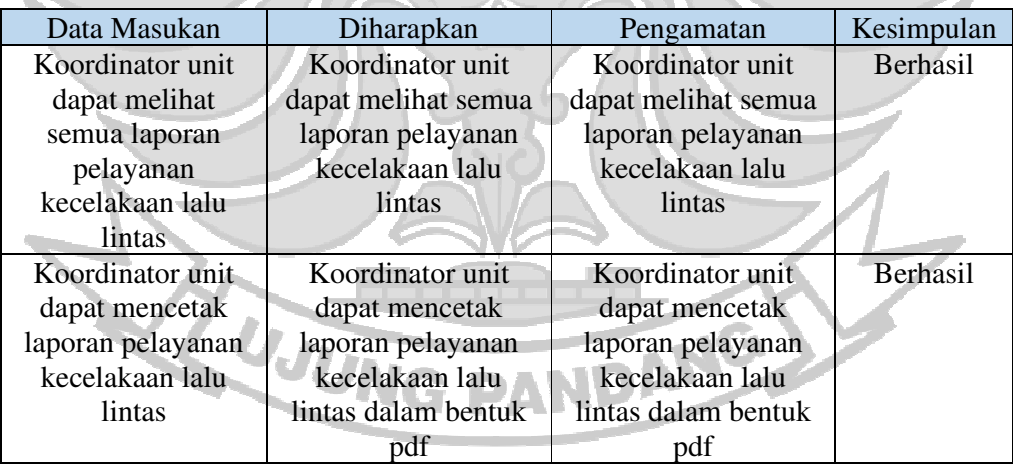

Tabel 4. 17 Tabel Pengujian Halaman Laporan Pelayanan Kendaraan Gangguan Koordinator Unit

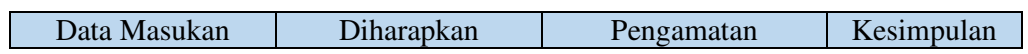

| Koordinator unit  | Koordinator unit  | Koordinator unit    | Berhasil |
|-------------------|-------------------|---------------------|----------|
| dapat melihat     | dapat melihat     | dapat melihat semua |          |
| semua laporan     | semua laporan     | laporan pelayanan   |          |
| pelayanan         | pelayanan         | kendaraan gangguan  |          |
| kendaraan         | kendaraan         | sesuai unitnya      |          |
| gangguan sesuai   | gangguan sesuai   |                     |          |
| unitnya           | unitnya           |                     |          |
| Koordinator unit  | Koordinator unit  | Koordinator unit    | Berhasil |
| daapat mengubah   | mengubah data     | dapat mengubah data |          |
| data laporan      | laporan pelayanan | NEGER               |          |
| pelayanan         | kendaraan         |                     |          |
| kendaraan         | gangguan sesuai   |                     |          |
| gangguan sesuai   | unitnya           |                     |          |
| unitnya           |                   |                     |          |
| Koordinator unit  | Koordinator unit  | Koordinator unit    | Berhasil |
| dapat mencetak    | dapat mencetak    | dapat mencetak      |          |
| laporan pelayanan | pelayanan         | laporan pelayanan   |          |
| kendaraan         | kendaraan         | kendaraan gangguan  |          |
| gangguan          | gangguan          | sesuai unitnya      |          |
|                   |                   |                     |          |

Tabel 4. 18 Tabel Pengujian Laporan Pelayanan dan Pengendalian Operasional Koordinator Unit 7

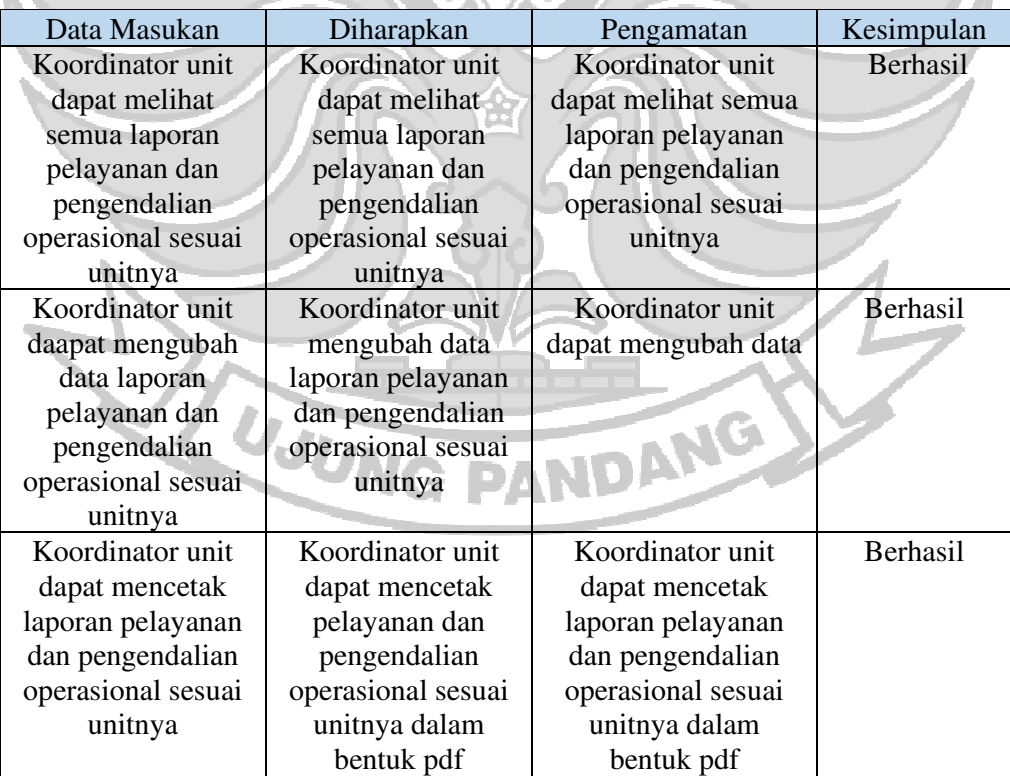

Tabel 4. 19 Tabel Pengujian Halaman *Checklist* PerformaKendaraan Koordinator Unit

| Data Masukan       | Diharapkan         | Pengamatan          | Kesimpulan      |
|--------------------|--------------------|---------------------|-----------------|
| Koordinator unit   | Koordinator unit   | Koordinator unit    | <b>Berhasil</b> |
| dapat melihat      | dapat melihat      | dapat melihat semua |                 |
| semua laporan      | semua laporan      | laporan checklist   |                 |
| checklist performa | checklist performa | performa kendaraan  |                 |
| kendaraan sesuai   | kendaraan sesuai   | sesuai unitnya      |                 |
| unitnya            | unitnya            |                     |                 |
| Koordinator unit   | Koordinator unit   | Koordinator unit    | Berhasil        |
| dapat mengubah     | mengubah data      | dapat mengubah data |                 |
| data laporan       | laporan checklist  |                     |                 |
| checklist performa | performa           |                     |                 |
| kendaraan sesuai   | kendaraan sesuai   |                     |                 |
| unitnya            | unitnya            |                     |                 |
| Koordinator unit   | Koordinator unit   | Koordinator unit    | Berhasil        |
| dapat mencetak     | dapat mencetak     | dapat mencetak      |                 |
| laporan checklist  | checklist performa | laporan checklist   |                 |
| kendaraan          | kendaraan          | performa kendaraan  |                 |

Tabel 4. 20 Tabel Pengujian Halaman Laporan Pengisian Bahan Bakar Kendaraan Koordinator Unit l r

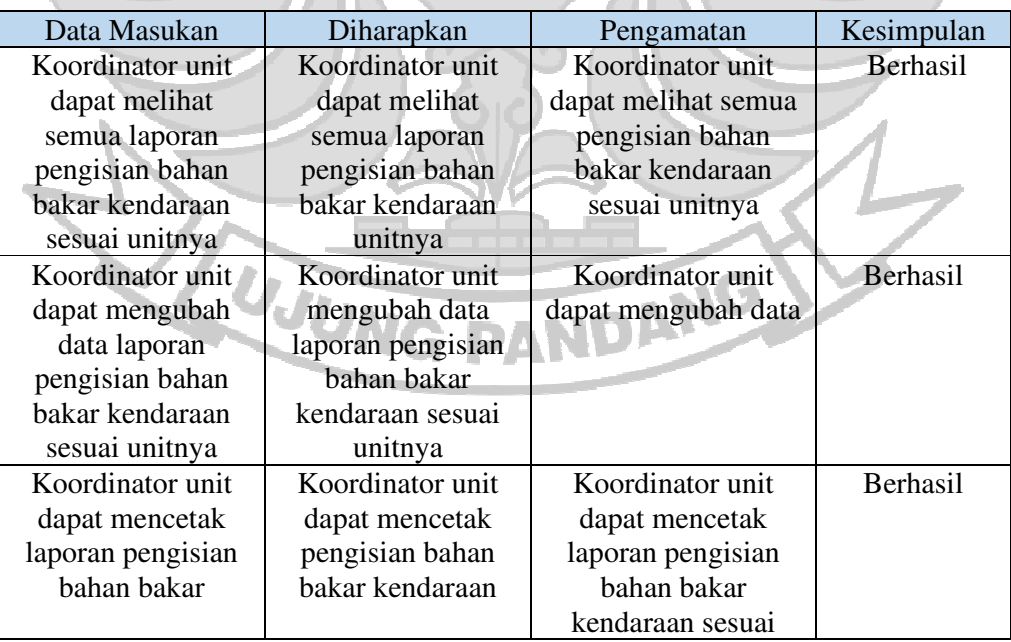

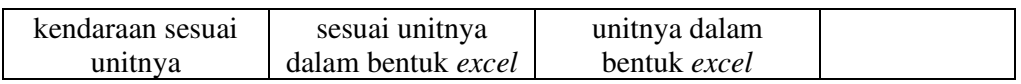

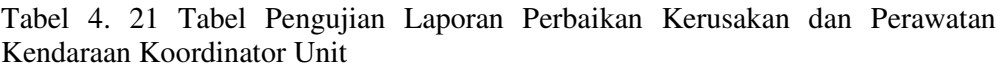

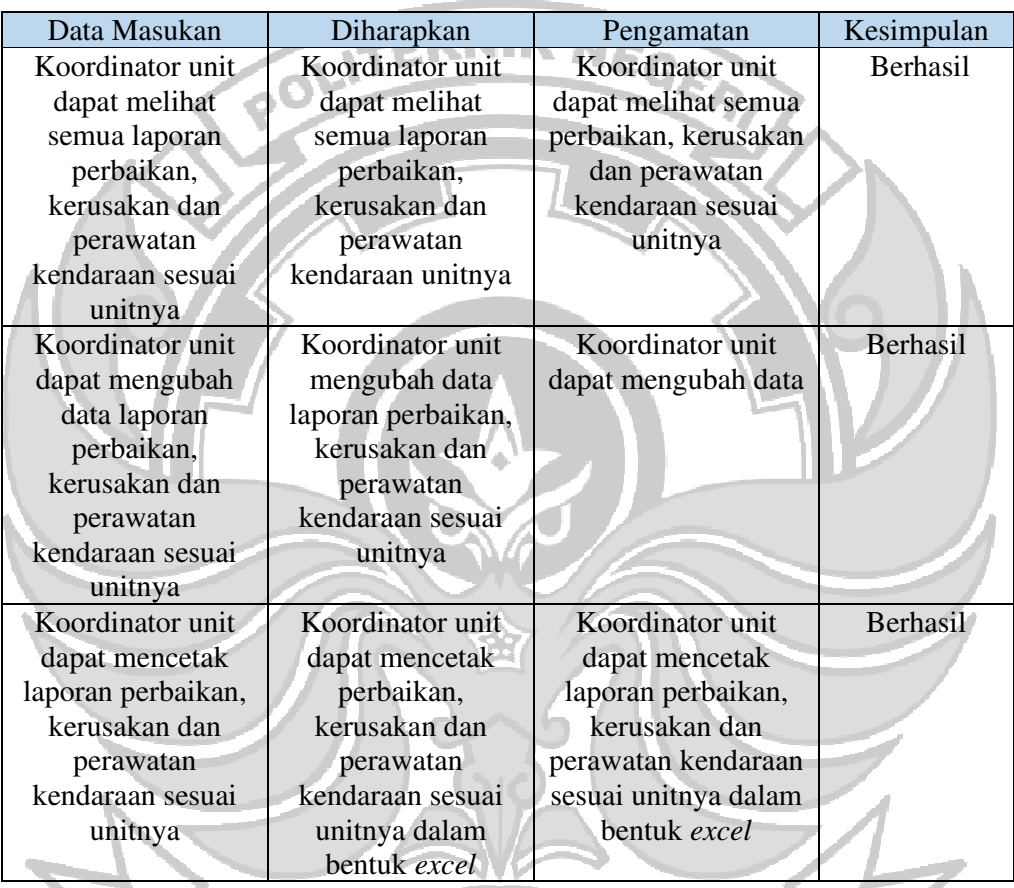

## Tabel 4. 22 Pengujian Halaman Mutasi Kegiatan Harian Admin

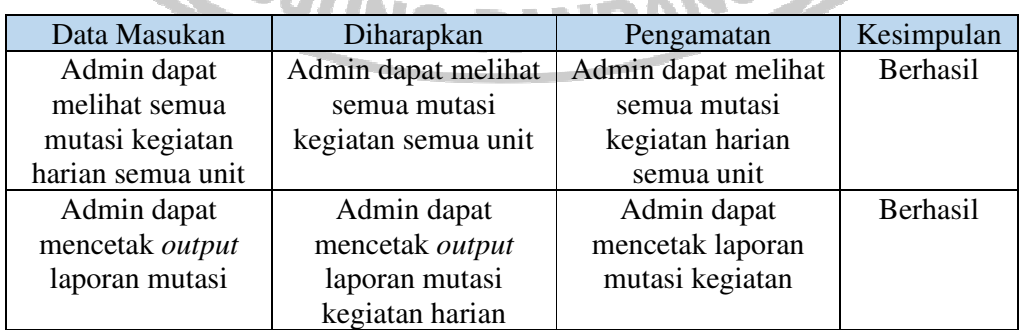

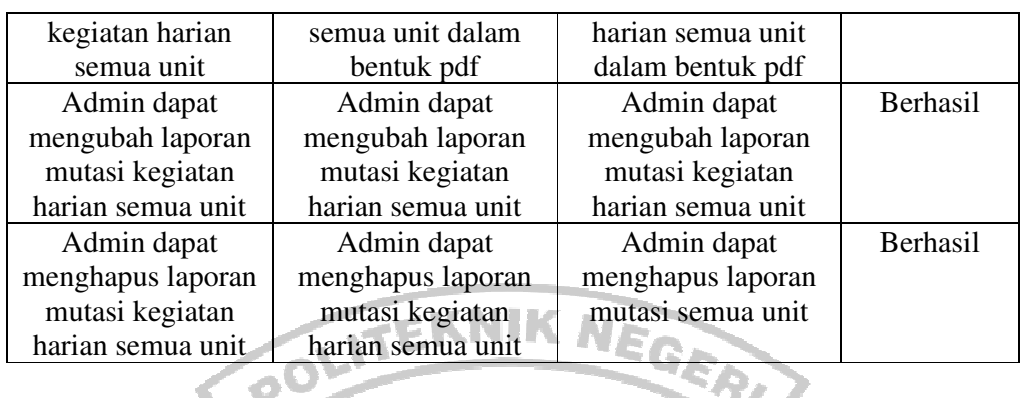

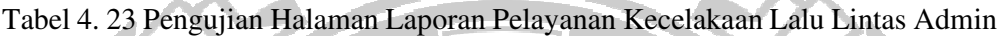

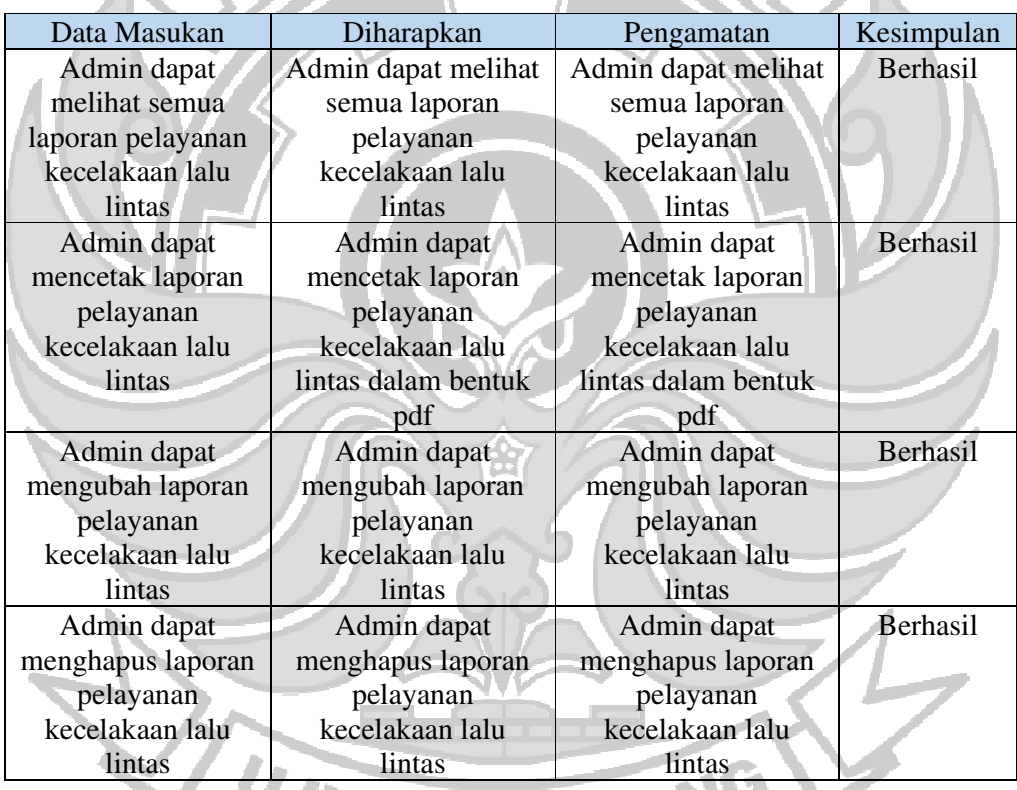

Tabel 4. 24 Tabel Pengujian Halaman Laporan Pelayanan Kendaraan Gangguan Admin

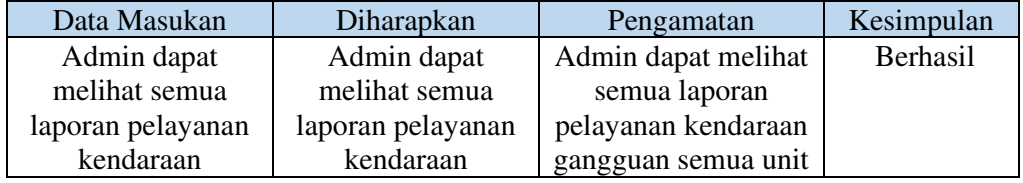

| gangguan semua    | gangguan semua    |                     |          |
|-------------------|-------------------|---------------------|----------|
| unit              | unit              |                     |          |
| Admin dapat       | Admin dapat       | Admin dapat         | Berhasil |
| mengubah data     | mengubah data     | mengubah data       |          |
| laporan pelayanan | laporan pelayanan |                     |          |
| kendaraan         | kendaraan         |                     |          |
| gangguan semua    | gangguan semua    |                     |          |
| unit              | unit              |                     |          |
| Admin dapat       | Admin dapat       | Admin dapat         | Berhasil |
| mencetak laporan  | mencetak laporan  | mencetak laporan    |          |
| pelayanan         | pelayanan         | pelayanan kendaraan |          |
| kendaraan         | kendaraan         | gangguan semua unit |          |
| gangguan semua    | gangguan semua    | dalam bentuk pdf    |          |
| unit              | unit dalam bentuk |                     |          |
|                   | pdf               |                     |          |
| Admin dapat       | Admin dapat       | Admin dapat         | Berhasil |
| menghapus laporan | laporan menghapus | menghapus laporan   |          |
| pelayanan         | pelayanan         | pelayanan kendaraan |          |
| kendaraan         | kendaraan         | gangguan semua unit |          |
| gangguan semua    | gangguan semua    | dalam bentuk pdf    |          |
| unit              | unit dalam bentuk |                     |          |
|                   | pdf               |                     |          |

Tabel 4. 25 Tabel Pengujian Laporan Pelayanan dan Pengendalian Operasional Admin 2

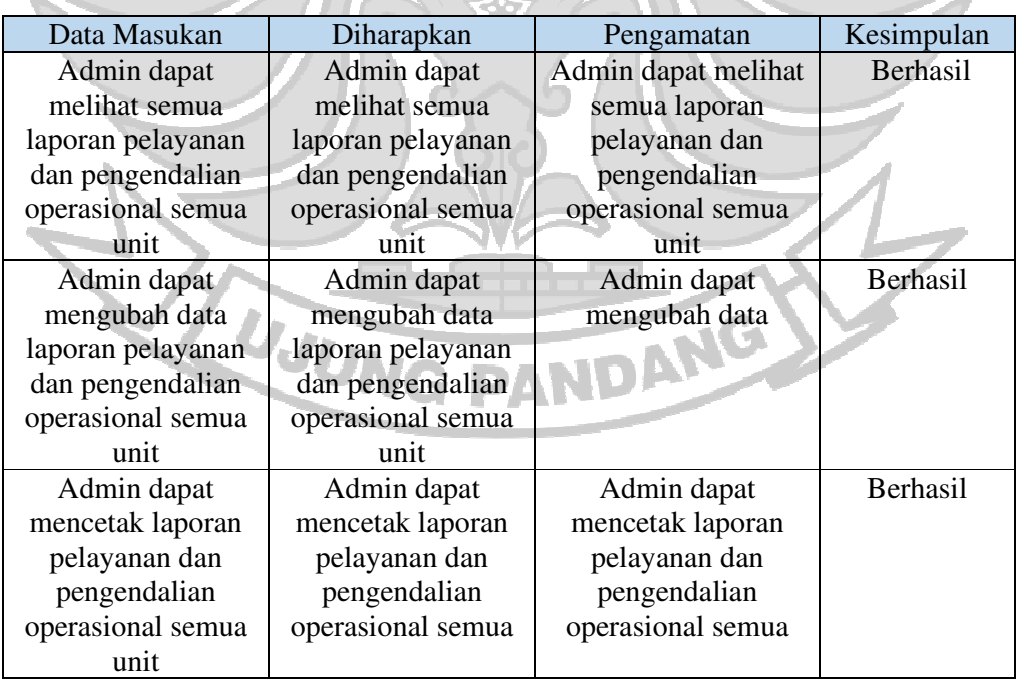

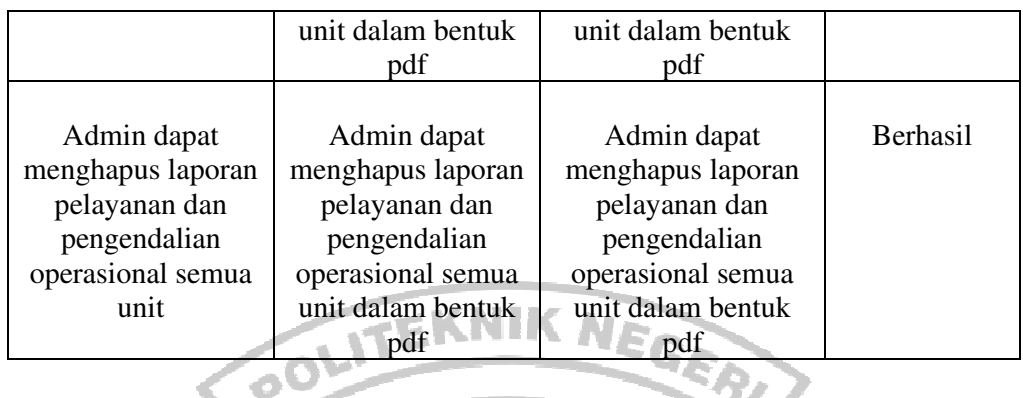

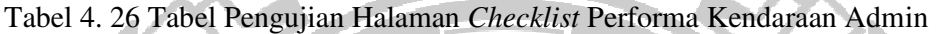

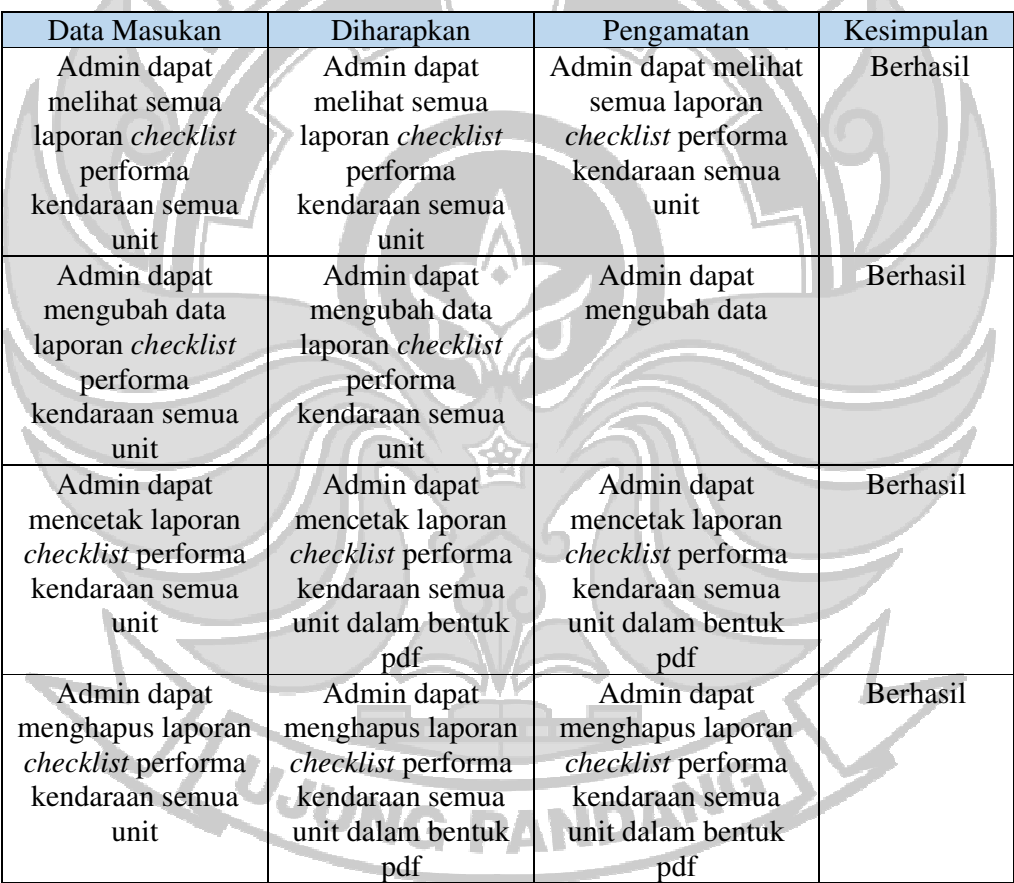

Tabel 4. 27 Tabel Pengujian Halaman Laporan Pengisian Bahan Bakar Kendaraan Admin

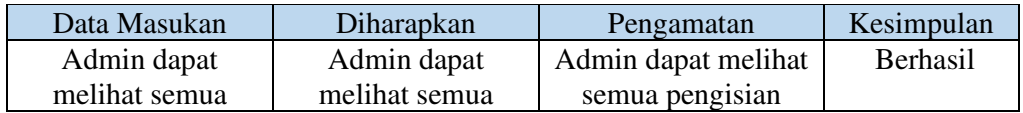

| laporan pengisian<br>bahan bakar<br>kendaraan semua<br>unit                                 | laporan pengisian<br>bahan bakar<br>kendaraan semua<br>unit                                              | bahan bakar<br>kendaraan semua<br>unit                                                                    |          |
|---------------------------------------------------------------------------------------------|----------------------------------------------------------------------------------------------------|----------------------------------------------------------------------------------------------------|----------|
| Admin dapat<br>mengubah data<br>laporan pengisian<br>bahan bakar<br>kendaraan semua<br>unit | Admin mengubah<br>data laporan<br>pengisian bahan<br>bakar kendaraan<br>semua unit                       | Admin dapat<br>mengubah data                                                                              | Berhasil |
| Admin dapat<br>mencetak laporan<br>pengisian bahan<br>bakar kendaraan<br>semua unit         | Admin dapat<br>mencetak pengisian<br>bahan bakar<br>kendaraan semua<br>unit dalam bentuk<br>excel        | Admin dapat<br>mencetak laporan<br>pengisian bahan<br>bakar kendaraan<br>semua unit dalam<br>bentuk excel | Berhasil |
| Admin dapat<br>menghapus laporan<br>pengisian bahan<br>bakar kendaraan<br>semua unit        | Admin dapat<br>menghapus laporan<br>pengisian bahan<br>bakar kendaraan<br>semua unit dalam<br>bentuk pdf | Admin dapat<br>menghapus laporan<br>pengisian bahan<br>bakar kendaraan<br>semua unit dalam<br>bentuk pdf  | Berhasil |

Tabel 4. 28 Tabel Pengujian Laporan Perbaikan Kerusakan dan Perawatan Kendaraan Admin 7

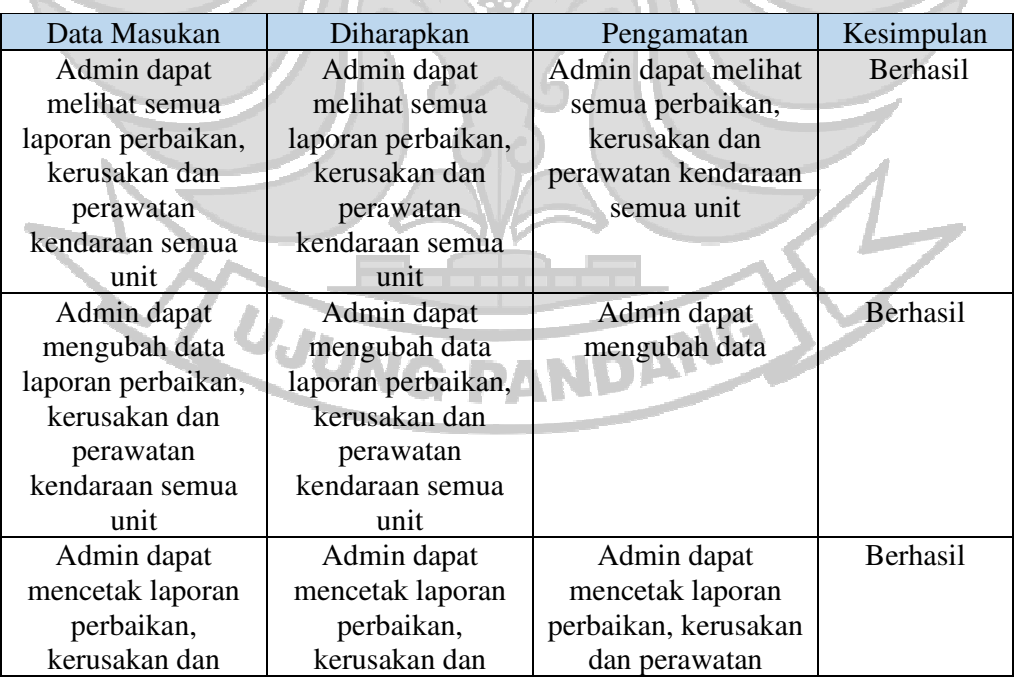

| perawatan<br>kendaraan semua<br>unit | perawatan<br>kendaraan semua<br>unit dalam bentuk<br>excel | kendaraan semua<br>unit dalam bentuk<br>excel |                 |
|--------------------------------------|------------------------------------------------------------|-----------------------------------------------|-----------------|
| Admin dapat                          | Admin dapat                                                | Admin dapat                                   | <b>Berhasil</b> |
| menghapus laporan                    | menghapus laporan                                          | menghapus laporan                             |                 |
| perbaikan,                           | perbaikan,                                                 | perbaikan, kerusakan                          |                 |
| kerusakan dan                        | kerusakan dan                                              | dan perawatan                                 |                 |
| perawatan                            | perawatan                                                  | kendaraan semua                               |                 |
| kendaraan semua                      | kendaraan semua                                            | unit dalam bentuk                             |                 |
| unit                                 | unit dalam bentuk                                          | pdf                                           |                 |
|                                      | pdf                                                        |                                               |                 |

Tabel 4. 29 Pengujian Halaman *Dashboard Super* Admin

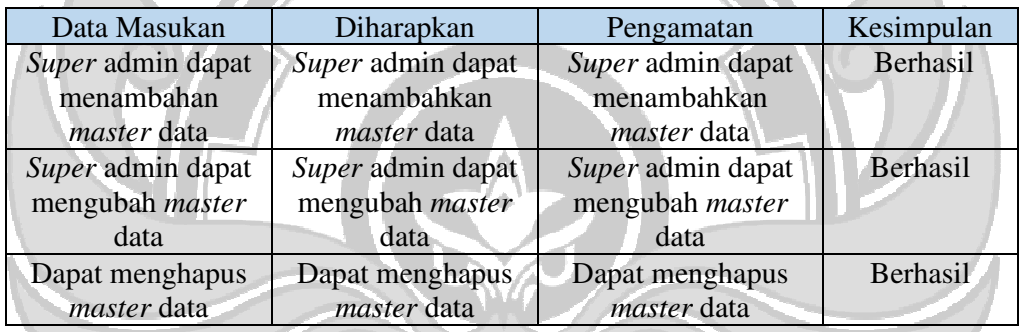

## **4.3.2 Pengujian Hasil Kuesioner**

Pengujian aplikasi dilakukan langsung oleh petugas lalu lintas pada PT Makassar Metro Network dan PT Jalan Tol Seksi Empat dari tanggal 11 – 18 Agustus secara *realtime* dan diawasi secara langsung oleh *supervisor* petugas lalu lintas. Pengumpulan *feedback* menggunakan kuesioner dilakukan setelah 1 minggu pengujian aplikasi.

Pengujian menggunakan kuesioner merupakan pengujian yang dilakukan untuk mengetahui tangkat kepuasaan dan pengalaman penggunakan selama menggunakan sistem yang telah dibuat. Metode yang digunakan untuk dalam pembuatan kuesioner pengujian ini menggunakan metode *User Experience*  *Questionnaire* (UEQ) yaitu metode yang menggunakan kuesioner untuk menguji dan mengevaluasi tingkat pengalaman *user* terhadap suatu sistem.

Setiap pertanyaan dalam kuesioner akan dijawab oleh *user* dalam bentuk skala likert yang terjadi menjadi lima bagian, yaitu dimulai dari 1 yang berarti Sangat Tidak Setuju hingga 5 yang berarti Sangat Setuju. Kuesioner dibagikan ke seluruh petugas lalu lintas dan total responden adalah 23 petugas lalu lintas. Kuesioner yang dibagikan berbentuk *Google Form* yang dapat dilihat pada Gambar 4.102. Daftar pertanyaan yang diajukan dapat dilihat pada Tabel

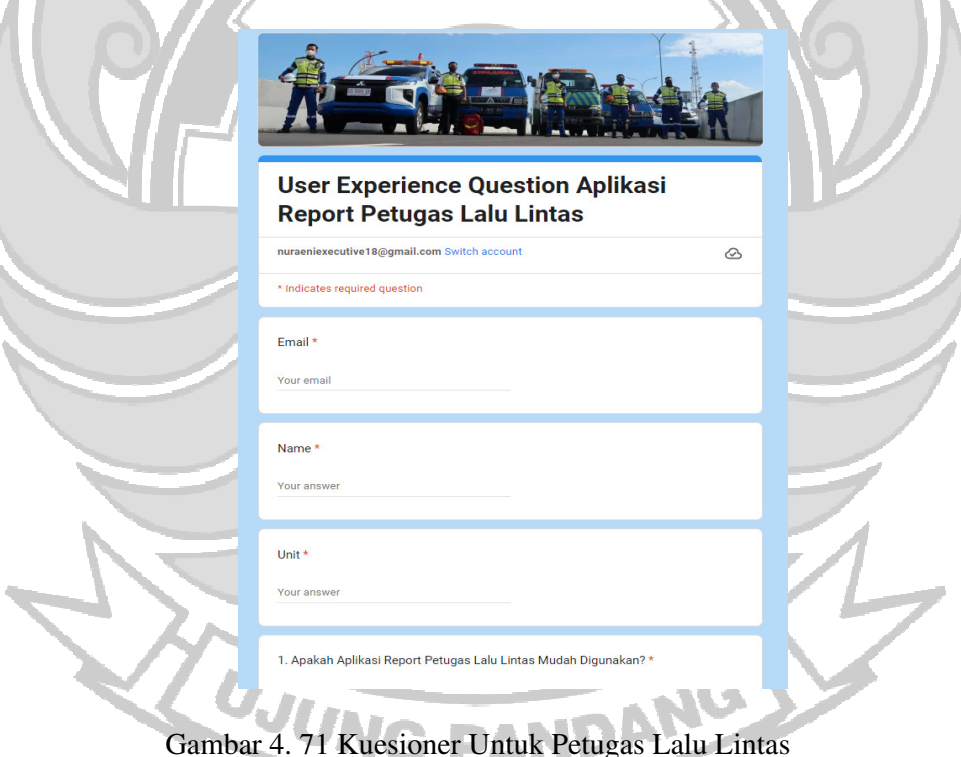

Tabel 4. 30 Daftar Pertanyaan Kuesioner

| No Pertanyaan                                               |
|-------------------------------------------------------------|
| Apakah Aplikasi Report Petugas Lalu Lintas Mudah Digunakan? |

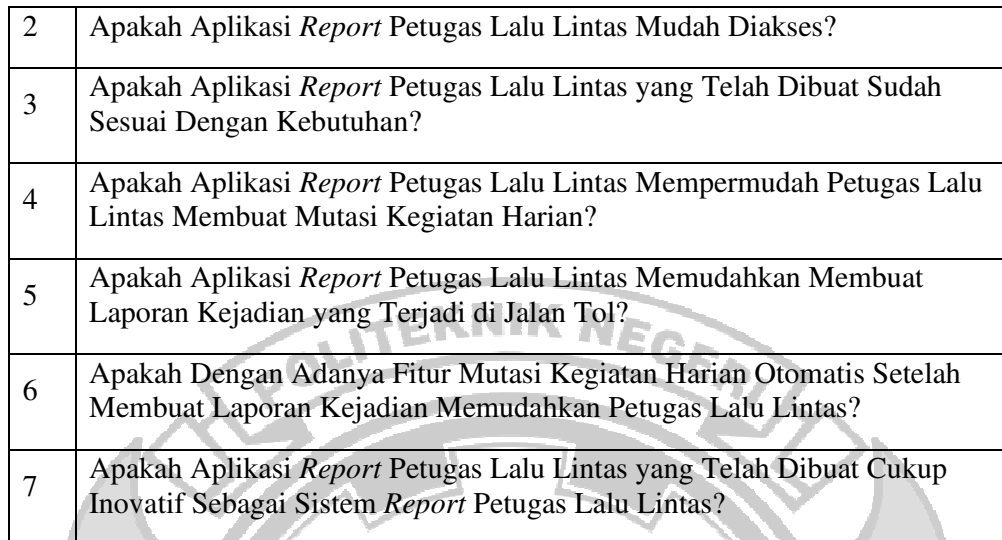

Berdasarkan hasil analisis data kuesioner menggunakan skala *likert*, pertanyaan pertama yaitu "Apakah Aplikasi *Report* Petugas Lalu Lintas Mudah Digunakan?" mendapatkan persentase 87%. Pertanyaan kedua yaitu "Apakah Aplikasi *Report* Petugas Lalu Lintas Mudah Diakses?" mendapatkan persentase 81%. Pertanyaan ketiga yaitu "Apakah Aplikasi *Report* Petugas Lalu Lintas yang Telah Dibuat Sudah Sesuai Dengan Kebutuhan?" mendapatkan persentase 85%. Pertanyaan keempat yaitu "Apakah Aplikasi *Report* Petugas Lalu Lintas Mempermudah Petugas Lalu Lintas Membuat Mutasi Kegiatan Harian?" mendapatkan persentase 90%.

Di samping itu, pertanyaan kelima yaitu "Apakah Aplikasi *Report* Petugas Lalu Lintas Memudahkan Membuat Laporan Kejadian yang Terjadi di Jalan Tol?" mendapatkan persentase 87%. Pertanyaan keenam yaitu "Apakah Dengan Adanya Fitur Mutasi Kegiatan Harian Otomatis Setelah Membuat Laporan Kejadian Memudahkan Petugas Lalu Lintas?" mendapatkan persentase 88% dan pertanyaan terakhir yaitu "Apakah Aplikasi *Report* Petugas Lalu Lintas yang Telah Dibuat Cukup Inovatif Sebagai Sistem *Report* Petugas Lalu Lintas?" mendapatkan persentase 83%. Berdasarkan persentase yang didapatkan dari semua pertanyaan yang ada termasuk dalam kriteria interval sangat baik yang menunjukkan bahwa Aplika *Report* Petugas Lalu Lintas Pada PT Makassar Metro Network dan PT Jalan

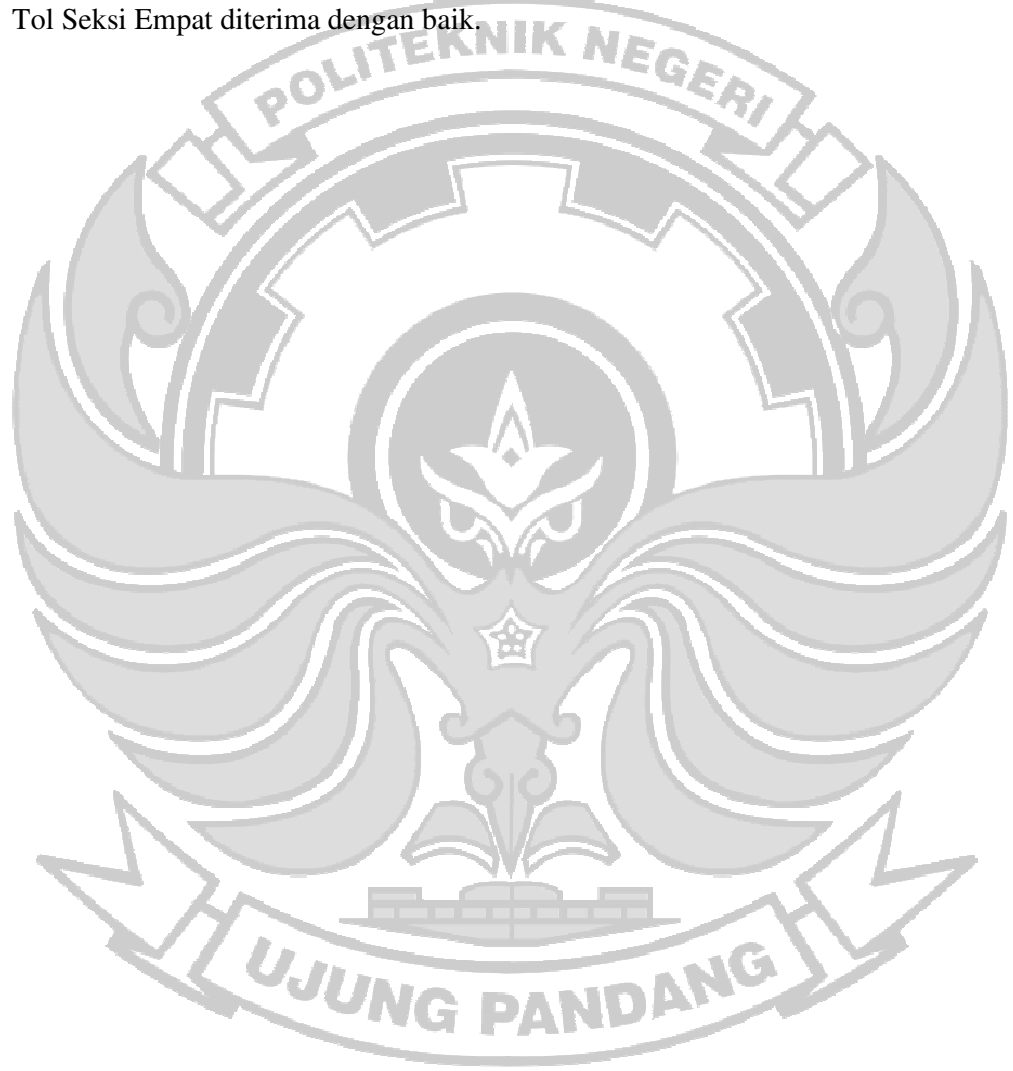

#### **BAB V PENUTUP**

### **5.1 Kesimpulan**

Berdasarkan hasil implementasi dan pengujian pada Aplikasi *Report* Petugas Lalu Lintas Pada PT Makassar Metro Network dan PT Jalan Tol Seksi Empat dapat disimpulkan bahwa: NE TK

- 1. Aplikasi *Report* Petugas Lalu Lintas Pada PT Makassar Metro Network dan PT Jalan Tol Seksi Empat berhasil dibuat sesuai dengan perancangan sistem yang telah dibuat sebelumnya. Pada aplikasi ini, jumlah modul *report* yang dihasilkan adalah 13 dan jumlah modul *form* yang dihasilkan adalah 9 serta dilengkapi berbagi fitur.
- 2. Hasil evaluasi proses bisnis pelaporan pengelolaan jalan tol menunjukkan penggunaan aplikasi pelaporan menggunakan web memberikan manfaat dan peningkatan secara kualitatif dan kuantitatif terhadap pelaporan di jalan tol. Untuk 1 kejadian maka efisiensi waktu pengisian mutasi dan laporan kejadian sebesar 18 menit, jika rata-rata terjadi 5 kejadian per hari maka efisiensi waktu pengisian mutasi dan laporan kejadian sebesar 90 menit (1.5 jam).

#### **5.2 Saran**

Aplikasi *Report* Petugas Lalu Lintas Pada PT Makassar Metro Network dan PT Jalan Tol Seksi Empat ini tentunya banyak yang perlu dikembangkan termasuk fitur approval pada koordinator unit dan *supervisor* pada setiap

JUM

VDANG

laporan yang ada. Oleh karena itu, bagi pengembang selanjutnya dapat dilakukan penambahan fitur-fitur sesuai dengan kebutuhan pengguna.

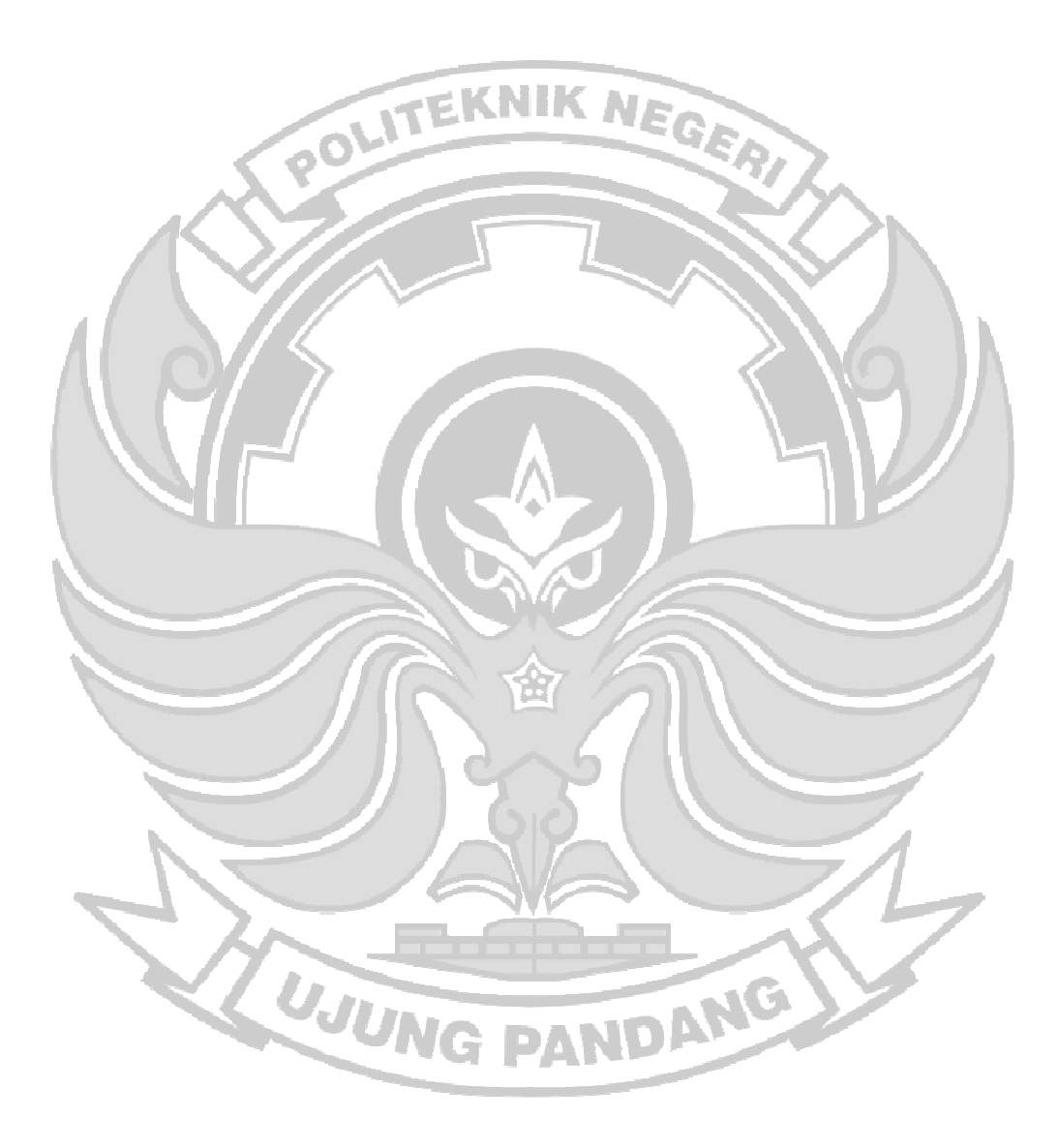
#### **DAFTAR PUSTAKA**

- 'Afifah, K., Azzahra, Z. F., & Anggoro, A. D. (2022). *Analisis Teknik Entity Relationship Diagram dalam Perancangan Database : Sebuah Literature Review*. *3*(1), 8–11.
- Adminlp2m. (2022). *Metode Waterfall Definisi dan Tahap-tahap Pelaksanaannya*. https://lp2m.uma.ac.id/2022/06/07/metode-waterfalldefinisi-dan-tahap-tahap-pelaksanaannya/
- Anamisa, D. R., & Muffaroha, F. A. (2020). *Dasar Pemrograman WEB Teori dan Implementasi : HTML,CSS,Javascript,Bootstrap,Codelgniter*. Media Nusa Creative (MNC Publishing).
- Bambang. (2022). *Peraturan Menteri Dalam Negeri nomor 59 tahun 2021 tentang Penerapan Standar Pelayanan Minimal*. https://cimahikota.go.id/artikel/detail/1284-peraturan-menteri-dalam-negerinomor-59-tahun-2021-tentang-penerapan-standar-pelayanan-minimal
- Hendri, J. W. H. M., Ferian, R. A., Faharrudin, W., & Hanaatmoko, Y. Y. (2020). Pengujian Black Box pada Aplikasi Sistem Informasi Pengelolaan Masjid Menggunakan Teknik Equivalence Partitions. *Jurnal Teknologi Sistem Informasi Dan Aplikasi ISSN*, *2654*, 3788.
- Henim, S. R., & Sari, R. P. (2020). *Evaluasi User Experience Sistem Informasi Akademik Mahasiswa pada Perguruan Tinggi Menggunakan User Experience Questionnaire*.
- Huda, M., & Komputer, B. (2010). *Membuat Aplikasi Database*. PT Elex Media Komputindo.
- Hutauruk, M. K. (2019). *UML Diagram : Use Case Diagram*. https://socs.binus.ac.id/2019/11/26/uml-diagram-use-case-diagram/
- Menteri Pekerjaan Umum Republik Indonesia. (2014). *Peraturan Menteri Pekerjaan Umum Republik Indonesia Nomor 16/PRT/M/2014*.
- Puspa, R. (2022). *HTML adalah: Pengertian, Sejarah, Fungsi*. https://academy.alterra.id/blog/html-adalah/

Rerung, R. R. (2018). *Pemrograman Web Dasar*. Deepublish.

- Rizky, M. (2019). *UML Diagram : Activity Diagram*. https://socs.binus.ac.id/2019/11/22/uml-diagram-activity-diagram/
- Setiawan, R. (2021). *Black Box Testing Untuk Menguji Perangkat Lunak*. https://www.dicoding.com/blog/black-box-testing/
- Syakir. (2019). *Tutorial Javascript 2 Penulisan Kode JavaScript*. https://cloudborneo.com/tutorial-javascript-2-penulisan-kode-javascript/
- Tahir, T. Bin, Rais, M., & HS, M. A. (2019). *Aplikasi Point OF Sales Menggunakan Framework Laravel*.
- University, B. (2022). *Bizagi Modeler*. https://qmc.binus.ac.id/2022/12/05/*bizagi*modeler/

Wasilah, & Karnila, S. (2018). *Pemodelan Proses Bisnis*. Darmajaya ( DJ ) Press.

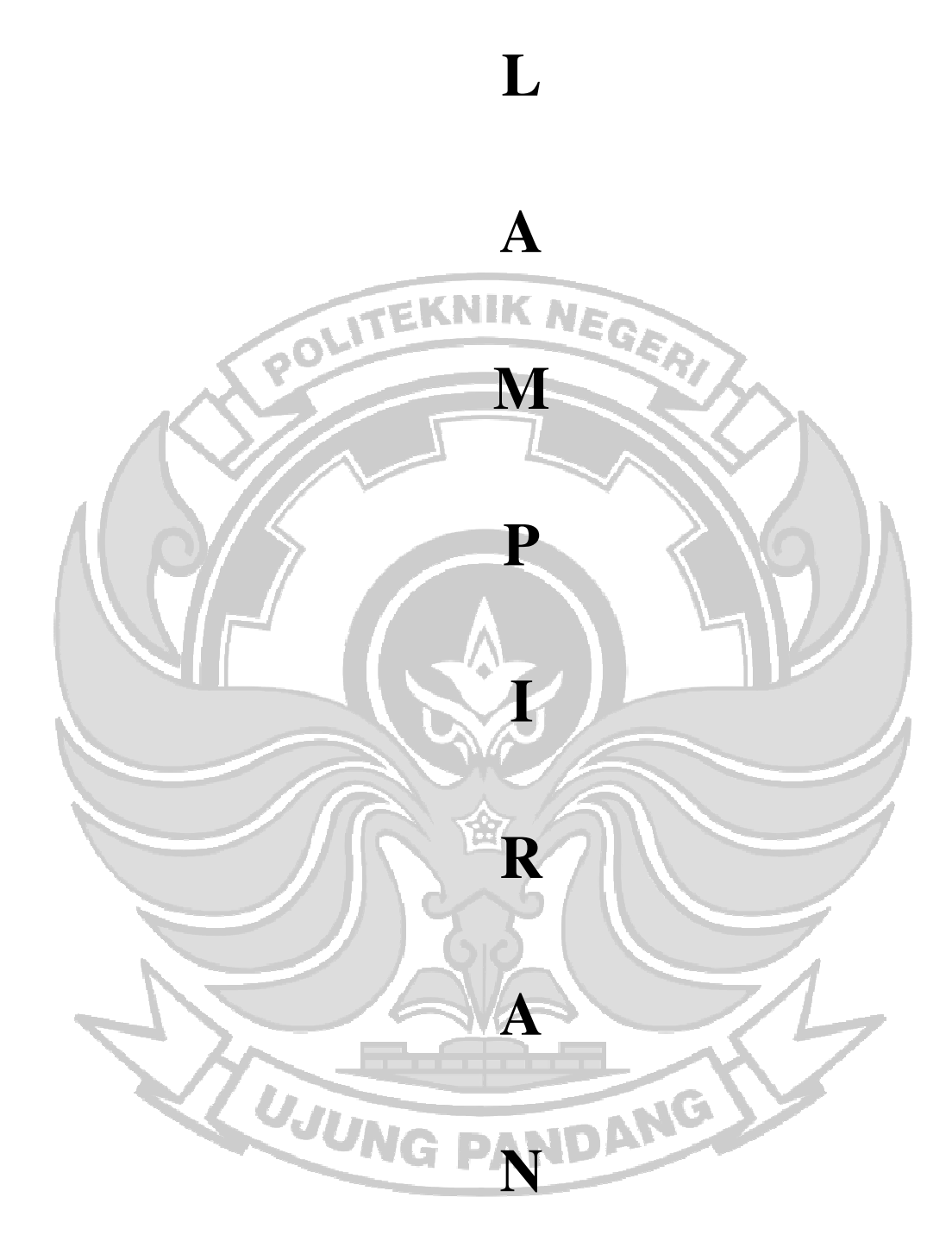

Lampiran 1. Surat Permohonan Izin Penelitian Dari Kampus Politeknik Negeri Ujung Pandang

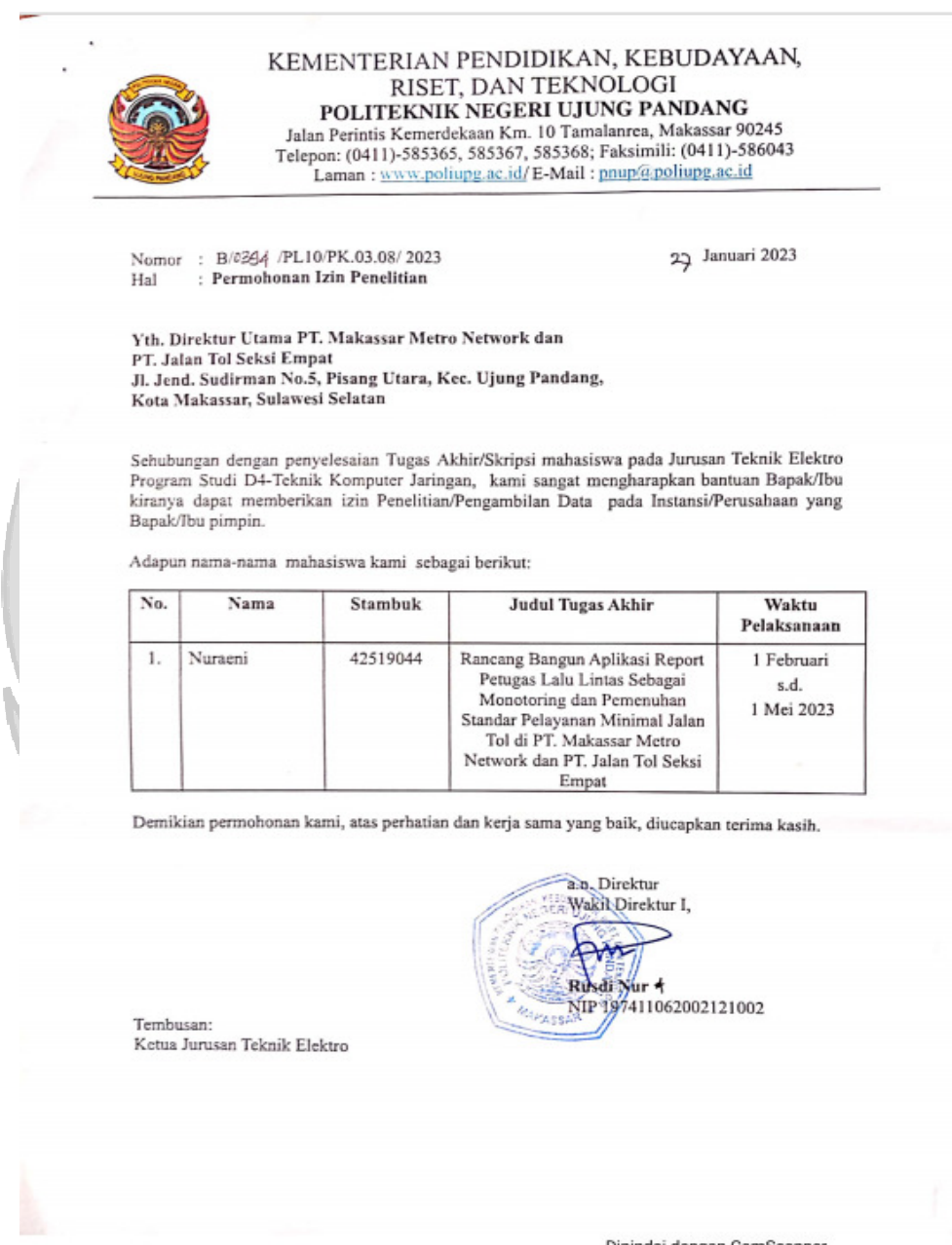

Dipindai dengan CamScanner

#### Lampiran 2. Surat Persetujuan Pelaksanaan Penelitian

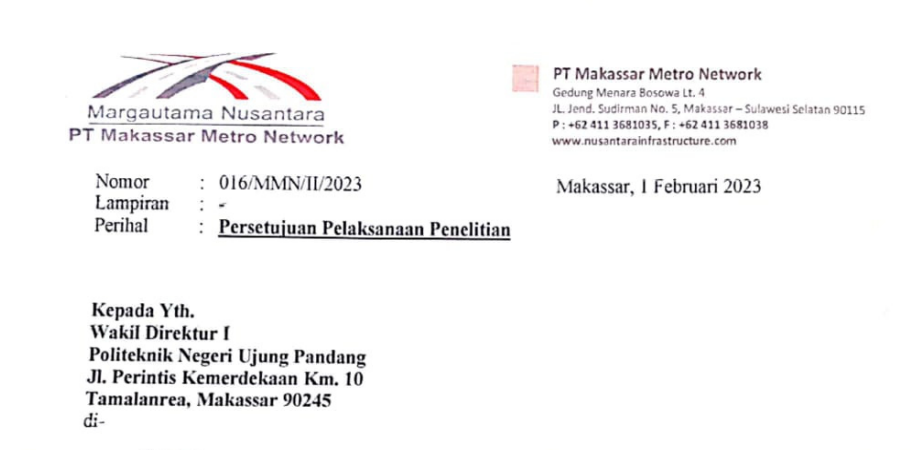

Tempat.

Dengan hormat,

Berdasarkan surat nomor B/0394/PL10/PK.03.08/2023 tanggal 27 Januari 2023 perihal Permohonan Izin Penelitian maka kami sampaikan bahwa pada prinsipnya PT Makassar Metro Network menyambut baik kegiatan penelitian yang diajukan ke perusahaan kami, dimana hal ini sejalan dengan komitmen perusahaan untuk melakukan pengembangan secara berkesinambungan atas sistem operasi jalan tol yang akan memberi dampak pada peningkatan pelayanan kepada para pengendara.

the company of the company of

Untuk itu, kami dapat memberikan izin kepada mahasiswa atas nama Nuraeni untuk melaksanakan penelitian dalam rangka penyelesaian tugas akhir/ skripsi berjudul "Rancang Bangun Aplikasi Report Petugas Lalu Lintas sebagai Monitoring dan Pemenuhan Standar Pelayanan Minimal Jalan Tol di PT Makassar Metro Network dan PT Jalan Tol Seksi Empat" mulai tanggal 2 Februari s.d 2 Mei 2023.

Adapun hasil penelitian maupun pengembangan sistem ini juga akan menjadi properti perusahaan yang dapat diakses dan dilakukan pengembangan lanjut jika diperlukan.

Demikian kami sampaikan, atas perhatian dan kerjasamanya kami ucapkan terima kasih.

Hormat kami, PT Makassar Metro Network Muhammad Jamadi Spv HR & GA

Cc. - Direksi PT Makassar Metro Network

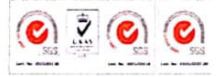

CS Dipindai dengan CamScanner

Lampiran 3. Analisis Hasil Kuesioner

Analisis kuesioner menggunakan skala *likert* yang terbagi menjadi 5 pilihan dengan total 23 responden. Adapun tahapan dalam analisis kuesioner ini adalah sebagai berikut

1. Mengumpulkan data

Pada tahapan ini, dilakukan proses pengumpulan data dengan membagikan kuesioner kepada seluruh petugas lalu lintas yang berperan langsung dalam penggunaan aplikasi ini. Adapun data yang dipe*role*h diubah dalam bentuk tabulasi data yang dapat dilihat pada tabel berikut: Tabel 1. Hasil Kuesioner

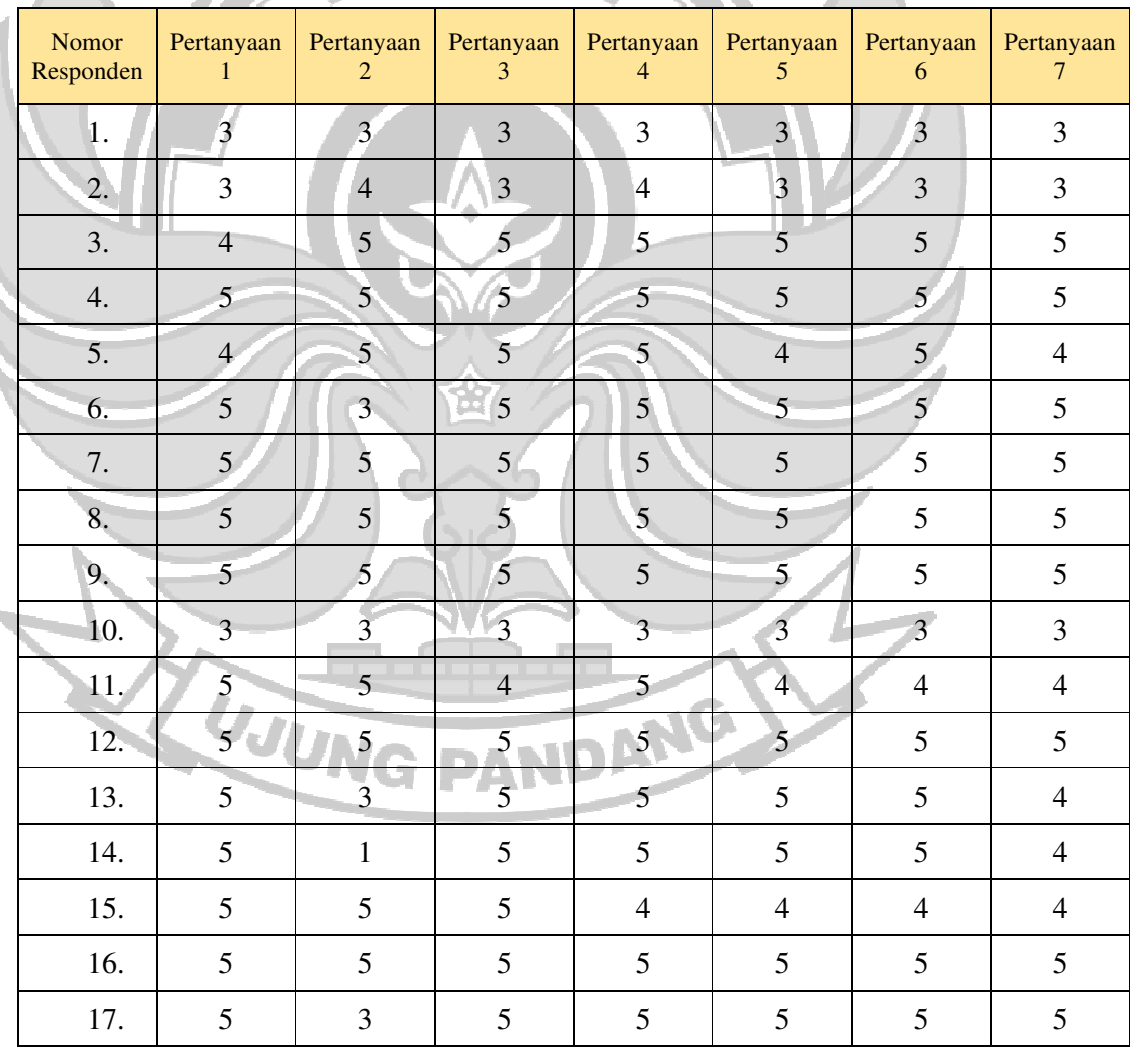

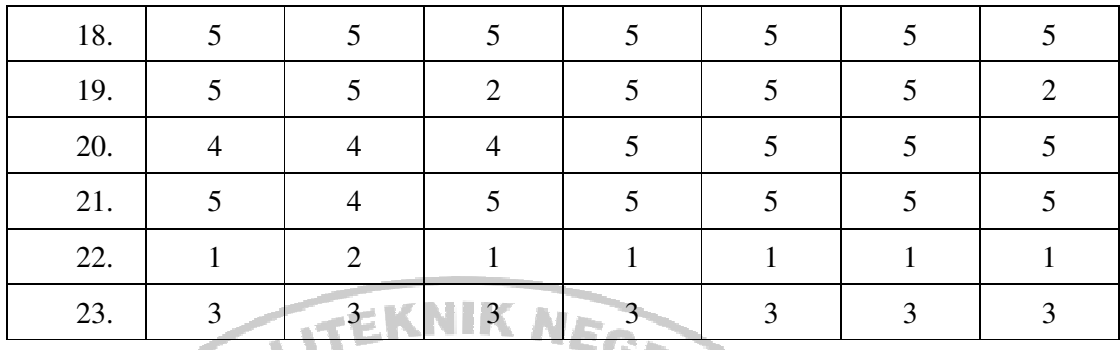

# 2. Menjumlahkan seluruh data

Langkah selanjutnya adalah mengklasifikasikan data pertanyaan berdasarkan jenis jawaban yang dipe*role*h.

Keterangan:

- Sangat Setuju  $(SS) = 5$
- Setuju  $(S) = 4$
- Netral  $(N) = 3$
- Tidak Setuju  $(TS) = 2$
- Sangat Tidak Setuju  $(STS) = 1$

Tabel 2. Hasil Pengelompokan Data

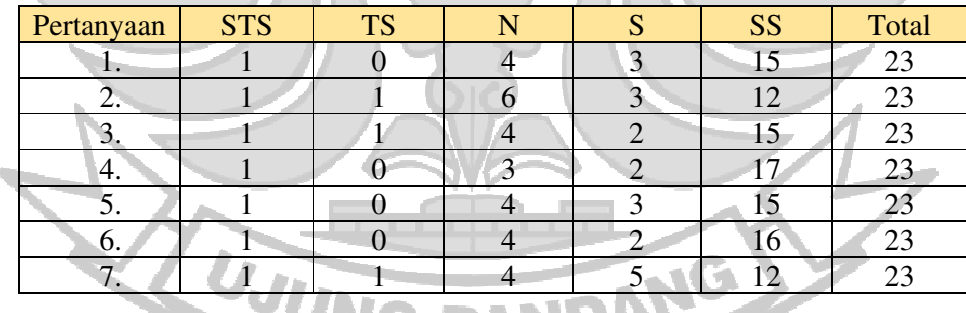

3. Pemberian Bobot

Pada langkah ini, setiap jawaban akan diberikan bobotnya masing-masing.

Kemudian bobot dari setiap pertanyaan akan dijumlahkan.

Bobot:

- Sangat Setuju  $(SS) = 5$
- Setuju  $(S) = 4$
- Netral  $(N) = 3$
- Tidak Setuju  $(TS) = 2$
- Sangat Tidak Setuju  $(STS) = 1$

#### Tabel 3. Hasil Pembobotan

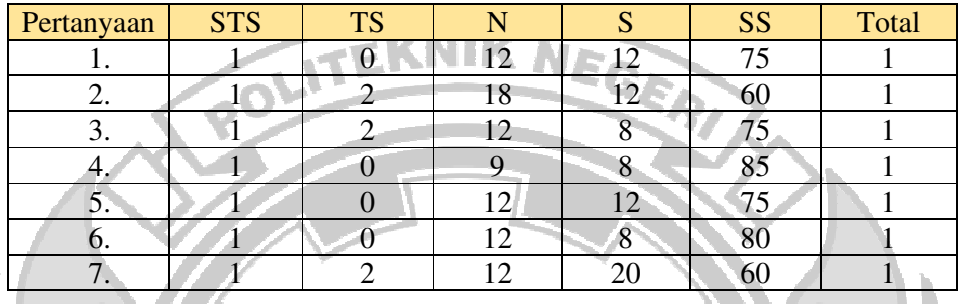

Selanjutnya akan dihitung interval dari setiap nilai. Untuk mengetahui interval, terlebih dahulu akan dicari nilai skor minimum dan maksimum.

 Nilai skor maksimum dipe*role*h dengan rumus jumlah responden x skor tertinggi. Skor minimum diperleh dengan mengalikan jumlah responden x skor terendah. Adapun hasil yang dipe*role*h sebagai berikut

- Skor maksimum =  $9 \times 5 = 45$
- Skor minimum =  $9 \times 1 = 9$

Setelah mengetahui skor maksimum dan minimum, selanjutnya akan dihitung interval skor penilaian. Berikut adalah rumus dan hasil interval yang dipe*role*h.

MG

Interval  $= 100$ / jumlah skor

Interval  $= 100 / 5$ 

Interval  $= 20$ 

Sehingga diketahui interval penilaian sebagai berikut

- Nilai  $0\%$  19.99%  $=$  Sangat Tidak Baik
- Nilai 20% 39.99% = Tidak Baik
- Nilai 40% 59.99% = Cukup Baik
- Nilai 60% 79.99% = Baik
- Nilai 80% 100% = Sangat Baik

4. Perhitungan Persentase

Terakhir akan dihitung nilai index dari tiap-tiap pertanyaan. Index dipe*role*h dengan rumus berikut

$$
Index (%) = \frac{total \, skor}{skor \, Maksimum} \times 100\%
$$

Adapun persentase yang dipe*role*h dari tiap-tiap pertanyaan sebagai berikut. Tabel 4. Hasil Pembobotan EKNIK

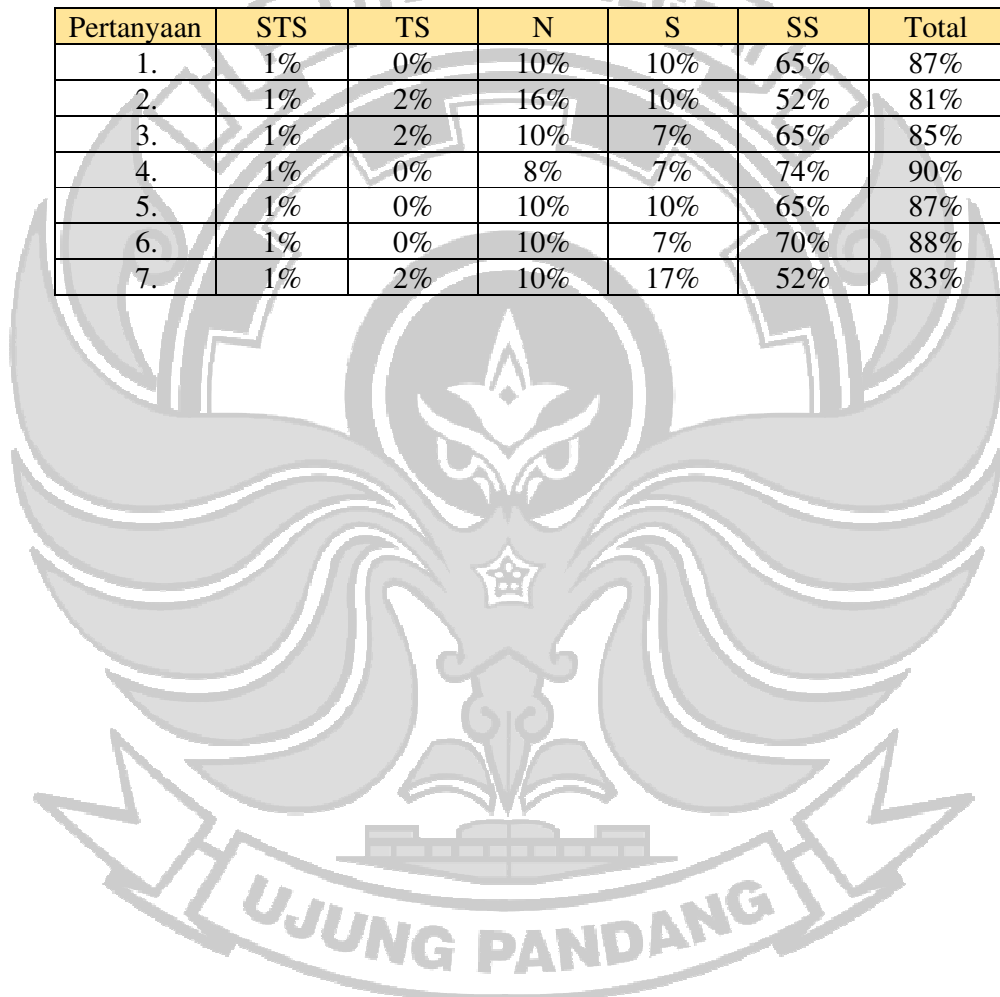

Lampiran 4. *Output* Laporan

### 1. *Output* Laporan Mutasi Kegiatan Harian

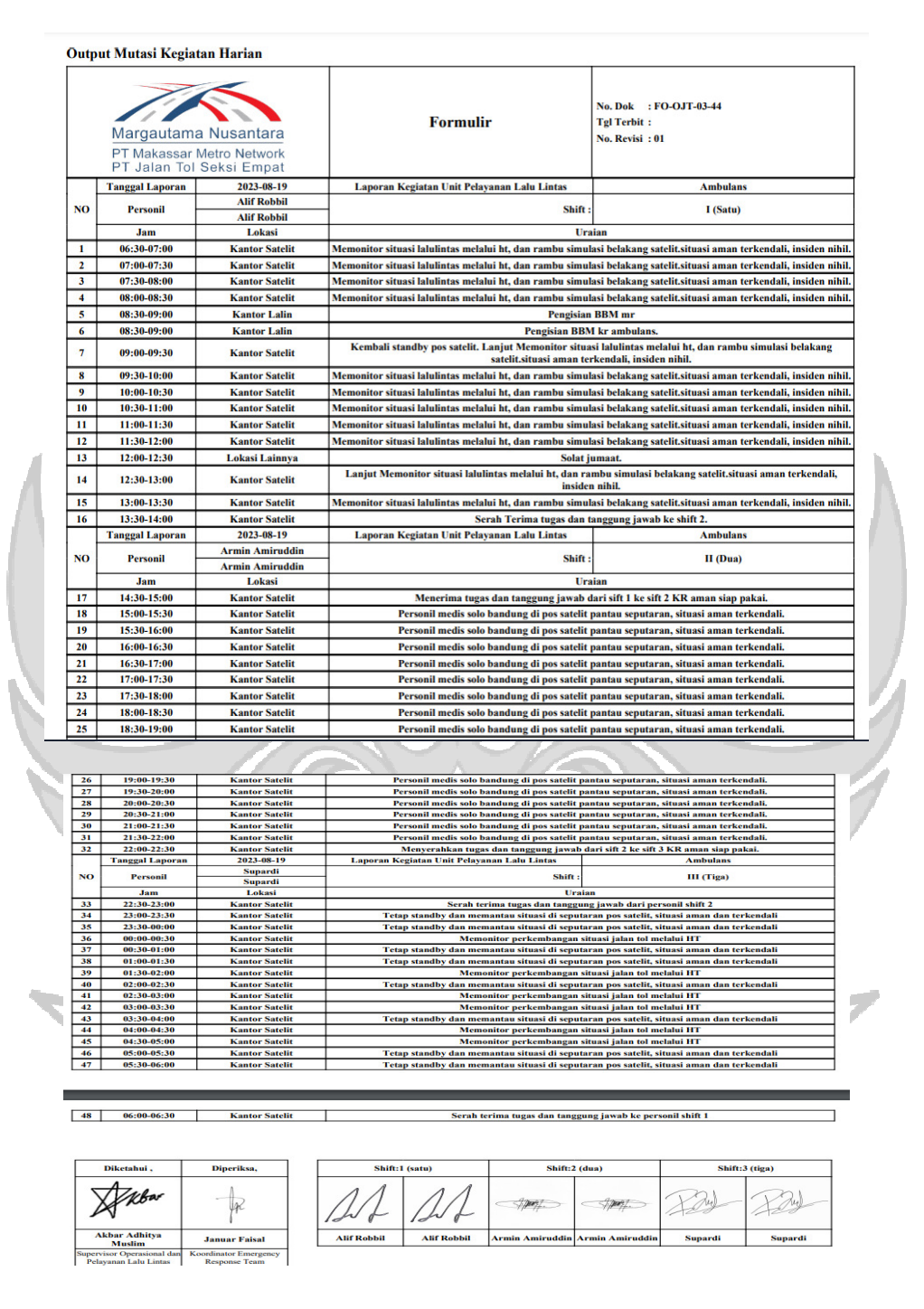

#### 2. *Output* Laporan Pelayanan Penanganan Kecelakaan Lalu Lintas

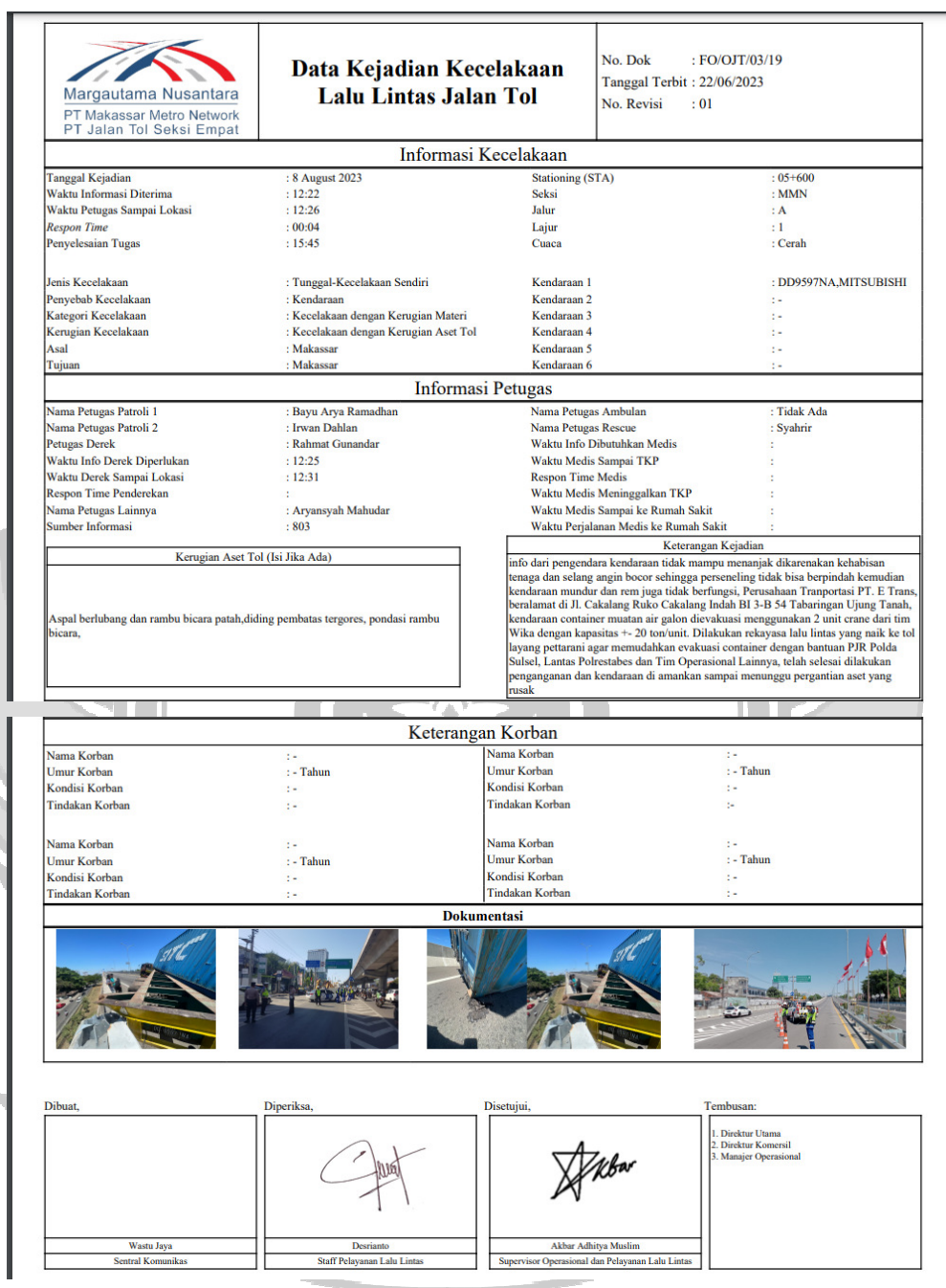

## 3. *Output* Laporan Pelayanan Kendaraan Gangguan

 $\overline{\phantom{0}}$ 

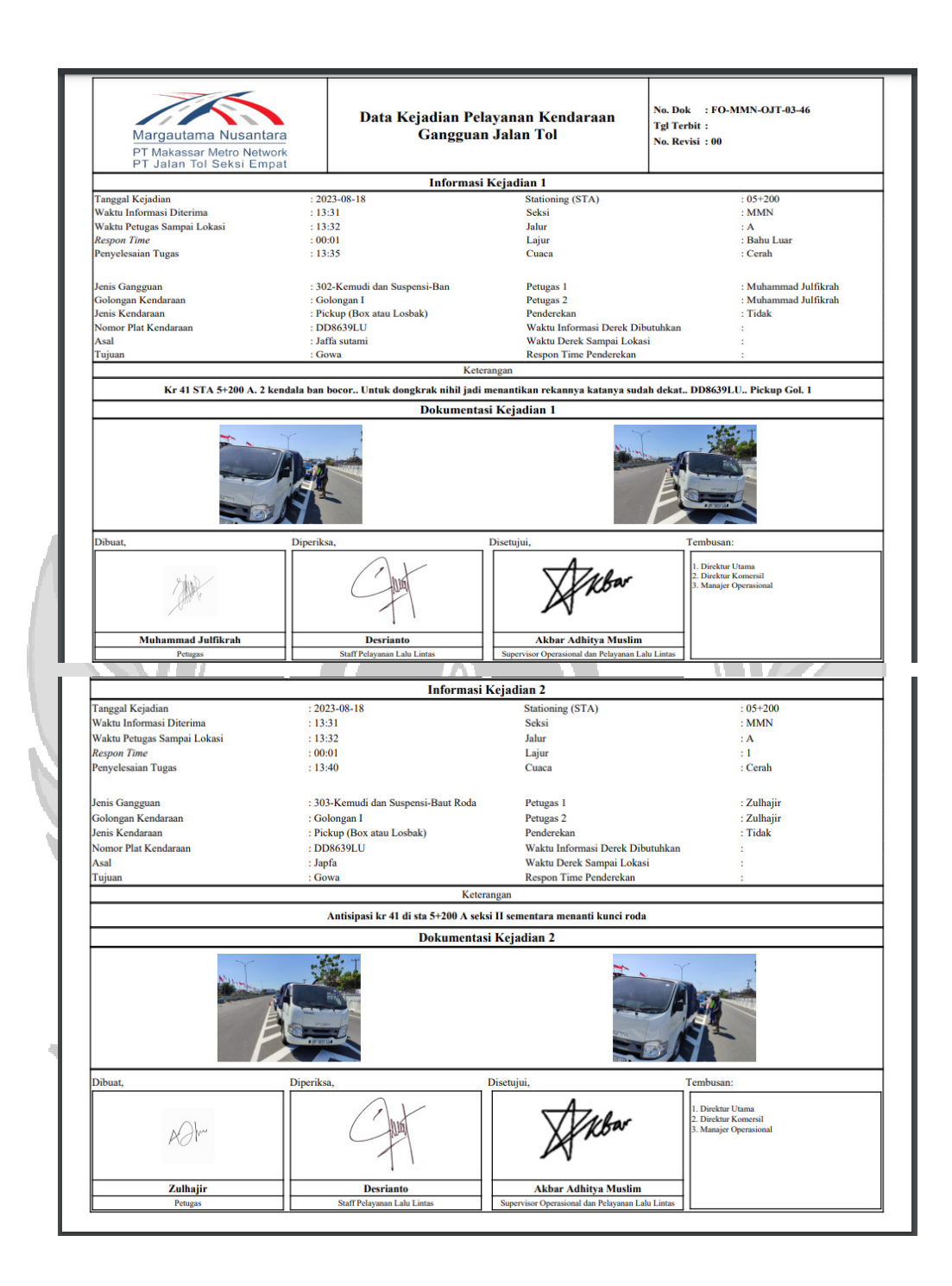

### 4. *Output* Laporan Pelayanan dan Pengendalian Operasional

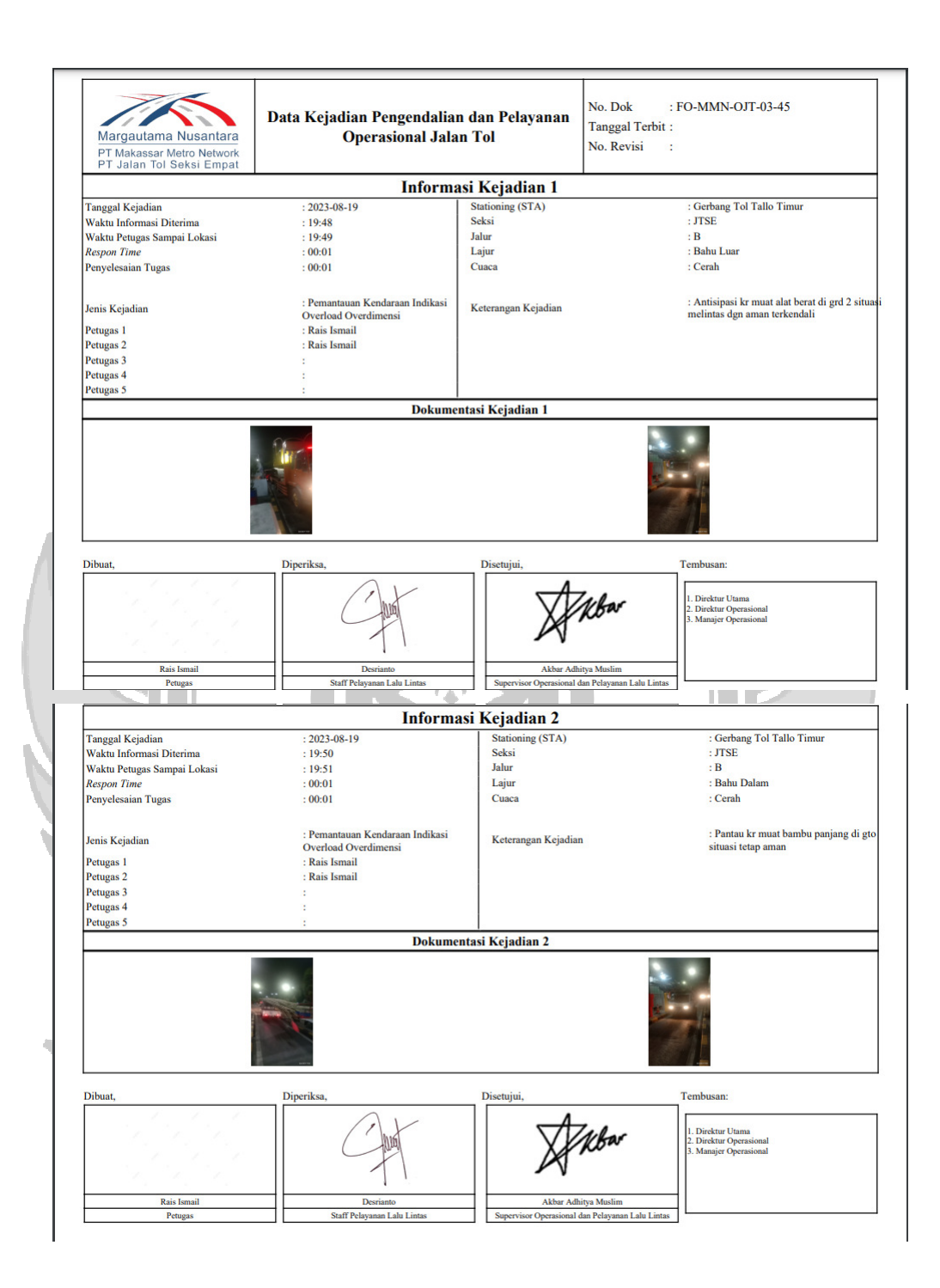

#### 5. *Output* Laporan *Checklist* Performa Kendaraan *Rescue*

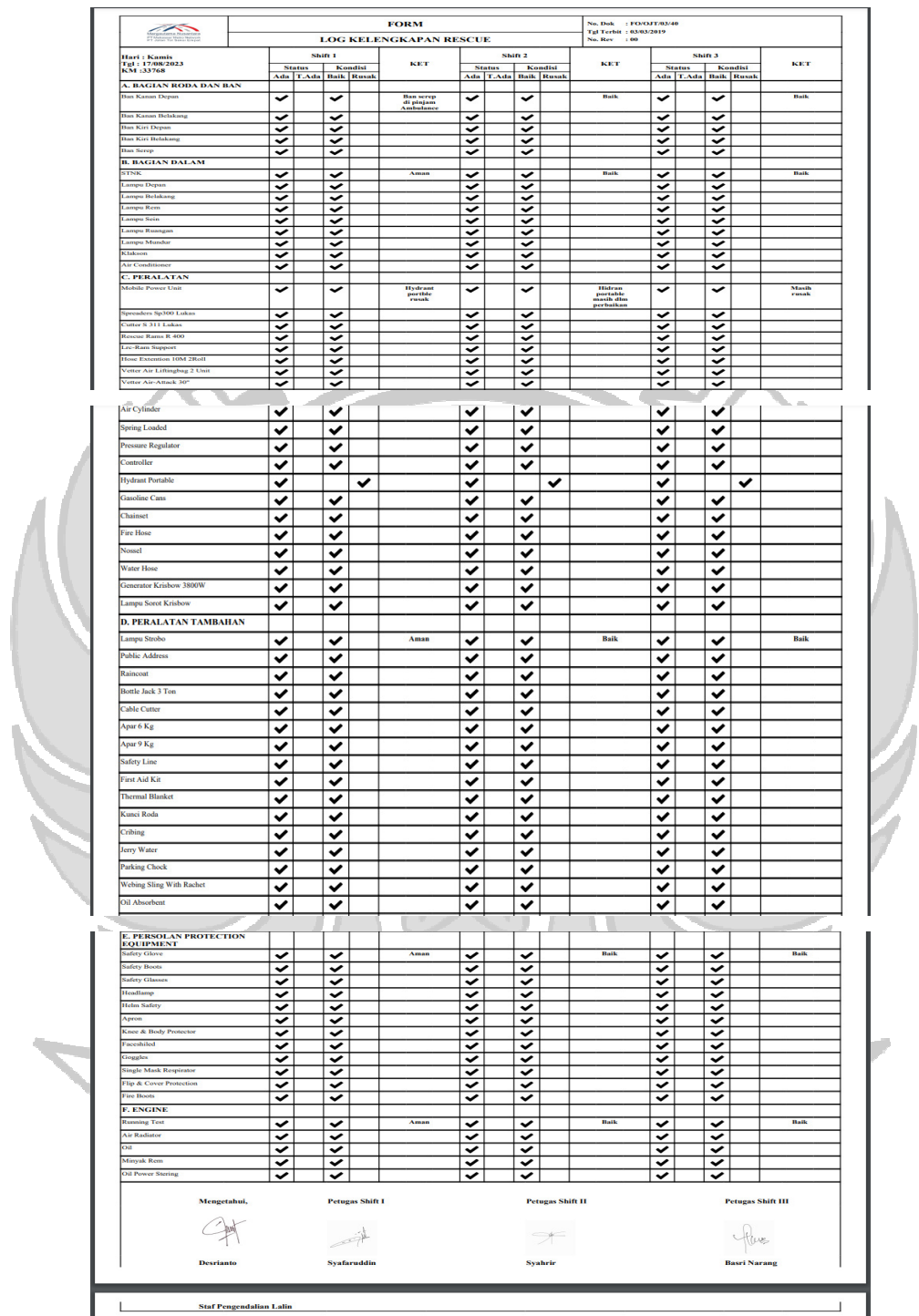

### 6. *Output* Laporan *Checklist* Performa Kendaraan Patroli

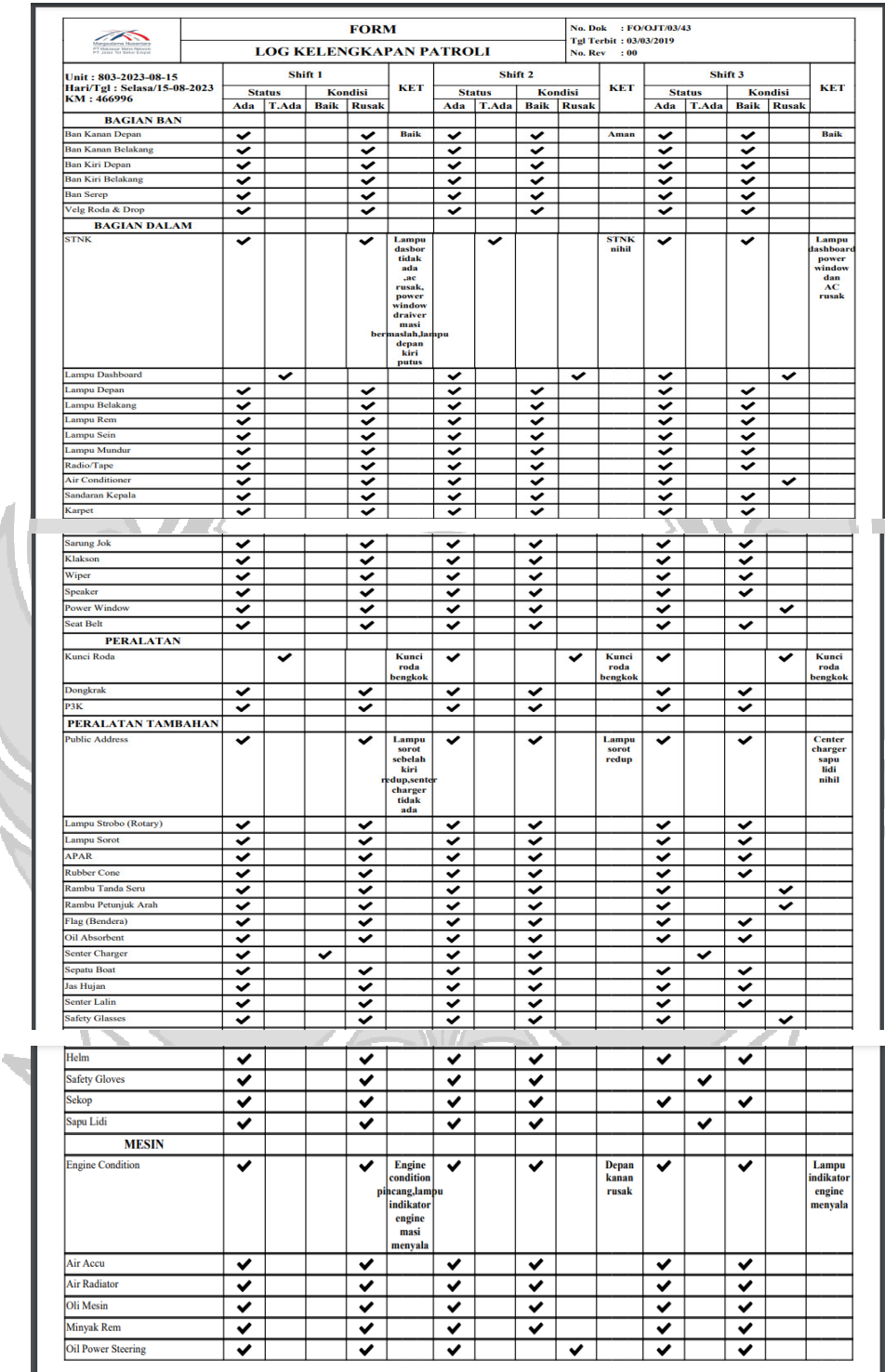

| <b>BODY &amp; CAT</b>                                 |                        |                |                                                                                              |                                  |   |                                              |                        |   |       |                                                             |
|-------------------------------------------------------|------------------------|----------------|----------------------------------------------------------------------------------------------|----------------------------------|---|----------------------------------------------|------------------------|---|-------|-------------------------------------------------------------|
| <b>Samping Kiri</b>                                   | ✓                      |                | ✓<br><b>Stiker</b><br>bodi<br>sebelah<br>kiridepan<br>dan<br>belakang<br>sudah<br>terkelupas | ✔                                | ✓ | Aman                                         | ✔                      |   | ✔     | <b>Body</b><br>samping<br>kiri<br>dan<br>belakang<br>penyok |
| <b>Samping Kanan</b>                                  | ✔                      |                | ✓                                                                                            | ✓                                | ✓ |                                              | ✔                      | ✔ |       |                                                             |
| Depan                                                 | ✓                      |                | ✓                                                                                            | ✓                                | ✔ |                                              | ✓                      | ✔ |       |                                                             |
| Belakang                                              | ✓                      |                | ✓                                                                                            | ✓                                | ✓ |                                              | ✔                      |   | ✓     |                                                             |
| Atas                                                  | ✔                      |                | ✓                                                                                            | ✔                                | ✔ |                                              | ✔                      | ✔ |       |                                                             |
| Mengetahui,                                           | <b>Petugas Shift I</b> | ŃЙ             |                                                                                              | <b>Petugas Shift II</b>          |   | <b>Petugas Shift III</b><br>$h_{\text{min}}$ |                        |   |       |                                                             |
| <b>Desrianto</b><br><b>Staf Pengendalian</b><br>Lalin | <b>Irwan Dahlan</b>    | <b>Harry.H</b> |                                                                                              | <b>Edy Sud</b><br><b>Rinaldy</b> |   |                                              | <b>Saparuddin Daud</b> |   | Imran |                                                             |

7. *Output* Laporan *Checklist* Performa Kendaraan Ambulance

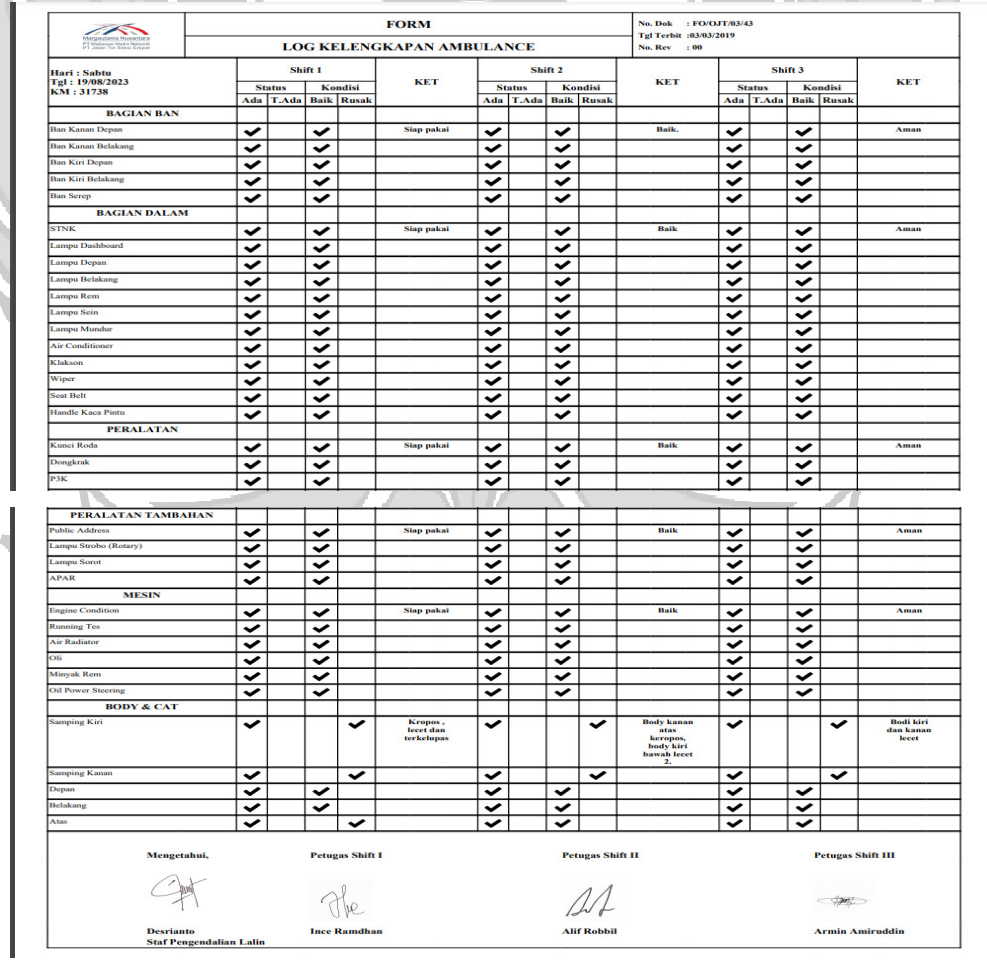

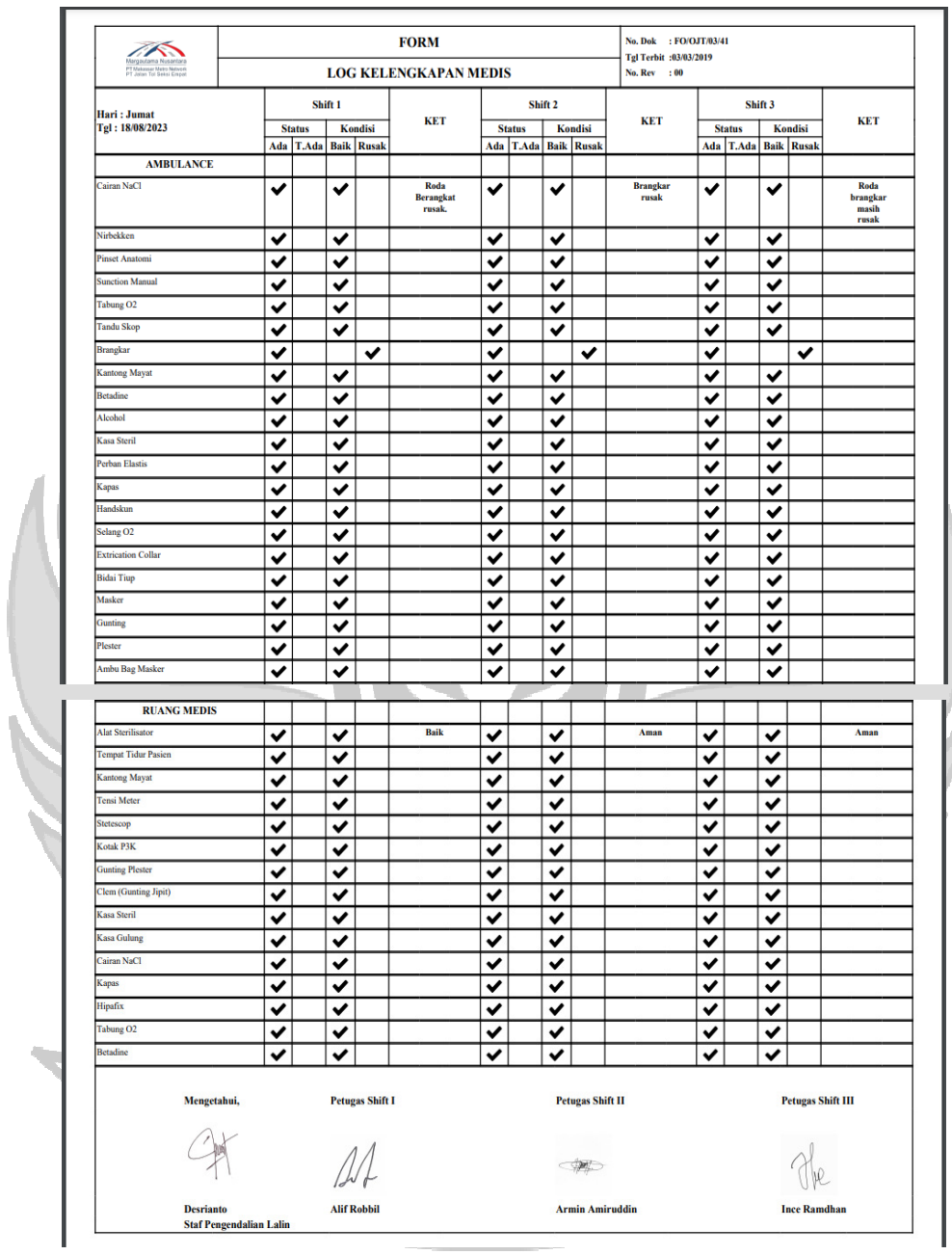

## 8. *Output* Laporan *Checklist* Performa Kendaraan Medis

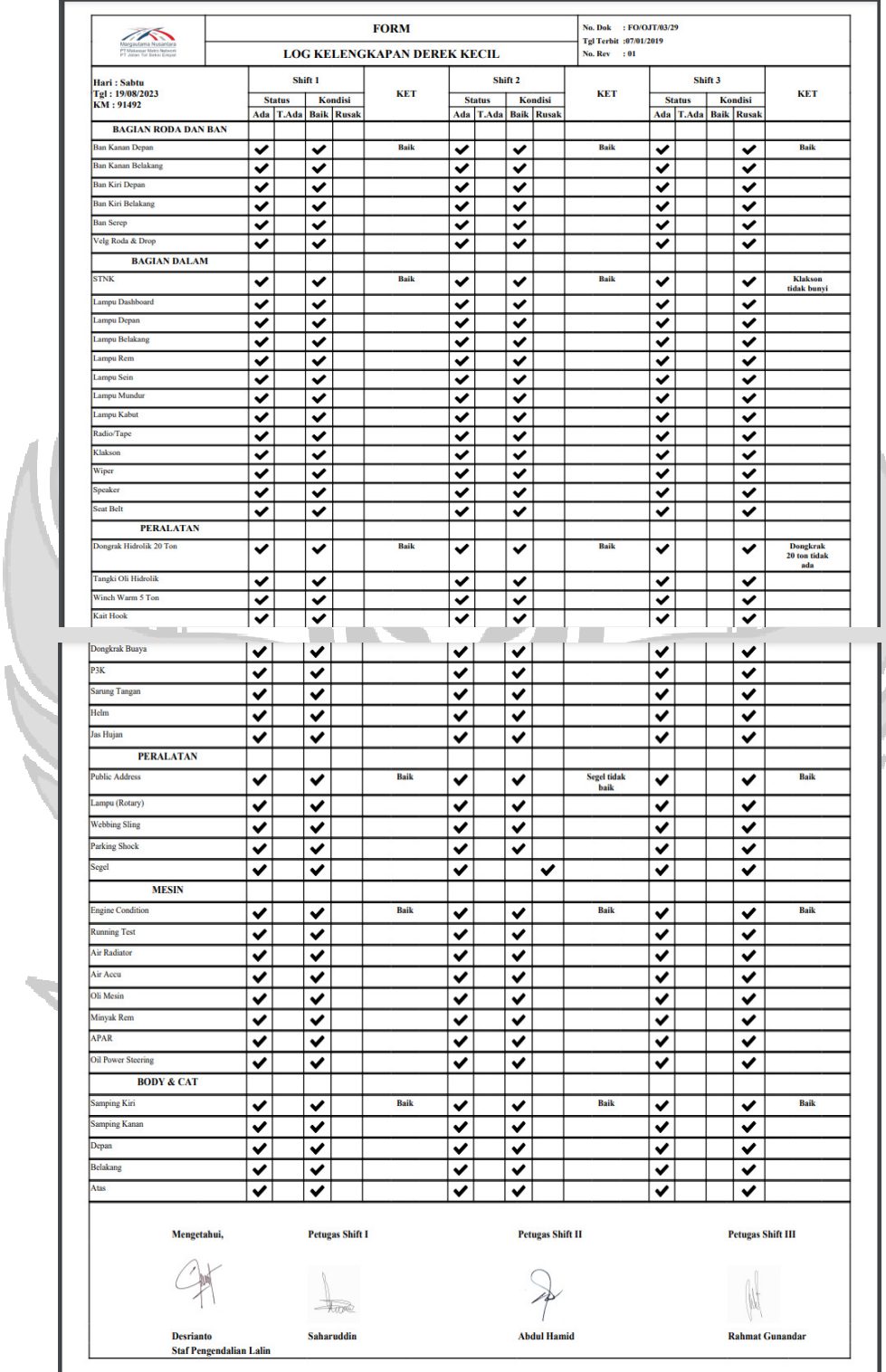

## 9. *Output* Laporan *Checklist* Performa Kendaraan Derek Kecil

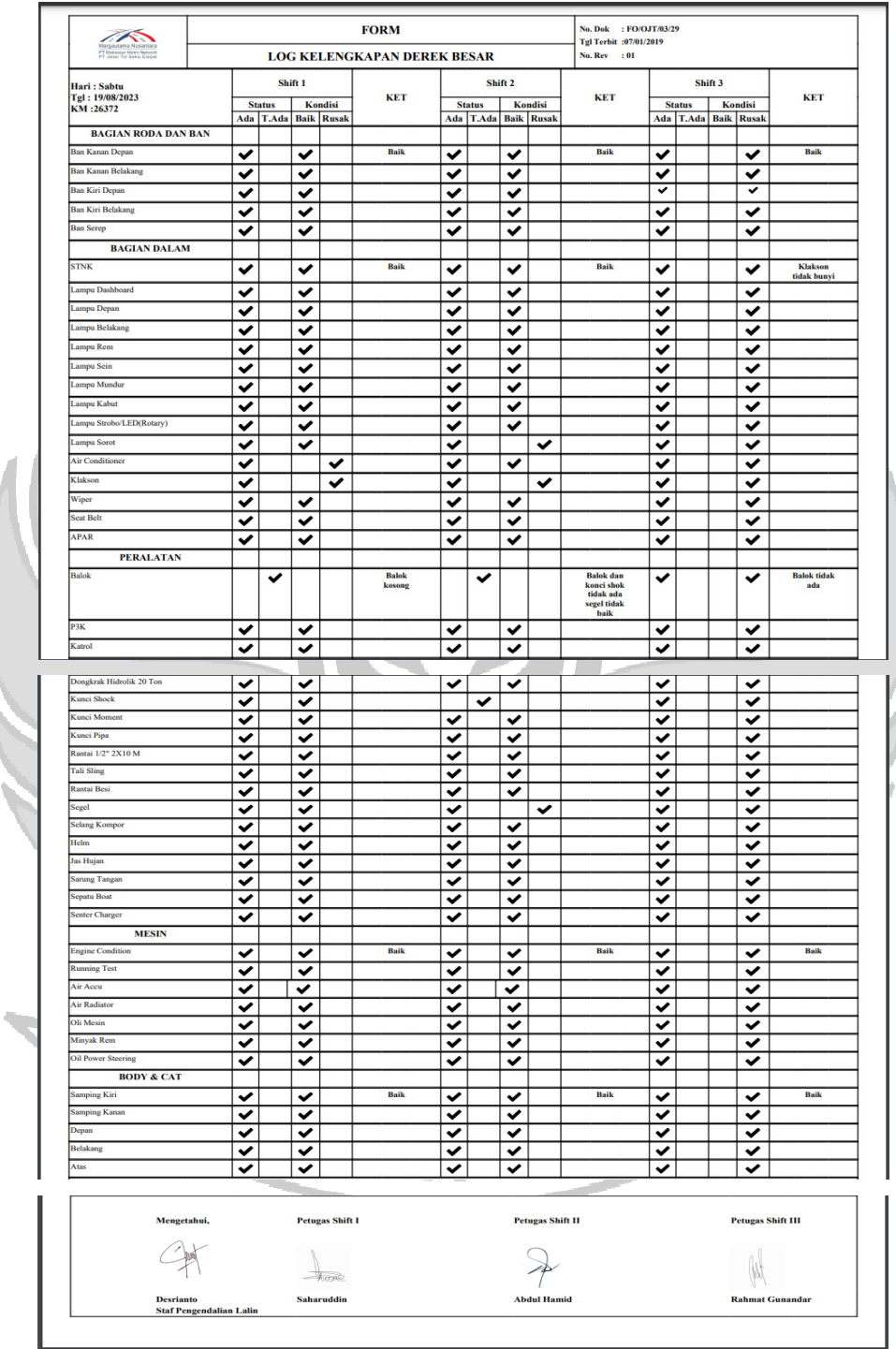

## 10. *Output* Laporan *Checklist* Performa Kendaraan Derek Besar

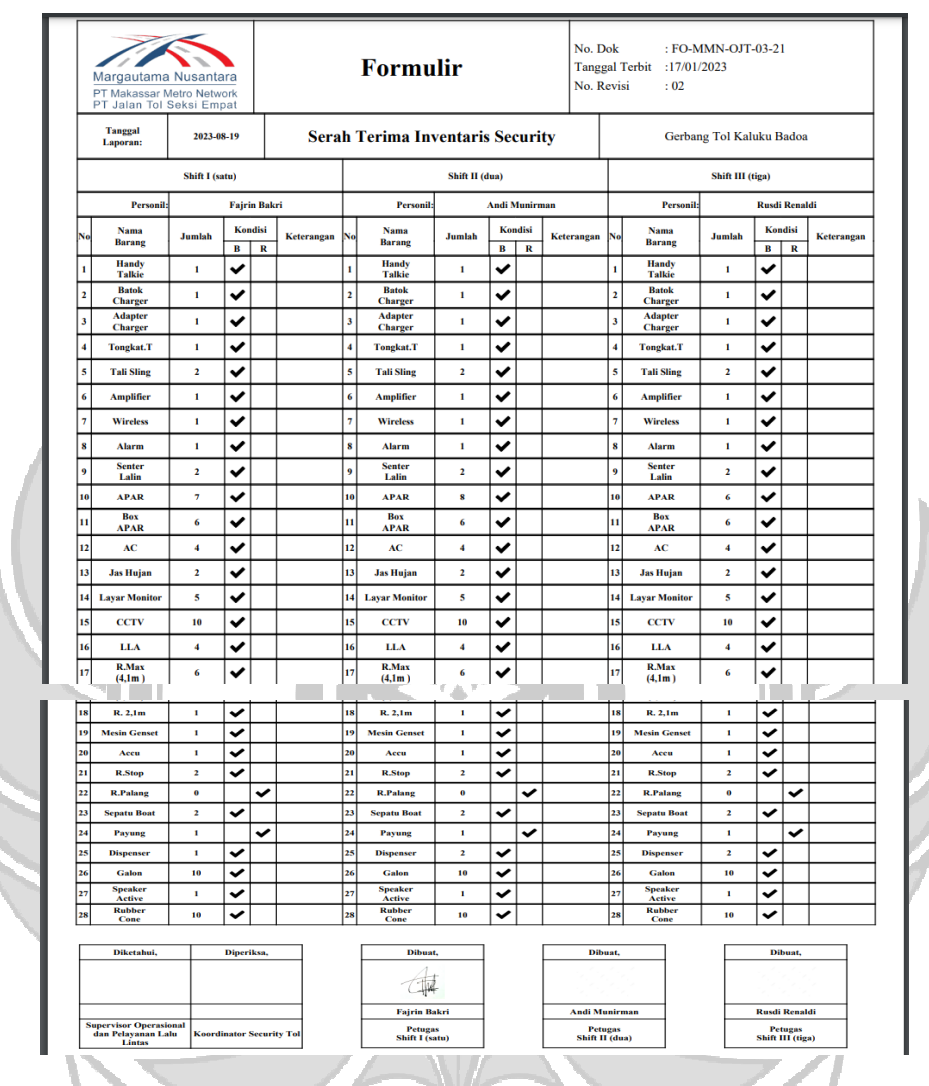

11. *Output* Laporan Serah Terima Inventaris *Security*

# 12. *Output* Laporan Pengisian Bahan Bakar Kendaraan Kendaraan

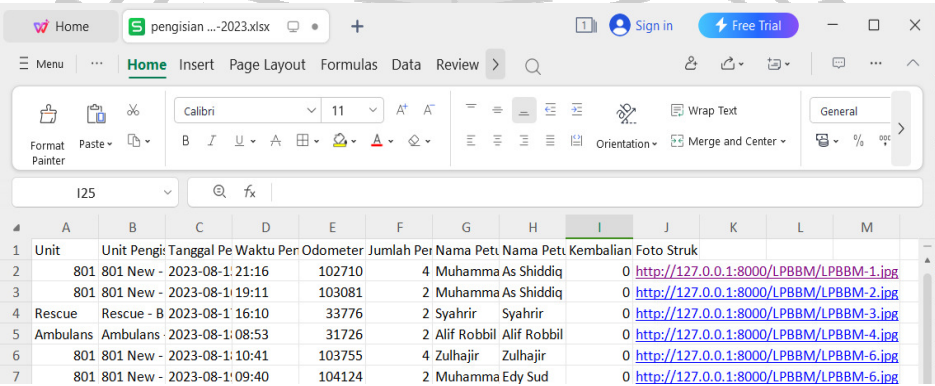

13. *Output* Laporan Perbaikan Kerusakan dan Perawatan Kendaraan

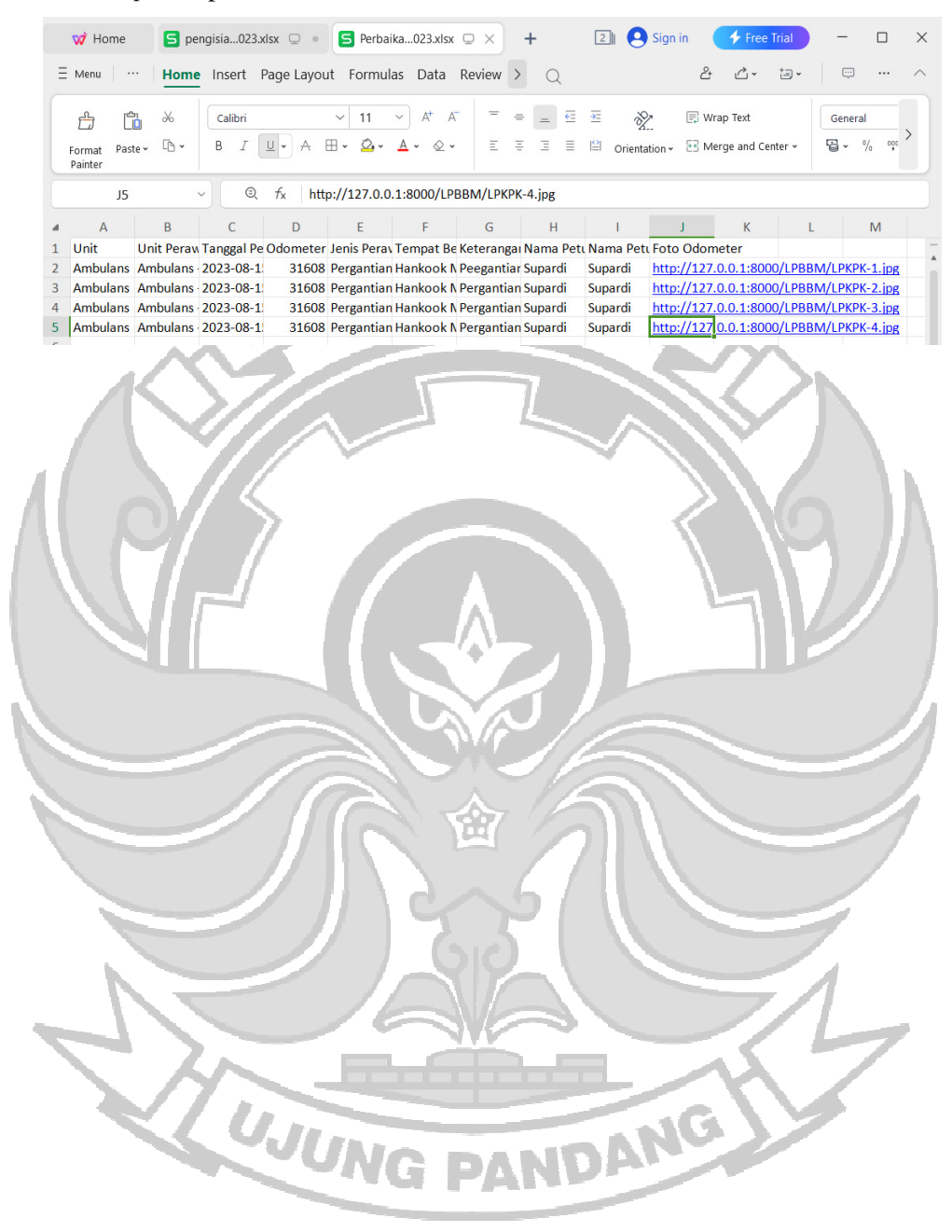

Lampiran 5 Dokumentasi Pengujian Aplikasi Report Petugas Lalu Lintas Pada PT Makassar Metro Network dan PT Jalan Tol Seksi Empat

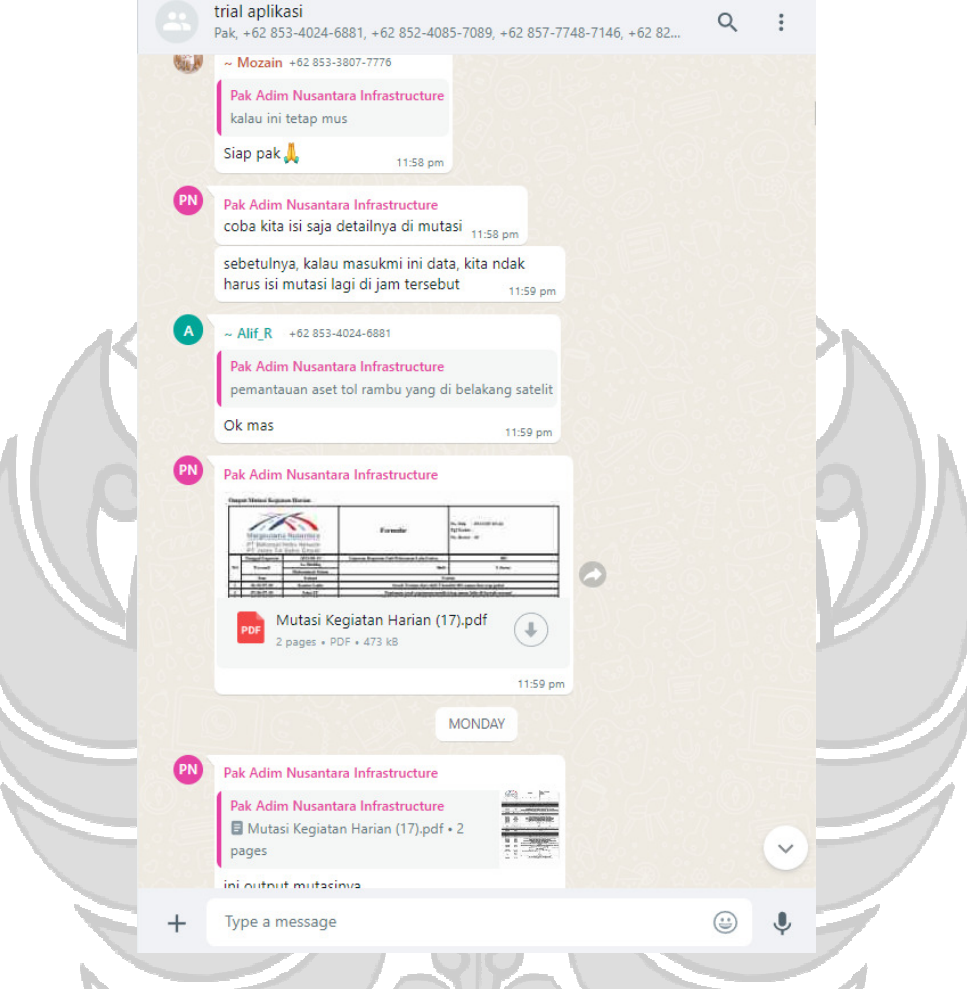

Pengujian dilakukan secara *realtime* dan menggunakan grup *WhatsApp* untuk berkomunikasi selama proses pengujian berlangsung.